Telecommuting: Dawn Of The Electronic Cottage **Dawn Of The Electronic Cottage** 

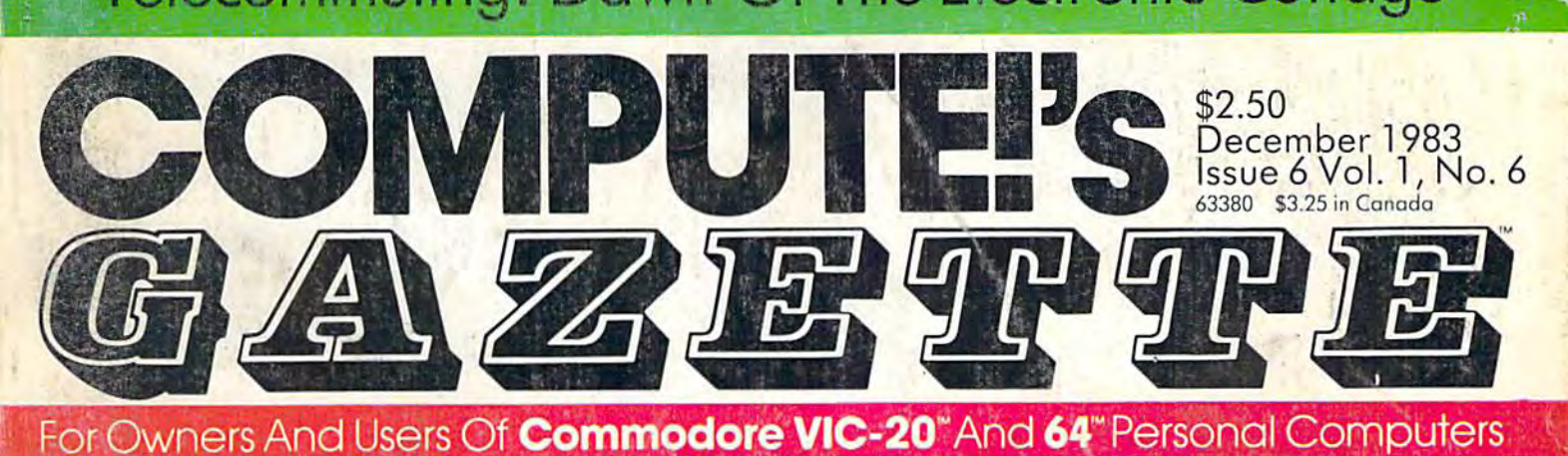

SPIKE **SPIKE**  Arcade-Action Game Arcade-Action Game

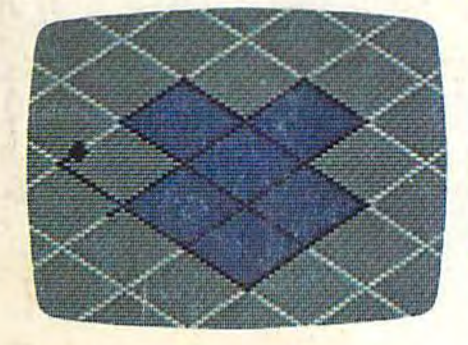

Written entirely in Written entirely in machine language, machine language, Spike is an outstand Spike is an outstanding arcade-style ing arcade-style game with stunning game with stunning high-resolution graph high-resolution graphics — one of the best games we've ever games we've ever published. Only the published. Only the skillful can evade the skillful can evade the random power spikes random power spikes and escape the Grid. and escape the Grid.

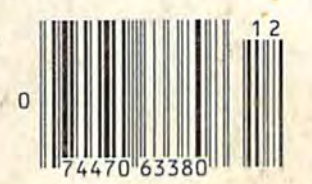

# Sprites Made Easy For Commodore 64 **Sprites Made Easy For Commodore 64**

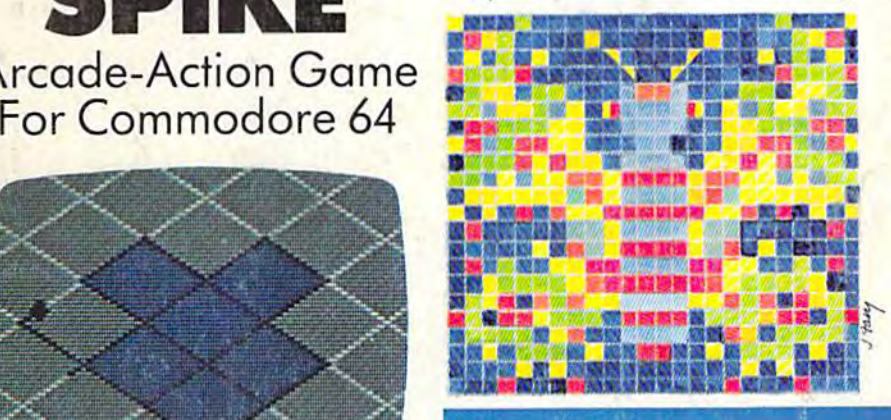

## sprite commands to sprite commands to Commodore BASIC. Ex Commodore BASIC. Examples show how you amples show how you can animate shapes on can animate shapes on the screen in your own the screen in your own programs with a minimum of tricky PEEKs mum of tricky PEEKs and POKEs. and POKEs.

simple program to add A simple program to add

.<br>. . -

# Educational Games: Educational Games: Kid's View A Kid's View

A teenager speaks out on what youngsters like to on what youngsters like to see in educational com see in educational computer games — and he includes his own game for includes his own game for the VIC-20 and Commodore 64 to show exactly dore 64 to show exactly what he means. what he means.

Also In This Issue **Also In This Issue**  VIC Music Writer **VIC Music Writer**  Home Budget Planner **Home Budget Planner** 

The Programmer **The Programmer**  Behind Pipes **Behind Pipes**  Spate Duel: *S,..,ce Due l:* 

-

Machine Language **Machine Language**  Game For VIC And 64 **Game For VIC And 64** 

# SURVIVAL GUIDE A SURVIVAL GUIDE FOR BEGINNERS FOR BEGINNERS .

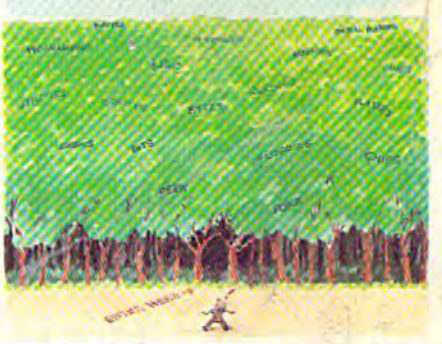

Lost in the woods with Lost in the woods without compass? Here's out a compass? Here's complete guide to a complete guide to finding help through user groups, computer user groups, computer classes, books and classes, books and magazines, and your magazines, and your fellow computerists. fellow computerists.

# **A million laughs**

# **SPARE CHANGE**<sup>™</sup>You are the game-happy owner

of the Spare Change Arcade. Two fun-loving, but overworked Zerks--- the main characters in your most popular game-have broken loose and are trying to retire from the business. You try madly to stop them. If you can get a coin into the juke box, the Zerks get so caught up in the music, they drop everything and start dancing. You also try popping popcorn and making a pay phone ring-which immediately makes the Zerks stop, answer and start a wild con-

versation. If you "win" the game, there are rib tickling cartoons by the Zerks to reward your efforts. It's a game full of sight gags, surprises and comedy. From the best. Brøderbund! For the Apple® II/II + /IIe, Atari® **Computers, and Commodore** 64™ in disk format.

# and an endless challenge

score annun

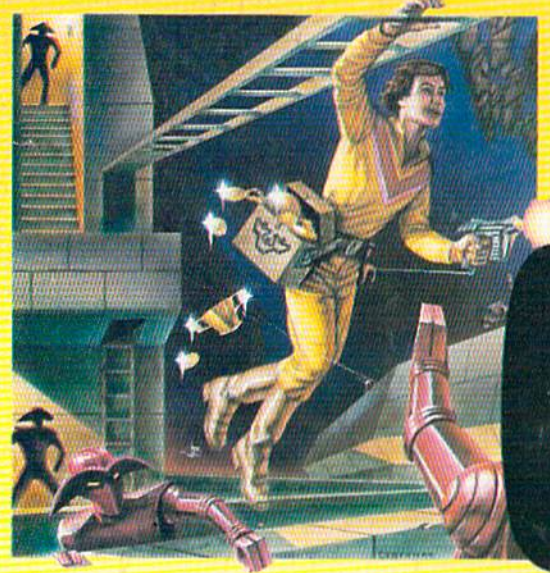

LODE RUNNER<sup>™</sup> Here's a game that will never stop challenging you. That's because Lode Runner is more than a spellbinding, fastaction game with its 150 different mind-boggling game screens. Lode Runner is also an easy-to-use Game Generator that lets you create your own games. Without any knowledge of programming, you can easily design unique Lode Runnner screens, then bring them to action-packed life. You will maneuver through scene

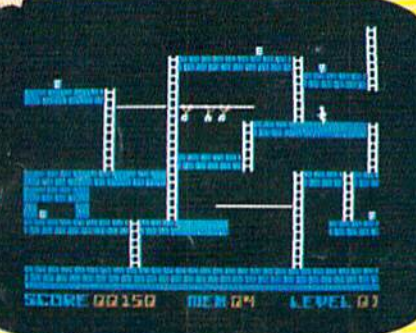

after scene, running, jumping, drilling passages and outfoxing enemy guards in a secret underground hideaway as you pick up chests of gold stolen from citizens of the Bungeling Empire. There's no end to the thrills, chills and challenge. Of course, it's from Brøderbund! For the Apple<sup>®</sup> II/II + /IIe; Atari<sup>®</sup> Computers; Atart 5200™ Super System; Commodore 64™ (disk and cartridge); VIC-20™ (cartridge); IBM® PC.

C-www.commodore.ca

**Discover the Difference** 

Ask your Brøderbund dealer for sneak previews.

**Sath Bruderbund Sof** 

17 Paul Drive San Rafael, CA 94903 Apple II, II +, Ile are registered trademarks of Apple Computer, Inc. ATARI 400/800/1200 and 5200, Commodore 64 and VIC-20 and IBM are trademarks of Atari, Inc., Commodore Electronics, Ltd., and International Business Mach

CheckEase Professional-Quality<br>Checkbook:

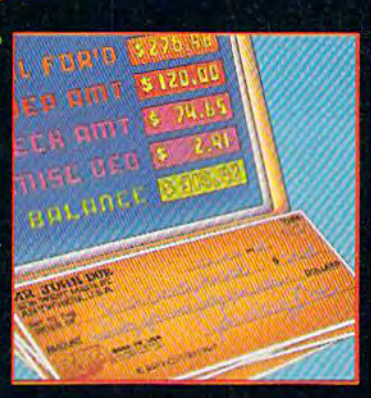

# For V7C-20 and Commodore 64

Now you have the power of a professional quality Check Register System. Maintain multiple checking accounts, complete with full checkbook reconciliation and 16 budget categories. Change or delete any check, check or deposit amount, or deduction and CheckEase! will automatically update all balance figures. Review checks forward, backward or by check number. Configure for RS232 or compatable Commodore printer. Post checks as they clear the bank. Upgrade data from cassette to disk. Print by check number, category or if item is tax deductable. Commodore 64 and VIC-20 users can even save months worth of check data in a format compatable with Commodore's Personal Finance package for later analyzation.

\$24.95 cassette (VIC-20 min. 8K),

\$29.95 cassette: Commodore 64, \*Atari 400»/800\*/1200 XL®

\$34.95 disk: Commodore 64, -Atari 400«/800®/1200 XL®, \*IBM PC, \*APPLE II/IIplus/IIe®

# Seatt LSeries **Hangeries**<br>First with Arcaderst with Arcaus:<br>Quality Games:

for the con-

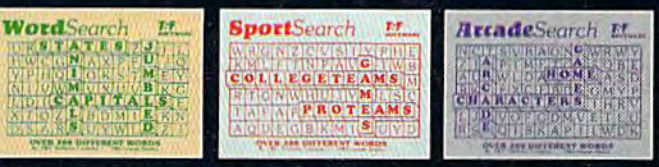

# For VIC-20 and Commo

There are 374 letters on the screen. Concealed within are 20 words: 10 across and 10 down. You have 10 minutes. When you've found a hidden word, it changes color. Every game features a new screen. Over 300 different words and thousands of new games possible. \$19.95 on cassette.

WordSearch 3 categories: Capitals, Jumbled and Animals.

SportSearch 3 categories: Pro Teams, College Teams and Sport Games.

ArcadeSearch 3 categories: Home Video Games, Arcade Video Games and Famous Video Game Characters.

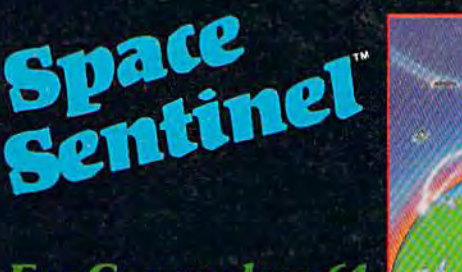

### For Commodore 64

Planet Earth is under attack by ruthless aliens who hurl heat missies at our polar ice caps. Will the Earth flood? As the orbiting Space Sentinel, the Earth's fate is up to you. If you can hold out against the merciless attackers, Earth's population will have time to escape and colonize a new home planet. Complete sprite & character graphics with 3-voice sound. \$29.95 on disk. Joystick, Diskdrive & Commodore  $64^{\circledast}$  required.

#### \*AVAILABLE 4TH OUARTER '83

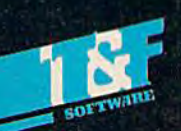

Avaiiabie at finer Software Stores everywhere. Or Call (213) 501-5845 for the name of pour local dealer or distributor.

T&F Software Company 10902 Riverside Drive / North Hollywood, California 91602. (213) **501-5845** 

© COPYRIGHT 1982, 1983 BY T&F SOFTWARE, SPACE SENTINEL IS A TRADEMARK OF MEGAGEM, CHECKEASE IS A TRADEMARK OF GMS SYSTEMS.<br>SEARCH SERIES, ARCADESEARCH, WORDSEARCH, SPORTSEARCH ARE TRADEMARKS OF GEORGE DENNIS, VIC 20, COMMO Œ G.C.

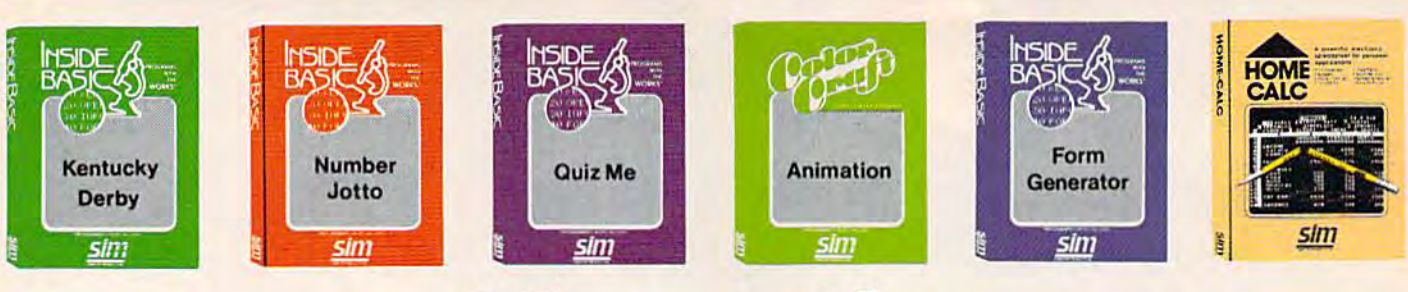

# Meet the Sim Software Family Meet the **Sim Software Family**

The Sim software family teaches, entertains, and makes The Sim software fami ly teaches, entertains, and makes many jobs easier. Its members perform ike you've never many jobs easier. Its members perform like you've never seen before. Every Sim program can teach you a new trick. Even our application and game software deliver trick. Even our application and game software deliver educational extras. All at a very affordable price.

Sim gives you those special little touches which Sim gives you those special little touches which make our software such a great value. The INSIDE BASIC SERIES for example. We give you the ability to BASIC SERIES for example. We give you the abi lity to learn from the program. After you have bet on the horses learn from the program. After you have bet on the horses in KENTUCKY DERBY, devised trivia questions to in KENTUCKY DERBY, devised trivia questions to stump your friends with QUIZ ME, or created invoices stump your friends with QUIZ ME, or created invoices for your hobbycraft sales with FORM GENERATOR, for your hobbycraft sales with FORM GENERATOR, you just might want to see how the program was put you just might want to see how the program was put

together. So we've included the programmer's notes†. Budding programmers can use these notes to change Budding programmers can use these notes to change the odds on the horse race, insert a special feature in a quiz, or add a custom wrinkle to a form. Sim gives you the power to do it. the power to do it.

ALL INSIDE BASIC programs come with both the ALL INSIDE BASIC programs come with both the Commodore 64 and VIC 20 versions on the same disk or Commodore 64 and VIC 20versions on the same disk or cassette. If you plan to upgrade to the Commodore 64, cassette. If you plan to upgrade to the Commodore 64, you won 'f lose your investment in software. And if you you won't lose your investment in software, And if you have both computers you can use the program on either unit. unit.

Take our software family home to your family. They'll love each other. They'll love each other,

Frogrammer's notes available free with response card and include program<br> **Entertainment**<br> **Entertainment Changes** tProgrammer's notes available free with response card and include program overview, line by line description, complete listing, variable charl, and suggested changes

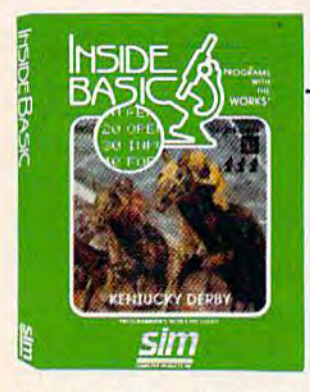

# Kentucky Derby Bet on your favorite horses

There's nothing more fun than a day at the races. Especially when you don't have to leave your living room. This popular program features colorful hi-resolution graphics and authentic sounds. Pick your favorite horse or ask Hot Tip Sam. Bet to win, place, or show and watch them gallop off Experience the thrill as your horse or ask Hot Tip Sam. Bet to win, place, or show and watch them gallop 0111 Experlencethe thrill as your horse crosses the finish line and your payoff appears on the tote board. KENTUCKY DERBY is an exciting game for all ages and may be played with up to four players.

Commodore 64/VIC 20+8K (suggested retail: \$19.95)\*

## Number JottO Outwit your opponents Number Jotto Outwit your opponents

Deduction, logic, and patience are the skills you must master to win the game. The object is to discover your Deduction. logic. and patience are theskilis you must master to win the game. Theobject is to discover your secret jotto number using the least number of tries. Each move is your probe that the computer must respond to with two hints. Think carefully, examine your guess chart on the screen, eliminate and choose respond to with two hints. Think carefully. examine your guoss chart on the screon, eliminate and choose wisely. Your opponent may show no mercy. NUMBER JOTTO is an ideal strategy game for the entire family wisely. Your opponent may show no mercy. NUMBER JOTTO is an ideal strategy game tor theentire lamity and may be played with up to four people.

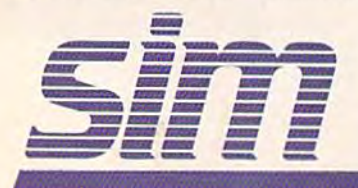

Commodore 64/VIC 20-8K Commodore G4/vIC 20'8K (suggested retail: \$14.95)<sup>\*</sup>

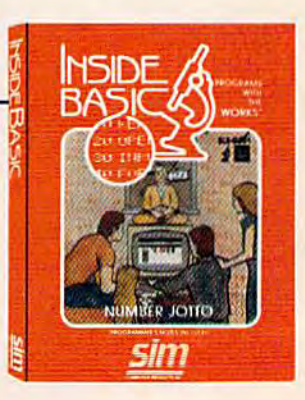

# **Education**

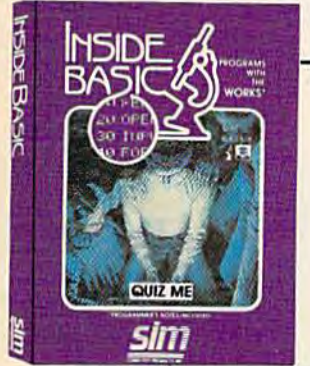

#### Me Test your knowledge and build study skills Quiz Me Test your knowtedge and build study skllts

QUIZ ME is a computer aided testing program. Using its powerful editor, parents and teachers can easily create a quiz for any subject. You can load, save, and print out your quizzes. Create as many quizzes as you, like with up to 50 problems per quiz on the Commodore 64. like With up 10 50 problems per quiz on the Commodore 64.

QUIZ ME is designed to allow multiple choice, fill in the blanks, and for those questions where spelling is not important, approximate answers. You can specify the number of tries per problem. There are advanced features that allow you to specify the time you have to answer and the number of points awarded for each problem. Upon completion of the quiz, automatic scoring, percentage scaling, and letter grading give the student his complete results.

QUIZ ME gives continuous reinforcement and encourages you to try harder and learn more. QUIZ ME is an exceptional program for parents and teachers who wish to make learning more enjoyable.

Commodore 64/VIC 20+8K (suggested retail: \$19.95)\*

#### Colorcraft Etch, sketch, and animate your way Colorcraft Etch, sketch, and animate your way to a better understanding of computers.

Using the keyboard, children can create their own fun-filled stories with lull color Using the koyboard, children can creale tholr own fun-filled stories wlth full color graphics. COLORCRAFT will then take their story and animate it on the screen. Hours of enjoyment await, and the fun does not have to end today. You can save your story for tomorrow. lomorrow.

Plus. COLORCRAFT helps children and adults become familiar with computer Plus. COLORCRAFT helps children and adults become familiar with computer basics like cursors, graphics and (unction keys, and simple word processing commands basics like cursors, graphics and function keys, and simple word processing commands, After a child learns the fundamentals, there are advanced features like speed control and diagonal cursor movement. COLORCRAFT comes with an easy to follow user manual diagonal cursor movement. COLOR CRAFT comes with an easy to follow user manual including a glossary of computer terms and a step by step sample animation. COLORCRAFT will teach and entertain your entire family while stimulating your COLORCRAFT will tench and entertain your entire family while stimulating your children's creativity. Commodore 64/VIC 20-memory expansion not required

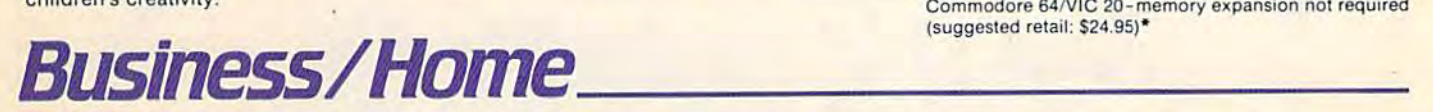

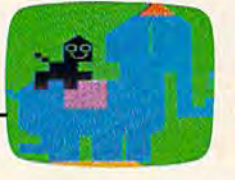

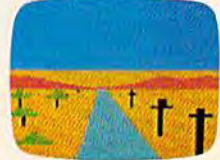

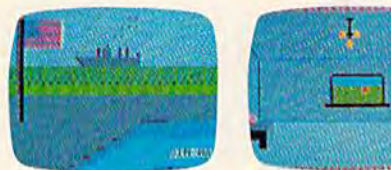

(suggested retail: S24.95)\* (suggested retail: 524 95) "

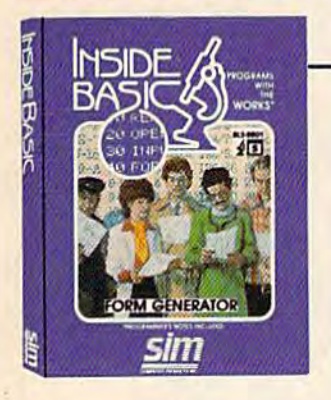

## Form Generator Input, calculate, and fill in the blanks Form Generator tnput, calcutate, and fill In the blanks

You can use your existing forms or create your own right on the screen. Applications include all types of business forms, invoices, vouchers, statements, and labels. FORM GENERATOR lets you set up a master which you can use to generate completed forms. Anytime you wish to print out a form, simply load in the master and run. FORM GENERATOR will ask you for the fill-in information needed to complete the form. master and run. FORM GENERATOR will ask you for the fill-in information needed to complete the form. Next, it will calculate and fill in the blanks. You can then print or save your completed form. It's that easy. You'll be amazed at the time you save and the professional look of your forms.

Requirements: Commodore 1525, 1526 or compatible Features: labels and formulas: add, subtract, multiply, divide printer. automatic inlotmalion prompting automatic Inlormatlon prompting 16K memory expander recommended default input values Requirements: Commodore 1525, 1526 or compatible printer.

Commodore 64/VIC 20+8K multiple copy printing (suggested retail: \$29.95)\*

on the VIC 20. **in the VIC 20** is the VIC 20 in the VIC 20 in the VIC 20 in the VIC 20 in the VIC 20 in the VIC 20 in the VIC 20 in the VIC 20 in the VIC 20 in the VIC 20 in the VIC 20 in the VIC 20 in the VIC 20 in the VI repeat sequences (a must for invoicing) multiple copy printing

#### Home-Calc The lowest priced, easiest to use spreadsheet Home-Calc The towest priced, easiest to use spreadsheet

Spreadsheets are one of the most popular programs and have many applications in the home: investments, payment schedules, home finances, car expenses, and more. The easy reading manual, simple instructions, and easy-to-execute commands make setting up spreadsheet snap. HOME-CALC doesn't )nstruclions, and easy-Io-execule commands make selling up a spreadsheet a snap, HOME-CALC doesn't confuse you with lots of fancy functions and commands. A beginner can have a home budget sheet working in an hour If you're more sophisticated and want to use it in your business that's okay too. HOME-CALC is in an hour. If you're more sophisticated and want 10 use il in your business that's okay too. HOME-CALC is ready to handle "what if?, how much?, and bottom line" calculations. Load, save, and print spreadsheets.

title and formula capability add, subtract, multiply, and divide selectable column width and number formats COMMOD COMMODOR 64 machine language speed machine language speed (suggested retail: \$24.95) " (suggested retail: \$24.95) "

Features: sum, replicate, recalculate Requirements: Commodore 1525, 1526 or compatible printer

Commodoro 64

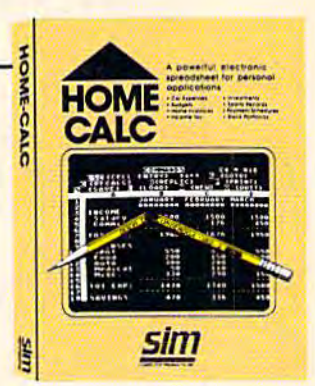

To Order: call or write Visa/Mastercard accepted, add \$1.50. COD add \$1.50. All orders must include \$2.00 shipping PA & NJ residents add 6% sales tax All orders must include \$2.00 sinpling.<br>PA & NJ residents add 6% sales tax.

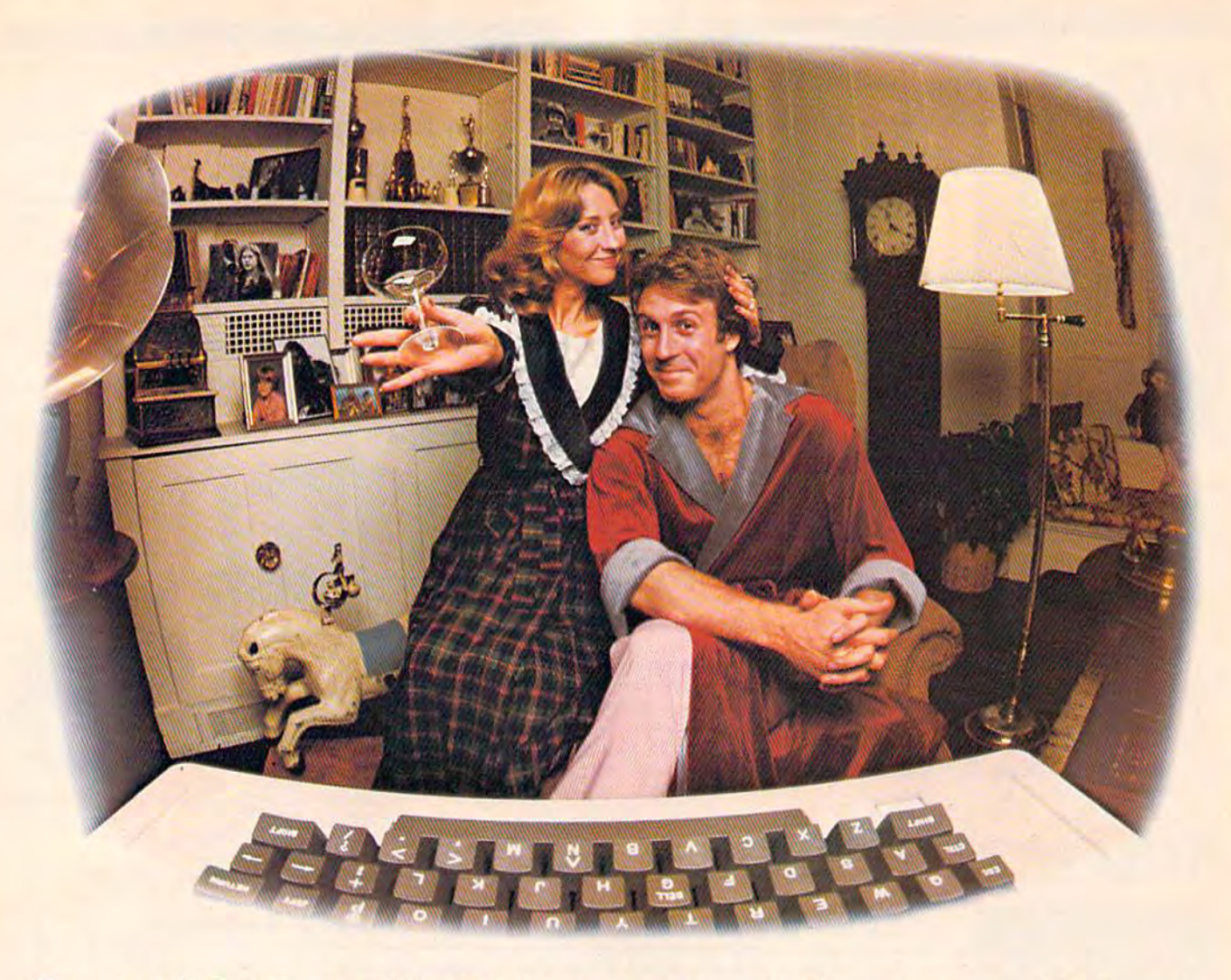

# LASTNIGHT WE EXCHANGED LETTERS WITH LAST NIGHT WE EXCHANGED LETTERS WITH MOM, I HEN HAD A PARTY FOR ELEVEN PEOPLE IN NINE DIFFERENT STATES AND ONLY HAD TO WASH ONE GLASS... MOM, THEN HAD A PARTY FOR ELEVEN PEOPLE IN NINE DIFFERENT STATES

#### That's CompuServe, The That's CompuServe, The Personal Communications Personal Communications Network For Every Computer Network For Every Computer Owner Owner

And it doesn't matter what kind And it doesn't matter what kind of computer you own. You'll use of computer you own. You'll use CompuServe's Electronic Mail system (we call it Email1") to compose, edit and (we call it Email™) to compose, edit and<br>send letters to friends or business associates. The system delivers any associates. The system delivers any number of messages to other users number of messages to other users anywhere in North America. anywhere in North America. send letters to friends or business

CompuServe's multi-channel CB simulator brings distant friends together simulator brings distant friends together and gets new friendships started. You and gets new friendships started. You can even use a scrambler if you have a secret you don't want to share. Special interest groups meet regularly to trade interest groups meet regularly to trade information on hardware, software and information on hardware, software and hobbies from photography lo cooking hobbies from photography to cooking and you can sell, swap and post personal and you can sell, swap and I personal notices on the bulletin board. notices on the bulletin board.

There's all this and much more There's all this and much more on the CompuServe Information Service. on the CompuServe lnfonnation Service. All you need is a computer, a modem,

and CompuServe. CompuServe connects and CompuServe. CompuServe connects with almost any type or brand of with almost any type or brand of personal computer or terminal and personal computer or terminal and many communicating word processors. many communicating word processors. To receive an illustrated guide to To receive an illustrated guide to CompuServe and learn how you can CompuServe and learn how you can subscribe, contact or call: subscribe. contact or call:

# CompuServe CompuServe

Consumer Information Service, P. O. Box 20212<br>5000 Arlington Centre Blvd., Columbus, OH 43220 800-848-8199 In Ohio call 614-457-0802 In OhIO calf 614-451-0e02

#### December 1983 Vol. 1, No. 6

# **FEATURES**

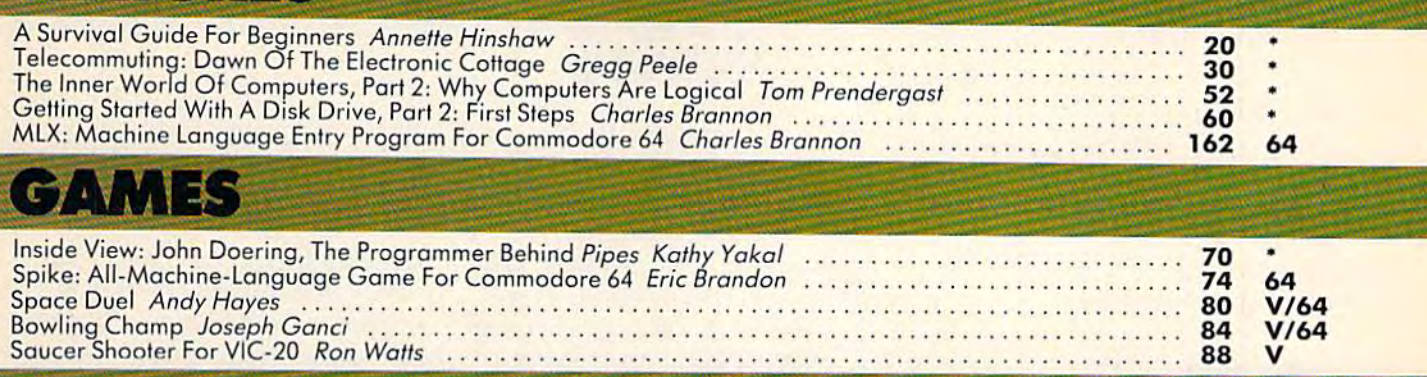

# REVIEWS

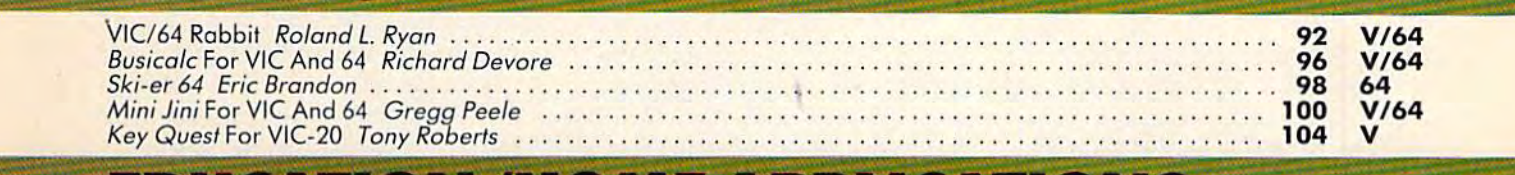

# EDUCATION/HOME APPLICATIONS

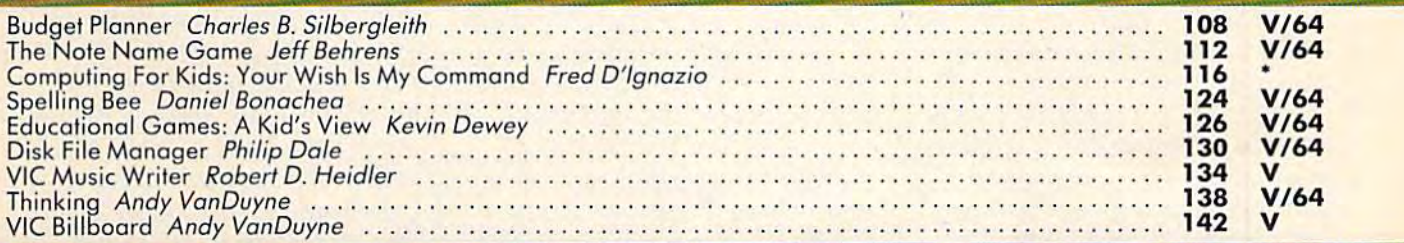

# PROGRAMMING

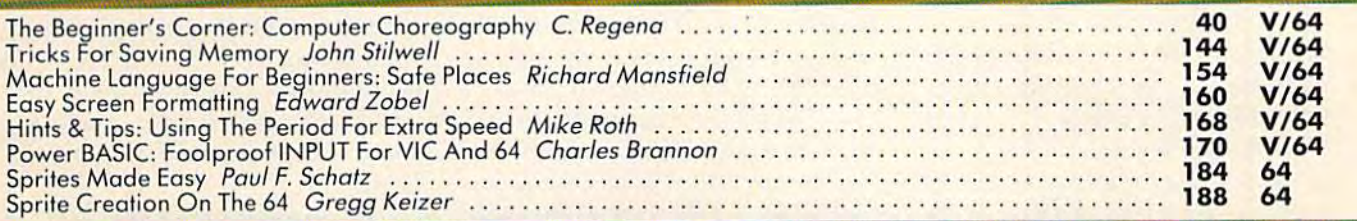

# DEPARTMENTS

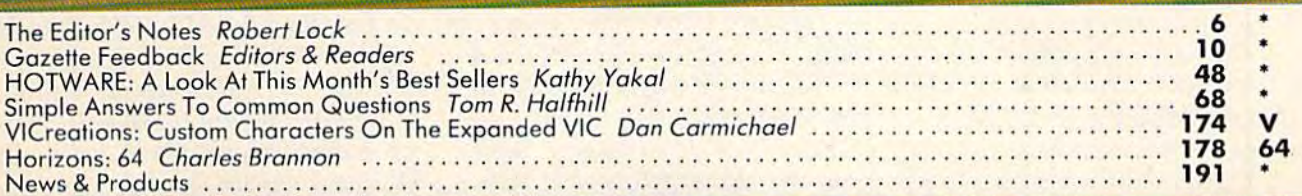

# PROGRAM LISTINGS

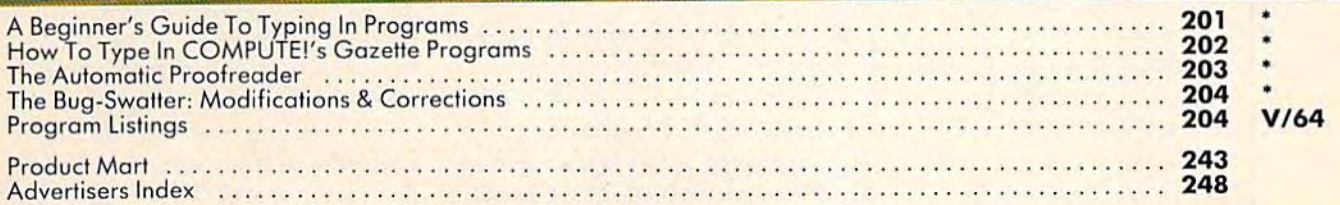

#### $*$  = General,  $V = VIC-20$ , 64 = Commodore 64.

COMPUTE!'s Gazette is published twelve times each year by **COMPUTE**! Publications, Inc., Post Office Box 5406, Greensboro, NC 27403 USA. Phone (919)275-9809.<br>Editorial offices are located at 505 Edwardia Drive, Greensboro, COMPUTE!'s Gazette is published twelve times each year by **COMPUTE!** Publications, Inc., Post Office Box 5406, Greensboro, NC 27403 USA. Phone (919)275-9809.<br>Editorial offices are located at 505 Edwardia Drive, Greensboro,

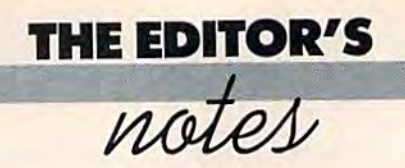

Because we've received numerous letters concerning the *Commodore* 1541 Disk Drive, asked Tom *1541 Disk Drive. I asked Tom*  Halfliill, Editor of COMPUTER'S *Halfh ill, Editor of* COMPUTE!'s Gazette, to write an editorial com*menting on this matter.* 

Robert Lock *- Robert* tock

Although every monthly issue Although every monthly issue of COMPUTE!'s Gazette goes out to more than 200,000 people, in a more than 200,000 people, in a way we consider each magazine a personal communication with each individual reader. In turn, each individual reader. In turn, many hundreds of you write per many hundreds of you write personally to us each month. In this way we keep each other in touch way we keep each other in touch with our problems, discoveries, with our problems, discoveries, opinions, and concerns.

For (he past month (this is For the pnst month (this is written in September), we have been receiving an unusual number of letters and phone number of letters and phone calls on one particular topic: Commodore 1541 Disk Drives. Commodore 1541 Disk Drives. We are hearing that 1541 drives are virtually unavailable, and that many drives purchased before the supply dried up suffer fore Ihe supply dried up suffer from reliability problems. Most from reliabili ty problems. Most of you who are writing or phoning us are doing so as a last resort — you have first sought answers from your dealers, or answers from your dea lers, or even Commodore itself, but have even Commodore itself, but have gotten few answers. gotten few a nswers.

Commodore's official line Commodore's official line repeated both to you and to us is that demand for 1541 disk is that demand for '1541 disk drives has far exceeded the company's projections, leading to pany's projections, leading to a supply crunch at the distributor supply crunch at the distributor level and scarcity in retail stores. level and scarcity in retail stores. Commodore promises the short Commodore promises the shortage will be relieved in a few weeks. Commodore's response weeks. Commodore's response to your other major concern to your other major concern reliability — is that the  $1541\mathrm{s}$ suffer from no unusual problems. suffer from no unusual problems.

To deal with the supply To deal with the supply question first, there is little doubt question first, there is little doubt that Commodore indeed underestimated the great demand for

1541s. A recent survey showed that <sup>90</sup> percent of new Commo that 90 percent of new Commodore 64 owners bought a disk drive with their computer - a far higher percentage than anyone suspected. With hindsight one suspected. With hindsight this isn't surprising: 1541s retail this isn't surprising: 1541s reta il for \$250 - \$300, hundreds of dollars less than disk drives for dollars less than disk drives for other computers.

But even this unexpected But even this unexpected demand does not explain the nearly total absence of 1541s from dealers' shelves in August from dealers' shelves in August and September. At this moment and September. At this moment COMPUTE! Publications sorely <mark>ne</mark>eds additional 1541s for inhouse use, yet we can't find any house use, yet we can't find any to buy. After numerous phone calls over several days, we were ca lls over several days, we were able to locate only two units in able to locate only two units in the entire continental United States. If the problem were States. If the problem were merely one of supply and de merely one of supply and demand, dealers would be telling mand, dealers would be telling us that their 1541s are selling as us that their 1541s are seiling as fast as they receive them from fast as they receive them from Commodore. Instead, dealers Commodore. Instead, dea lers say they aren't receiving any say they aren' t receiving any 1541s from Commodore at all. 1541s from Commodore at all.

There have been lots of rumors and industry scuttlebutt rumors and industry scuttlebutt to explain why 1541s are un to explain why 1541s are un· available. At the risk of disappointing some people, we will pointing some people, we will not repeat the rumors here until not repeat the rumors here un til we can find hard facts to support we can find hard facts to support them. Unsupported rumors are potentially damaging - not only to Commodore, but also to the to Commodore, but also to the hundreds of Commodore dealers who are as blameless and frus who are as blame less a nd frustrated as everyone else. trated as everyone else.

However, as many of you However, as many of you have concluded, there does appear to be a connection between the supply shortage and the the supply shortage a nd the reliability problems you have experienced. Commodore will experienced . Commodore will not comment on the matter, but not comment on the matter, but by all accounts (including those of readers, dealers, and our own of readers, dea lers, and our own experience), the 1541 drives are plagued with an abnormally

high failure rate. As near as we high failure rate. As near as we can determine —our information can determine- our information comes largely from cooperative comes largely from coopera tive Commodore dealers - much of the trouble can be traced to a part designed to keep the drive part designed to keep the drive properly aligned. One Commodore dealer who handles service for numerous states told us he for numerous states told us he has repaired several hundred drives recently, and this part drives recently, and this part was to blame in all but three was to blame in all but three cases. Of the seven 1541 drives cases. Of the seven 1541 drives at COMPUTE! Publications, four have succumbed to the same have succumbed to the same problem. problem.

We have also learned, un We have also learned, unofficially, that Commodore is aware of the problem and is trying aware of the problem and is trying to fix it at the manufacturing level. In the meantime, no 1541s level. In the meantime, no 1541s are reaching the market. Users and dealers are frustrated and and dealers are frustra ted and upset, and Commodore is de upset, and Commodore is deferring hundreds of thousands ferring hundreds of thousands of dollars in potential sales. of dollars in potential sales.

It is, of course, possible to It is, of course, possible to conclude that the 1541 situation conclude that the 1541 situation may represent some serious gen may represent some serious general quality-control problems. eral quality-control problems. The return rate for other equip The return rate for other equipment also seems to be relatively high. high.

If you are suffering from these problems, we urge you these problems, we urge you not to take your frustrations out on the dealers. Although as local representatives of Commodore representatives of Commodore they are easiest to blame, legiti they are easiest to blame, legitimate dealers will handle your mate dealers will handle your problems in an honest and problems in an honest and straightforward manner. Re straightforward manner. Remember, high failure rates hurt them, too. them, too.

Since no one benefits from Since no one benefits from a situation like this - not the manufacturer, nor the dealer, nor the consumer - a solution will likely present itself soon. wiillikely present itself soon. Until then, the owners of 1541 Until then, the owners of 1541 disk drives (and those who would like to buy them) can only join like to buy them) can only join with the rest of us in wondering with the rest of us in wondering what, exactly, is happening.

# LEARNING With LEEPER" **TIM**

# WHY WAIT UNTIL YOUR KIDS<br>ARE IN SCHOOL?

Let Leeper give them a head start in reading, writing and math. An award-winning collection of four preschool games for the Apple computer.

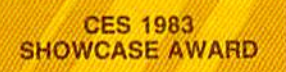

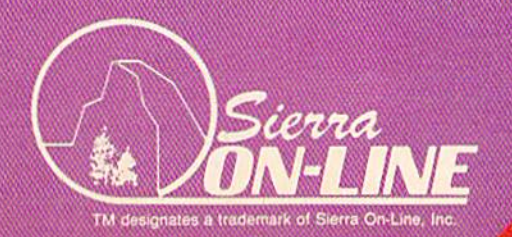

CEWICO.COMPTOCOLOGY

#### **COMPUTE!** "Publications, Inc. abe One of the ABC Publishing Companies **Companies Companies**  $\mathbb{R}$

Publisher Gary R. Ingersoll Editor in Chief Robert C. Lock Publisher's Assistant Alice S. Wolfe Senior Editor Richard Mansfield Managing Editor Kathleen E. Martinek Art/Design Director Georgia Bikas Davis

#### Editorial Editorial

Tom R. Halfhill, Gazette Editor; Orson Scott Card, Editor, COMPUTE! Books Division; Gail Walker, Production Editor; Ottis R. Cowper, Technical Editor; Charles Brannon, Program Editor; Tony Roberts, Assistant Managing Editor

#### Assistant Editors Assistant Editors

Dan Carmichael, Lance Elko (Publications), Stephen Levy, Gregg Keizer (Books), John Krause (Technical), Kathy Yakal,<br>Editorial Assistant (Features) Editoria! Assistant (Features)

#### Editorial Programmers Editorial Programmers

Patrick P.irrish (Supervisor), Gregg Peek' (Assistant), Jeff Patrick Parrish (Supervisor), Gregg Peele (Assistant), Jeff<br>Hamdani, Kevin Martin Hamdani, Kevin Martin

#### Technical Assistant Dale McBane

#### Copy Editing/Proofread ing Copy Editing/ Proofreading

Juanita Lewis (Assistant), Becky Hall, Linda Shaw, Martha Banks Administrative Staff

Vicki Jennings, l.aura MacFaddcn, Julia Fleming, Randall Vicki jennings, Laura MacFadden , luli.1 Fle ming, Randall Fosner (BOOKS) Fosncr (BOOKS)

#### Associate Editors Associate Editors

Jim Butterfield (Toronto), Harvey Herman (Greensboro), Jim Butterfield (Toronto), Harvey Herman (Greensboro),<br>Fred D'Ignazio (Roanoke), David Thornburg (Los Altos), Bill Wilkinson (Cupertino)

#### Production Production

Irma Swain, Assistant Production Manager; De Potter, Mechanical Art Supervisor; Terry Cash, Debi Thomas, Typesetting

#### Artists

Leslie Jessup, Cindy Mitchell (Publications), Janice Fary, Debbie Bray (Books); Todd Heimarck, Promotions Assistant; Leslie Jessup, Cindy Mitchell (Publications), Janice Fary,<br>Debbie Bray (Books); Todd Heimarck, Promotions Assistant;<br>Harry Blair, Illustrator Harry Blair, Illustrator

#### Operations/Customer Service Operations/ Customer Service

Carol Lock, Manager; Patty Jones, Customer Coordinator; Carol Lock. Manager; Patty Jones, Customer Coordinator; Assistants: Chris Patty, Chris Gordon; Fran Lyons, Dealer Coordinator; Assistants: Gail Jones, Sharon Minor

#### Customer Service Staff Customer Service StaH

Dorothy Bogan, Supervisor; Rhonda Savage, Lisa Flaharty, Anita Roop, Sharon Sebastian, Debi Goforth; Operators: Cassandra Robinson, Mary Sprague Jim Coward (Warehouse Manager), Larry O'Connor, Chris Cain, Dai Rees, Jack McConnell

#### Data Processing Data Processing

Leon Stokes, Manager; Joan Compton, Assistant

#### Accounting Accounting

Paul J. Megliola, Manager; James M. Hurst, Comptroller; Assistants: Linda Miller, Doris Hall; Staff: Anna Harris, Emilie Covil, Anne Ferguson

#### Advertising Sales

Andy Meehan, National Sales Manager; Patti Williams, Production Coordinator; Bonnie Valentino, Accounting Coordinator: Rusemarie Davis, Sales Assistant Coordinator; Rosemarie Davis. Sales Assistant

# Sales Representatives<br>Jerry Thompson

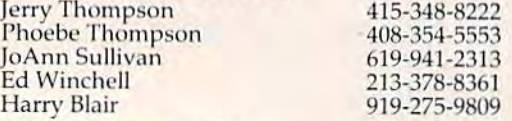

Jules E. Thompson, Inc. Jules E. Thompson, Inc. National and Canadian Sales Representatives 1290 Howard Avenue, Suite 303 Burlingame, CA 94010

8 COMPUTE!'s Gazette December 1983

#### Address all advertising materials to:<br>Patti Williams, COMPUTE!'s Gazette, <sup>505</sup> Edwardia Drive, Greensboro, NC <sup>27409</sup> Patti Williams, *COMPUTE!'s Gazetle,*  Address all advertising materials to:<br>
Patti Williams, COMPUTE!'s Gazette,<br>
505 Edwardia Drive, Greensboro, NC 27409<br> **Sales Offices, The Thompson Company**<br>
New England 617-720-1888

#### Sales Offices, The Thompson Company

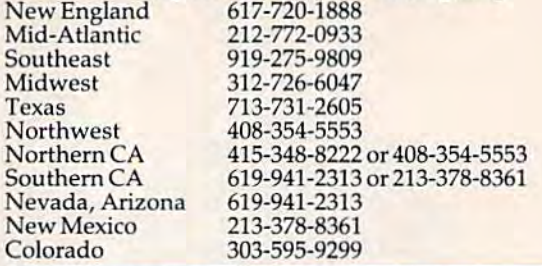

#### **COMPUTE!** Publications, Inc., publishes COMPUTE! COMPUTE! Books COMPUTE!'s Gazette

Corporate Office: Corporate OffIce:

#### <sup>505</sup> Edwardia Drive, Greensboro, NC <sup>27409</sup> 505 Edwardia Drive, Greensboro, NC 27409

Mailing Address:

**Mailing Address:**<br>Post Office Box 5406, Greensboro, NC 27403 Telephone: 919-275-9809 Telephone: 919·275·9809 Office Hours: 8:30 AM to 4:30 PM Monday-Friday Offi ce Hours: 8:30 AM to 4:30 PM Monday· Friday

Chief Executive Officer Robert C. Lock President Gary R. Ingersoll **President** Gary K. Ingersoll<br>Vice President of Finance Paul J. Megliola Comptroller James M. Hurst Comprroner James M. Hurst<br>Executive Assistant Debi Nash Assistant Carol Dickerson

#### Subscription Information Subscription Information

COMPUTE!'s Gazette Circulation Dept. P.O. Box 5406, Greensboro, NC 27403

TOLL FREE subscription Order Line<br>Subscription Order Line 800-334-0868<br>In NC 919-275-9809 In NC 919-27B-98O9

#### COMPUTE!'s Gazette OMPUTE!'s Gazette<br>Subscription Rates

(12 Issue Year): US (one year) \$20. Canada, Mexico and Foreign Surface Mail \$25. Foreign Air Mail \$45. and Foreign Surface Mail \$25. Foreign Air Mail \$45.

The COMPUTE!'s Gazette subscriber list is made available to carefully<br>screened organizations with a product or service which may be of screened organizations with a product or service which may be of interest to our readers. If you prefer not to receive such mailings, please send an exact copy of your subscription label to: COMPUTE!'s<br>Gazette, P.O. Box 961, Farmingdale, NY 11737. Include a note indi-<br>cating your preference to receive only your subscription. cating your preference to receive only your subscription.

Authors of manuscripts warrant that all materials submitted to COMPUTE!'s Gazette are original materials with full ownership<br>rights resident in said authors. By submitting articles to COMPUTE!'s Gazette, authors acknowledge that such materials, upon acceptance<br>for publication, become the exclusive property of **COMPUTE!** Publications, Inc. No portion ol this magazine may be reproduced in any form without written permission from the publisher, Entire contents<br>copyright © 1983, COMPUTE! Publications, Inc. Rights to programs developed and submitted by authors are explained in our author<br>contract. Unsolicited materials not accepted for publication will be<br>returned if author provides a self-addressed, stamped envelope. returned if author provides a self-addressed, stamped envelope.<br>Where programs are included in an article submission, a tape or disk<br>must accompany the submission. Printed listings are optional, but helpful. Articles should be furnished .is typed copy (upper and lowercase, please) with double spacing. Each article page should<br>bear the title of the article, date, and name of the author. **COMPUTE**! Publications, Inc., assumes no liability for errors in articles or adver-<br>tisements. Opinions expressed by authors are not necessarily those of COMPUTE! Publications, Inc. for publication, become the exclusive property of **COMPUTE!** Publi-<br>cations, Inc. No portion of this magazine may be reproduced in any form without written permission from the publisher. Entire contents<br>copyright © 1983, **COMPUTE!** Publications, Inc. Rights to programs helpful. Articles should be furnished as typed copy (upper and<br>lowercase, please) with double spacing. Each article page should<br>bear the title of the article, date, and name of the author. **COMPUTE!** tisements. Opinions expressed by authors are not necessarily those

PET, CBM, VIC-20, and Commodore 64 are trademarks of Commo-<br>dore Business Machines, Inc., and/or Commodore Electronics Limited. Other than as an independent supplier of quality informa-<br>tion and services to owners and users of Commodore products, tion and services to owners and users of Commodore products, COMPUTE! Publications, Inc., is in no way associated with Commodore Business Machines, Inc., or any of its subsidiaries.

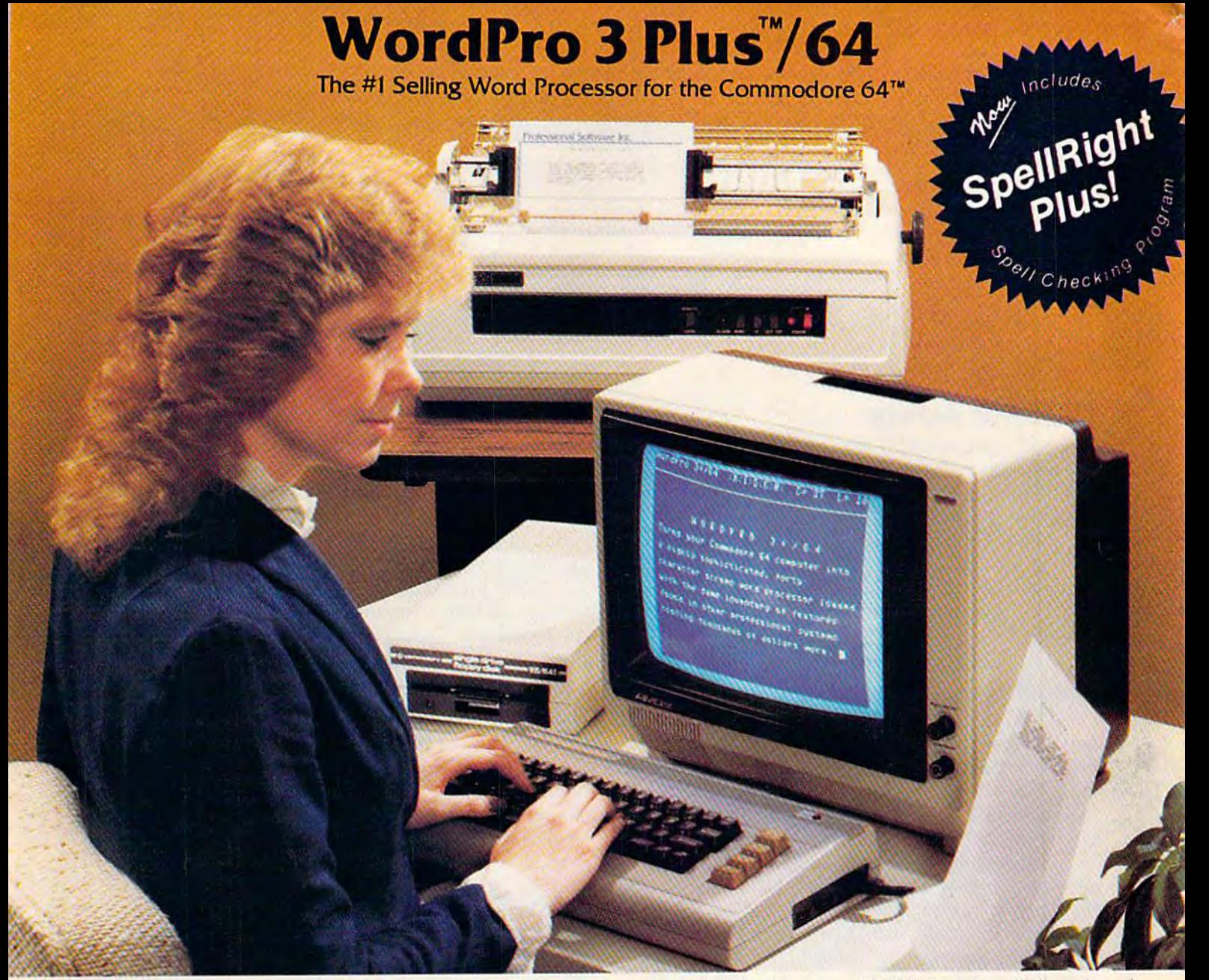

WordPro 3 Plus<sup>1"</sup>/64 and SpellRight Plus<sup>1"</sup> provide a total word processing solution for the Commodore 64<sup>\*\*</sup> which gives you:

- \* Sophisticated Word Processing
- Built-in Mail Merging for Form Letters
- Math Functions for Column Totals
- Fast and Complete Spell Checking via SpellRight Plus \* Sophisticated Word Processing<br>
\* Built-in Mail Merging for Form Letters<br>
\* Math Functions for Column Totals<br>
\* Fast and Complete Spell Checking via SpellRight Plus<br>
\* A Super Value (two programs) for Only \$99.95!
- \* A Super Value (two programs) for Only \$99.95!

WordPro and SpellRight are both specifically designed for the Word Pro and Spell Right are both specifically designed for the novice user with no computer or word processing experience novice user with no computer or word processing experience whatsoever. And with over 40.000 WordPro versions sold, you whatsoever. And with over 40,000 Word Pro versions sold. you can be sure that WordPro is a very sophisticated word can be sure that Word Pro is a very sophisticated word processor loaded with powerful features including: Transfer, Insert, Delete, and Rearrange Text, Auto Page Numbering, Math Functions, Headers, Footers, Global Search and Replace, the Ability to Create Multiple Personalized Letters and Documents, Ability to Create Multiple Personalized Leiters and Documents, and much more. WordPro can create documents of virtually and much more. Word Pro can create documents of virtually any length and will print up to 165 columns wide. You get all of any length and will print up to 165 columns wide. You get all of this PLUS fast and complete spell checking using SpellRight Plus! Plus! processor loaded with powerful features including: Transfer, Insert. Delete, and Rearrange Text, Auto Page Numbering, Math Functions. Headers. Footers. Global Search and Replace, the

SpellRight Plus locates and highlights misspelled words and Spell Right Plus locates and highlights misspelled words and then allows you to quickly correct the misspellings then allows you to quickly correct the misspellings improving the quality of your letters and reports. improving the quality of your leiters and reports.

And, best of all, WordPro and SpellRight's powerful arsenal And, best of all, Word Pro and Spell Right's powerful arsenal of features can be put to use almost immediately  $-$  by even the novice user. So whether you're a student, professional writer, in business, education or a hobbyist, you'll quickly writer, in business, education or a hobbyist, you'll quickly become a WordPro Pro!

Both WordPro and SpellRight Plus are also available separately Both Word Pro and Spell Right Plus are also available separately at popular computer outlets nationwide. at popular computer outlets nationwide.

Invest In the best.. .WordPro Plus. In a class by itself. Invest In the besl .. . WordPro Plus. In a class by Itself.

Professional Software Inc.

51 Fremont Street 51 Fremont Street Needham, MA 02194 Needham, MA 02194 (617)444-5224 (617) 444-5224 Telex: 951579 Telex: 951579

Dealer and Distributor inquiries are invited. Dealer and Distributor inquiries are invited.

WordPro 3 Plus™/64 and SpellRight Plus™ are trademarks of Professional Software Inc.

The WordPro Plus Series was designed and written by Steve Punter of Pro-Micro Software Ltd.

SpellRight Plus was designed and written by Dwight Huff and Joe Spatafora of SpellMaster Systems, Inc. Some printers may not support certain WordPro 3 Plus functions and/or require an interface. Please check with your dealer

Commodore 64™ is a trademark of Commodore Electronics Ltd.

# GAZETTE FEEDBACK

#### EDITORS AND READERS

### Diskette Safety

I recently purchased a 1541 disk drive to use with my 64. I have a couple of questions about its use.

Is it harmful to store a disk in the drive when the drive is not in use? the drive is not in use?

When I power up my drive, the red read/write light comes on. Is it safe to leave a diskette in the drive during this? drive during this?

Is it safe to use both sides of a single-sided diskette? diske tte?

#### Dan Dabson Dan Dabson

It is not a good idea to leave a diskette in the drive when *it is not in use (powered off). You might forget to remove* the disk before you turn the drive back on. When the *the disk before YOIl* tllm *ti,e drive back* all. *Whe" the*  drive is powered up, it is not read}/for disk. The read/ *drive* is *powered up, it* is II0t *ready for a disk. The readl*  write head could be in a bad location, and could be momentarily magnetized. The head might erase part of the disk or write bad data to it. *the disk or write bad data to it.* 

As for using both sides of single-density floppy disks, don't. Here are a couple of reasons why. First is *disks,* don't. *Here are a cOllple of reasons wlty. First* is the danger of dust contamination. As you use the normal *tlte dallger of d list contamillatioll. As YOII* lise *tlte normal*  side, the disk always spins in one direction. Dust tends *side, the disk always spillS* ill *aile direct iOIl . Dllst tellds*  to collect in certain places inside the disk's protective *to collect* i1l *certaill places* ills *ide tlte disk's protective jacket (that's the purpose of the felt liner). When you* use the other side, the disk spins in the opposite direction. This could "spin" that dust out of the corners and onto the disk, causing great damage. *the disk, causillg great damage.* 

Second, and most important, don't use that second side because it may already have been proven substandard. Most disk manufacturers produce disks in the following way. The disks are originally manufactured as double-sided disks with the same magnetic oxide *as dou ble-sided disks with tile sallie lIIagllelic oxide*  coating and processing on both sides. The disks are then *coating alld processil'g* all *both sides.* rIle *disks are Ihell*  tested (both sides) to see if they meet specifications. If *tested (botll sides) to see if they meet specificatiolls. If*  both sides test out OK (they're certified), the disk is *both sides test alit OK (they're* certified), *the disk* is packaged and marketed as double-sided. However, if *packaged and marketed as double-sided. However, if*  one side tests good, and the other side fails, the good side is labeled ami sold as a single-sided disk. This means *side* is *labeled mid sold as a sillgle-sided disk. This meaus*  the second side may have been tested and rejected as bad. The manufacturers we contacted all stressed this point: if you use that second side of a single-sided floppy, you do so at your own risk. *.11011 do* so *at .110111' own risk.* 

Also consider the possibility that if the disk is lost or damaged, you could lose double the amount of data.

# Learning Machine Language Learning Machine Language

I own a VIC-20 and have been trying to learn machine language. I also have a VICMON (machine language monitor/assembler cartridge) and know about 14 mnemonic commands. My problem is that I don't know the other commands and how to use them. and how to use them.

What I would like to know is if there are books to help me learn machine language. I already have the *Programmer's Reference Guide* for the VIC. Are there any books for machine language?

Steven Booth Steven Booth

There are a number of good books available that will help you learn how to program in machine language. *help YOII leam how to program* ill *machil/e lallguage.*  **One is Richard Mansfield's Machine Language for** Beginners, by COMPUTE! Books. Also, see his Beginners, *by COMPUTE! Books. Also, see his*  monthly column in this magazine, "Machine Language *mOllthly COIlI1lIlI* ill *this magazille, "Machille Lal/guage*  for Beginners."

# Larger Screen For VIC Larger Screen For VIC

Could you publish a program that would turn the VIC's 22-character line length into 40 or even 64 columns? I understand about TVs versus monitors for screen clarity using more characters per line, etc. What I am looking for (and have failed in my attempts to program) is a BASIC program to allow the use of 40 or 64 characters program to allow the use of 40 or 64 characters per line. per line .

I am not even thinking of graphics, and I understand that the VIC is not a 22-character Commodore 64. The reason for all this is that Commodore 64 . The reason for all this is that there is plenty of good, free software available to there is plenty of good, free software available to anybody with a library card. There is so much software out there for most any computer that uses Microsoft BASIC but doesn't require special uses Microsoft BASIC but doesn't require special graphics. The only trouble is that a lot of it uses and depends on many columns of data. Sure, I've and depends on many columns of data. Sure, I've tried to convert them to the VIC's screen configuration, but many times the result is complicated uration, but many times the result is complicated juggling of screen displays. juggling of screen displays .

I'm sure many hackers with a VIC would appreciate BASIC program to expand the VIC's appreciate a BASIC program to expand the VIC's screen. (I'm surprised Commodore doesn't screen. (J'm surprised Commodore doesn't

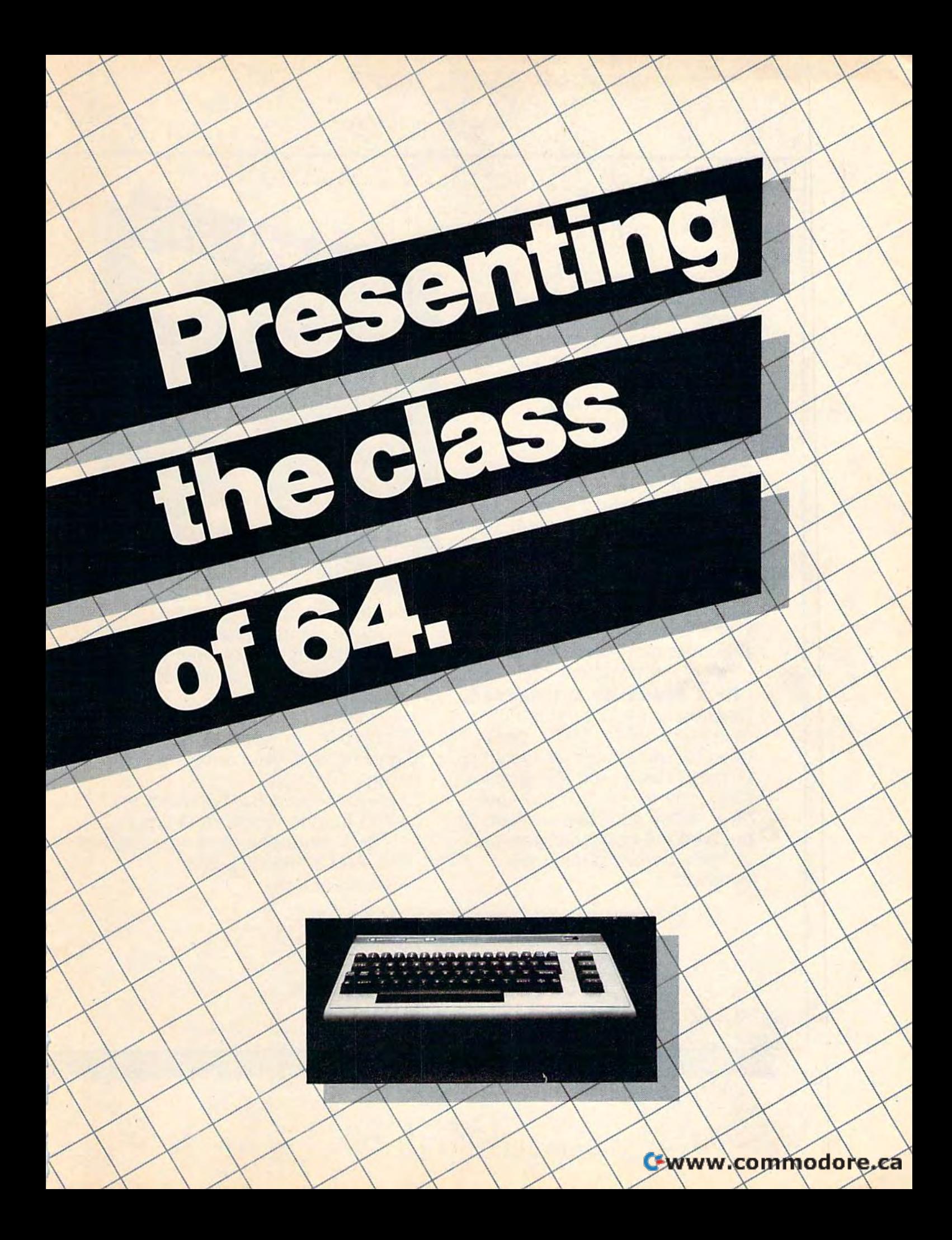

The Commodore 64<sup>™</sup> is one of the most exciting home com of the most exciting home computers in memory. puters in memory.

But memory isn't the only But memory isn't the only thing that's exciting about the 64. thing that's exciting about the 64. Because Tronix is here. Because Tronix is here.

### Class act. **Class act.**

The people who have been The people who have been bringing out the best in the bringing out the best in the VIC 20™ (and Atari® too) have graduated to the Commodore 64. graduated to the Commodore 64.

Which means that now you Which means that now you can enjoy fast action, complex can enjoy fast action, complex strategies, interesting characters, strategies, interesting characters, superior sound effects and chal superior sound effects and challenging, play patterns. lenging, play patterns.

Just like VIC 20 and Atari Just like VIC 20 and Atari owners. Only faster, more com owners. Only faster, more complex, and more challenging, too. plex, and more challenging, too.

More memorable, in other words. More memorable, in other words. **in a class by ourselves.** Of course, if you'd rather not Of course, if you'd rather not take our word for it, you don't take our word for it, you don't have to. The experts at Electronic have to. The experts at Electronic Games have called Kid Grid for Games have called Kid Grid for Atari "one of the most compul Atari "one of the most compulsive, utterly addictive contests in sive, utterly addictive contests in the world of computer gaming." the world of computer gaming."

They haven't seen any They haven't seen anything yet. thing yet.

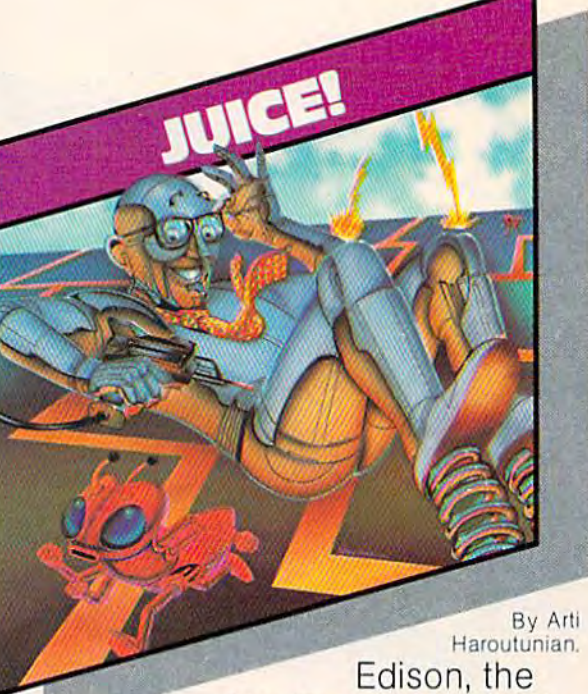

kinetic android, leads kinetic android, leads a frustrating life.

All he wants to do is build his All he wants to do is build his circuit boards and go with the flow. But things keep getting in flow. But things keep getting in the way.

Nohms-a negative influence bug him constantly. Flash, the - bug him constantly. Flash, the lightning dolt, disconnects every lightning dolt, disconnects everything in his path. thing in his path.

And the cunning Killerwatt is out to fry poor Edison's brains.

You'll get a charge out of this one. And a few jolts, too! (Suggested retail S34.95) **(Suggested retail \$34.95)** 

**By Arti** Haroutunian. **Haroutuman.** 

Connecting the Connecting the dots on our colorful dots on our colorful grid should be easy, right? grid should be easy, right? Wrong. Because the bullies Wrong. Because the bullies are in hot pursuit! are in hot pursuit!

**TID GRID** 

Squashface, Thuggy, Muggy Squashface, Thuggy, Muggy and Moose are their names. and Moose are their names. And you are their game. And And you are their game. And what's more, they're faster than what's more, th ey're faster than you are. you are.

But you're smarter. And you But you're smarter. And you control the stun button. control the stun button.

So keep your eyes peeled for So keep your eyes peeled for the mysterious question mark the mysterious question mark and don't slow down at corners! and don't slow down at corners! (Suggested relail: S34.95} **(Suggested retail: S3<1,95)** 

By 8y Graham McKay. **Graham McKay**  Your agents Your agents risked their lives risked their lives

to find the enemy's secret to find the enemy's secret headquarters, headquarters.

SUICIDE STRIKE

Now you're risking yours to Now you're risking yours to destroy it. destroy it.

And they know you're coming. And they know you're coming. As you fly over water and As you fly over water and across hundreds of miles of unfriendly territory, the action is unfriendly territory, the action is thick, fast and three-dimensional. thick, fast and three-dimensional.

Fighter aircraft. Surface-to-air Fighter aircraft. Surface-to-air missiles. Helicopter gunships. The missiles. Helicopter gunships. The attacks come from every direction. attacks come from every direction. Even from behind, Even from behind.

(Suggested relail: S34.95) **(Suggested retail: S34.95)** 

**UUUU LA COUUU DE LA SEPTEMBRID DE LA SURVANCE DE LA SURVANCE DE LA SURVANCE DE LA SURVANCE DE LA SURVANCE DE LA SURVANCE DE LA SURVANCE DE LA SURVANCE DE LA SURVANCE DE LA SURVANCE DE LA SURVANCE DE LA SURVANCE DE LA SURV** 1M

VIC 20" and Commodore 64" are trademarks of Commodore Electronics Ltd. Atan' is a registered trademark of Atan, Inc.

#### develop ROM cartridge for this purpose.) develop a ROM cartridge for this purpose.) Brian Greer Brian Greer

Although it is possible to convert the VIC-20 screen to a width of 40columns through programming, it would *width of* 40 *COIIIl1I11S* III *rough programmlllg,* It *would*  be impractical in BASIC. Such program almost cer be *impractical ill BASIC.* Sudl *a program almost cer*tainly would require some machine language to main *tainly would require some machine language to maill*tain decently fast key response. Also, the VIC would re *taill decell tly fast key response. Also, the VIC would re*quire memory expansion to leave enough room for the *quire memory expansioll to leave ellough room for tlte*  application program. *application program.* 

An example of a 40-column program for the VIC is All *example of a 40-coltmm program for tile VIC* is Terminal-40 from Midwest Micro Associates (Kansas Terminal-40 *from Midwest Micro Associates (Kansas City, Missouri). This was reviewed in our September* 1983 issue. However, Terminal-40 is telecomputing *1983 iSSlle. However,* Terminal-40 is *a teiecomplltillg*  terminal program, not a general-purpose, 40-column converter. *COll verter.* 

Commodore does not make 40-column cartridge *Commodore does 1I0t make a 40-colllmll cartridge*  for the VIC, but few independent companies do. Some *for the VIC, bllt a few ;"depelldelll compallies do. Some of them advertise from time to time in COMPUTE!'s* Gazette or our parent magazine, COMPUTE!. One product even expands the VIC to full 80-column width, al *even expands tile VIC to a fll1l80-collllll ll width , al*though anything over 40 columns will require special *thoug/l allytllillg over* 40 CO~IIIIIIIS *will require a special*  computer monitor, since standard TV sets cannot resolve *compllter 1II011itor, sillce slal/dard TV sets ca/l1l01 resolve*  characters that small. We may be reviewing some of *characters that small.* We *may* be *reviewing some of*  these products in the near future. *these lJrorilicts* ill *ti,e lIear fill lire.* 

In the meantime, if any machine language programmers out there feel up to writing general-*grammers olll IIlere fee/ III' to writillg a genernl*purpose, 40-column utility for the VIC, COMPUTE!'s Gazette would be glad to consider such program for Gazelle *wOllld be glad* /0 cOllsider *sllch a I'rogram for*  publication. *publication.* 

# Keycode Values Keycode Values

Charles Brannon's article in the September 1983 issue was most helpful in showing how to use the issue was most helpful in showing how to use the Commodore function keys in a program.

I have since noticed programs that also use the function keys without any mention of the particu function keys without any mention of the particular key or the usual GET or INPUT statement that invites keyboard response. Hours of searching invites keyboard response. Hours of searching finally revealed a  $K = PEEK(197)$  statement.

My question is, where do these "key num My question is, where do these "key numbers" come from? Are these numbers decoded to bers" come from? Are these numbers decoded to generate the BASIC keyword and CHRS codes? generate the BASIC keyword and CHRS codes? The Programmer's Reference Guide and other similar The *Programmer's Referellce Gllide* and other simil ar books have sketchy or no information on the men books have ske tchy or no information on the mentioned techniques. tioned techniques.

#### W. K. Brander W. K. Brander

*The memory location you mentioned (197) is the location to PEEK in both the VIC-20 and the Commodore 64 to* detect the current key pressed. When no keys are *detect fhe* current key pressed. *WI,ell* <sup>11</sup> <sup>0</sup>*keys are*  pressed, the value of location 197 is 64, and when key *pressed, flte vallie of locatioll* 197 *is* 64, *alld wltell a key*  is pressed, the value changes. The value will be the same even if the SHIFT or CTRL key is pressed simultaneously. In the 64, for example, pressing SHIFT/A, CTRL/A, or A all return a value of 10 in location 197. *sallie evell if lite SHIFT or CTRL key* is *pressed sillllll- talleollsly. III Ihe* 64, *for example, pressillg SHIFT/A, CTRUA,* or A *all refilm a vallie ofl0 illiocatioll 197.* 

PEEKH97) can be used if, for some reason, you do *PEEK(197) call be used if, for some reaSOIl, YOll do*  not wish to use the GET or INPUT commands. A few IF-THENs can process the information the same way *I F-TI-I ENs call process the iuformatio" tile sallie wny* 

you would using GET. yO/l *wOllld* /lsillg *GET.* 

Below is table of the values returned by loca *Below* is *a taNe of tlte vailles ret limed by location 197 when a key is pressed on either the VIC-20 or* the 64. *the 64.* 

#### Keycode Values **Keycode Values**

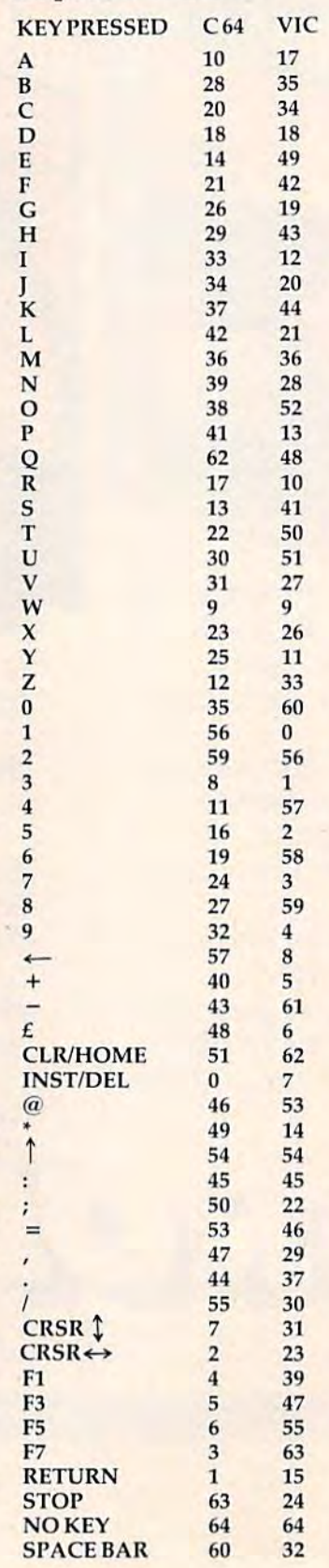

# Now developing child's mind can be fun lor the whole family.

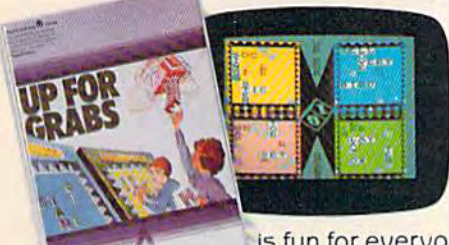

Developing Developing a child'5mind Is seri child's mind Is serious business. But with Spinnaker's with Spinnaker's Family Learning Family Learning Games, helping Games, helping a child learn new child learn new skills and concepts skills and concep ts

is fun for everyone in the family. with Take UP FOR GRABS." It's a fast-

spaced crossword game that will keep parents and paced crossword game that will keep parents and kids on their toes.Qulck-grab the letters you need off the kids on their toes. Quick- grab the letters you need off the rotating cube before someone else does! Place them In rotating cube before someone else doesl Place them In your playing area and build words fast for points. It's chal your playing area and build words fast for points. It's challenging, it's exciting, and it's actually helping your children develop their vocabulary and spelling skills, develop their vocabulary and spelling skills.

Then there's FRACTION FEVER.'" It's got arcade action! Then there's FRACTION FEVER.'· It's got arcade action! Mop along on your pogo stick and find the right fractions, Hop along on your pogo stick and find the right fractions, zap the wrong ones, look out for holes in the floor, and zap the wrong ones, look out for holes In the floor, and keep a close eye on the clock. Everyone in the family will want a turn—and it's a great way for kids to learn what fractions are and how they relate to each other. fractions are and how they relate to each other.

And don't forget COSMIC LIFE<sup>"</sup>-an arcade-type game where you populate a planet using strategy, speed, and your ability to make quick decisions. your ability to make quick decisions.

Find 5pinnaker Family Learning Game cartridges at Find SpInnaker Family Game cartrIdges at your local software retailer, and play them on your Atari<sup>®</sup>

or Commodore 64<sup>"</sup> home computer home computer. And make learning And make learning fun for the whole fun for the whole family! family!

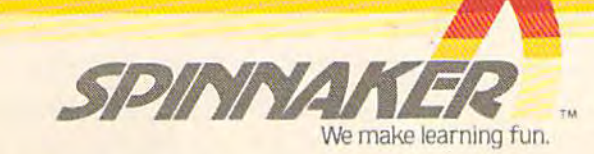

# Colorless Color Monitor Colorless Color Monitor

I have an all-Commodore setup, and I have noticed a problem. When I switch off the 64 to clear and reset the computer, my Commodore 1701 color reset the computer, my Commodore 1701 color monitor reverts to black and white. Could you please tell me why this happens? I am using the three-lead connector located in the back of the monitor. I have checked the switch on the back of the monitor, and it is indeed switched to the rear position.

Also, I have noticed that when I use SYS64738 to clear memory, all it does is reset the BASIC to clear memory, all it does is reset the BASIC pointers. Is there a command that will really reset my machine?

#### Ken Mehawk Ken Mehawk

For the problem of the 1701 reverting to black and white, we have no real solution. The problem might be with your equipment. However, we can offer these *with YOllr eqllipmellt. However, we* all! *offer* fhese suggestions.

First, when you turn off the 64 (or any computer), wait a good ten seconds before you turn it back on. Some computers, when rapidly turned off and backon, behave *computers, wllell rapidly Illmed off alld back all, behave*  strangely. Second, check all your cables and connections for shorts or breaks. Another thing to check, is the ad *for shorls* or *breaks. Allutller tllil/g to check.* is *the adjustments (vertical hold, etc.) on the front panel of the* 1701 monitor. Especially check the horizontal position. On some TV sets and monitors, if the horizontal position (or horizontal hold) is not centered just right, the color will drop off. If none of these suggestions help, take your 64 and 1701 monitor back to the dealer and have *YOllr* 64 *alld 1701 lIIollitor back to the dealer alld have*  them check it out for you. *them check it alit for YOIl.* 

*The SYS64738 you mentioned is indeed a system* reset, but only partial one. When you enter SYS64738, *reset, bllt ollly a partial* aile. *Whell YOII ellter SYS64738,*  it does the following: *it does the following:* 

- 1) Resets the BASIC pointers. 1) *Resets the BASIC pointers.*<br>2) *Reinitializes the VIC chip.*
- 
- 3) Resets the vector pointers. *3) Resets the vector poilliers.*
- 4) Reinitializes zero page. *4) Reillitializes zero page.*
- 5) Clears memory from 679 to 767 and 828 to *5) Clears memory frolll* 679 *tu* 767 *tlud* 828 *to*  1019. 1019.
- 6) Resets the first ten bytes of BASIC RAM *6) Resets the first tell bytes of BASIC RAM*  memory. *memory.*

#### It does NOT: It *does NOT:*

- 1) Erase all of BASIC memory. *1) Erase all of BASIC memory.*
- 2) Erase RAM memory from <sup>49152</sup> to 53247. *2) Erase RAM memory from* 49152 *to 53247.*

The fact that it does not clear out BASIC memory, and memory from 49152 to 53247, can be plus. If you *and memory from* 49152 *to* 53247, *Ctlll be a pillS. If YOIl*  are running a program, and the system becomes partially "hung," you can use this SYS to reset the computer without erasing your BASIC program or any machine language programs (like an assembler/monitor) that may be in 49152 53247. After you SYS64738 and *lIIay be* ill 49152 - 53247. *After YO II SYS64738 alld*  type LIST, if may appear as though your BASIC pro *type LIST, it may appear as thollgh YOllr BASIC pro*gram is gone, but it is not; only the pointers have been *gram* is *galle, bill it* is 110/; *only the poillters have been*  reset. You can restore that BASIC program by running the handy "VIC/64 Program Lifesaver," COMPUTE!'s Gazette, *November* 1983.

64 Mystery Bit 64 Mystery Bit

While browsing through the Commodore 64 Pro While browsing through the *Commodore* 64 *.Pro.*  grammer's Reference Guide, I spotted something interesting on page 322 of the BASIC to machine Interesting on page of the description of the *I/O* assignment of location 53270, bit 5, is "ALWAYS SET THIS BIT TO 0!". I am curious to find out just what would happen if didn't heed that warning. But would happen if I didn't heed that warning. But I don't wish to risk my Commodore 64 in doing so. don't wish to risk my Commodore 64 in doing so. J. Berger j. Berger

Have no fear – you cannot damage a computer with a bad poke or a "bug-infested" program. *bad poke or a "bllg·infested" program.* 

To quote the instruction manual (Personal Computing on the VIC-20) *included with the VIC*, from page 80, "We want to repeat what we told you way back in chapter one: There is no way you can hurt the computer by typing on the keyboard...not the computer by typing on the keyboard ... not even with a POKE."

You could, of course, damage it if you have a heavy touch on the keyboard, but as mentioned, bad POKE *tOllch* all *Ihe keyboard, Imt as /IIellt;olled, a bad POKE*  to a wrong location will not permanently damage your VIC or 64. You can temporarily mess things up pretty *VIC* or 64. *YOII* call *temporarily lIIess things lip pretty*  bad if you don't know ivhal you're doing. For example, *bad if YOIl dOIl'/ hlOw what you're doil/g. For example,*  turn your computer off, then on, and enter POKE 788,0 *for the VIC or POKE 1,0 for the 64. These POKEs may* lock up the computer, but if they do, simply press RUN/STOP-RESTORE to recover. If this doesn't work, turning your computer off, then on again, will completely reset it back to normal. Don't be afraid to exper *pletely reset it back to 110rmal. OOIl't be afraid 10 exper·*  iment, it won't hurt, just don't do so with any valuable *il//{m/,* i/ *WOI/'t hurt./llst dO Il 't do* so *willi allY valuable*  programs in memory, or you may lose them if you have to turn the computer off to reset it. *to tllm the compllter off to reset* il.

As to your original question, we ran tests with bit As *to YOllrorigillal qllestioll, we rail tests witll bit*  of location 53270 both off and on, and it seemed to *5 of /ocllti01l53270 both off alld 011, alld* il *seemed to*  have no effect. To be safe, leave it set at zero.

# Fuzzy About Function Keys Fuzzy About Function Keys

In your September 1983 issue of COMPUTE!'s Gazette, you had an article about how to use function keys. you had an a rticle abo ut how to use function keys. I didn't really understand it all that much, so I was wondering if you could send to me or publish a program using the function keys. I'll try to see if can use the function keys properly: I can use the function keys properly:

- 10 PRINT "(CLR)PRESS FUNCTION KEY ONE (F1 TO TYPE A[3 SPACES]CERTAIN NAME." ) TO TYPE A[3 5PACES}CERTAIN NAME ."
- 20 PRINT "WHAT IS THE NAME"; 20 PRINT "WHAT IS THE NAME " ;
- 30 INPUT A\$
- 40 PRINT:PRINT "NOW WHEN YOU PRESS Fl, "; 40 PRINT:PRINT "NOW WHEN YOU PRESS FI, "; A\$;" WILL PRINT ON THE SCREEN." A\$;" WILL PRINT ON THE SCREEN ."
- 50 PRINT:PRINT "TRY IT NOW1" 50 PRINT : PRINT " TRY IT NOW I"
- 60 GET BS;IF B\$="(Fl}" THEN PRINT A\$ 60 GET B\$:IF B\$= " {FI}" THEN PRINT A\$

Is this the proper way to program the function Is this the proper way to program the function keys? keys?

#### Jack Farnsworth III

I

Your program is very close, but if you RUN it, you'll *YOllr program* is *very elose, bllt if YaH RUN it, YOIl'/l*  see thai AS (the string variable containing the name) *see fhat AS (tlie string variable containillg tlte /lame)*  does not print on the screen when you press the f1

#### 16 COMPUTEI's Gazette December 1983

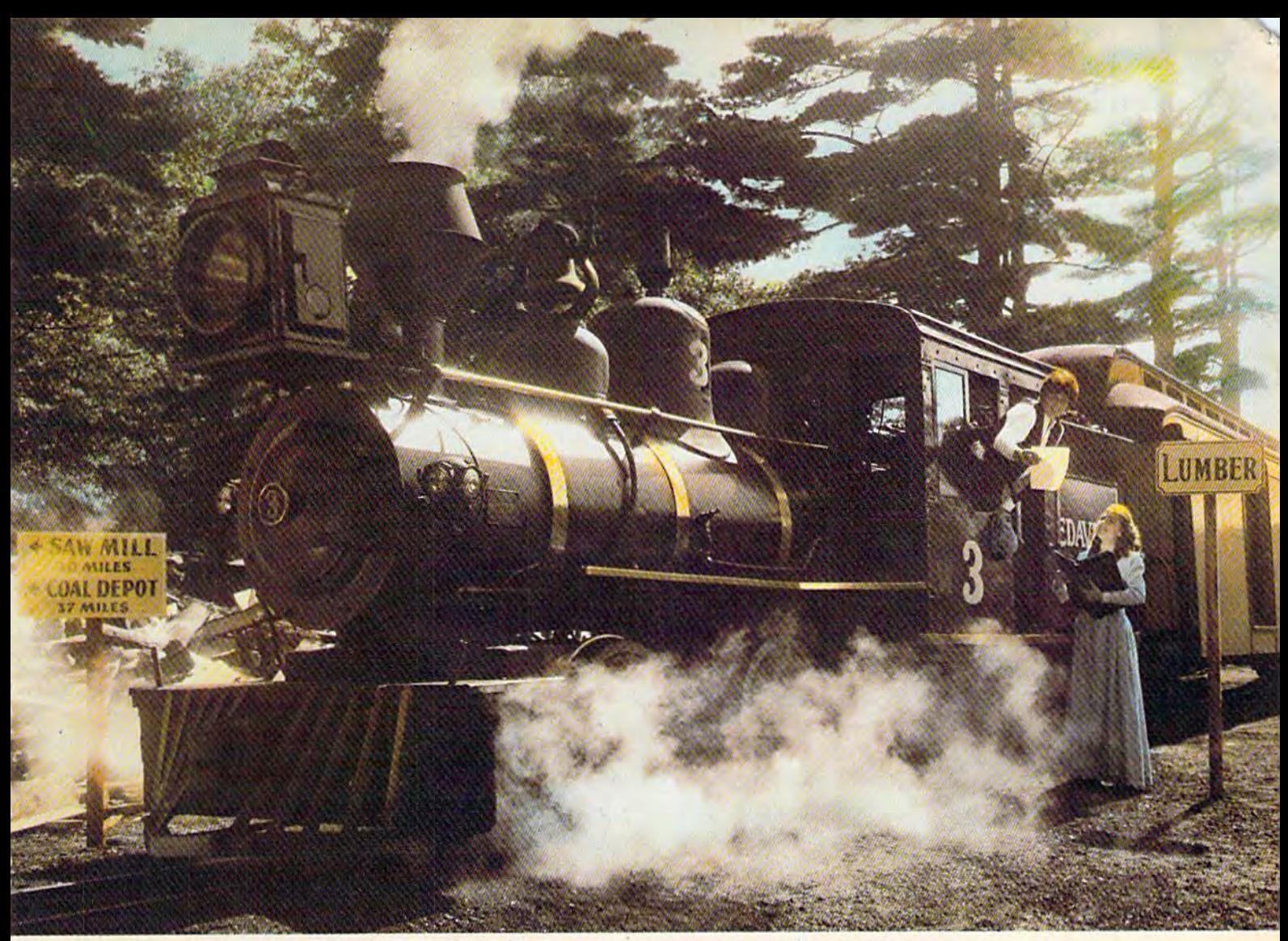

# Introducing computer game that will bring out the railroad buff, the tycoon, Introducing a computer game<br>that will bring out the railroad buff, the tycoon,<br>the adventurer, and the kid in your kid.

TRAIN5 <sup>15</sup> one computer game that will really bring out TRAIN5"IS one computer game that will really bring out the best in kids. Of all ages.

Because TRAINS is a Spinnaker game, which means it's a learning game that's really fun to play.

TRAIM5 puts kids In charge of an old-time railroad. And TRAINS puts kids In charge of an old-time railroad. And whether their railway empire gets bigger or goes out of whether their railway empire gets bigger or goes out of business Is entirely up to them, business 15 entirely up to them.

As they juggle the challenges of picking up supplies and As they Juggle the challenges of picking up supplies and delivering to various industries, paying their employees, delivering to various Industries, paying their employees, keeping the locomotive filled with coal, and making enough keeping the locomotive nlled with coal, and making enough money to venture Into new territories, kids are actually money to venture Into new territories, kids are actually

learning the economics of running a business. They're learning to manage financial resources, and to They're learning to manage financial resources, and to use different kinds of information in setting priorities. use different kinds of informatlon In settlng priorities.

And best of all, they're having fun while they learn. And best of all, they're having fun while they learn. Look for TRAIM5 on disk at your Look for TRAINS on disk at your

local software local software retailer, and play retailer; and play it on your Apple,"<br>IBM,<sup>®</sup> Atari,<sup>®</sup> or IBM,<sup>®</sup> Atari,<sup>®</sup> or Commodore 64 computers. computers.

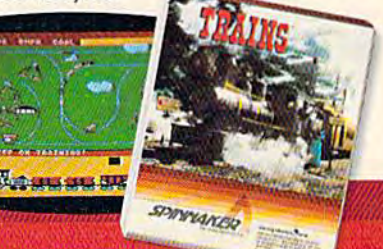

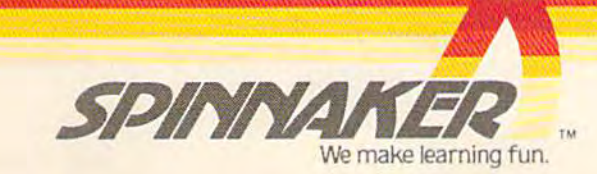

function key. The program ends before it detects the keypress. keypress.

The solution is to program a loop  $-a$  series of instructions that keeps the computer constantly circling around, waiting for input. Add these lines to your program: program:

60 GET B\$:IF B\$<>"{FlJ" THEN GOTO 60 60 GET B\$:IF B\$<>"\Fl)" THEN GOTO 60  $70$  IF  $B$ \$ = " $\{F1\}$ " THEN PRINT A\$

Line 60 is the loop. The computer constantly exe $cutes$  line 60 as long as the condition is satisfied  $-$  that is, as long as B\$ (the keyboard input) is " $\overline{\cdots}$  or "not equal" to the f1 function key. When f1 is pressed, the condition is no longer met, so the computer continues to line 70. And line 70 prints A\$, the person's name. Such loops are extremely common in programming. We suggest you reread the September article while sitting at your computer so you can type in and try the numerous programming examples.

# VIC Games On The 64 VIC Games On The 64

I went to several computer and video stores and asked if you could play VIC-20 games on the 64. asked if you could play VIC-20 games on the 64. Their answer was no. Is there any way this is pos Their answer was no. Is there any way this is possible? sible? •

Thomas Maciejewski Thomas Maciejewski

Yes, you can run some VIC programs on the 64. However, most, if not all, commercial games and programs will not.

Most noncommercial VIC programs will run if they are converted. Because the BASIC in the VIC-20 and the 64 is the same, it can remain almost untouched. The PRINT statements might have to be rewritten because of the difference in screen sizes of the VIC and the 64.

But the biggest task in conversion is with the PEEKs and POKEs. Because the VIC and 64's color memory, screen memory, sound chip memory, etc. are different, these conversions could be extensive, depending on how many PEEKs and POKEs the program uses.

Of course, there are some programs that simply cannot be converted. For instance, a sophisticated sound program written for the 64 cannot be converted because the VIC doesn't have the SID (sound interface device) chip found in the 64.

## **VIC Scrolling With POKEs**

I own a VIC-20 and would like to know if you could list any POKEs that could be used to make the list any POKEs that could be used to make the screen scroll up, down, right, left, and diagonally. Jeremy Kropp Jeremy Kropp

There are two locations on the VIC-II chip that control the horizontal and vertical centering. The bytes (36864 and 36865 respectively) can be POKEd with different values to change the positioning of the screen. Although they offer only partial control of scrolling (you cannot

18 COMPUTE!'s Gazette December 1983

scroll completely in all four directions), you can use them to create some interesting special effects. them to create some interesting special effects.

Enter and then RUN this short sample program which will demonstrate the scrolling techniques:

- 10 poke36879,27:print"{clr]{down] !blk)sc 10 POKE36879 , 27:PRINT"{CLR}{DOWN} {BLK}SC rolling down" ROLLING DOWN"
- 15 FORT=1TO500:NEXTT
- 20 FORA=25 TO 130: POKE 36865, A: FORT= 1 {spacejto 5: nextt: nexta {SPACE}TO 5 : NEXTT: NEXTA
- 30 print"(clr}(down) EredIscrolling up" 30 PRINT"{CLR} I DOWN} (RED}SCROLLING up"
- 40 fora=130 to 25 step-1: poke 36865,a: 40 FORA=130 TO 25 STEP- I: POKE 36865 ,A: F ORT= 1 TO 5: NEXTT: NEXTA
- 50 fort=1to1000:nextt 50 FORT=ITOI00C : NEXTT
- 60 print"[clr][down] {blu]scrolling right 60 PRINT " {CLR) (DOWN) (BLU}SCROLLING RIGHT
- 65 FORT=1TO500:NEXTT
- 70 fora=5 to 50: poke 36864,a: fort= to 70 FORA=5 TO 50: POKE 36864 , A: FORT= 1 TO 10: NEXTT: NEXTA
- 80 fort=1to500:nextt 80 FORT=IT0500:NEXTT
- 85 PRINT" [CLR] [DOWN] [BLK] SCROLLING LEFT"
- 90 FORA=50 TO STEP-1: POKE 36864,A: FOR 90 FORA=50 TO 5 STEP- I : POKE 36864 , A: FOR T= 1 TO 10: NEXTT: NEXTA
- 100 FORT=1TO1000:NEXTT 100 FORT=ITOI000 : NEXTT

Location 36864 normally contains a value of 5. POKEing integers larger than 5 into this location will scroll the screen to the right. If you POKE a value larger than 18, the screen will display garbage. Just POKE 5 to return the screen to normal.

The normal value in location 36865 is 25. POKEing a value larger than 25 will cause the screen to scroll down. The screen will seem to have disappeared with values of 130 and larger. Again, here you are also limited in that you cannot scroll up completely.

Diagonal scrolling can be accomplished using combinations of both 36864 and 36865.

## Disk Drive Solutions Disk Drive Solutions

As a Commodore dealer in the province of Nova Scotia, I would like to respond to two items in the "Gazette Feedback" (August 1983).

Disk drive conversion. Yes, the 1540 can be • Disk drive conversion. Yes, the 1540 can be converted to <sup>1541</sup> by replacing one ROM. We converted to a 1541 by replacing one ROM. We have had the <sup>1541</sup> conversion ROM for about six have had the 1541 conversion ROM for about six months (part #901229-01). There is also a conversion ROM to upgrade the 1525 printer to a 1525E to work with the Commodore 64. to work with the Commodore 64.

• Dual drive lock-ups. We received a technical bulletin from Commodore indicating that the bulletin from Commodore indicating that the order of turning on the various pieces of equip order of turning on the various pieces of equipment is important, besides changing the disk unit ment is important, besides changing the disk unit device numbers. The recommended order is as device numbers. The recommended order is as follows: follows:

1) 64, 1541, 1525E. 1) 64, 1541, 1525E.

2) 64, 1541, 1541. 2) 64,1541, 1541.

3) 64,1541, 1541 or 1525E (only one or the 3) 64,1541, 1541 or 1525E (only one or the other may be on). other may be on).

4) 64,1541, 1541, 1526. 4) 64, 1541, 1541, 1526.

Sieg Deleu, President Sieg Deleu, President Kobetek Systems Limited

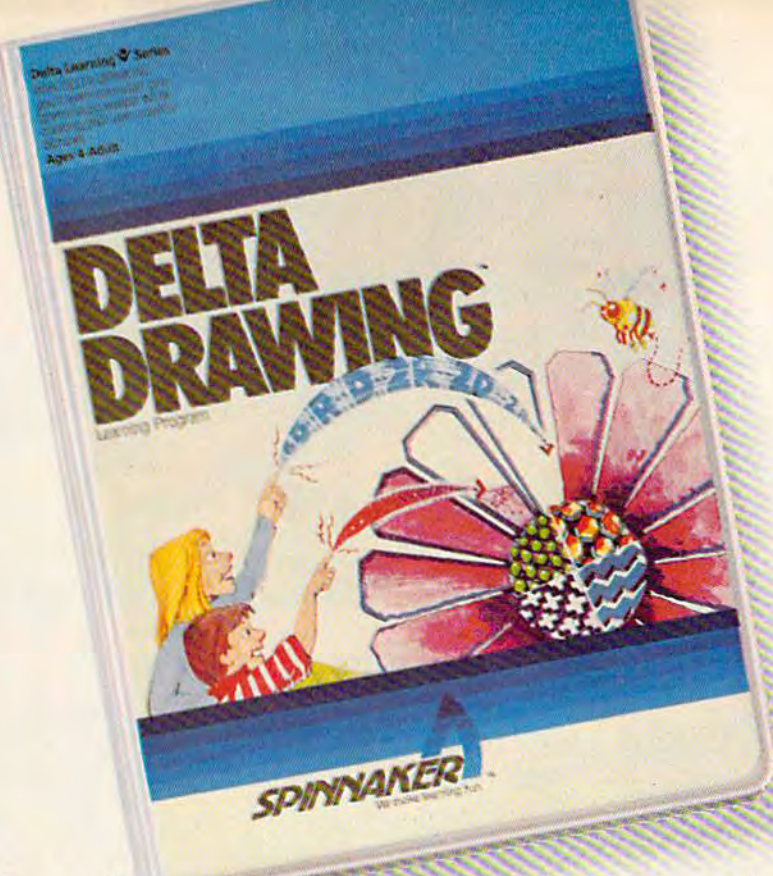

# An **introduction** to the modern art of programming using the ancient art oi drawing. **modern art** of programming **using the ancient art**  of drawing.

DELTA DRAWING'" Learning Program lets DELTA DRAWING'· Learning Program lets kids enjoy drawing and coloring while they learn kids enJoy drawing and COloring while they learn computer programming concepts. Even kids computer programming concepts. Even kids who have never used a computer before can learn to write simple programs and develop an learn to write simple programs and develop an understanding of procedural thinking. It's understanding of procedural thinking. It's easy, clear, and fun! easy, clear, and funl

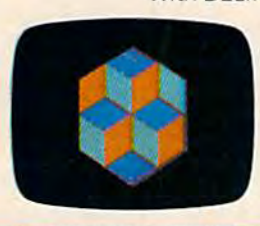

With DELTA DRAWING you use single-key With DELTA DRAWING you use single-key commands to create a picture. Press "D" to draw; press "R" to Press "D" to draw; press "R" to move right. And, as you draw, move right. And, as you draw, DELTA DRAWING keeps track of DELTA DRAWING keeps track of every command. 5o you can every command So you can easily switch from your picture easily switch from your picture to the list of commands to the list of commands

(a program!) that you've used to (a programl) that you've used to draw it. You begin by drawing pictures that produce computer programs, but soon you can learn to grams, but soon you can learn to write programs that draw pictures. write programs that draw pictures. DELTA DRAWING lets you save DELTA DRAWING lets you save

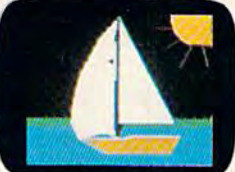

**Gwww.commodore.ca** 

your pictures and programs on disk or cassette. your pictures and programs on a disk or cassette. And you can print your drawings on a printer with graphics capability. graphics capability.

DELTA DRAWING Learning Program Is available DELTA DRAWING Learning Program Is available on disk for **IBM**<sup>8</sup> and Apple<sup>8</sup> computers, and on cartridge for Atari' and Commodore 64 cartridge for **Ataris** and **Commodore 64'·**  computers. computers.

Look for DELTA DRAWIMO at your local Look for DELTA DRAWING at your local software retailer software retailer.

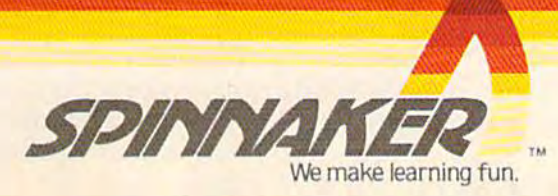

Apple, IBM and Atari are registered trademarks of Apple Computer, Inc., International Business Machines Corp. and Atari, Inc. respectsely. Commodore 64 is a trademark<br>of Commodore Electronics Limited. DELTA DRAWING Learnin oppe, lism and Atari are registered trademaris of Apple Computer, Inc., International Business Machines Corp, and<br>of Commodore Electronics Limited. DELTA DRAWIND Learning Program is a trademark of Spinnaker Software Corp<br>©

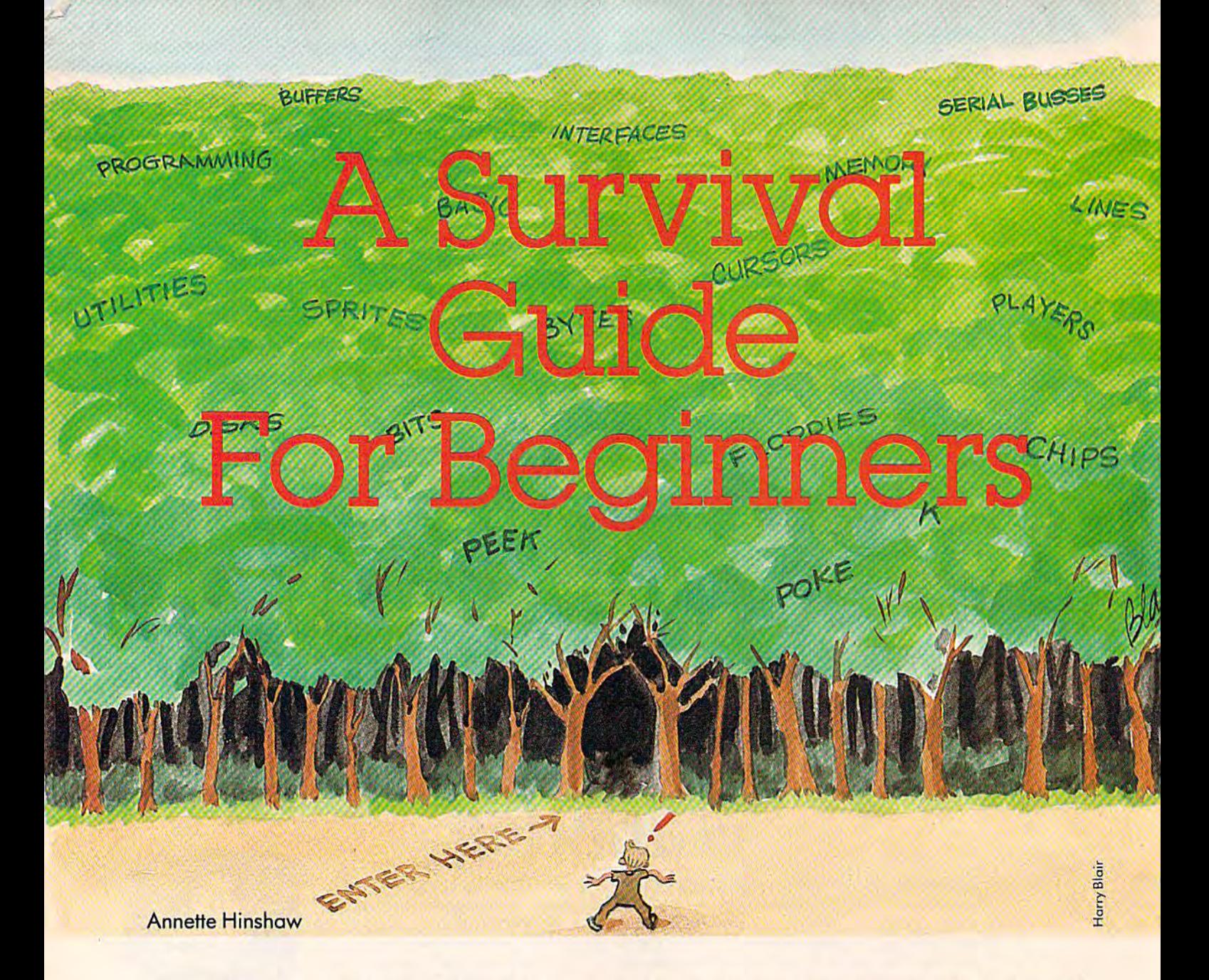

Computing can often be confusing and frus Computing can often be confusing and frustrating for people just getting started. Here are trating for people just getting started. Here are some tips and bits of advice to help sort out the confusion. the confusion.

with Commodore computers so inexpensive, many people who never<br>before imagined owning a computer<br>are buying them. When these com-<br>puter povices get their equipment home, they pensive, many people who never pensive, many people who never before imagined owning a computer are buying them. When these com are buying them. When these computer novices get their equipment home, they puter novices get their equipment home, they inevitably find that making a computer do what they want it to is not always as simple as it looks. they want it to is not always as simple as it looks. Hidden tricks and pitfalls seem to haunt new Hidden tricks and pitfalls seem to haunt newcomers. Whatever answers are in the book that comers. Whatever answers are in the book that comes with the machine escape them. Bewildered, comes with the machine escape them. Bewildered, they look around for help. they look around for help.

Help abounds. In fact, so much help is being

20 COMPUTEI's Gazette December 1983

offered to beginners that sometimes the problem offered to beginners that sometimes the problem is how to choose effectively from an array of is how to choose effectively from an array of classes, schools, books, magazines, and other classes, schools, books, magazines, and other sources of computer information. Fortunately, a little common sense and a look at the major sources of computer information help sort out the of computer information help sort out the choices, choices.

The first thing is to find out what you need to The first thing is to find out what you need to know. Most beginners need help in three areas: know. Most beginners need help in three areas:

1. Computer Literacy/Consumer Education. 1. Computer Literacy/Consumer Education. Prospective buyers or new computer owners Prospective buyers or new computer owners wondering what to add to their systems need to wondering what to add to their systems need to know basic facts about what the machines will or won't do. General information on the pros and won't do. General informa tion on the pros and cons of different computer features or peripherals cons of different computer features or peripherals helps simplify purchasing decisions. Computer helps simplify purchasing decisions. Computer literacy information should provide immediately literacy information should provide immediately useful knowledge. useful knowledge.

# TIMEWORKS Has IT ALL! Very Definitely People-Friendly Software Programs for your Commodore 64 Computer.

### ENTERTAINMENT

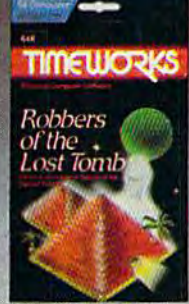

# obbers of the Lost Tomb

Perilous Adventure in Search of the Sacred Tablets. 3-D graphics, ten skill levels. Game can be saved & continued later.

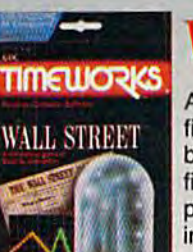

Presidential

**Campaign** 

 $\ddot{\phantom{1}}$ 

I

# WALL STREET

competitive game of A competitive game of firiancial speculation financial speculation based on realistic based on realistic financial models for 1-4 financial models for 1-4 players. No special players. No special investment knowledge investment knowledge required. required.

# **HOME MANAGEMENT**

## **TIMEWORKS**

The Money Manager

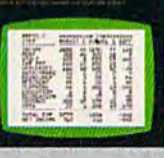

**TIMELIORKS** 

The Electronic<br>Checkbook

**EL S CEL NEU**<br>SECE NEL <sub>1984</sub><br>ESCUTAS 1984<br>AS FIT... Limm . Lim

Home & Business Budget and Cash Flow System.

The Money

# **PROGRAMMING**

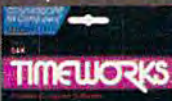

1905年1月21日

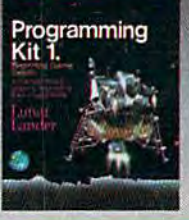

Practical "How-To" Learning Approach to Basic Programming,

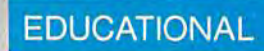

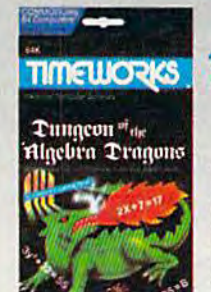

 $2u$ uuqcon of the 'Algebra<br>Draaous

An Adventure-In-An Adventure-I n-Learning Game. Learning Game. A Challenging and Enjoyable Way to Develop Algebra Develop Algebra Skills. Skills. Challenging and Enjoyable Way to

### BUSINESS SYSTEMS

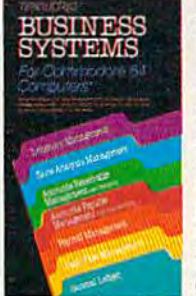

A Series of 7 Management Information Programs flexibly Programs flexibly designed to accom designed to accommodate all small modate all small medium size & medium size business accounting business accounting requirements. requirements. Each Timeworks Each Timeworks Program is designed Program is designed to be extremely to be extremely easy to use by easy to use by

Coming Net

anyone familiar or unfamiliar with computers, or even the principles of accounting. Create your own unlimited accounting. Create your own unlimited array of reports-easily & quickly. YOU select the information you YOU select the information you sequence of the Report Column Headings. All the features you need to Headings. All the features you need to business effectively and efficiently. business effectively and efficienlly.

#### Your favorite distributor should be stocking TIMEWORKS programs by now. If he doesn't have what you Your favorite distributor should be stocking TIMEWORKS programs by now. If he doesn't have what you want, just call us direct on our Toll Free Line: 800-323-9755 and we'll arrange to get it to you.

#### **TIMELIORISI** Vou Deserve the Best!

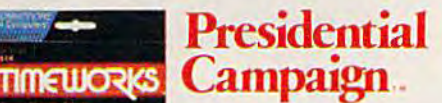

You have been You have been nominated for the office of President of the of President of the United States. You must United Siaies. You must formulate & conduct a nationwide campaign to nationwide campaign to win the confidence win the confidence & support of the American support of the American

If you're looking for more out of your II you're looking lor more out 01 your personal computer than shooting at personal computer than shooting al a bunch of space bugs, look to TIMEWORKS. bunch of space bugs, look to TIMEWOAKS.

"strategy" programs, will challenge your ·strategy· programs, will challenge your gaming skills to their maximum! gaming skills to their maximum! You can stay alive if you don't Ihink, You can stay alive if you don'l think. but.. .you won't stay alive along! Can you accept our challenge? Can you accept our challenge?

voters. voters.

Timeworks, masters in the development of Timeworks, masters in the development of

**CONTRACTOR The Letter**  $2.324 + 1.022$ **SEARS** 

A General Information Storage and Storage and Retrieval System— Retrieval Systemwith Exclusive<br>"X-SEARCH" "X-SEARCH" Feature. Feature.

#### Write for the FREE Write for the FREE illustrated TIMEWORKS illustrated TIMEWORKS catalog. catalog,

TIMEWORKS, INC. TIMEWORKS, INC, 405 Lake Cook Road, 405 Lake Cook Road, Deerfield, IL 60015 Deerfield, IL 60015 (312) 291-9200 (312) 291-9200

#### **The Electronic** Checkbook The Electronic Checkbook '

A Check Recording, Sorting and Balancing System. Can be System. Can be interfaced with THE interfaced with THE MONEY MANAGER MONEY MANAGER to transmit actual to transmit actual expense data directly expense data directly to your Budget to your Budget Program. Program.

# Data Manager Data Manager

want, and YOU determine the want, and YOU determine the

Cwww.commodore.ca

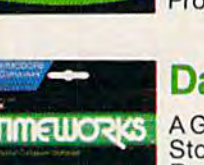

**TIMELIORKS** Data Manager

# TER EISTHE  $\lambda$ **HILE** 112  $\overline{\phantom{0}}$ E

COMMODOR

 $\mathbb{Z}$ 

**RYARISOFT** 

TARISOF

To May

RED

**KKASCAFT** 

 $\sqrt{2}$ 

ł.

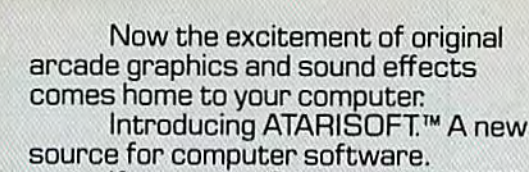

If you own a Commodore VIC 20 or 64, a Texas Instruments 99/4A, an IBM or an Apple II, you can play the original arcade hits.

DONKEY KONG by Nintendo, CENTIPEDE,<sup>"</sup> PAC MAN, DEFENDER, ROBOTRON: 2084, STARGATE and DIG DUG. (On the TI 99/4A you can also play Protector II, Shamus, Picnic Paranoia and Super Storm.)

So, start playing the original hits on your computer.

Only from ATARISOFT. <u>Some games also available on</u> ColecoVision and Intellivision.

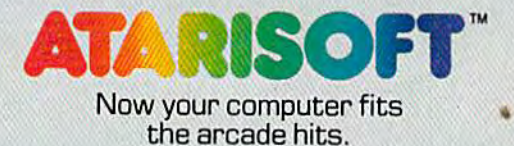

**COMBAST AND SET AND MANUATE SET AND MANUATE COLLEG SCALE SUPERING AND ANCHINE AND ANCHINE AND AN ANCHINE AND MANUATE SUPERING AND MANUATE STARBOAT IS a constrained under license by Atan, inc. Trademarks and © Namco 1982.** 

Mattel, Inc.

TELLER.

TARISON

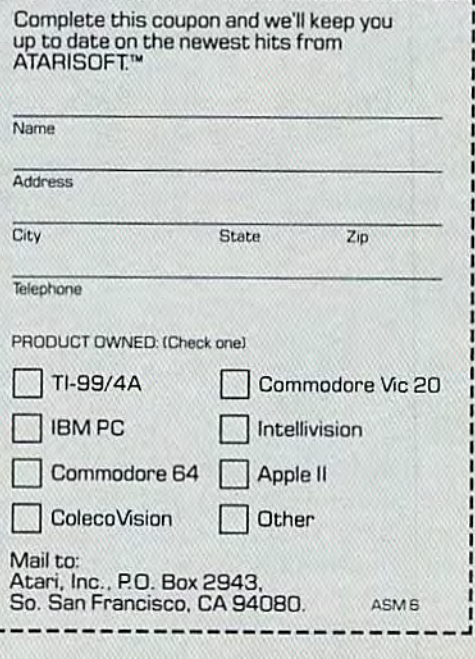

#### 2. Computer Programming. 2. Computer Programming.

No one has to be a programmer to use and enjoy computers—ready-made programs are available computers-ready-made programs are available for almost any task. However, even an elementary for almost any task. However, even an elementary knowledge of programming helps beginners understand how the computer "thinks." With derstand how the computer "thinks. " With a little programming ability, they can better understand the possibilities and limitations of their stand the possibilities and limitations of their new tools. They can become more skilled in pro new tools. They can become more skilled in programming if they want to and begin to modify or gramming if they want to and begin to modify or develop software for their peculiar needs. develop software for their peculiar needs.

# Those who are afraid Those who are afraid their questions will their questions will sound stupid or silly sound stupid or siliV shouldn't worry about it. shouldn't worry about it.

Proficiency in programming requires time and practice. Not everyone is willing to invest in and practice. Not everyone is willing to invest in gaining it. But a beginners' programming class or self-teaching course is good idea for newcomers, self-teaching course is a good idea for newcomers, even if they don't pursue the skill to expertise. even if they don't pursue the skill to expertise. They can at least remove the mystique from pro They can at least remove the mystique from programming and see for themselves what's going gramming and see for themselves what's going on inside their computers. on inside their computers.

#### 3. Access to Operating Information. 3. Access to Operating Information .

•

Beginners want to be able to find information on Beginners want to be able to find information on operating their computers as the need arises. If operating their computers as the need arises. If they can't make their printers work, or if they they can't make their printers work, or if they want to disable the RUN/STOP key, they need to be able to find out how to do it.

The best place to answer questions that are The best place to answer questions that are not in the users' manuals (or are buried where the not in the users' manuals (or are buried where the novice has trouble finding them) is from a network of knowledgeable people. Second best (when of knowledgeable people. Second best (when you're looking for a particular answer) are books and magazines devoted to the computer involved. and magazines devoted to the computer involved.

 $\blacksquare$  eginners should define the information they need as clearly and precisely as possible. The spe need as clearly and precisely as possible. The specific need is an important guide for choosing among available sources. Those who feel they among available sources. Those who feel they don't know enough to ask a specific question, or are afraid (heir questions will sound stupid or arc afraid their questions will sound stupid or silly, shouldn't worry about it. Almost all computer people have experienced similar problems puter people have experienced similar problems and can often figure out what you want to know and can often figure out what YOll want to know even when you can't define it yourself. even when you can't define it yourself.

The rule of thumb for judging the value of any The rule of thumb for judging the value of any information source is twofold: First, ask "Do I need this information?" Second, ask "Can I use it?"

The second question is the most important. It doesn't matter whether a book or a class is good or bad. If you can't understand it, it's not useful to you. This is not because you are inadequate. to *you.* This is not because you are inadequate. More likely, it's beyond your stage of development More likely, it's beyond your stage of development or it's a poor source of information. You may grow into information above your skill level if your into information above your skill level if your interests move in that direction. In the meantime, interests move in that direction. In the meantime, advanced material and poorly designed or inaccu advanced material and poorly designed or inaccurate material may look the same to a novice.

New computer users should avoid anything— New computer users should avoid any thingclass, written material, or friendly advice—that class, wrilten material, or friendly advice-that doesn't make any sense at all. The information doesn't make any sense at all. The information must include something you can effectively apply to your computer. You don't have to understand to your computer. You don't have to understand everything. If you can use a part of a class or a magazine article, you will eventually puzzle magazine article, you wiU eventually puzzle through the hard part if you persist. But the facts through the hard part if you persist. But the facts by themselves won't help unless they lead to ac by themselves won't help unless they lead to actually doing something.

Computer classes are an obvious place to learn more about computers. Public schools and junior more abou t computers. Public schools and junior and four-year colleges are developing classes in and four-year colleges are developing classes in adult (or continuing) education programs to meet adult (or continuing) education programs to meet the needs of the many new or prospective com the needs of the many new or prospective computer users. Some computer dealers and various private schools offer instruction; and local groups such as computer clubs, ham radio clubs, or the such as computer clubs, ham radio clubs, or the public library may sponsor classes as well. public library may sponsor classes as well.

Most classes offered in public education deal Most classes offered in public education deal with computer literacy or beginning programming with computer literacy or beginning programming (usually in BASIC). Computer literacy courses (usua lly in BASIC). Computer literacy courses can vary in scope. Some classes which purport to be for beginners include material that is useless or be for beginners include material that is useless or even discouraging to novices. A useful course will cover a basic vocabulary of words which are needed to learn about computers, such as byte needed to learn about computers, such as *byte*  and *software*. It will include discussions on what computers can do as well as some understanding of their limitations. The class also needs to address of their limitations. The class also needs to address the trade-offs made from one machine to another the trade-offs made from one machine to another on issues such as RAM memory, expandability, on issues such as RAM memory, expandability, and availability of software and documentation. and availability of software and documentation.

computer literacy class that spends signifi A computer literacy class that spends significant time on the history of computers, binary cant time on the history of computers, binary . math, or computer architecture is probably a waste of time for a newcomer. These subjects are valuable to advanced students; but for the novice, able to advanced students; but for the novice, they can be discouraging because they reinforce the mistaken idea that understanding computers the mistaken idea that understanding compu ters is only for the few. is only for the few.

Note that credit classes offered by colleges Note that credit classes offered by colleges are not usually for beginners. A class called "Introduction to Computers" in a regular college curriculum may not deal with anything as small curriculum may not deal with anything as small as a microcomputer. BASIC programming may as a microcomputer. BASIC programming may require a strong math background. The classes

#### Gwww.commodore.ca

j

I ! I

# **WELCOME TO APSHAI.<br>YOU'RE JUST IN TIME FOR LUNCH.**

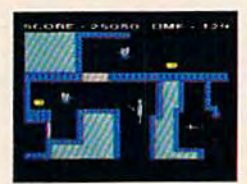

Boy, have you taken wrong turn. One moment a wrong turn. One moment you're gathering treasure you're gathering treasure and the next you're being and the next you're being eyed like a side of beef. eyed like a side of beef. You're in the Gateway You're in the Gateway

to Apshai." The new cart-

ridge version of the Computer Game of the Year,\* ridge version of the Computer Game of the Year" Temple of Apshai.

Gateway has eight levels. And over 400 dark, Gateway has eight levels. And over 400 dark, nasty chambers to explore. And because it's joystick controlled, you'll nave to move faster than ever. stick controlled, you'll have to move faster than ever.

But first you'll have to consider your strategy. \*Game Manufacturers Association, 1981

Is it treasure you're after? Or glory? You'll live longer if you're greedy, but slaying mon live longer if you're greedy, but slaying mon· sters racks up a higher score.

The Apshai series is the standard by which all other adventure games are judged. And novices will not survive. The Apshai series is the standard by<br>which all other adventure games are judged.<br>And novices will not survive.

They'll be eaten. They'll be eaten. One player; Temple ofApshai, disk/cassette; *Dne player; TemP/eo! Apshai, disk!cassette;*  Gateway to Apshai, cartridge, joystick control.

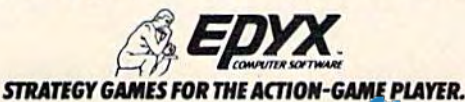

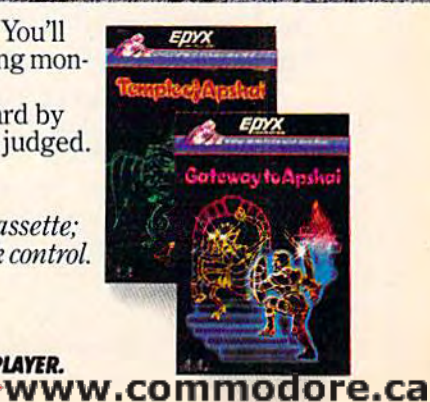

offered for real beginners, and especially home offered for real beginners, a nd especially home users, are usually noncredit. users, are usually noncredit.

A beginners' programming course is a worthwhile pursuit when it's designed for people who are really new to computers. Students are introduced to a few fundamental programming mechanisms and ideas such as variables, looping, and branching. They learn to use the most com and branching. They learn to use the most common "words" in computer language to write mon "words" in computer language to write simple programs under the guidance of someone simple programs under the guidance of someone

# Be suspicious of any Be suspicious of any programming class that programming class that does not have computers does not have computers in the classroom or offer in the classroom or offer hands-on practice. hands-on practice.

who can help when they get stuck. Seeing how the programs work (or don't work) educates newcomers in computer logic.

beginners' class shouldn't be too A beginners' class shouldn't be too mathematical. It needs to cover basic math mathematica l. It needs to cover basic math  $m$ athematical: it heeds to cover basic math func-<br>operators such as  $+$  and  $-$ , but not math functions such as SQR (square root) and ABS (absolute tions such as SQR (square root) and ABS (absolute value). Almost all public education in computers has been handled by mathematicians, and even now some forget that trigonometric functions are not needed every day by most people.

Be suspicious or any programming class that Be suspicious of any programming class that does not have computers in the classroom or offer does not have computers in the classroom or offer hands-on practice. Programming is almost impos hands-on practice. Programming is almost impossible to learn as a theory, and the reinforcement by seeing how a particular program works when it is executed is essential to further understanding. Classes in schools are usually taught on whatever machine the school owns. When it's the same machine the school owns. When it's the same computer you have at home, the situation is ideal. computer you have at home, the situation is ideal. When the machine is different, you should be prepared for frustrations. Programs written for the Apple usually don't work on the Commodore. However, computer logic is about the same in all home computers. Learning Applesoft BASIC home computers. Learning Applesoft BASIC when you have a VIC-20 is still better than not learning any programming at all.

Don't take a programming class if you don't have a computer that you can use outside of class. Programming is not a good introduction to computers unless it can be applied in personal use. Students who have a week between classes and don't practice in that time find that much of what they learn slips away between class periods. They they learn slips away between class periods. They may become discouraged or feel stupid. A computer literacy class is a better bet for people who

haven't yet bought a computer.

Dealers' classes are often slanted toward the needs of their business-system customers. They needs of their business-system customers. They are always machine-specific. A student can learn more about using his Commodore from a Commodore dealer than he can from a similar class in a school that uses TRS-80s.

Private or technical schools, especially those which teach only about computers, may be very responsive to the student's individual needs. They have to satisfy their customers because they continue to make a living by getting referrals and repeat business. They are sometimes expensive, repeat business. They are sometimes expensive, though. though .

Miscellaneous groups vary a lot depending on the particular interests of the classes they sponsor. A Commodore users' group may offer the best programming class available for the VIC-20 or Commodore 64 owner. A ham radio club will probably offer strong hardware support. The public library may be able to get expert speakers on lic library may be able to get expert speakers on computer literacy.

W hen you're looking for an answer to a specific question, one of the best places to go is to a computer club. Such clubs bring together people with all levels of knowledge. Even experienced com a ll levels of knowledge. Even experienced computer users come to clubs hoping to find sources puter users come to clubs hoping to find sources for solving *their* computer problems. Within this information exchange netwo:k newcomers can usually find astonishing patience with their questions. questions.

Computer clubs come in different flavors. A general club has the widest variety of members. It may lean toward hardware tinkerers or program may lean toward hurd wa re tinkerers or programmers. Sometimes the majority of the members mers. Sometimes the majority of the members will have a particular common interest, such as machine language programming or operating machine language progra mming or operating business computer systems. Again, you might want to shop around for a club that meets your wa nt to shop around for a club that meets *your*  interests and needs.

Finding computer clubs can be tricky, especially in metropolitan areas. Try asking the public cially in metropolitan areas. Try asking the public library or the chamber of commerce. Check with any computer stores or electronic supply houses a ny computer stores or electronic sup ply houses you can find. Ask anyone you know who has a computer, and check lists of local club meetings in newspapers and on radio and TV.

User groups or special interest groups (SIGs) User groups or special inte rest groups (SIGs) are a more specific kind of computer club. Everyone in such a group will have one kind of computer, or be interested in a particular computer topic. Topics may range from computer lan topic. Topics may range from computer languages like FORTH or LOGO io opera ting systems guages like FORTH or LOCO to operating systems like CP/M to using computers for analyzing investments. investments.

User groups for a particular machine are a major resource for beginners. The purpose of the major resource for beginners. The purpose of the

26 COMPUTE!'s Gazette December 1983

# JUMPMAN'S GREAT GAME. BUT YOU'VE GOT TO WATCH YOUR STEP.

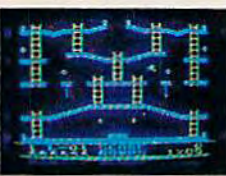

I

I

I

Meet the Alienators. A fiendish bunch who've planted bombs throughout your Jupiter Command Headquarters.

Your job? Use your lightning speed to scale ladders, scurry across girders, climb ropes and race

through 30 levels to defuse the bombs before they go off.

That's the kind of hot, non-stop action we've packed into the award-winning, best-selling Jumpman, and into Jumpman Jr.7our new cartridge version with 12 all-new, different and exciting screens.

Both games force you to make tough choices. Should you avoid that Alienator, climb to the top ■1983C.E.S. award winner.

and try to work your way down, or try to hurdle him and defuse the bombs closest to you before they go off? him and defuse the bombs closest to you<br>before they go off?<br>If you move fast you'll earn extra lives.<br>But if you're not careful, it's a long way down.

If you move fast you'll earn extra lives. So jump to it. And find out why Jumpman Sojump to it. And find out w hy Jumpman But if you're not careful, it's a long way down.

and Jumpman Jr. are on a level all their own. One to four players; 8 speeds; joystick

*Control. Jumpman has 30 screens. Jumpman Jr.* **has 12 screens.** *amtro/.jllmpmml* has 30 *scree ns. }ump man Jr:* 

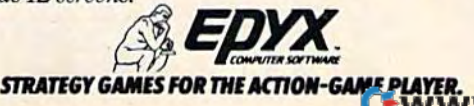

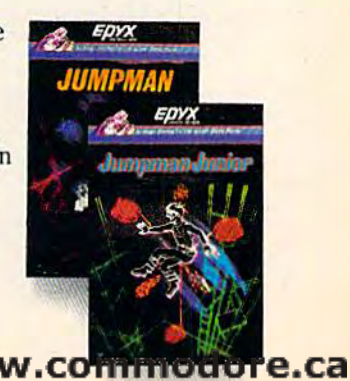

group is to exchange information and software for a machine that all members own. You may be able to find someone who has successfully inter able to find someone who has successfully inter· faced his Commodore 64 with the printer you're faced his Commodore 64 with the printer you're thinking about buying. Someone there may have thinking about buying. Someone there may have tried that piece of software thai sounds so good in tried that piece of software that sounds so good in the ads. User groups are so valuable to beginners (and all others) that you should consider trying to (and all others) that you should consider trying to start one if none has been organized in your start one if none has been organized in your town. town.

 $S_{o}$  many new book and magazine titles are appearing that a new computer owner can easily feel overwhelmed. Using the rule of thumb "Can use it?" helps thin the selection. When you ignore I *use* it?" helps thin the selection. When you ignore the material on applications that don't interest the material on applica tions that don't interest you and leave out the things you can't use, you you and leave out the things you can't use, you bring the information to buy or read down to bring the information to buy or read down to manageable proportions. manageable proportions.

In general, the more specific a publication is to your needs, the better. A book on programming games on the VIC-20 is usually more helpful than a book on designing computer games, at least at first. book on designing computer games, at least at first. Magazines for Commodore machines will have more information for the Commodore 64 or VIC-20 more information for the Commodore 64 or VIC·20 owner than general computer magazines. A magazine that is meant for beginning to intermediate azine that is meant for beginning 10 intermediate

users may be more immediately useable than users may be more immediately useable than a magazine that caters to computer professionals. maga zine that caters to computer professionals.

Books, even more than magazines, are easier Books, even more than magazines, are easier to use when they are for your particular machine. to use when Ihey are for your particular machine. genera] text on BASIC programming will have A general text on BASIC programming will have commands not found on the VIC-20, or which commands not found on the VIC20, or which work differently on the Commodore than the work differently on the Commodore than the book suggests. A collection of business programs which were written to run on the IBM will be hard which were written to run on the IBM will be hard for the inexperienced to convert to a different machine.

machine.<br>So much information is available on computers that newcomers may have trouble keeping puters that newcomers may have trouble keeping sense of perspective. All too often, they come to a sense of perspective. All too often, they come to the computer world expecting to fail, assuming the computer world expecting to fail, assuming that computers require special education or talent. that computers require special education or talent. That may have been true once, when home com That may have been true once, when home com· puters had to be assembled by the buyer, and puters had to be assembled by the buyer, and hardly any software was available. Nowadays, the new "friendly" computers can be used effectively by anyone who will invest some effort in tively by anyone who will invest some effort in learning how.

Novices should remember that there are no Novices should remember that there are no stupid questions about computers. Some computer expert asked the same question when he puter expert asked the same question when he was a beginner. He reached his expertise by persisting, learning a little at a time, and getting help from others. You can too. **G** 

# the Weath  $201$

#### ur Vic 20™ or Commodore 64™ Computer Vic 20'· or Commodore 64'· Computer

This exciting, new weather package This exciting, new weather package allows you to learn, monitor, and predict allows you to team, monitor, and predict the weather using the same equipment as the pros. the pros.

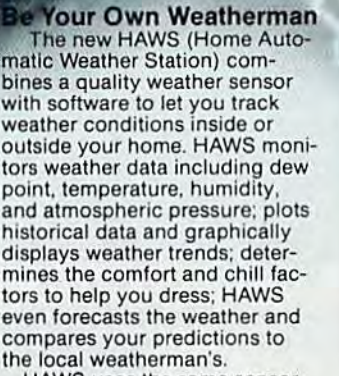

HAWS uses the same sensor HAWS uses the samo sensor employed by weather services in employed by wealher services In 60 countries worldwide. The 60 countries worldwide. The HAWS package costs only HAWS package costs only \$199.95 and includes the sensor, \$199.95 and includes the sensor,<br>cassette or floppy disc program,<br>15-foot cable with connector for the computer, and a complete user's manual. user's manual.

Send today or call toll free to<br>order your HAWS package. order your HAWS package.

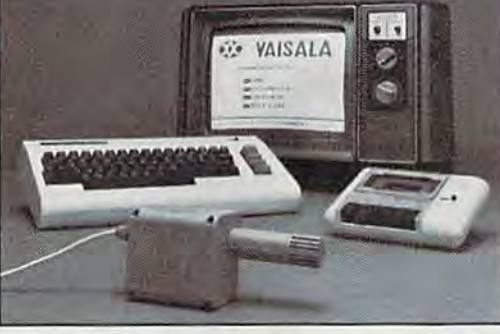

#### Ordering Information Ordering Inlormatlon

Send \$199.95 in check or money order payable <sup>10</sup> Send \$t99.95 in check or money order payable to Vaisala. Inc. Include name, address, telephone num ber, your computer model (VIC 20 or Commodore 64|, Vaisala. Inc. Include name. address. telephone num- ber. your computer model (VIC 20orCommodore64). and program preference (tape cassette or floppy disc).<br>Or call toll free to place your order.<br>Major credit cards accepted. Or call toll free to place your order.

1-800-227-3800 ext. H-A-W-S VIC 20 and Commodore 64 are trademarks of Commodore Electronics Ltd

Major credit cards accepted. Dealer inquiries invited. Dealer inquiries invited.

#### Learn/Teach Meteorology

Learn/Teach Meteorology<br>More than a toy or game,<br>HAWS provides the first opportunity to use your computer as lunlty to use your computer as a data sampler and data analysis data sampler and data analysis system for meteorology, allowing the user to interact with ing Ihe user to inleract with incoming data to monitor and Incoming data to monitor ana forecast weather conditions. HAWS includes an instructive 10recaSI weather condilions. HAWS Includes an Instructive software program and a complete user's manual that teaches plete user's manual that teaches<br>meteorological terms and equations to allow anyone to quickly tions to allow anyone to quickly grasp weather concepts either at grasp wealher concepls either at home or in the classroom. Sim home or in Ihe classroom. Simple plug-in components and ple plug-In components and easy hookup also means you can free up your computer at easy hookup also means you can froe up your computer at any time for other duties. HAWS is a great educational tool for<br>anyone. Order today. anyone. Order today. HAWS provides the first oppor-

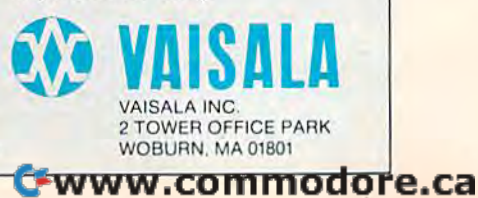

# WHERE WINDING IS THE PITSA

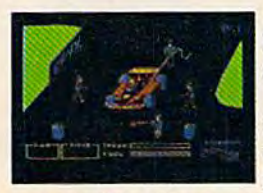

You'll never make **Grand Prix champion just** driving in circles. You've got to stop<br>sometime. The question is when. Right now you're<br>in the lead. But the faster

you go, the more gas you consume. And the quicker your tires wear down.<br>If you do pull into the pits, though, you lose

precious seconds. So it's up to you to make sure the pit crew is quick with those tires. And careful with that gas. Otherwise, poof! you're out of the race.

So what'll it be, Mario? Think your tires<br>will hold up for another lap? Or should you play it safe and go get some new ones?<br>Think it over. Because Pitstop" is the<br>one and only road race game where winning<br>is more than just driving. It's the pits.

Goggles not included. One or two players; 6 racecourses,

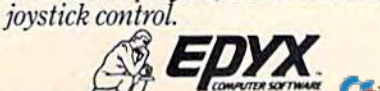

STRATEGY GAMES FOR THE ACTION-GAME PLAYER. See your retailer fr

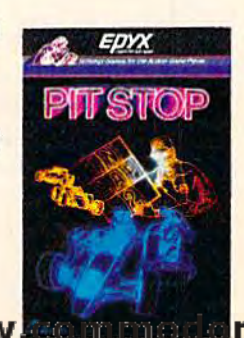

e.ca

# Telecommuting: Dawn Of The Dawn Of The Electronic Cottage **Telecommuting:**  Electronic Cottage

Gregg Peele, Assistant Programming Supervisor Gregg Peele, Assistant Programming Supervisor

The invention of the telephone a century ago opened a new age of remote communication, weaving the world together with a network of wires. Today, the invention of the micropro wires. Today, the invention of the micropro-<br>cessor is revolutionizing our communication system. One of the spin-offs may be a return to the decentralized living of yesterday— to the decentralized living of yesterdaypeople working at home on remote terminals people working at home on remote tenninals or microcomputers instead of battling the or microcomputers instead of battling the morning and evening rush-hour traffic into morning and evening rush-hour traffic into the city. As this article shows, "telecom the city. As this article shows, " telecommuting" is becoming a viable alternative.

**From the barn behind his rural Wisconsin** home, Rohn Engh publishes a newsletter that goes out to hundreds of people all over the nation. Published both on paper and in new electronic edition, Engh's THE and in a new electronic edition, Engh's THE PHOTOLETTER pairs photo editors for magazines and other publications with photographers. Without microcomputers, Engh might still be caught up in metropolitan hustle and bustle. up in metropolitan hustlc and bustle. From the barn behind his rural Wisconsin<br>home, Rohn Engh publishes a newsletter<br>that goes out to hundreds of people all<br>over the nation. Published both on paper<br>and in a new electronic edition. Engh's THE that goes out to hundreds of people all

Based in Osceola, Wisconsin, Engh left a big city to live and work in his slower-paced rural city to li ve and work in his slower-paced rural setting. In rustic surroundings, he has built his setting. In rustic surroundings, he has built his business from a small beginning to a newsletter with more than 1700 subscribers, each paying \$75 with more than 1700 subscribers, each paying \$75 per year. He feels that working at home has been

not only profitable, but also has helped him not only profitable, but also has helped him strengthen family ties with his children. "In strengthen family tics with his children. "In a time when many don't have time to participate with their children, our sons had us to be there with their children, our sons had us to be there for them."

To handle the accounting for his subscribers, To handle the accounting for his subscribers, Rohn Engh uses a Radio Shack TRS-80 Model II computer. Recently he put his newsletter on NewsNet, an electronic news and information NewsNet, an electronic news and information service. Using his computer, he hopes to develop network to connect thousands of photographers a network to connect thousands of photographers with his business. with his business.

Engh says the choice between pursuing Engh says the choice between pursuing a career in the big city or working out of his home career in the big city or working out of his home in the country came down to a matter of opposing lifestyles: "I had to decide between making a living or making a life."

**IVI** ore and more people are making the same choice as Engh—to "telecommute" by computer choice as Engh-to " telccommute" by computer from their homes instead of commuting by car or from their homes instead of commuting by car or mass transit to the metropolis. Ironically, this mass transit to the me tro polis. Ironically, this computer-age phenomenon actually is a throwback to the decentralized work patterns of the pre-industrial age.

In the 18th century, before the Industrial Revolution, so-called cottage industries were com Revolution, so-called cottage industries were common in agricultural areas where farmers experienced seasonal unemployment. In the winters,

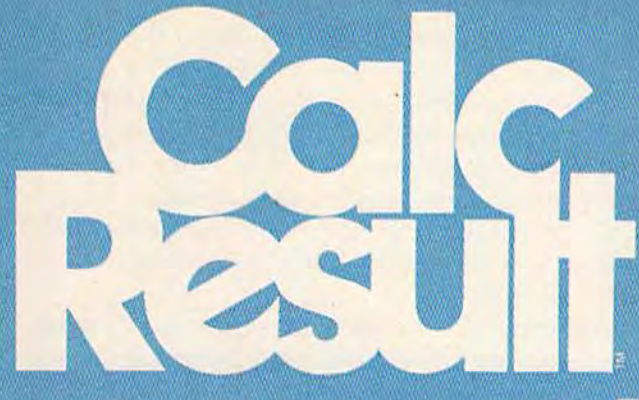

# Spread and the second second puts you

CALC RESULT...The one spreadsheet guaranteed to turn your Commodore into a powerful financial tool. Offering you every feature found on other more expensive programs for much less the cost.

Flexible... you can view four different areas at once Versatile...customize your own print formats

Distinctive...display beautiful color graphics

CALC RESULT Advanced is a three-dimensional spreadsheet with buiit-in HELP (unction and 32 pages of memory. sheet with built·ln HELP function and 32 pages 01 memory. For the Commodore 64 \$149.95. For the C8M™ <sup>8032</sup> \$199.00. For the Commodore 64 \$149.95. For the CBM™ 8032 \$199.00.<br>For first time users CALC RESULT *Easy* gives you a fast way to perform financial calculations—easily. For the Commodore 6d \$79.95. financial calculatlons- easlly. For the Commodore 64 \$79.95. For a down to earth demonstration of either version visit your focal dealer today. Iocol dealer today.

Developed by: software ab -a company in the Datatronic group-

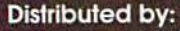

SOFTEAM COMPUTER MARKETING WAREHOUSE 1, INC.<br>800-421-0814 SERVICES, INC. EASTERN U.S./800-253<br>800-222-0585 WESTERN U.S.-800-255 8Q0-421-08U SERVICES, INC. EASTERN U.S./800-253-5330

600-222-0585 WESTERN U.S.-800-255-0056

**A Product of:** 

BLUE SKY SOFTWARE Ashland Office Center **Evesham & Alpha Avenues** Voorhees, NJ 08043 609/795-4025

DES-DATA EQUIPMENT SUPPLY 213-923-9361

they made ends meet by making consumer goods they made ends meet by making consumer goods at home. Middlemen tried to coordinate this at home. Middlemen tried to coordinate this loosely organized network of home producers, loosely organized network of home producers, supplying raw materials and equipment, and supplying raw materials and equipment. and collecting and selling the finished goods. collecting and selling the fin ished goods.

As demand increased, and the number of domestic producers grew, supply, supervision, and distribution became more difficult. The widely scattered nature of this loose network, in an age scattered nature of this loose network, in an age before mass transportation, made it economically inefficient. During the Industrial Revolution it inefficient. During the Industrial Revolution it memetering buring<br>was replaced by the factory system—collecting workers under one roof. Industrialization, in turn, workers under one roof. Industrializa tion, in turn, led to mass centralization and urbanization. Production became vastly more efficient, but new duction became vastly more efficient, but new problems cropped up. problems cropped up.

As most of us who lurch out of bed to an alarm As most of us who lurch out of bed to an alarm clock and fight rush-hour traffic realize, modern society clings to the habit of collecting workers society clings to the habit df collecting workers under one roof even though it doesn't always seem necessary. Think about your job. Could you seem necessary. Think about your job. Could you do some or all of your work at home? What would do some or all of your work at home? What would you need in order to do so? Communication and information jobs, and jobs requiring thinking and creativity skills with very little capital equipment, crea tivity skills with very little capital equipment, could just as well be done at home as in a distant office. office.

We may soon see history repeating itself. We may soon see history repeating itself. "The electronic cottage," a term borrowed from the 18lh-cenlury cottage industries, describes the the 18th-century cottage industries, describes the computerized home workplace. Only this time, compute rized home workplace. Only this time, the problem of widely scattered workers is being solved with electronic communication. solved with electronic communication .

Hundreds of thousands of employees at banks, insurance companies, and other businesses banks, insurance companies, and other businesses already are using computers or computer termi already are using computers or computer terminals at work. Recently, some businesses have nals at work. Recently, some businesses have started using remote terminals to link employees in their homes to the main office computer. These workers, dubbed "telecommuters" by researcher workers, dubbed " telecommu ters" by researcher John Niles, perform their duties without having to make the daily trip to and from the office. Tele to make the daily trip to and from the office. Telecommuting jobs vary from those which are clerical commuting jobs vary from those which are clerical in nature (data entry, word processing) to those in nature (data entry, word processing) to those in professional categories (lawyers, stockbrokers, insurance agents, programmers). Then there are insurance agents, programmers). Then there are workers who are physically handicapped, or who need or prefer to work at home. These people find that telecommuting balances the necessity to earn a living with the advantages of working in their own dwelling. their own dwelling.

The University of California at Berkeley's Melvyl Division of Library Automation is implementing Division of Library Automation is implementing a huge project designed to make the library's serv huge project designed to make the library's services available to home users. Employees working on this project have the option of working at home rather than at the university. Already, 200 termi-

nals have been distributed throughout the school and in the project members' homes. and in the project members' homes.

Mary Engle, system analyst for the computing Mary Engle, system ana lyst for the computing resources group, believes that employees with home terminals can use their time much more home terminals can use their time much more flexibly. "Having a terminal at home allows the employee to avoid the early-morning California traffic and still accomplish the same amount of traffic and still accom plish the same amount of work," she says. work," she says.

Although the workers are separated by many Although the workers are separated by many miles, Engle says that communications are actually more efficient. Messages can be left for workers and supervisors without them ever having to come in contact with each other. come in contact with each other.

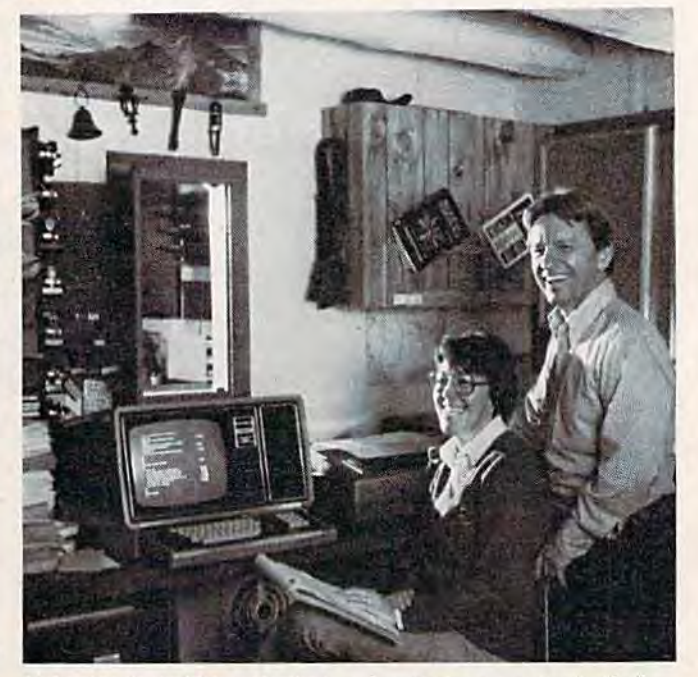

Rohn Engh and his wife, Jeri, using their computer in their burn/office. (Photo courtesy Robert Meier) *Immloffice. (PllOlo cO /lrlesy Rouert Meier)* 

Telecommuting, however, raises many is Telecommuting, however, raises many issues, and one of them could slow a trend away from central workplaces: working at home with computers is likely to alter many entrenched ideas about employer/employee relations. For instance, about employer/employee relations. For instance, the absence of employees from the central workplace forces managers to devise new means of place forces managers to devise new means of supervision. How does a boss know if an employee working at home is taking a 30-minute coffee break or chatting with the neighbor about coffee break or chatting with the neighbor about the weather? Possible solutions include requiring the weather? Possible solutions include requiring employees to report to the office occasionally, or to pay them based on the amount of work they to pay them based on the amount of work they complete. complete.

One company experimenting with telecom One company experimenting with telecommuting, Blue Cross and Blue Shield of South muting, Blue Cross and Blue Shield of South Carolina, assigns work in its "Cottage Kcyer" Carolina, assigns work in its "Cottage Keyer" program according to employee seniority. Only program according to employee seniority. Only those employees who have proven themselves those employees who have proven themselves dependable may work at home.

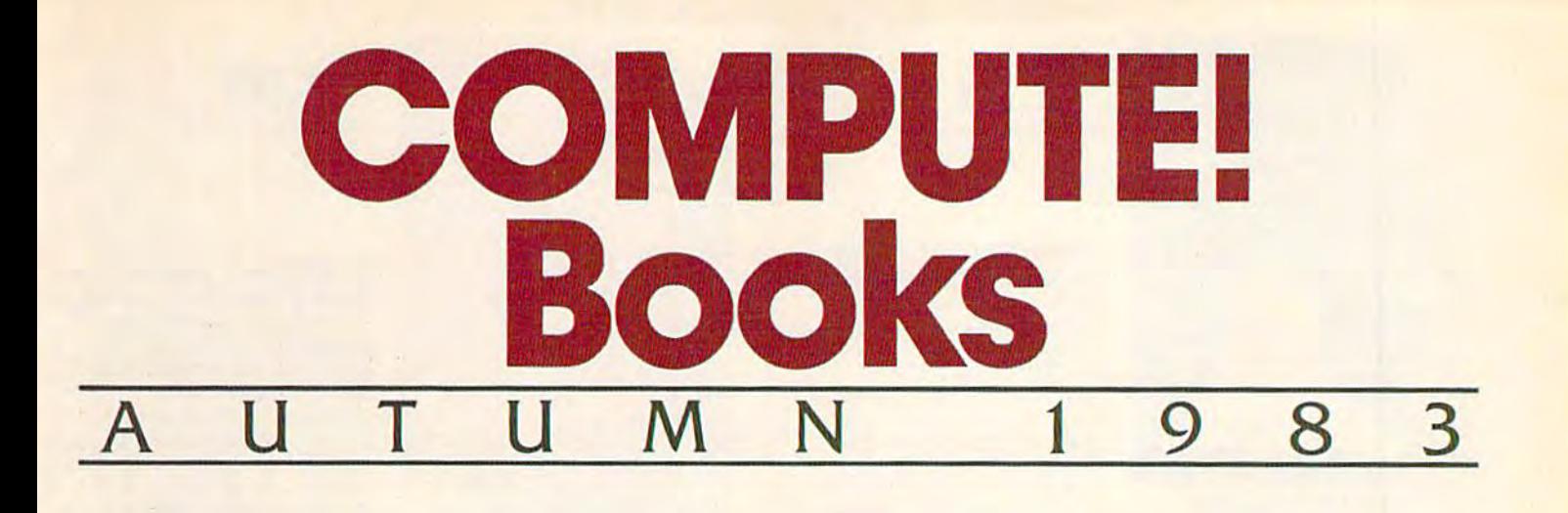

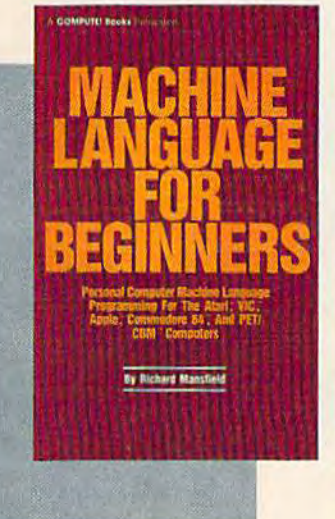

Spiral bound for easy access to programs.

14.YJ  $$14.95$ <br>ISBN 0-942386-11-6

Machine Language For Machine Language For Beginners. Much commercial software is written In machine language be In machine language because it's faster and more versatile than BASIC. versatile than BASIC. Machine Language For Machine Language for Beginners is a step-by-step Beginners Is a step-by-step introduction to the subtleties of machine subtleties of machine code. Includes an code. Includes an assembler, a disassembler, and utilities, to help be and ut ilities. to help beginners write programs more quickly and easily. more quickly and easily. Covers many popular Covers many popular home computers. home computers.

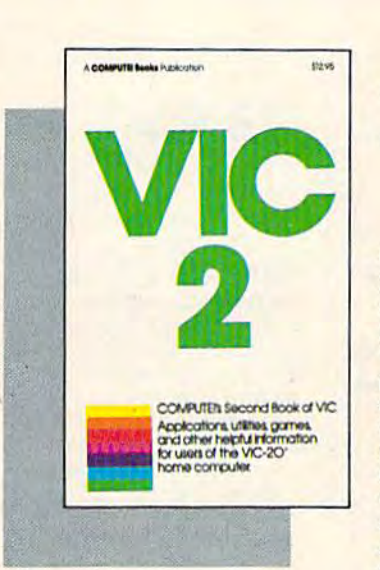

274 pages, paperback. Spiral bound for easy access to programs, Spiral bound for easy access to programs.

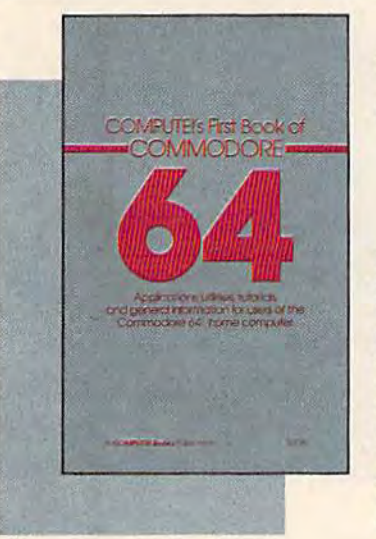

350 pages, paperback. 350 pages, paperback.

 $\int$ 

; ; , I

I

I

264 pages, paperback. 264 pages. paperback. Spiral bound for easy access to programs.

#### 12.95 '12.95 ISBN 0-942386-20-5 ISBN 0-942386-20-S COMPUTEI's First Book COMrUTEl's First Book Of Commodore 64. An Of Commodore 64. An excellent resource for excellent resource for users of the 64, with users of the 64. with something for everyone: something for everyone: **BASIC** programming techniques, a memory map. machine language map. a machine language monitor, and information monitor. and Information about writing games and about writing games and using peripherals. Many

ready-to-type-in programs ready-to-type-in programs

and games. and games.

Programmer's Reference Guide Guide to the to the TI-99/4A .!T:rr r, \_ ..\_ .. \_- Programmer', Retenmc8 **149** TI-99/4A I

312 pages, paperback. 312 pages. paperback . Spiral bound for easy access to programs.

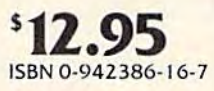

**COMPUTE!'s Second** Book Of VIC. This is just Book Of VIC. This Is Just the book to follow the the book to follow the bestselling First Book of bestselling First Book of VIC; clear explanations of *VIC:* clear explanations of programming techniques, an extensive memory map. an ex tensive memory map. mini-word processor, a a mini-word processor, a system for creating sound effects, a custom character maker, a machine language assembler, and "Snake," assembler. and "Snake," an extraordinary allmachine language game. machine language game.

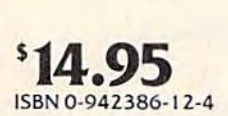

Programmer's Reference Guide To The T1-99/4A. Guide To The TI-99 /4A,

Useful for everyone from Useful for everyone from beginners to experienced beginners to experienced programmers. Contains in programmers. Contains Instructions for programming In BASIC, plus more ming In BASIC, plus more than 40 ready-to-type-in than 40 ready-to-type-in programs for this popular programs for this popular computer. Explanations computer. f.xplanatlons and examples of variables, files, arrays, high-resolu files. arrays. high-resolution graphics, music, tion graphics. music. speech, editing and speech. editing and debugging, conserving debugging. con serving memory, and more. memory. and more.

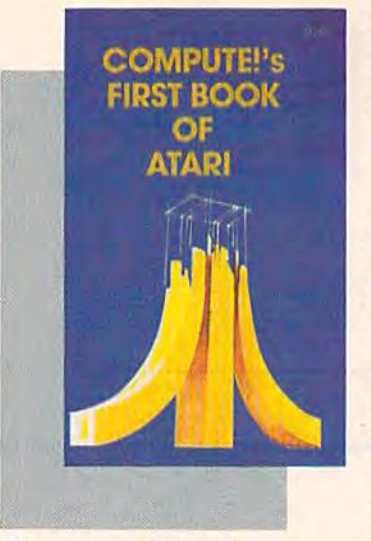

#### 184 pages.paperback. 184 pages. paperback . Spiral bound for easy access to programs. Spiral bound for easy access to programs.

\$12.95 '12.95 ISBN 0-942386-00-0 ISBN 0-942386-00-0

#### COMPUTE!'s First Book

Of Atari. One of the most popular books for one of popular books for one of the most popular personal the most popular personal computers. Useful articles computers . Useful articles and programs include: "In and programs Include: ''Inside Atari BASIC, ''' Adding Voice Track To Atari Pro grams, Designing Your Own Atari Graphics Own Atarl Graphics Modes," and more. For be Modes," and more. For beginning to advanced Atari owners and users. owners and users . side Atari BASIC," "Adding A Voice Track To Atari Programs:' "Designing Your

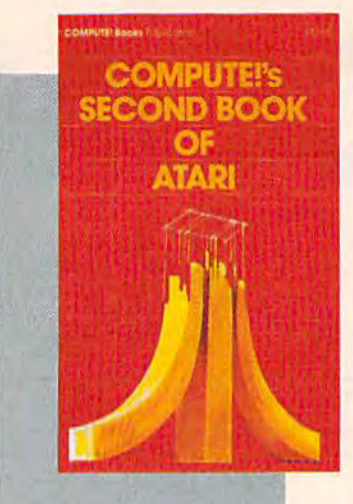

250 pages, paperback. Spiral bound for easy access to programs.

### $^{\circ}12.95$ ISBN 0-94238S-06-X ISSN 0-94Z386-06-X

COMPUTE!'s Second

Book Of Atari. Previously Book Of Atarl. Previously unpublished articles and unpublished articles and programs selected by the editors of COMPUTE! Mag editors of COMPUTEI Magazine. An excellent resource for Atari users. Contains chapters about Contains chapters about utilities, programming utilities, programming techniques, graphics and techniques. graphics and games, applications, and games. applications. and machine language.

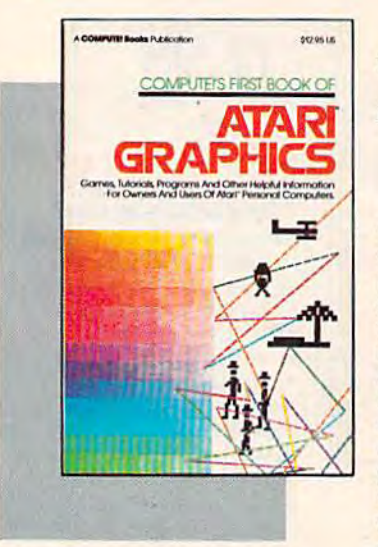

12.95 '12.95 ISBN 0-942386-08-6 ISBN 0-942.386-08-6 COMPUTE!"\* First Book COMPUTEl's First Book Of Atari Graphics. Atari programmers interested in programmers Interested In graphics and color will find graphics and color will find this book indispensable. Includes sections on using Includes sections on using Atari graphics, "painting" Atari graphics, ''painting''<br>the screen in 256 colors, the screen in 256 colors,

mixing graphics modes, mixing graphics modes. making high resolution making high resolution graphs and charts, redefin graphs and charts, redefln· ing character shapes, Ing character shapes. player/missile graphics, player/ missile graphics. and much more. and much more.

14.95 '14.95

Atari owners and users.

#### 248 pages, paperback. 248 pages. paperback. Spiral bound for easy access to programs. Spiral bound for easy access to programs.

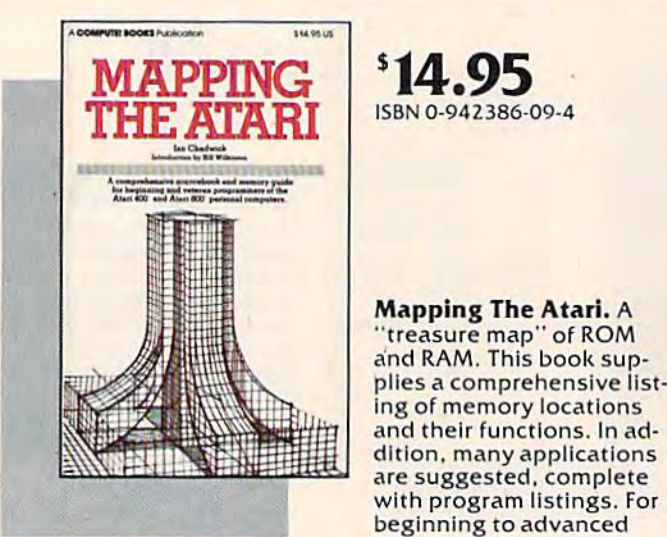

194 pages, paperback. Spiral bound for easy access to programs. Spiral bound for easy access to programs\_ 108 pages, paperback. lOB pages. paperback.

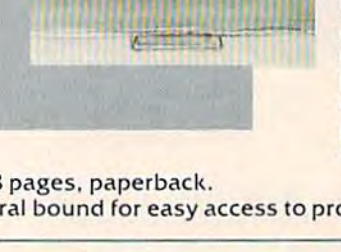

~r' "It .---~ ............. -

**INSIDE ATARI DOS** 

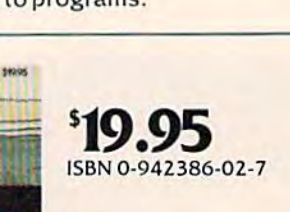

Inside Atari DOS. An invaluable programming valuable programming tool for intermediate to ad tool for Intermediate to advanced Atari programmers vanced Atarl programmers " who own a disk drive. Written by Bill Wilkinson, Written by Bill Wilkinson, designer of Atari's Disk designer of Atarl's Disk Operating System, this book provides a detailed source code listing. A comprehensive guide to DOS prehensive guide to DOS structure. structure.

# Spiral bound for easy access to programs. Spiral bound for easy access to programs.

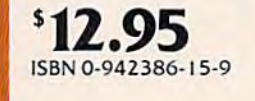

#### The Atari BASIC The Atarl BASIC

Sourcebook. From the Sourcebook. From the computer's point of view, each BASIC command is each BASIC command is actually a machine language miniprogram. language minlprogram. Authors Bill Wilkinson, Authors Bill Wilkinson, Kathleen O'Brien, and Paul Kathleen O·Brlen. and Paul Laughton, the people who actually wrote Atari BASIC, actually wrote Atarl BASIC. have compiled a complete annotated source code listing and a wealth of information on the Internal Information on the Internal workings of BASIC. workIngs of BASIC.

I I

I

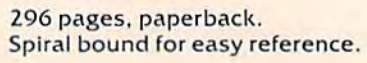

Accurate bis 12 km

**The AtariBASIC** 

 $\frac{1}{2}$ 

SOUL GE

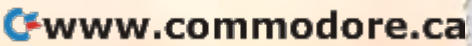
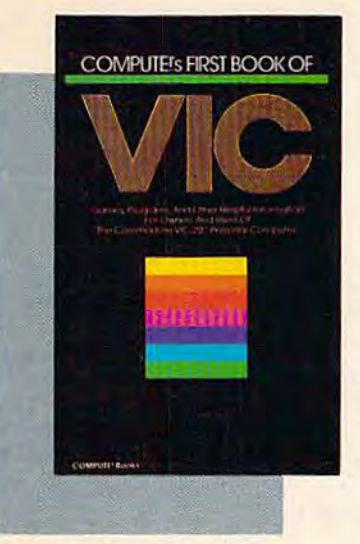

212 pages, paperback. Spiral bound for easy access to programs. Spiral bound for easy access 10 programs .

COMPUTE!'s First Book

 $12.95$ ISBN 0-942386-07-8

of VIC. The essential reference guide For owners and ence guide for owners and users of Commodore VIC-users of Commodore VIC-20. the computer in more 20. the computer In more homes than any other. homes than any other. **First Book of VIC features** games, educational pro games. educational programs, programming tech grams, programming techniques, home applica niques, home applications, machine language, tions, machine language, memory maps, and more. memo ry maps, and more.

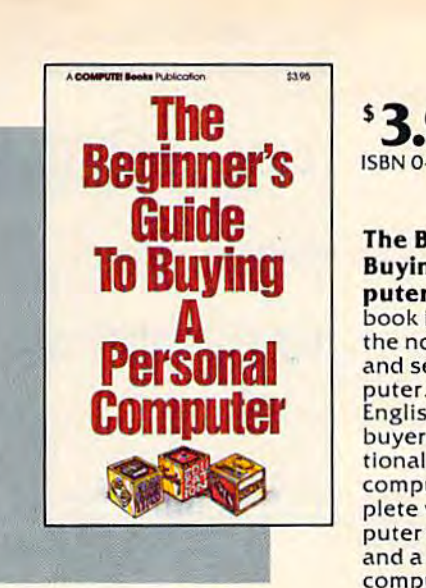

90 pages, paperback. 90 pages, paperback. Revised and updated 1983 edition.

### 3.95 '3.95 ISBN 0-942386-22-1 ISBN 0·942386· 22-1

The Beginner's Guide To The Beginner's Guide To **Buying A Personal Com**puter. This useful hand puter. This useful handbook is designed to teach book is designed to teach the novice how to evaluate the novice how to evaluate and select a personal computer. Written in plain pUler. Written In plain English for prospective [nglish for prospective buyers of home, educa buyers of home. educational, or small business Iionai. or sma ll business computers. Comes com computers. Comes com· plete with personal com plete wi th personal com· puter specification charts puter specification chans and a buyer's guide to 35 and a buyer'S guide to 35 computers.

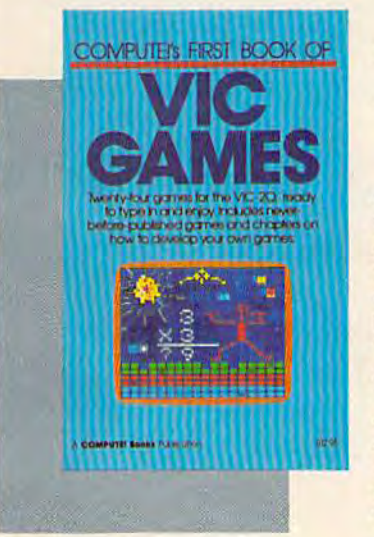

201 pages, paperback. 201 pages. paperback.

I

, (

, ,

,

I , •

<sup>\$</sup>12.95 ISBN 0-942386-13-2 ISBN 0-942386-13·2

### COMPUTEI's First Book COMPUTEI's First Book Of VIC Games. Two Of VIC Games, Two

dozen great games for just dozen great games for JUSt \$12.95. Each has been S 12.95. Each has been tested and debugged and tested and debugged and is ready to type in. Con Is ready to type In. Con· tains a variety of action games, mazes, brain games, mazes, brain testers, dexterity games, testers, dexterity games. and more. Helpful hints and more. Helpful hints and suggestions explain and suggestions explain how each game was put how each game was put together, strategies for together. strategies for winning, and Ideas for winning, and Ideas for modifying the games. modifying the games.

# **B Publication** \$4.95 **Every Kid's** First Book of Robots and **CITIDULET'S**

Spiral bound for easy access to programs. <sup>83</sup> pages, paperback. Spiral bound for easy access to programs . 83 pages, paperback.

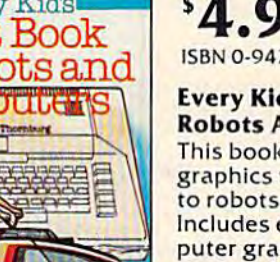

 $^{5}4.95$ ISBN 0-942386-05-1 ISBN 0·942386·0S· 1

### Every Kid's First Book Of Every Kid's First Book Of Robots And Computers. Robots And Computers.

This book uses turtle This book uses turtle graphics to Introduce kids graphics to Introduce kids to robots and computers. to robots and computers. Includes exercises for computer graphics languages puter graphics languages such as Atari PILOT. Addi such as Atari PILOT. Addl· tional exercises allow tlonal exercises allow readers to experiment with the Milton Bradley<br>"Big Trak<sup>TM</sup>," Children who don't have computer can don't have a computer can use the sturdy "Turtle u<mark>se the sturdy "Turtle</mark><br>Tiles™" bound into each book. book. "Big Trak<sup>TM</sup>." Children who Tiles<sup>TM.</sup> bound into each

Big Trak is a trademark of the Milton Bradley Company.<br>Turtle Tiles is a trademark of David D. Thornburg<br>and Innovision, Inc.

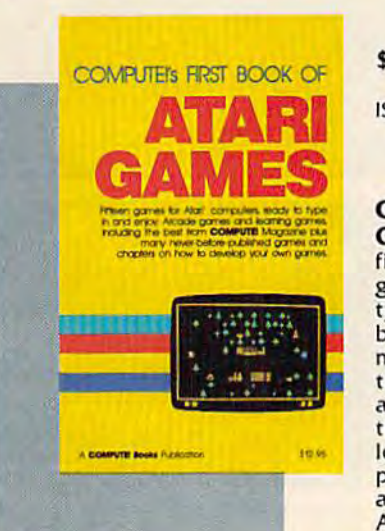

232 pages, paperback. 232 pages . paperback. Spiral bound for easy access to programs. Spiral bound for easy access to programs.

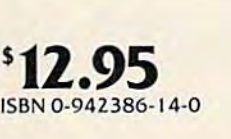

# COMrUTEl's First Book COMPUTEI's First Book

Of Atari Games. Here are Of Atarl Games. Here are fifteen commercial quality game programs, ready to game programs. ready to type into an Atari. The type Into an Atari. The book contains fast book contains fast machine language games machine language games that require quick reflexes that require quick reflexes as well as brain testers as we ll as brain testers that feature strategy and that feature strategy and logic. Asa bonus, many logic. As a bonus, many programming techniques programming techniques are explained in depth, so are explained In depth. so Atari owners can adapt Atari owners can adapt them to their own games. them to their own games.

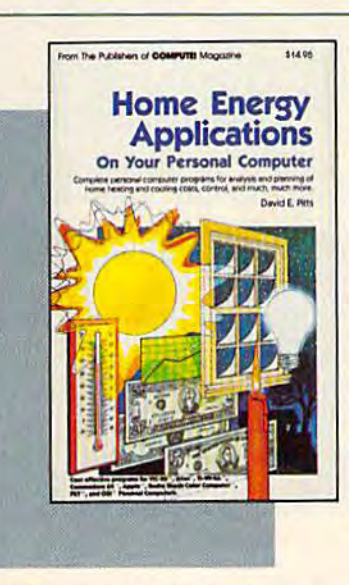

Z43 pages, paperback. 243 pages. paperback. Spiral bound for easy access to programs. Spiral bound for easy access to programs.

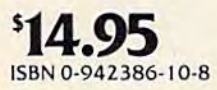

Home Energy Applica Home Energy Applications On Your Personal tions On Your Personal Computer. Written for Computer. Written for homeowners who want to homeowners who want to analyze energy costs. In analyze energy costs. Includes many computer cludes many computer programs for adding up programs for adding up the costs and benefits of home Improvements home Improvements weatherstripping, insula weatherstripping, Insula· tion, thermostat timers, tion, thermostat timers, air conditioning, storm air conditioning. storm windows, and so on. Programs will run on all grams will run on all popular home computers. popular home compu ters,

Cwww.commodore.ca

# New Releases October-December 1983 New Releases October-December 1983

### COMPUTE!'s First Book Of TI Games

### \$12.95 \$12.95

#### ISBN 0-942386-17-5

29 ready-to-type-in games, Including mazes, chase games, thinking 29 ready-to-fype-In games. Including males. chase games. thinking games, creative games, and many explanations of how the programs work. work .

#### COMPUTEI's Second Book Of Atari Graphics

### \$12.95 SI2 .95

ISBN 0-942386-28-0 ISBN 0·942386·28·0

Dozens of easy-to-understand explanations of rainbow graphics, animation, player-missile graphics, and more - along with artists utilities and advanced techniques.

### Creating Arcade Games On The VIC

### S12.95 S12.95

#### ISBN 0-942386-25-6

Everything you need to know to write exciting fast-action games in BASIC on the VIC, from game design to techniques of animation, including complete example games.

### VIC Games For Kids

### 112.95 S12.95

#### ISBN 0-942386-35-3

30 games written just for kids (though adults will enjoy them too). Action games and games to teach math, geography, history - learning has never been more fun. has never been more fun.

### **COMPUTEI's First Book Of 64 Sound & Graphics**

### S12.9S SI2.95

### ISBN 0-942386-21-3

Clear explanations to help you use all the 64's powerful sound and video features. Plus great programs for music synthesis, high-res art. video features. Plus great programs for mUSiC synthesis, high-res art. and sprite and character design.

### **COMPUTEI's Third Book Of Atari**

### SI 2.95 SI2 .9 5

#### 1SBN0-9423B6-I8-3 IS8N 0·942386·18·)

Continues the COMPUTE! tradition of useful and understandable Infor Continues the COMPUTEltraditlon of useful and underSlandable Information, with programs from games to a word processor. Plus utilities and reference tables. and reference tables.

### **COMPUTE!'s First Book Of Commodore 64 Games**

### S12.95 SI2 ,9 5

#### I5BN0-94238&-34-5

Packed full of games: Snake Escape, Oil Tycoon, Laser Gunner, Zuider Zee. Arcade-action machine language games for fast hands: strategy games for sharp minds. games for sharp minds.

### COMPUTE!'s Reference Guide To 64 Graphics

#### \$12.95 SI2,95 ISBN0-9423B6-29-9

complete, step-by-step tutorial to programming graphics. You'll like A complete. step·by·step tutorial to programming graphics. You 'lIlike the clear writing, the example programs, and the full-featured sprite. character, and screen editors. character. and screen editors.

### Programmer's Reference Guide To The Color Computer

#### SI2.95 SI2.95 ISBN 942380-19-1 ISBN 0 ·942386· 19-1

An essential reference. Every command in regular and extended BASIC is fully defined, with ideas and examples for using them. Plus chapters on planning programs. on planning programs.

### **Creating Arcade Games On The 64**

### 112.95 S12.95

ISBN 0-942386-36-1 The principles and techniques of fast-action game design, including custom characters, movement, animation, joysticks, sprites, and custom characters. movement. anlmatlon.loystlcks. sprites. and sound. With complete example game programs.

### Commodore 64 Games For Kids Commodore 64 Golmes For Kids

### \$12.95 SI2 .95

ISBN0-942386-37X ISBN 0 ·942386·37·X Dozens of games for kids of all ages, making this an instant library of educational software. Learning, creativity, and excitement.

### Things To Do In 4K Or Less

### \$12.95 SI2.95

ISBN 0-942386-38-8

Many entertaining and intriguing programs for small-memory com-<br>puters like the unexpanded VIC, Color Computer, and TI-99/4A, with tips and hints for your own 4K programs.

### Creating Arcade Games On The Timex/Sinclair

#### \$12.95 ISBN0-94Z386-Z6-4 ISBN 0·94Z386·Z6·4

Features five ready-to-type-in games, along with the principles of game design. Also serves as an excellent introduction to BASIC programming on the Timex/Sinclair.

*t*  I ,

# Coming Soon (Early 1984)

- **The VIC Tool Kit: Kernal & BASIC**
- Mapping The VIC
- Mapping The 64
- The 64 Tool Kit: Kernal & BASIC
- Creating Arcade Games On The TI-99/4A
- All About The 64: Volume I
- TI Games For Kids
- The Anything Machine: TI-99/4A

# Ordering Information

Please write or call for COMPUTE! Books Dealer Sales Policies and Discount Schedule:

COMPUTE! Books Dealer Sales Department P.O. Box 5406 Greensboro. NC 27403

Dealer Hotline TOLL-FREE 800-452-4023 (919-275-9809 in NC)  $8:30$  AM  $-4:30$  PM, EST, M-F

Cwww.commodore.ca

Commodore 64 and VIC-20 are trademarks of Commodore Business Machines and/or Commodore Electronics. Ltd. Atari is a trademark of Atari, Inc. TI-99 is a trademark of Texas Instruments.

C**OMPUTE!** Publications, Inc. as: One of the ABC Publishing Companies

Other large companies experimenting with telecommuting include Control Data Corporation telecomm uting include Control Data Corporation and the Aetna Insurance Company. Seattle Public and the Aetna Insurance Company. Seattle Public Health Hospital employs eight to ten telecom Health Hospital employs eight to ten telecommuters involved in medical research and application programming. Larry Rothenburg, operations tion programming. La rry Rothenburg, operations director at the hospital, believes telecommuting is director at the hospital, believes telecommuting is becoming more and more popular. "People do it all the time. Here, it's so common it's not a big deal." Hospital researchers use home terminals to deal. " Hospital researchers use home te rminals to compile information for their research projects. Even nonadministfative employees use terminals Even nonadministrative employees use terminals to help meet deadlines and complete work after regular hours.

Some professional people are using homebased computers to set up their own businesses, preferring the privacy and friendly atmosphere of the home to the frenetic pace of the city. James the home to the frenetic pace of the city. James Ward, once managing director in charge of bond trading at Dillon Read and Co., a securities firm in downtown New York, is now using a computer at home to sell corporate bonds and securities. at home to sell corporate bonds and securities. Computer technology has given him the tools to Computer technology has given him the tools to keep track of both the rise and fall of securities prices and his growing clientele. prices and his growing clientele.

Xls telecommuting spreads, some of its more **As** telecommuting spreads, some of its more subtle consequences will become increasingly subtle consequences will become increasingly clear. Besides transforming the traditional work clear. Besides transforming the traditional workplace, it could also dramatically change the role of place, it could also dramatical1y change the role of the home in post-industrial society. There are inherent drawbacks and benefits, depending on your point of view. Here are some possible advantages and disadvantages of telecommuting: vantages and disadvantages of telecommuting:

. ,

> , , ,

/

/

, , ,

,

,

More efficient use of the potential workforce. Lots of human resources are going to waste these days of human resources are going to waste these days because it costs money to hold a job. Telecommuting can reduce some of these costs. For exam muting can red uce some of these costs. For example, many families today need two incomes, but ple, many fam ilies today need two incomes, but sometimes both spouses cannot work full-time jobs because it requires buying second car and/or jobs because it requires buying a second car *andlor*  paying for professional day care for the children. paying for professional day care for the children. If one spouse were a telecommuter, a second car might be unnecessary. Other work-related expenses also could be avoided—gasoline and penses also could be aVOided- gasoline and maintenance for the second car, a new wardrobe of dress clothes, lunches downtown, etc. Day of dress clothes, lunches downtown, etc. Day care expenses also might be avoided, since the care expenses also might be avoided, since the telecommuting spouse could care for the children at home (admittedly, this could be a disadvantage, depending on the kids). depending on the kids).

Lower costs for employers. The cost of adding *Lower costs for employers.* The cost of adding new employees is usually less if the employees new employees is us ually less if the employees are telecommuters. In terms of equipment, the are telecommuters. In terms of equipment. the company would have to install a remote terminal or microcomputer and perhaps a desk and additional telephone line in the employee's home. tional telephone line in the employee's home. This equipment would be necessary even if the This equipment would be necessa ry even if the

employee worked at the central office. The company saves money by not having to provide office space. Consider how much money a business would save if it could expand operations without would save if it could expand operations without having to lease or build new offices on expensive having to lease or build new offices on expensive downtown or suburban commercial property. Plus, it's that much less space to heat and cool.

On the other hand, some of these costs are shifted to the employee. Room that could otherwise be used for living space must be devoted to wise be used for li ving space must be devoted to work space. People who turn down the heat or air conditioning when the house is empty during air conditioning when the hOllse is empty during the day would have to maintain it at more comfortable (and more expensive) levels. However, fortable (a nd more expensive) levels. However, it's possible that some of these expenses could be written off on income taxes. written off on income taxes.

Changing social contacts. Before the industrial *Clmllgillg social amtacts.* Before the industrial age, most people's social contacts were based on proximity—out of necessity, their friends were proximity- out of necessity, their friends were their neighbors. Today, for the office-bound, the their neighbors. Today, for the office·bound, the workplace is the most important source of social contact. If people work at home all day, perhaps alone, they might feel isolated. Since most of the alone, they might feel isolated. Since most of the dynamics of human relations is from our interactions with others, telecommuters may lack the social stimulation that office employees enjoy. They might even be forced to make friends with They might even be forced 10 make friends with their neighbors. Of course, if other family members were at home during the day, the family unit bers were at home during the day, the family unit might grow stronger. And someday, part of the might grow stronge r. And someday, part of the youngsters' education might involve staying at home and using *their* terminals.

More relaxed atmosphere, enhancing creativity and productivity. Some companies see telecommuting as means of making best use of employee muting as a mea ns of making best use of employee creativity. "Many companies want their engineers to take advantage of creative ideas that they may have at home," says Chris Leach of Network Products in Raleigh, North Carolina, a specialized telecommunications networking firm. "If an en telecommunications networking firm. " If an engineer comes up at midnight with a brilliant idea that may save the company money, companies that may save the company money, companies want to be able to take full advantage of that idea want to be able to take full advantage of that idea at its conception." at its conception."

Part-time versus full-time employment. Some companies might find it more efficient to hire companies might find it more efficient to hire part-time telecommuters, perhaps on a contract part-time telecommuters, perhaps on a contract basis, instead of extra full-time staff. Advantages: basis, instead of extra full-time staff. Advantages: Again, the company saves money by avoiding Again, the company saves money by avoiding the need for additional office space; the company the need for additional office space; the compnny pays less for salaries and benefits, including health pays less for salaries and benefits, including health plans and pensions; and more part-time jobs are opened up for people who cannot work full-time. opened up for people who ca nnot work fu ll-time. Disadvantages: Part-time employees lose out on Disadvantages: Part-time em ployees lose out on benefits, including health plans and pensions; benefits, including health plans and pensions; and fewer full-time jobs are opened up for people who need them. These opposing interests are not who need them. These opposing interests are not unique to telecommuting, but they may be exag unique to telecommuting, but they may be exaggerated by telecommuting if it makes part-time ge ra ted by tel ecommuting if it makes part-time

COMPUTENS CHARA DELANGA 1983 197

hiring more attractive to employers than full-time hiring. hiring.

o.<br>In addition to the above effects—which are more immediate and immediately obvious—wide more immediate and immediately obvious-widespread telecommuting couid have significant im spread telecommuting could have significant impacts in other ways as well. Futurist Alvin Toffler discusses some of the fascinating possibilities in discusses some of the fascinatin g possibilities in his landmark book The Third Wave. Telecommuting his landmark book *The Third Walle.* Telecommuting on a very large scale could reverse the trend toward centralization that started with the Industrial ward centrali zation that started with the Industrial Revolution. In a post-industrial, decentralized society where workers are connected by telecom society where workers me connected by telecommunications instead of transportation systems, there may be relief from such problems as de there may be relief from such problems as decaying cities, overburdened urban services, traffic jams, energy shortages, pollution, and concentrations of overpopulation.

In the 18th century, working at home provided the best of both worlds—the opportunity to vided the best of both worlds-the a pport-unity to be near one's family and to gain the financial security of regular income. Today's telecommuters have that same opportunity, plus the exciting have that same opportunity, plus the exciting nave that same opportuntly, plus the excluding<br>chance to be pioneers—awakening in their electronic cottages to the dawn of telecommuting.

### NEW!! REDUCED PRICING *NEW!! REDUCED PRICING*  IN TIME TO *IN TIME* TO ENJOY THE HOLIDAYS *ENJOY THE HOLIDA* YS

### DDB-ONE \$79.95 DDB-ONE \$ 79.95

Relative data base menu *Rela tiue data base* menu prompted with on screen tutorial. (Disk only) *tutorial. (Disk* only)

### BUDGET AIDE \$49.95 BUDGET AIDE \$49.95

Home budget management with Home *budget management with*  color graphs and integrated *color graphs and integrated*  checkbook. (Disk only) *checkbook. (Disk only)* 

> cFILEs \$29.95 • FILE. \$29.95 Electronic File cabinet *Electronic* File *cabinet (Disk or cass.)*

### MICRO-WRITER \$29.95 MICRO-WRITER \$29.95

Easy to use word processing for Easy *to use word processing for*  the beginner or the experienced *th e beginner* or *the experienced*  Commodore user. (Disk or cass.} *Commodore user. (Dis k* or *cass.)* 

### Plus many more Plus many more

Dealer Inquiries Welcomed Dealer Inquiries Welcomed

VISA & MC Accepted P.O. Box 192 MO Residents Add

Check, Money Order Micro Techniques 6% Sales Tax **Chesterfield**, MO 63017

■"■'-.'■ umbreiic Jmbrella software INCORPORATED EDUCATIONAL EDUCATIONAL **SOFTWARE** MAKES MATH FUN!  $M$ er ella **SOFTWARE** SOFTWARE<br>MAKES MATH FUN!

### MATH MAGIC is MATH MAGIC is

,e.

a line of tutorialstyle software that teaches your that teaches your children the basics children the basics of mathematics. of mathematics. Working at their Working at their own pace, they own pace, they

can learn addition, subtraction, multiplication, and division of whole multiplication, and division of whole numbers and fractions. numbers and fractions.

Each program starts with examples that Each program starts with examples that show how to perform the particular math show how to perform the particular math function. The examples continue until function. The examples continue until your child feels comfortable with the lesson and moves on to the quiz. Then lesson and moves on to the quiz. Then the quiz section tests and reinforces the the quiz section tests and reinforces the concepts learned in the examples. concepts learned in the examples.

All examples and quiz questions are All examples and quiz questions are different every time the program is run, so you have a whole new program each time!

MATH MAGIC is constructive entertainment. Its use of color, graphics, tainment. Its use of color, graphics, music, and movement keep your children music, and movement keep your children entertained - and learning.

For the VIC-20, 5K and 16K versions are For the VIC·20, 5K and 16K versions are available on the same cassette. Both available on the same cassette. Both disk and cassette are available tor the disk and cassette are available for the Commodore 64. Commodore 64 .

Umbrella software is carried in software and department stores. If you can't find it in a store near you, order direct from USI by sending a cheque or money order for \$39.95<br>(\$45 CDN) to 53 Jill Crescent, Bramalea, Ontario, Canada L6S 3J1.Add \$2 for shipping and handling and allow 6 weeks<br>for delivery. Ontario residents please add 7% sales tax.

When ordering, specify program number, VIC-20 cassette, or cassette or disk for the Commodore 64.

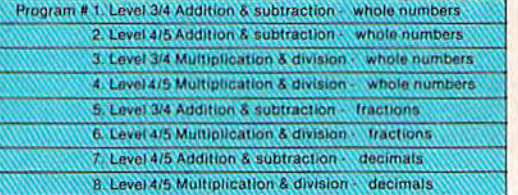

software<br>Incorporated

brella

<del>w.commo</del>dore.ca

J

I ,

Dealer Inquiries invited.

.<br>We solicit software for the VIC-20 and CBM 64.<br>Royalties, license fees or purchases can be negotiated. Royalties, license fees or purchases can be negotiated.

VIC-20 and Commodore 64 are registered trade marks of<br>Commodore Business Machines Ltd.

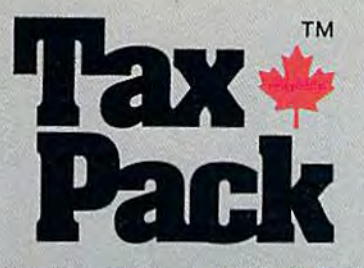

designed Taxpack so you could do something really practical with your VIC 20- VIC 20.

Peter Lambert, MBA Product Development Cosmopolitan Software Vice-President,

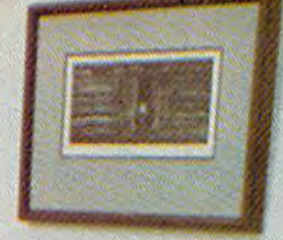

**BUCKLINESS DESCRIPTION OF REPORTED** 

3 4 5 2 2 3 3 1 **Lorentzionen Kritiko P. Thursday** 

Previous Rev., Louis Library, Rev. NAME AND POST OFFICE ADDRESS OF TAXABLE PARTIES.

Taxpack Powerful income tax computing software specially designed for the VIC 20.

Now you can use your VIC 20 to perform all the calculations on your Canadian T1 general tax form. Taxpack guides you easily through every aspect of the form with friendly prompts and a comprehensive instruction manual. This new software is available on cassette tape and will run on the standard 3.5k memory in your VIC 20 home computer.\* Taxpack lets you tackle your income tax form at your own pace. A convenient save-and-restore function lets you record and review historical results. Professional editing features assure easy and accurate data entry. Taxpack puts the power of tax modelling and planning for subsequent years in your hands, today.

#### Many happy returns

~

Because you can calculate and preview more tax scenarios with Taxpack than you'd have the patience or the time to do manually, this software can help you save tax dollars. Custom-tailored to the

Canadian T1 general form, *Taxpack* will be updated every year to reflect ' changes in the government's income tax regulations. Innovative program design allows us to update *Taxpack* within days of the new T1's availability.

#### Special introductory offer

Order early and get your Taxpack for only \$19.95! That's a ten dollar saving off our regular retail price of \$29.95. If you're giving Taxpack for Christmas, we'll send you a special gift card to put under the tree. To use your Visa or Mastercard, phone us toll free; or, send your cheque or money order with the handy mail-order form attached. We'll confirm your order by return mail. Your up-to-date Taxpack cassette and manual will be shipped within 15 days of the release of the 1983 T1 general form.

VIC 20's with 8k+ memory expansion. \*The cassette also includes an expanded version of Taxpack with enhanced display features, for the

.- ,. To order with Visa or Mastercard call us toll-free: **EXECUTE SATISFACTION GUARANTEED WE SURVEY TO order with Visa or Mastercard**<br>To order with Visa or Mastercard<br>If you are not totally satisfi

# $1 - 800 - 268 - 6364$ <br>
From B.C., call 112-800-268-6364)<br> **IWant Taxpack!**<br>
Please send me (from B.C., call *112-800-268-6364)*

### Want Taxpack!

i

Please send me -Taxpacks \$29.95 Tasp;1ck, @l \$29.95 Discount \$10 per unit for orders before Dec 31, 1983 Please send me

--

Nova Scotia residents only, add 10% Sales Tax Add \$2 per unit shipping and handling charges

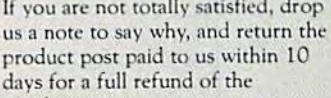

We guarantee that you will find

Satisfaction Guaranteed We guarantee that you will find Taxpack an excellent software value.

purchase price. purchase price,

Subtotal

Torn1

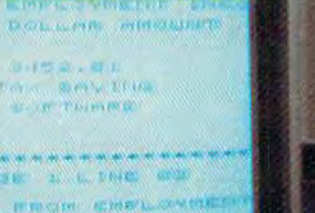

the

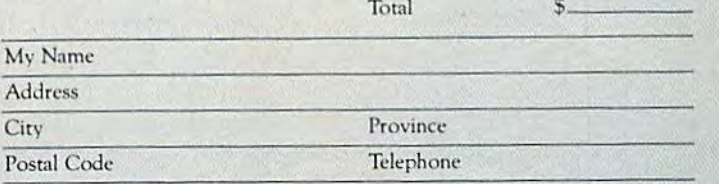

 $\Box$  I am buying Taxpack as a gift. Please send me a gift card. Attached please find the name and address of the person(s) to receive Taxpack. Make Cheque or Money Order payable to:

Cosmopolitan Software Services Limited

and mail with this order form to: and mail with this order form to: **ANNIVE COMMODER** Box 953 Dartmouth, Nova Scotia , B2Y 326 Alth: Order Desk

# THE BEGINNER'S CORNER **THE BEGINNER'S CORNER** <sup>~</sup>q:- .. ~, ~ ... ", ' r~" ,\_ .. . . , ,-' ., ,.~'~.' ,-;" '"-,.-;.0:--',.\_'1:'" *""":r-....* ,.,".~-

# Computer Choreography **Computer** Choreography

In previous columns I have written about graphics and music. (For the Commodore 64 refer to Chapter and music. (For the Commodore 64 refer to Chapter of the User's Guide for music.) Combining graphics 7 of the *User's Guide* for music.) Combining graphics with music, which I call "computer choreography," can be a lot of fun.

## Synchronizing Sound With Synchronizlng Sound With Graphics Graphlcs

After sound commands, we usually use a delay loop to play the sound for a certain length of time, then change the tone or turn off the sound. For then change the tone or tum off the sound. For example: example:

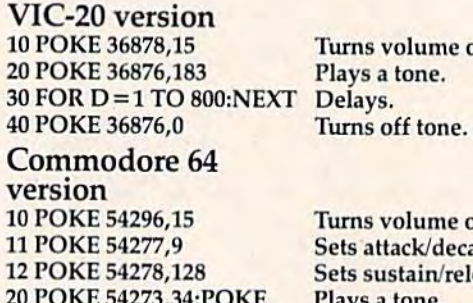

<sup>20</sup> POKE 54273,34:POKE 20 POKE 54273,34:POKE 54272,75 54272,75 <sup>25</sup> POKE 54276,17 25 POKE 54276,17 30 FOR D=1 TO 800:NEXT Delays. <sup>40</sup> POKE 54276,16 40POKE 54276,16

Turns volume on. Turns volume on.

Turns volume on. Turns volume on. Sets attack/decay. Sets attack/decay. Sets sustain/release. Sets sustain/release. Plays a tone.

Sets waveform. Turns off waveform. Turns off waveform.

The above programs play a tone. Notice that while the computer is playing a tone it can also be doing something else. In this case the computer is doing something else. In this case the computer is performing line 30, counting to 800 for a delay loop. performing line 30, counting to 800 for a delay loop. You could be making calculations instead. You You could be making calculations instead. You could also be drawing graphics—using either could also be drawing graphics-using either PRINT or POKE statements. PRlNT or POKE statements.

Change line 30 above to: Change line 30 above to:

### 30 FOR D = 1 TO 40:PRINT TAB(D);"\*\* HELLO \*\*":NEXT

Now the computer prints a message 40 times while the tone plays. Try using different tones and while the tone plays. Try using different tones and printing different messages for a series of tones. printing different messages for a series of tones. Using the same idea, design a picture and PRINT graphics while you are playing music. Intermingle graphics while you are playing music. lntermingle sound statements with graphics statements. You may still need delay loops to play the tones long may still need delay loops to play the tones long enough. enough.

have enjoyed mixing graphics with music by I have enjoyed mixing graphics with music by drawing pictures to go with a song. If the song has words, you can make pictures appear exactly when words, you can make pictures appear exactly when appropriate with the lyrics. It takes a little practice, but soon you'll be able to judge how much you can but soon you'll be able to judge how much you can

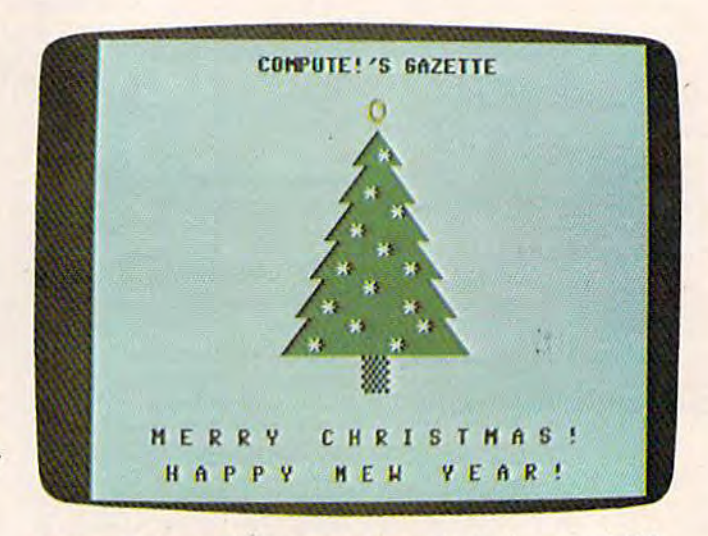

Program 4 draws a holiday message while playing a carol. (64 version; VIC version similar.)

### Cwww.commodore.ca

# **THIS PRINTER COSTJUST** S

Introducing the new Alphacom 42.<br>High quality dot metrix printer for Commodore and Atari home computers.

- c Print program listings, charts grachics, letters - most anything go.<br>create with gour computer.
- d Full 40-column width.
- d Ultha quiet operation.
- Fast -- two lines per second.
- No maintenance -- 98 day limited £. Warranty.

o Complete with paper and instructions.

phonodore of Atari sells separately.

For the name of the dealer nearest you, call foll free, 800-227-6703 (in California, 800-632-7979)

fintelligsht Interface cable for

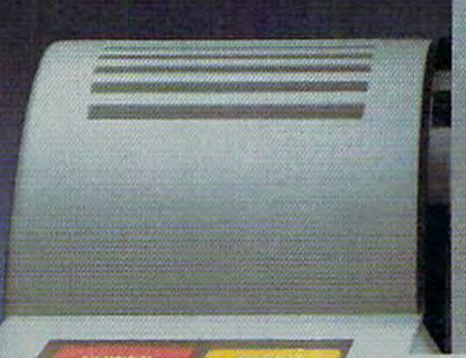

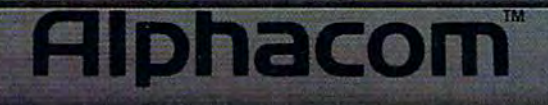

Communication of the car

# Award-Winning Hits for your Commodore

 $V$ 

 $\overline{\phantom{a}}$ 

### CHOPLIFTER' For the Commodore VIC-20.

Those are our men they're holding hostage! We don't care how you do it, but you've got to shoot your way in there and bring 'em back alive. You've got three choppers, probably not enough but it's all we can spare. And the enemy camp is pretty heavily fortified. With tanks, jetfighters and truly nasty laser bombs. Okay, maybe it's a suicide mission, but somebody's got to do it. Dozens of innocent lives are at stake. We're counting on you... don't let them down!

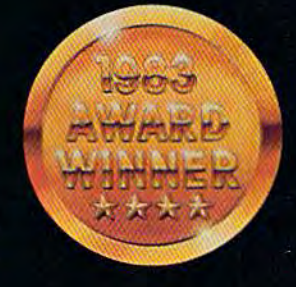

E

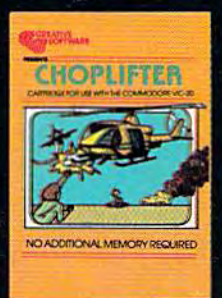

C

 $\overline{B}$ 

E

. NB

Now you can play some of America's hottest computer games on your Commodore, and get a FREE introduction to Home Management Software. It's our way of showing you that action-packed gaming is only the beginning of your Commodore's capabilities.

--

T

Α

# with a Free Software Bonus.

### **SERPENTINE\*** For the Commodore VIC-20.

In the Kingdom of Serpents, the only<br>rule is eat or be eaten. Three huge and evil red snakes are slithering through a complex series of mazes. closing in on your good blue serpent from all sides. Move fast and watch your tail! Try to survive long enough to let your eggs hatch into reinforcements. Swallow the magical frogs or your enemy's eggs and you can get the strength to go on...but look out to your left...and ahead of you! They've got you surrounded,<br>and it looks like meal time.

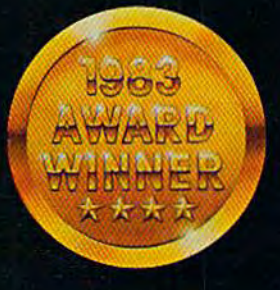

S

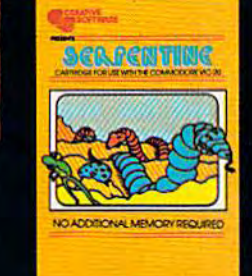

E

It can teach you. Manage your family finances. Even help you buy a new car. And now, for a limited time only, when you buy one of our specially-marked games you'll receive a certificate good for one of our Home Management Programs absolutely free.

F

Τ

W

Α

 $\overline{O}$ 

"CHOPLIFTER" AND "SERF NEW YOR FOR STREET PROMOTIVE IN A SITE OF A WAY OF THE STREET

 $\overline{R}$ 

# **Get Creative!**

### **SAVE NEW YORK™** For the Commodore 64.

It was as peaceful a day as New York<br>ever gets, when suddenly the sky went dark and a monstrous droning noise filled the air. Hordes of noise nieu the air. Hordes or<br>grotesque aliens were swooping<br>down from all sides, biting into the<br>Big Apple as if they hadn't eaten<br>for days. They were laying eggs, too.<br>Horrible slimy things that got down<br>into the subway into the subway tunners and began<br>clawing their way up. If anyone<br>was going to save the city, it would<br>have to be me. I leapt into my<br>rocket and began blasting away.<br>I thought I stood a fighting chance,<br>but fuel's running wave of invaders on the horizon ... signing off...

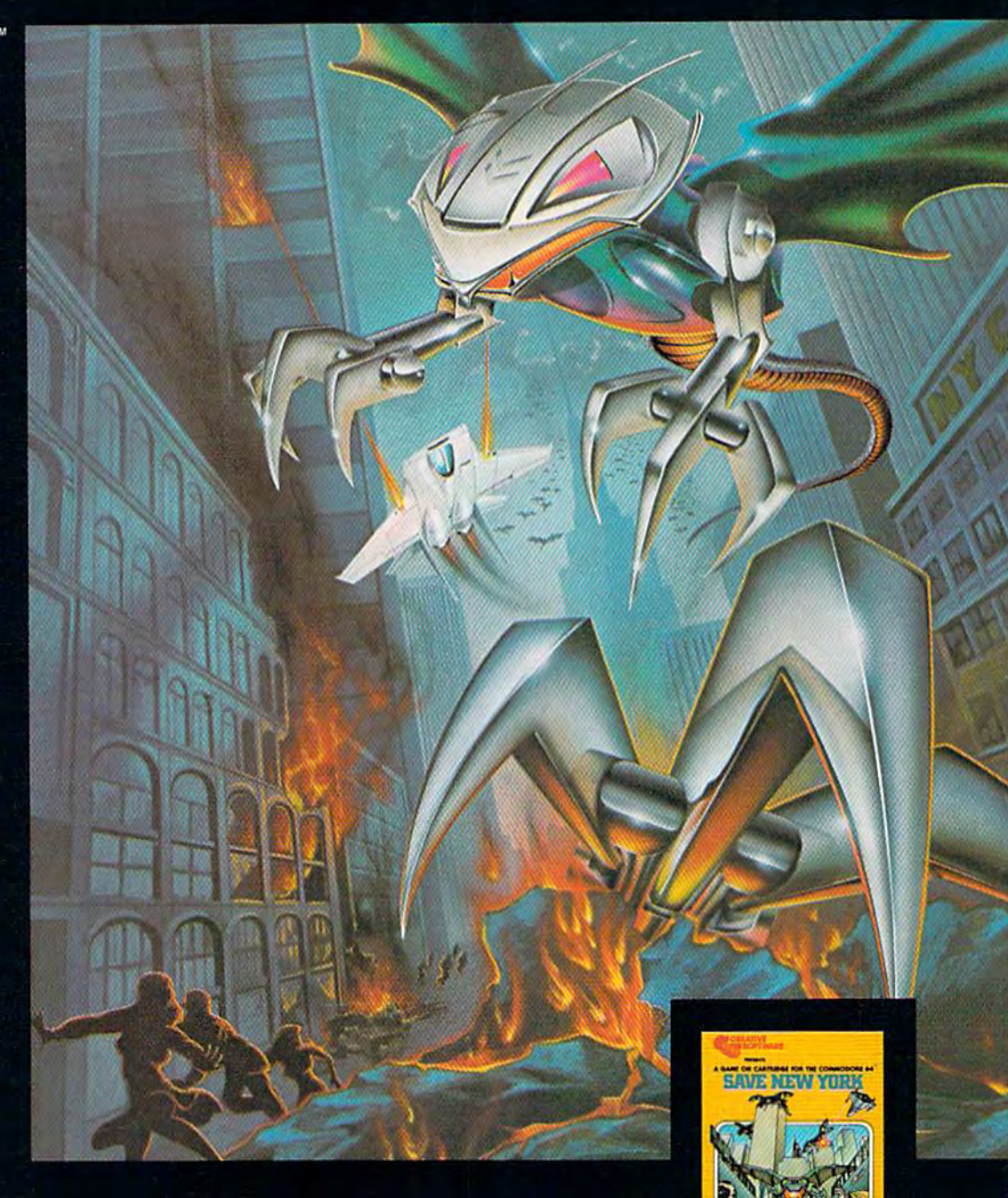

 $\mathbf O$ 

S

F

 $\overline{\tau}$ 

W

 $\boldsymbol{A}$ 

 $\overline{B}$ 

# **Get more out of your Commodore.**

E

 $\overline{\mathsf{A}}$ 

 $\overline{B}$ 

### PIPES\* For the VIC-20 and **Commodore 64.**

Arlo is a hard-working plumber, but a touch absent-minded. He's building a water supply system for the<br>whole neighborhood, and he really<br>has his hands full. Help Arlo decide what kind of pipe to buy and where<br>to put it...his limited budget doesn't leave him much margin for error. Figure out the shortest, most economical way to get everyone<br>hooked up...and just hope poor Arlo<br>has remembered to open and close the right valves. A marvelously entertaining and challenging exercise in planning, economics and spatial relationships for all ages.

> にってかいこう **TOWN AND**

> > E

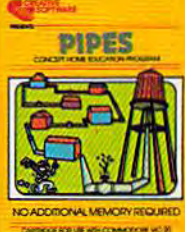

 $\overline{c}$ 

Look for complete promotional details inside each speciallymarked box of our year's biggest hits. Or talk to your Creative Software dealer. See how creative your Commodore really can be!

V

I

 $\tau$ 

do between sound statements. It usually takes do between sound statements. It usually takes some experimentation to coordinate the graphics some experimentation to coordinate the graphics with the sound. with the sound.

Try animation with music. Using PRINT state Try animation with music. Using PRINT statements or POKEing graphics, you need to erase an ments or POKEing graphics, you need to erase an object in its old position and redraw it in its new object in its old position and redraw it in its new position to make it appear to move. You could draw position to make it appear to move. You could draw background during introductory music, then a background during introductory music, then draw man and make him dance to the music. draw a man and make him dance to the music.

With the Commodore 64 you can move sprites With the Commodore 64 you can move sprites in your choreography. You may want to define your sprites while you're playing some music, then later, sprites while you're playing some music, then later, when it's appropriate in the music, make the sprite when it's appropriate in the music, make the sprite appear. Even later in the music you may want to appear. Even later in the music you may want to move the sprite around. When you RUN the pro move the sprite around. When you RUN the program, you will hear the music, but the computer is gram, you will hear the music, but the computer is actually also defining sprites for later graphics. actually also defining sprites for later graphics.

If you have young children, you might try pro If you have young children, you might try programming the music to some nursery songs, then gramming the music to some nursery songs, then adding graphics to draw the little characters or ani adding graphics to draw the little characters or animals in the song. Draw a flag while you play a mals in the song. Draw a flag while you playa patriotic song. Use a song with a specific theme and draw objects to match the words. Compose your draw objects to match the words. Compose your own music to go with a pretty scene of trees and mountains. Use your imagination to create your mountains. Use your imagination to create your own choreographic production. own choreographic production.

You don't have to be a musician to program music. Find some sheet music or get a book of popular songs. Usually the top note in the treble clef for each word of the song is the melody note. Translate each word of the song is the melody note. Translate the melody notes to numbers by using the charts in the melody notes to numbers by using the charts in the User's Guides (tables of letter names of the musi the *User's Guides* (tables of letter names of the musical notes with the corresponding POKE values). If you can't read music, get a beginning piano book (primer level). There are books of songs using single-(primer level). There are books of songs using singlenote melodies with no accompaniment notes to note melodies with no accompaniment notes to worry about, and some song books have the names worry about, and some song books have the names of the notes right with the notes. of the notes right with the notes.

You don't have to be an artist to program You don't have to be an artist to program graphics. Scan children's coloring books for line graphics. Scan children's coloring books for line drawings. You can probably find some really cute drawings. You can probably find some rea lly cute animals or objects that are quite easy to draw. Draw animals or objects that are quite easy to draw. Draw or trace the picture on graph paper, then match up the lines to the graphic symbols that are available on the computer. Another good source of pictures is in the computer. Another good source of pictures is in the sewing department of a store. Look for needlepoint or counted cross-stitch pattern books. These point or counted cross-stitch pattern books. These patterns are already drawn on squares, and you can patterns are already drawn on squares, and you can use squares of different colors to create a picture.

# An Example Of Choreography An Example Of Choreography

Program 1 (VIC version) and Program 2 (64 version) illustrate how it is possible to combine music with illustrate how it is possible to combine music with POKE graphics in a program nicknamed "Dog."

Lines 10-20 are preliminary statements to get Lines 10-20 are preliminary statements to get ready to play music. Line 10 turns on the volume to level 15. In the 64 version the attack/decay and sustain/ release parameters are also set. Line 20 defines release parameters are also set. Line 20 defines

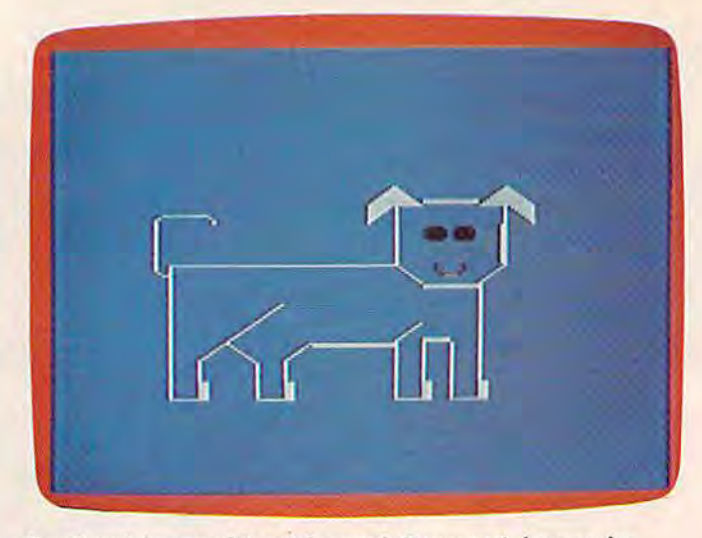

Synchronizing graphics with sound, Program 1 draws a dog while *playing a tune.* (VIC version; 64 version similar.)

variables so later we can POKE values into voice 1. variables so later we can POKE values into voice 1. This month's programs use only the melody note in This month's programs use only the melody note in voice 1. Feel free to add accompaniment voices. voice 1. Feel free to add accompaniment voices.

Line 30 plays the first note of the song. I usually program all the music first, then later add the ally program aU the music first, then later add the graphics by inserting graphics statements between the music statements—with a lot of experimentation to get the choreography right. In Dog I started the sound statements with line 30, then incre the sound statements with line 30, then incremented the line numbers by 20 for each successive mented the line numbers by 20 for each successive sound statement, so the sound statements are on lines 30, 50, 70, 90, etc. Delay loops are sot up in lines 30, SO, 70, 90, etc. Delay loops are set up in lines 820-830. Depending on how long the note lines 820-830. Depending on how long the note should be played, the command would be GOSUB 820, GOSUB 825, or GOSUB 830. To test the song, 820, GOSUB 825, ar GOSUB 830. Ta test the sang, I used the GOSUB method to delay between notes.

The next step was to draw the graphics. I made a simple line drawing of a dog on graph paper representing the screen memory locations of the computer and using lines that are available from the puter and using lines that are available from the keyboard. The code numbers for the graphics sym keyboard. The code numbers for the graphics symbols are found in the Screen Codes table in the bols are found in the Screen Codes table in the Appendix (pages 141-42 of the VIC-20 User's Guide Appendix (pages 141-42 af the VIC-20 User's Guide and pages 132-34 of the Commodore 64 User's Guide). and pages 132-34 of the *Commodore* 64 *Users Guide).* 

The final step of choreography is to combine The final step of choreography is to combine the graphics with the music. Just start inserting graphics statements between the music statements. The number of graphics statements between music The number of graphics statements between music statements will determine how long a note will be played, so you need to make sure you don't have played, so you need to make sure you don't have too many statements causing unwanted delays. In the case of Dog, I drew the dog in several steps between music statements and still needed some of between music statements and still needed some of the delay loops in lines 820-830 to keep the music the delay loops in lines 820-830 to keep the music playing at the right tempo. This programming step playing at the right tempo. This programming step is the crux of choreography, and you may need to is the crux of choreography, and you may need to experiment with several sequences to get exactly what you want. what you want.

Line <sup>810</sup> is GOTO <sup>810</sup> so the computer picture Line 810 is GOTO 810 so the computer picture

stays on the screen without the READY message. To stays on the screen without the READY message. To stop the program press the RUN/STOP key. Since stop the program press the RUN/STOP key. Since I've changed the screen color for this program, you I've changed the screen color for this program, you won't be able to read the printing, so press RUN/ won't be able to read the printing, so press RUN/ STOP and RESTORE at the same time to recover the STOP and RESTORE at the same time to recover the original screen color, original screen color.

If you have trouble running this program, U you have trouble running this program, check for typing errors. There are a lot of numbers to be typed, so that is the most likely place for to be typed, so that is the most likely place for errors. If you use the "Automatic Proofreader" (else errors. If you use the "Automatic Proofreader" (elsewhere in this issue) for entering these programs, where in this issue) for entering these programs, you should be safe. All the DATA statements con you should be safe. All the DATA statements contain numbers for graphics and will contain pairs of tain numbers for graphics and will contain pairs of numbers—a screen location and character num numbers-a screen loca tion and a character number to POKE. All of the graphics commands (line ber to POKE. All of the graphics commands (line numbers divisible by 20 or lines not ending in zero) numbers divisible by 20 or lines not ending in zero) contain POKE with a screen location number (four digits) and character number (two or three digits). digits) and a character number (two or three digits).

All of the sound commands in the VIC-20 ver All of the sound commands in the VlC-20 version start with POKES (which is "POKE S" without the space), a comma, then a note number. In the Commodore <sup>64</sup> version the POKE commands for Commodore 64 version the POKE commands for sound are POKESH and POKESL (for sound high and sound low). and sound low).

Program 3 (VIC version) and Program 4 (64 ver sion) are my Christmas presents to you for this sion) are my Christmas presents to you for this December issue. This program can be used as an December issue. This program can be used as an electronic Christmas card for your friends who own electronic Christmas card for your friends who own Commodore computers. Commodore

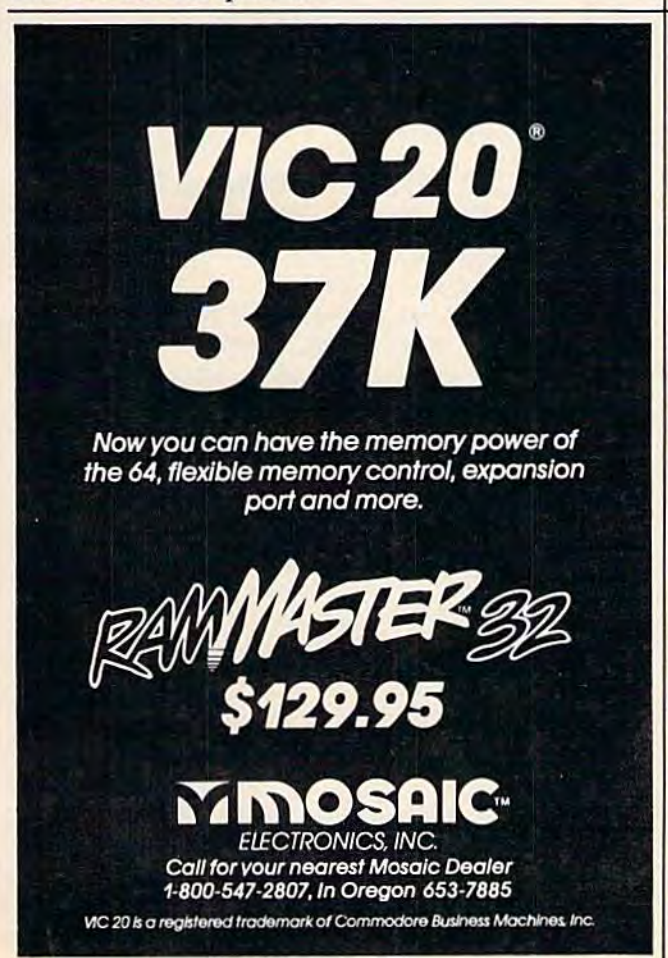

Lines 2 to 5 are the preliminary POKE commands to create music. Lines 6 to 8 contain the delay subroutines to play a note a certain length of time. Again, first programmed the music, then time. Again, I first programmed the music, then inserted the graphics. This program illustrates the inserted the graphics. This program illustrates the use of PRINTed graphics. The RVS ON is used to use of PRINTed graphics. The RVS ON is used to get a solid green square. Press RUN/STOP to end the program, then RUN/STOP and RESTORE to get the program, then RUN/STOP and RESTORE to get back to the original screen. back to the Original screen.

Until next month—happy holiday season! Until next month-happy holiday season! See program listings mi page 210. «J} *See program listillgs* Oil *page 210 . •* 

What's your IQ? Sunsott's IQ64. a 45-minute. 60 question program for age 9-up, tests and calculates IQ. Answers included, with explanation of the logic required to get them. Beat the tests! Valuable technique lor improving your score on most IQ tests. Test yourself and others.

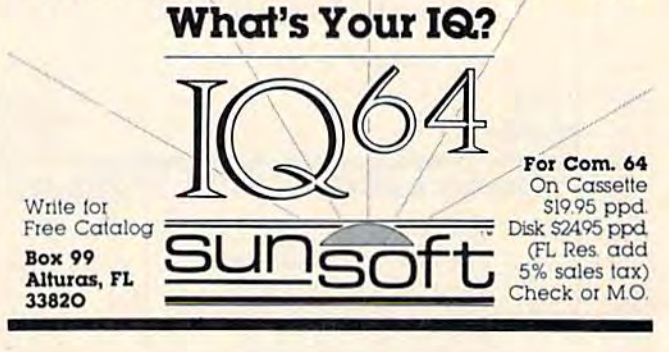

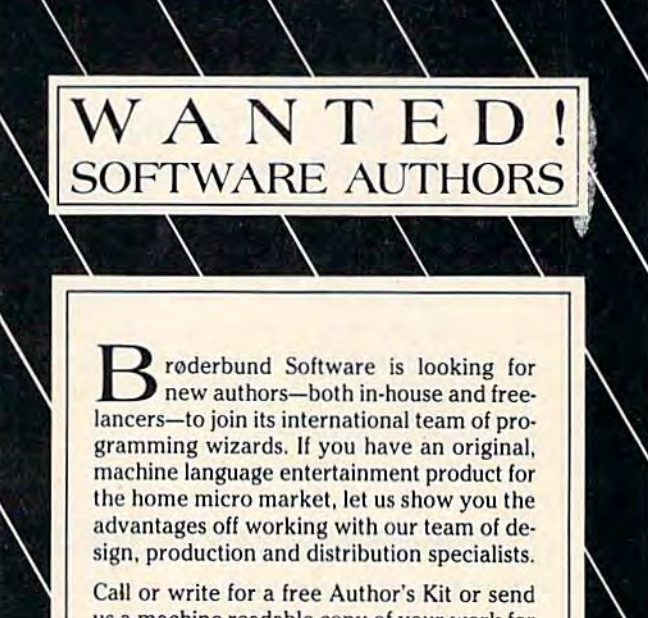

us a machine readable copy of your work for us a machine readable copy of your work for prompt review under strictest confidence. prompt review under strictest confidence. You have nothing to lose and perhaps a great deal to gain. deal 10 gain.

derbund

17 Paul Drive, San Rafael, CA 94903,

 $\sqrt{ }$ 

# HOTWARE Look At This Month's Best Sellers A Look At This Month's Best Sellers And The Software Industry And The Software Industry

Kathy Yakal, Editorial Assistant Kathy Yokol, Editorial Assistant

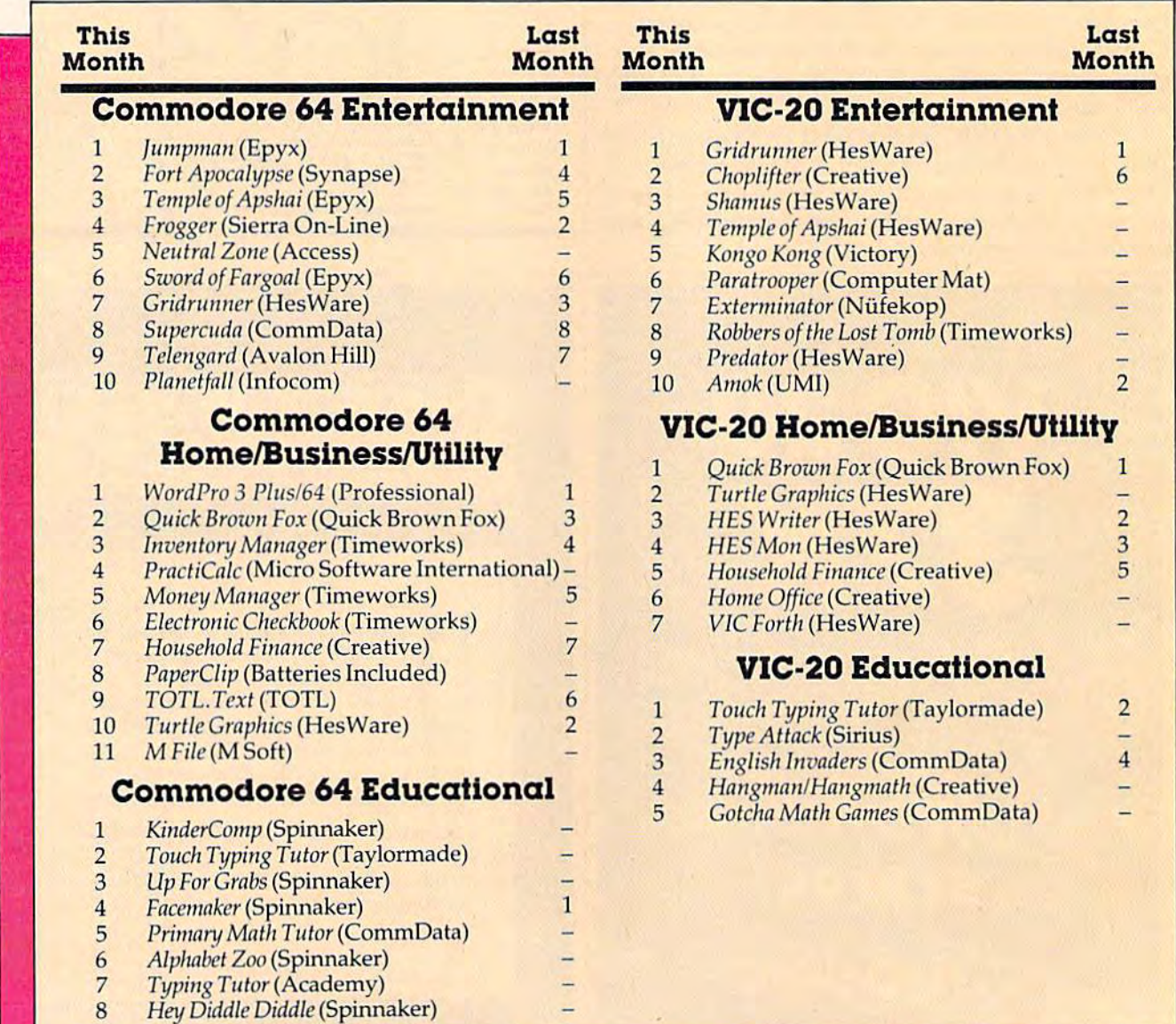

### Cwww.commodore.ca

# Best Of Best Of The 1983 Best Sellers Best Sellers The 1983

In the five months that HOTWARE has been In the five months that HOTW ARE has been tracking the software industry for Commodore tracking the software industry for Commodore 64 and VIC-20 computers, some programs have 64 and VIC~20 computers, some programs have consistently won high positions. Here's a look at those programs and at the new structure this at those programs and at the new structure this market is beginning to develop. market is beginning to develop.

### Commodore 64 Entertainment Commodore 64 Entertainment

First Place: Jumpman (Epyx) First Place: *Jllmpma/l* (Epyx)

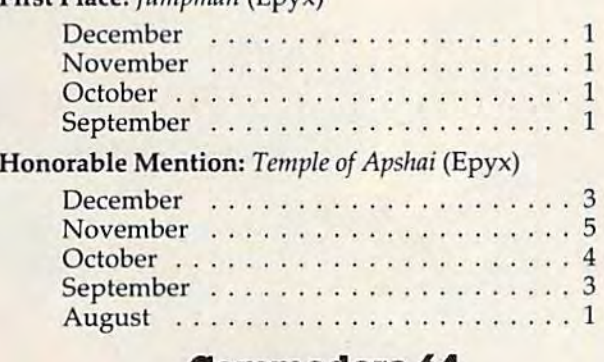

### Commodore 64 Commodore 64 Home/BuslnessAJtllity HomelBuslnesslUtlllly

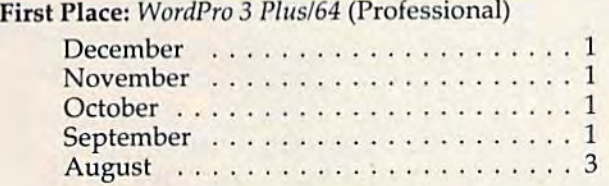

### Commodore 64 Educational Commodore 64 Educational

First Place: Spinnaker First Place: Spinnaker

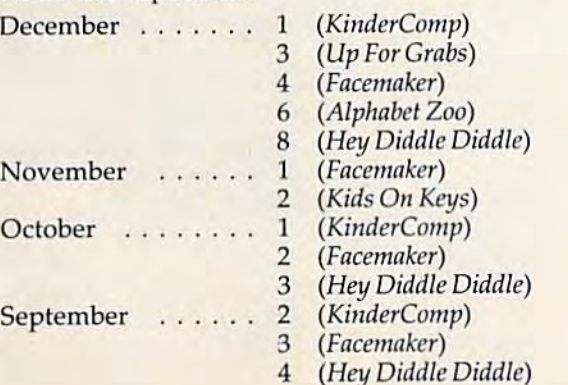

### VIC-20 Entertainment VIC-20 Entertainment

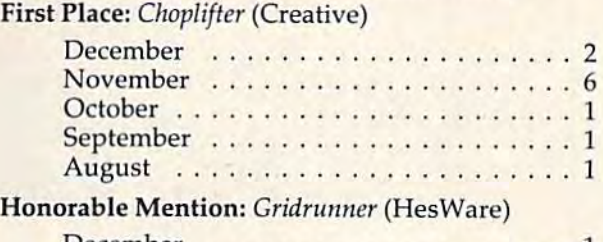

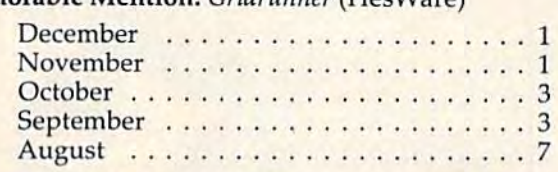

### VIC-20 Home/Business/Utility VIC-20 HomelBustnesslUtlllly

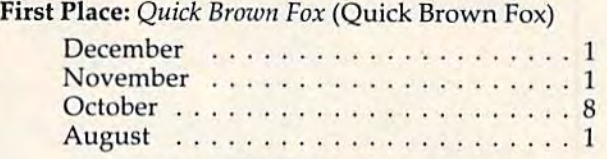

### VIC-20 Educational VIC-20 Educational

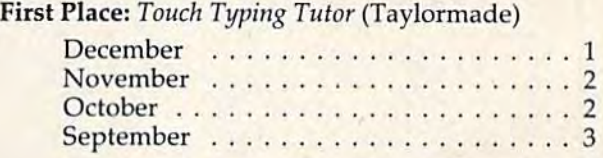

# **Best Of The Best Sellers**

Our year-end "Best Of The Best Sellers" is based Our year-end "Best Of The Best Sellers" is based on the last five months of 1983, not the entire on the last five months of 1983, not the entire year (HOTWARE debuted in August). It would have been difficult to rank Commodore 64 software before summer anyway, since there was not great deal available. a great deal available.

Keep in mind that HOTWARE is based on Keep in mind that HOTWARE is based on actual unit sales figures obtained from participating retailers and distributors across the country. The rankings are not subject to editorial bias and do not represent a judgment of quality.

This month, we talked to some of the de This month, we talked to some of the designers and distributors of these best sellers to find out why they think their programs have done so well, and what trends they see carrying over into 1984. into 1984.

# Divisions Of Labor Divisions Of Labor

When a new industry emerges, its first products are usually conceived, manufactured, marketed, are usually conceived, manufactured, marketed, and sold by the same person or a small group of people. Eventually, when demand for the product people. Eventually, when demand for the product becomes greater, its producers must take on more specialized jobs. specialized jobs.

The software industry is beginning to develop The software industry is beginning to develop that kind of structure. "It's not a cottage industry anymore," says Jim Connelley, a game designer for The Connelley Group in Mountain View, for The Connelley Group in Mountain View, California. California.

C 1983 ORION SOFTWARE, INC. All nahas reserved. "COMMODORE 64 is a registered trademark of Commodore Electronics Limited.

For your nearest dealer, or to order direct call: 1-800-821-8088.

Togrder by mail send \$29.95 for J-BIRD to: QRION SOFTWARE.

C-www.conderedore.ca

snakes and a host of other obstacles SPECIAL FEATURES INCLUDE: incredible graphics and sound; sound on! off option, two player option, joy-stick or keyboard operation; multiple difficulty levels, high scores saved on disk and levels, mun soures saved on disk and J-BIRD Ask for J-BIRD at your local computer store.

Hop into excitement with J-Bird! As you rush to change the color of your 3-D pyramid of blocks you have to avoid the critters that are out to make a meal of you. You're going to love the exciting sound and guing to love one exploring averaging and balls, jumping frogs, frisky cats, coily

FOR COMMODORE 64\*

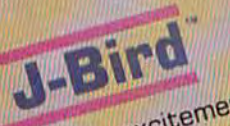

The Connelley Group is good example of The Connelley Group is a good example of this evolution. Connelley founded Epyx Software this evolution. Connelley founded Epyx Software few years ago to produce and market microcom a few years ago to produce and market microcomputer software. Temple of Apshai was one of those puter software. *Temple of Apslmi* was one of those programs. "But as the company grew, I found I had little time left for product development," had little time left for product development," says Connelley. "The people who started the industry had to do a little bit of everything."

Now, Connelley and nine other game de Now, Connelley and nine other game designers work in a think-tank type of environment. They spend their time conceptualizing and de They spend their time conceptualizing and designing games for several different software publishers. They don't spend their time in marketing. Or sales. Or production. Just designing. Or sales. Or production. Just designing.

"The corporate environment is different from "The corporate environment is different from the think tank. We're trying to create a very crea the think tank. We're trying to create a very creative environment here," explains Connelley. "The tive environment here," explains Connelley. "The industry is moving toward a structure where there are advantages to separating authors from pub are advantages to separating authors from publishers. It almost had to happen." lishers. It almost had to happen."

# Going It Alone Going It Alone

The new division of labor Connelley refers to is The new division of labor Connelley refers to is becoming more evident in the structure of many becoming more evident in the structure of many major software houses.

An exception to what is fast becoming the An exception to whnt is fast becoming the rule is Taylormade Software. Its *Touch Typing* Tutor has enjoyed a good deal of success; both the VIC-20 and Commodore 64 versions have held VIC-20 and Commodore 64 versions have held high positions on the HOTWARE list for the last high positions on the HOTWARE list for the last several months. several months.

Taylormade is not your typical East or West Coast software company. It's located in Ihe Mid Coast software company. It's located in the Midwest — Lincoln, Nebraska — and it's basically a one-person operation: Marion Taylor, who has one-person operation: Marion Taylor, who has been programming computers for 28 years. "It's nice to know that one person can still do it alone," nice to know that one person can still do it alone," she says. she says.

It might seem a bit strange that a typing tutorial would outsell programs dealing with more rial would outsell programs dealing with more traditional educational subjects. Taylor thinks it traditional educational subjects. Taylor thinks it makes a lot of sense. "One of the most popular uses of home computers is word processing," she uses of home computers is word processing," she notes. "Before you can do that, you have to learn notes. "Before you can do that, you have to learn to type. In fact, anything you use a computer for requires some knowledge of the keyboard." requires some knowledge of the keyboard."

Taylor attributes the success of her particular Taylor attributes the success of her particula r typing program to its wide age appeal and lesson-typing program to its wide age appeal and lessontype format. "Touch Typing Tutor appeals to people from eight to 80," she says. "Its 19 lessons make from eight to 80," she says. " Its 19 lessons make use of color and an actual keyboard display to use of color and an actual keyboa rd display to help teach you not to look at the keyboard while help teach you not to look at the keyboard while you're typing. And it's not a game — educational programs don't have to be game-like to appeal to programs don't have to be game-like to appeal to people." people."

## More Depth More Depth

 $\mathbf{r}$ 

I

Jumpman, which didn't even appear in August */lImpmall,* which didn't even appear in August HOTWARE, leaped to the Number 1 position in September and has remained there ever since.

Randy Glover, who designed this best-selling Randy Glover, who designed this best-selling game for Epyx Software, believes he knows why game for Epyx Software, believes he knows why it's been such a success: "Depth of play. Some games look real nice and are fun for a while, but they don't ever really change. *Jumpman's* many levels provide great playability." levels provide great playability."

We awarded an Honorable Mention in We awarded an Honorable Mention in the Commodore 64 entertainment category to the Commodore 64 entertainment category to Temple of Apshai, another Epyx game. Temple is *Temple of Apshai,* another Epyx game. *Temple* is a graphics/text adventure that requires great player graphics/text adventure that requires great player involvement. involvement.

"It's a one-of-a-kind game," explains Glover. "It gets you very involved with your character, and you want to succeed with it. It also has a very long play time."

Glover believes the next year will see greater popularity for games which involve a lot more time and thought.

In addition, the more powerful personal computers, such as the Commodore 64, can support more complex programs. "A computer with 64K more complex programs. "A computer with 64K memory and disk drive allows you to store and memory and a disk drive allows you to store and retrieve an enormous number of situations, like retrieve an enormous number of situations, like those in Temple," says Glover. "We will continue those in *Temple,"* says Glover. "We will continue to make both kinds of games — arcade games and those with more depth - as long as people want them." them."

### Other Trends Other Trends

Here are some more trends that seem to be Here are some more trends that seem to be developing in the volatile Commodore software market: market:

Full-line software houses. Many companies • Full-line software houses. Many companies that started out publishing only one kind of software, such as games, are starting to branch out ware, such as games, are starting to branch out and find success in other areas. HesWare, Creative and find success in other a reas. HesWare, Creative Software, and Sirius Software are examples of this. Software, and Sirius Software are examples of this.

Commodore dealers are finding it increas • Commodore dea lers are finding it increasingly difficult to compete with mass retailers and ingly difficult to compete with mass retailers and discount stores selling Commodore hardware discount stores selling Commodore hardware and software at very low prices. Some dealers and software at very low prices. Some dealers have stopped stocking the line entirely and have have stopped stocking the line entirely and have gone back to concentrating on business systems; gone back to concentrating on business systems; some are trying to stay in the market by providing more service and support to customers. more se rvice and support to customers.

**• Competition is really heating up in the area** of word processing packages. A large percentage of computer owners want to use their machines of computer owners want to use their machines for word processing, and there are plenty of good for word processing, and there are plenty of good programs available. Expect to see the best-selling programs available. Expect to see the best-selling programs in this area scramble as new ones enter the market. the market.

Software manufacturers are still trying to • Software manufacturers are still trying to determine the most popular format for their prod determine the most popular format for their products: disk, tape, or cartridge. Disks seem to be ucts: disk, tape, or cartridge. Disks seem to be preferable - retailers are surprised at the tremendous number of Commodore owners who mendous number of Commodore owners who are adding disk drives to their systems. @

# The Inner World Of Computers **The Inner World Of Computers**

# Part 2: Part 2:

# Why Computers Are Logical Why Computers Are Logical

Tom Prendergast Tom Prendergast

Do you ever wonder what happens after you Do you ever wonder what happens after you type RUN? What goes on inside the computer? type RUN? What goes on inside the computer? How machine can "think" just by manip Howa machine can " think" just by manipulating numbers? This series shows how ulating numbers? This series shows how computers work by explaining computer math computers work by explaining computer math in a nontechnical way. It's especially recommended for those who are following our mended for those who are following our monthly column "Machine Language For monthly column "Machine Language For Beginners." Beginners."

got a nice long letter from an ELF thanking us for giving her family this long-delayed recognition. giving her family this long-delayed recognition. She enclosed a photo taken at a recent family picnic and the letter was signed "Anne Elf," so it must be authentic. We can't reproduce the letter because it was written in invisible ink, but the picture should give you a pretty good idea of what real ELFS look like. ELFS look like.

Gwww.commodore.ca

Wegot some flak on last month's article telling month's article telling about the magic pat about the magic patterns used by the little terns used by the little ELFS (ELectronic FingerS) to set tiny electronic switches inside the tiny electronic switches inside the computer. The big complaint was computer. The big complaint was that we didn't show any proof for that we didn't show any proof for the existence of the ELFS—just the existence of the ELFS-just a drawing. drawing. ELES (ELectronic FingerS) to set

Sorry about that. Like all mag Sorry about that. Like all magical folk, ELFS are invisible, and we had to draw on our imagination. To the best of our knowledge, <mark>t</mark> no one had ever seen an ELF, but no one had ever seen an ELF, just as we were about to give up just as we were about to give up hope of ever being able to present hope of ever being able to present any hard scientific evidence, we

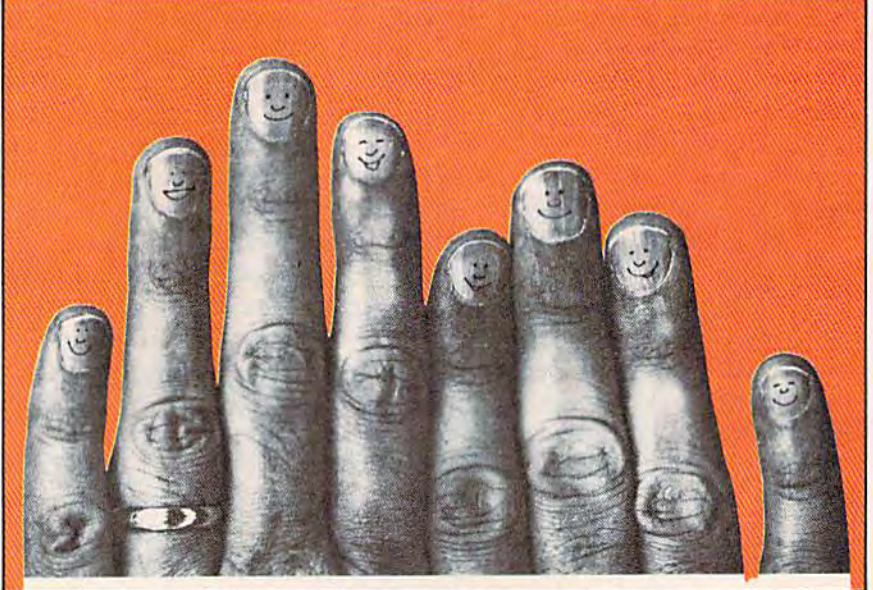

any hard scientific evidence, we *Rare photograph of ELFS gathered for a byte at family picnic.* 

52 COMPUTEI's Gazette December 1983

# **First Star Has 4**

Fernando Herrera, designer of  $\overline{ATRO}$   $\overline{CHASE}$  and<br>our design team again define "State of the Art."<br>Superior graphics, real-time animations," multiple

# **New Games.**

**ASTRO UNISE SANCTO M** 

screens, intermissions, arcade-quality sound, innovative gaming, challenge and excitementwe deliver it all!

# **HE BAD NEWS? You can't play them all at once.**

1240

**BOING!** Designed by Alex Leavens & Shirley A. Russell ATARI Atari VCS 2600

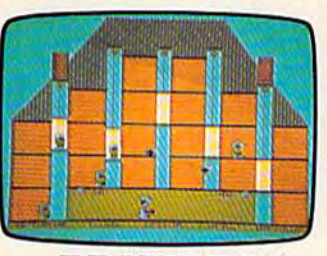

**BRISTLES** Designed by *Fernando fences* ATARI C Commodore Computers

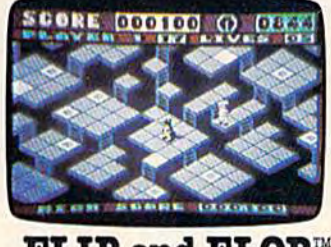

 $\mathbf{FLIP}$  and  $\mathbf{FLOP}^n$ ATARI Designed by Jim Nangano Atari Home Computers Cz Commodore Computers

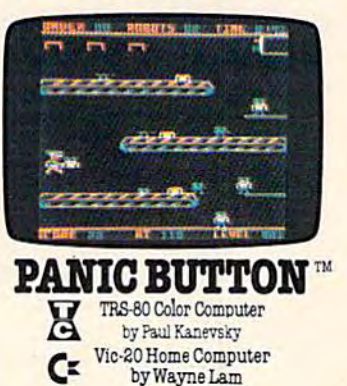

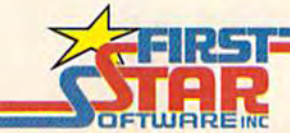

"When being first counts...we're number one!" 22 East 41st Street, New York, NY\_10017 Distri Wertwurk who con non to a core.ca

Another complaint was that the "magic pat Another complaint was that the " magic pat· terns" we showed were nothing but sugar-coated terns" we showed were nothing but sugar·coated binary. binary.

OK, we admit that. We never said we weren't trying to teach you binary. But whether you want trying to teach you binary. But whe the r you want to call them magic patterns or binary patterns, the to call them magic pa tterns or binary pa tterns, the more you know about how the tiny electronic more you know about how the tiny electronic switches are turned on and off inside your com switches are turned on and off inside your com· puter, the better you'll be able to understand how puter, the better you'll be able to understand how a computer "thinks."

 $\blacktriangle$  ears ago when computers were the size of a barn and had big banks of switches in front instead barn and had big banks of switches in front instead of a keyboard, the operators had to plan how to turn all those switches ON or OFF at various times while the computer was running. Finally, some genius—probably John Atanasoff—noticed that the little marks they'd jotted down for the different the little marks they'd jotted down for the different switch settings resembled binary, and presto!computer programming was born. computer programming was born .

Computers have shrunk a lot in size since then, but how a computer computes hasn't changed. You may think your VIC or 64 is adding  $2 + 2$ , but the little ELFS inside are turning tiny microswitches ON and OFF like this: microswitches ON and OFF li ke this:

Switch Patterns: Off Off On Off Switch Patterns: Off Off On Off Off Off On Off +Off Off On Off  $\overline{\text{Binary}} = \begin{bmatrix} 0 & 1 & 0 & 0 \end{bmatrix}$ 

If you worked with the "15-cent computer" If you worked with the "15·cent computer" last month (15 pennies in piles of 8,4,2, and 1) you'll know that 0100 is 4 (decimal) in binary.

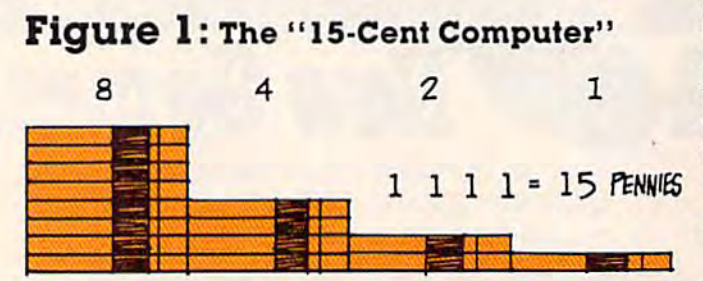

The "8421 code" as it's sometimes called is enough to represent 16 different switch patterns (if you count 0000 as one of the patterns):

0000 0000 0001 0001 0010 0010 0011 0011 0100 0100 0101 0101 0110 0110 0111 1000 1000 1001 100l 1010 1011 1011 1100 1100 1101 1110 1110 1111 **11"11** 

The VIC's color ROM uses these kinds of The VIC's color ROM uses these kinds of four-bit nybbles, and BCD (Binary Coded Decimal), which I won't confuse you with this month, uses pairs of nybbles, as does hexidecimal.

But the VIC and 64 use <sup>16</sup> bits for the AND, But the VIC and 64 use 16 bits for the AND, OR, and NOT operations we're going to show you. What are we going to do?

We could extend the penny idea to 16 places, but that would cost us S655.35—65,535 pennies, but that would cost us 5655.35--65,535 pennies, to be exact—because binary values double like rabbits every step to the left. We'd have 32,768 pennies in our leftmost pile, 16,384 in the next, and so on. and so on.

Figure 2: Pile Of 65,535 Pennies Figure 2: Pile 0165,535 Penntes

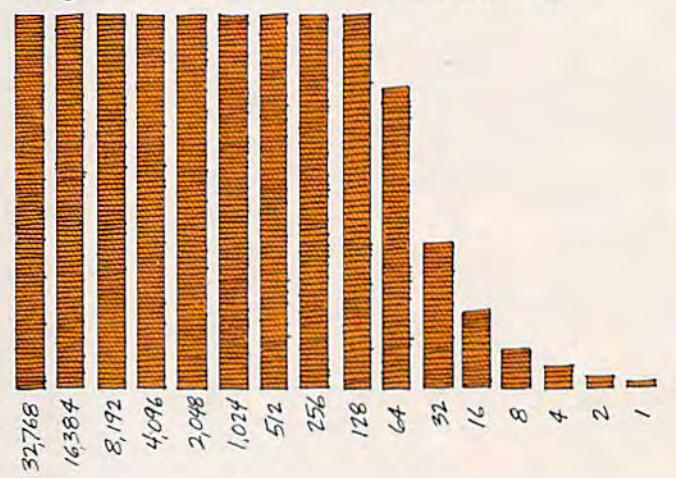

ortunately, pennies are binary (all coins are, F ortuna tely, pennies a rc binary (all coins are, because they have two sides). If we agree that because they have two sides). If we agree that heads means ON and tails means OFF, flipping heads means ON and tails means OFF, flipping a penny over turns that particular switch ON or OFF. Let's begin with eight pennies because a BYTE (BinarY uniTs of Eight) is enough to dem BYTE (BinarY uniTs of Eight) is enough to dem· onstrate most of the patterns we're going to AND and OR (see Figure 3). and OR (see Figure 3).

Notice that we've called 10000000 a pattern and not a binary number. Computers don't understand numbers, remember? Not even binary. And when you AND, OR, or NOT, you manipulate when you AND, OR, or NOT, YOll manipulate when you AND, OK, or NOT, you mampulate<br>the individual bits—with no carries or borrowing—because AND, OR, and NOT aren't ing-because AND, OR, and NOT aren't arithmetical operations. arithmetical operations.

The trouble with most computer books and The trouble with most compute r books and manuals is that they throw binary and other complicated stuff at you before you're ready for itthings like "truth tables" and those weird dia things like " truth tables" and those weird dia· grams of "logic gates" with arrows pointing every which way. which way.

Take this, for instance, from the manual for the PET (it's repeated almost word-for-word in the VIC-20 Programmer's Reference Guide-so they must think it's a pretty good explanation). Actually, it's a very clear technical explanation, but that's the trouble—it's too technical. I'm a couple

### Cwww.commodore.ca

54 COMPUTE!'s Gazette December 1983

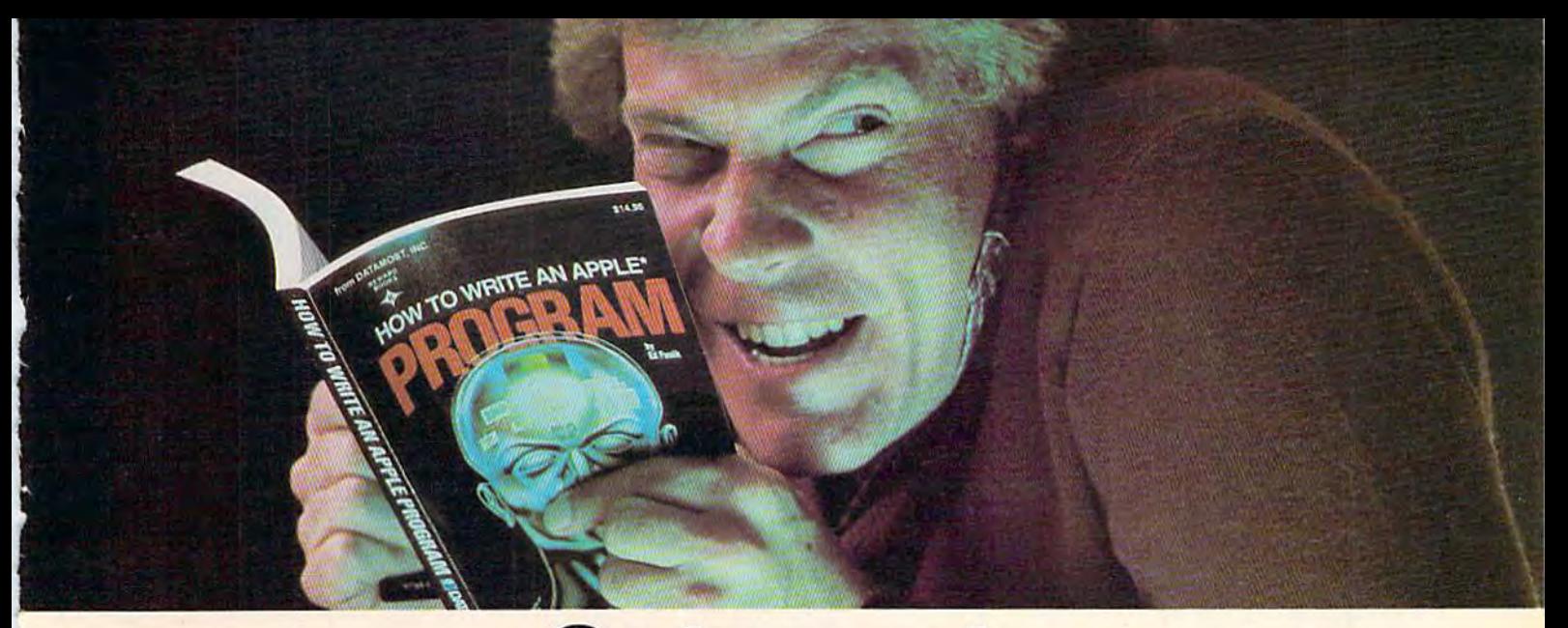

# **Outsmart** your computer. **your computer.**

Show your computer who's boss. Earn its **Show your computer who's boss. Earn its level where YO li don't think it's funny.**  respect. With a Datamost book. respect. With a Datamost book. We'll tell you what you need to know.

at, we have the right book that talks just to take the next step toward outsmarting you. And your computer. Whether you own your computer. an Apple.\* An Atari.\* Or just about any brand.

All our books are incredibly easy to *Spend Little Bucks*. understand.

Which will make it incredibly easy to understand your computer. understand your computer.  $you$  you'd like to buy, buy a Datamost book.

What If You're Scared Of Books About Computers? **Computers? Commodore<sup>\*</sup> or the Apple of your eye.** 

Don't be.

,

Our books are written in friendly, famil **Qur books are written in friendly, famil- you take your computer home.**  iar American English. Highlighted with iar American English. Highlighted with You'll make a better purchase decision. cartoons. And illustrations. So they're fun Because you'll understand what you're to read. As well as educational.

And there's over 30 books to choose from. do together. Basic computer learning books to program-**So there won't be any misunderstandings** ming books to coloring books. **to ruin your new relationship.** 

You won't be bombarded with complicated programming routines until you're ready for Get the most out of our minds. You won't be bombarded with complicated *How To Get The Most Out Of Your Computer.* Nou won't be bombarded with complicated *How To Get The Most Out Of Your Comp* programming routines until you're ready for Get the most out of our minds.<br>
complicated program-<br>
ming routines. And no **○ ● ● ● ● ● ● ● ● ● ●** 

complicated programming routines. And no funny technical talk until you've reached **line most out of our minds**. Pretty smart, huh?

No matter what age or ability level you're No matter what age or abi lity level you're And then, when that's understood, you can level where you don't think it's funny. And then, when that's understood, you can take the next step toward outsmarting your computer.

an Apple.\* An Atari.\* Or just about any brand. *Before You Spend Big Bucks On A Computer*, Spend Little Bucks.

Once you've decided, kind of, almost, understand.<br>
Which will make it incredibly easy to **the analy, what type of computer you think with** 

*What If You're Scared Of Books About* **It'll help you understand the Atari or the** 

Don't be. Before you spend a lot of money. Before you spend a lot of money. Before you take your computer home.

You'll make a better purchase decision. Because you'll understand what you're to read. As well as educational. **doing.** And what you and your computer can do together.

> So there won't be any misunderstandings to ruin your new relationship.

Get the most out of our minds.

ming routines. And no<br>funny technical talk every computer.<br>Everybody. Every level. Datamost books for every computer.

 $s_{\ell_{\mathcal{F}}}$ 

odore.

Until you've reached The most out of our minds. Pretty smart, huh?

ON TO VIRITE AN IBM PO

of years into computing and on my third computer, but I didn't have the haziest idea of what *have* the ha ziest idea of ,vhat they were driving at until they were driving at until recently: recently:

"Logical operators work by " Logical operators work by converting their operands to 16- converting their ope rands to 16· bit, signed, two's-complement bit, signed, hvo's-complement integers... The given operation is performed on these integers is performed on these integers in bitwise fashion, i.e., each bit in bitwise fashion, i. e., each bit of the result is determined by of the result is determined by the corresponding bits in the the corresponding bits in the two operands.

"Thus, it is possible to use logical operators to test bytes for a particular bit pattern. For instance, the AND operator may be used to 'mask' all but one of the bits of a status byte...the OR operator may be used to 'merge' operator may be used to 'merge' two bytes to create a particular binary value...and the NOT operator to form the two's com operator to form the two's com· plement of the bits of an integer plus one." plus one."

All right, so I knew that NOT, AND, and OR are logical NOT, AND, and OR are *logical*  operators although sometimes *operators* - although some times they seem as logical as Alice in <u>Wonderland. (Alice in Wonder-</u> land, by the way, was written by an English mathematician who was using Boolean logic long was using Boolean logic long before computers were in before computers were in· vented.) The arithmetical operators vented.) The *arithmetical operators*  are  $+$ ,  $*$ ,  $-$ , and  $/$ , the signs for addition, multiplication, subtraction, and division; and the traction, a nd division; and the binary being operated on by the logical or arithmetical operators are the *operands.* 

bit, two's-complement" stuff when all you wanted so the little ELFS switched every bit off- to zero. to find out was how a simple game program works! The letter A turns into the screen code for an "at" A line like this, for instance, symbol: a But here you are wading through all this "16bit, two's·complement" stuff when all you wanted

### POKE 7724, PEEK(7724) AND 128

about, so let's work through it bit by bit. The POKE Thanny up the letters in AND as 1 s, so that 7724, PEEK(7724) is to read the pattern currently  $\overline{P}$   $\overline{P}$  and  $\overline{P}$  produces stored in the VIC's screen RAM at memory address 7724, and not the number 7724 itself. Let's say the 7724, and not the number 7724 itself. Let's say the pattern is the one that calls up the screen code for the letter A - 65. So we lay out eight pennies with their heads or tails like those in Figure 4. with their heads or tails like those in Figure 4.

The A will be ANDed with 128 so we put our second byte of eight pennies like those in Figure 5. second byte of eight pennies like those in Figure 5. AND is interested only in matching l's and it ig-AND is inte rested only in matching l 's and it ig·

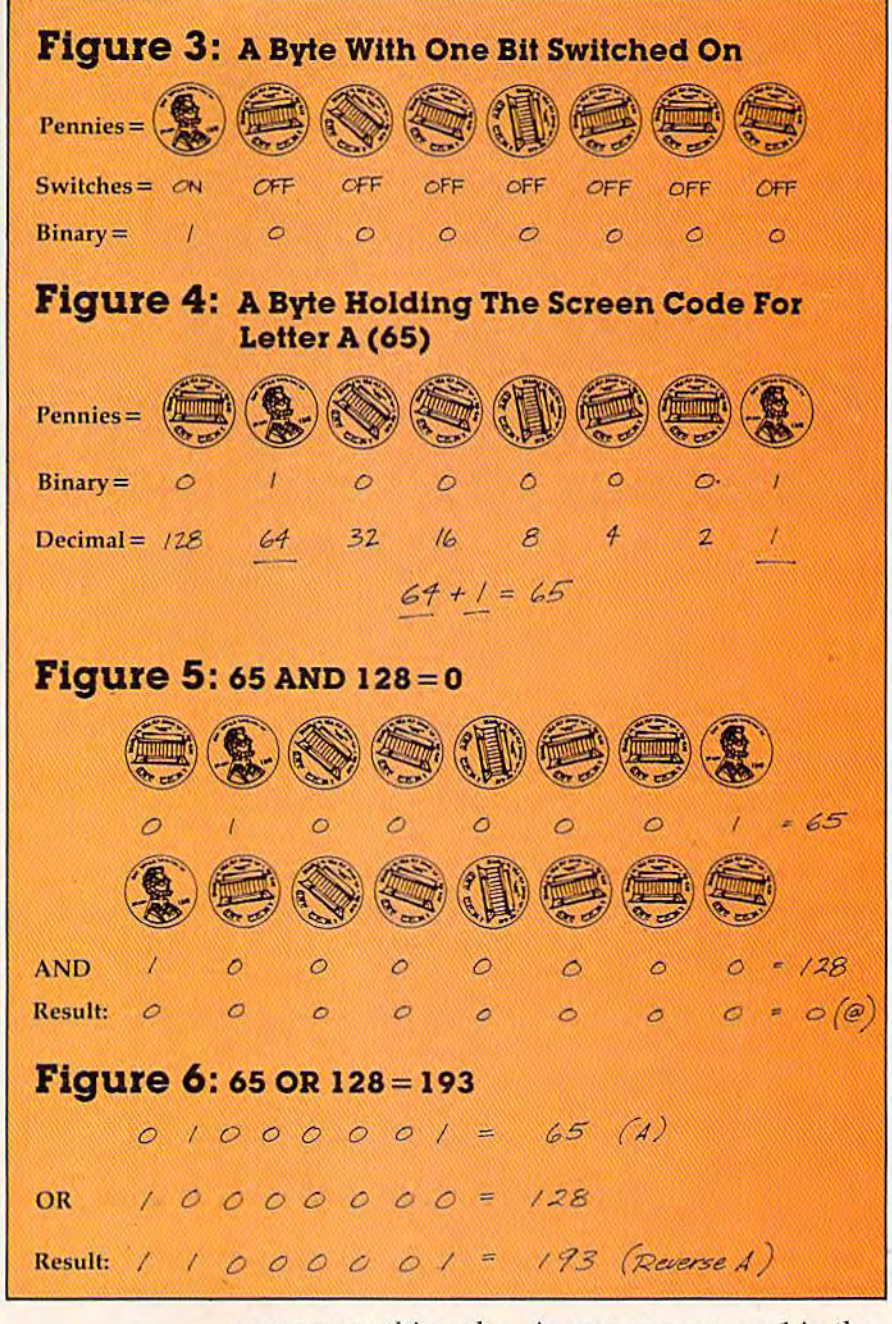

are the operands. The operation of the state of the state of the nores everything else. As you can see, no 1 in the But here you are wading through all this "16- top byte matches the lonesome 1 on the bottom, The letter A turns into the screen code for an "at" symbol: @.

POKE 7724, PEEK(7724) AND 128 An easy way to remember how the AND is an example of the *hit masking* they were talking operation works is to think of all the straight lines AND 1 produces 1. operation works is to think of all the straight lines making up the letters in AND as 1's, so that 1

> The OR operation on the letter A would look like those in Figure 6. like those in Figure 6.

The OR operation works with 1 OR 0. If one bit is a 1, or both bits are 1, the result is a 1. 0 OR results in 0. o results in O.

By the way, don't confuse the inequality sym By the way, don't confuse the inequality sym· bol  $\diamond$  with NOT. A line like "IF  $X\diamond$  15 THEN..."

Gwww.commodore.ca

#### 56 COMPUTE!'s Gazette December 1983

# **This Christmas,<br>Atari and Commodore owners<br>will go out of their minds.**

It'll take about 30 seconds.

Because once you boot a Datamost game on your Atari home computer, or your Commodore 64, you'll come face to screen with the most mind-blasting games ever.

And what better time to go out of your mind than Christmas? Our Music Will Have You Hearing Things.

Going out of your mind never sounded so good.

Because now our games have music. You heard right. Music. Original Music. Through-

out. And scored just for our newest releases. You'll go nuts over it. Our Graphics Will Have You Seeing Things.

You and everybody else.

Because our games are so greathow great are they? - they're so great you'll want to play them again and

again and again. And then your friends will go bonkers over them.

And they'll want to play. And then your family will want to play. And then total strangers off the street will want to play and...

Mind-blowing arcade-quality action like this makes it one mad world, pal. We'll Torment You Right From

The Start.

 $1000$ 

No time to settle down and get comfy.

The tension begins building the moment you boot the game.

Terrific screen titles tease you with the game's objective, scenario, characters.

And while you wait, hand twitching over the Joystick, you'll find out what planet you're on.

What the fuss is all about. Why you're involved. And perhaps of singular importance to you personally, how to keep from being obliterated. So get ready to get the

most out of your mind. By getting the most out of ours.

Datamost, Inc., 8943 Fullbright Ave., Chatsworth, CA 91311, (213) 709-1202 Atari is a trademark of Atari Computer. \*Commodore 64 is a trademark of Commodore Business Machines, Inc. TM Registered Trademark of Datamost.

THE TAIL OF BETA<br>LYRAE." Changes as<br>you play. Unpredict-<br>able. Impossible to<br>master. (No one has!)

ιι οι ο

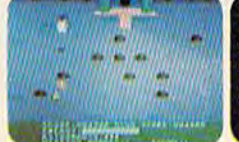

**COSMIC TUNNELS.**<sup>18</sup> Four games in one.<br>Four times the<br>challenge! Incredible<br>graphics.

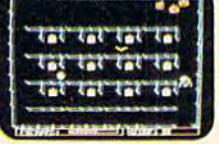

**MONSTER SMASH." Deathly strategy. Mash**<br>the monsters! Let the visitors live.

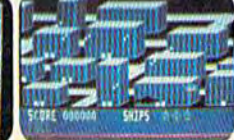

**SL 0** 

**THO** 

**NIGHTRAIDERS."** Strafe a city under<br>siege with 3D angled<br>selective firing!

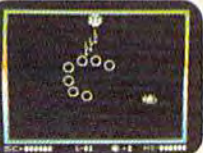

**ROUNDABOUT.** Sharpens your shoot<br>'em up skills. 24 em up skune screens.<br>different game screens.<br>Habit-forming!

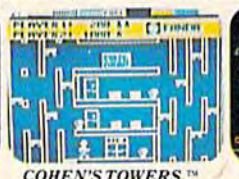

**COHEN'S TOWERS.** You're the mailboy in a<br>big city skyscraper.<br>Work your way to the top.

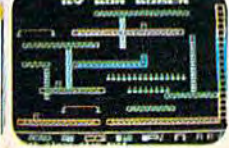

**MR. ROBOT." Screens** scream with color. action and sound!<br>Design your own

### C-www.commodore.ca

should be read as "If X isn't equal to 15 then...."

NOT reverses every bit in a byte to its opposite. NOT 1 produces a 0, NOT 0 produces a 1. To put it simply, if you NOT 128, you flip every switch ON that was OFF, and every switch OFF that was ON:

### **NOT 10000000** Result: 11111111011111111

What's not so simple is that you end up with a minus result  $(-129)$  because, as it says in the manual, logical operators convert their operands to "16-bit, signed integers" and the 16th bit on the left does double-duty as a "sign" bit. A zero in that slot indicates that the number is positive, and a one indicates it's negative. This can get you into a whale of a lot of trouble if you're not careful, because you'll end up with an ILLEGAL QUAN-TITY ERROR.

NOT is useful to undo something you've done when combined with AND, as in: AND NOT 128. But you're probably confused enough as it is, so rather than go into the whys and wherefores of this, let's get to the keyboard and try a simple program demonstrating OR, AND, and AND NOT. Use Program 1 for the VIC and Program 2 for the Commodore 64.

(Note: If you've added memory to your VIC, the following line should be substituted for line 5:

5 PRINT CHR\$(147): SC = 4\*(PEEK(36866) AND 128)

This relocates the start of screen memory, 7680 on the unexpanded VIC.)

### **Program 1: VIC Version**

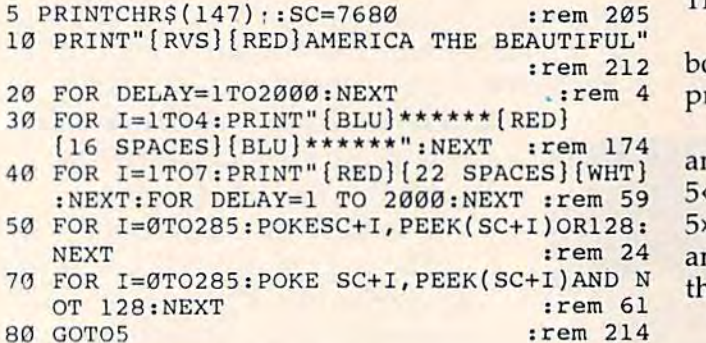

### **Program 2: 64 Version**

5 PRINTCHR\$(147); : SC=1024: POKE53281, 1 :rem 136 10 PRINT" {RVS} {RED} AMERICA THE BEAUTIFUL" :rem 212 20 FOR DELAY=1T02000:NEXT :rem 4 30 FOR I=1TO4: PRINT" [BLU] \*\*\*\*\*\* [RED]  $[34$  SPACES  $[BLU]$ \*\*\*\*\*\*": NEXT :rem 174 40 FOR I=1TO7: PRINT" [RED] [40 SPACES] [WHT] :rem 8 45 NEXT:FOR DELAY=1 TO 2000:NEXT :rem 132 50 FOR I=0T0519: POKESC+I, PEEK(SC+I) OR128: **NEXT** :rem 24 70 FOR I=0TO519: POKE SC+I, PEEK(SC+I) AND N OT 128:NEXT :rem 61 80 GOTO5 :rem 214

58 COMPUTEI's Gazette December 1983

Lines 5 to 40 set up the title AMERICA THE BEAUTIFUL and the stars and stripes for the flag. Notice that the stars, however, are not reversed; they're blue stars on a white background. (The DELAY loop at the end of line 40 gives you time to observe this.)

Now the OR in line 50 reverses the stars to white on a blue background. Line 60 starts with a REM statement, so the ELFS ignore the instructions for the moment and jump to line 70, where the AND NOT undoes what the OR in line 50 did—reverses the reverses—and line 80 sends the program back to the beginning.

After you've run the program for a few minutes, hit the RUN/STOP and RESTORE keys. This interrupts the program. Now type LIST 60. When line 60 appears, put the cursor on the F in FOR and press the INST/DEL key four times to delete the REM. After you've hit RETURN to register the line change in program memory, type RUN and RETURN.

When the program is running this time, line 60 is not ignored, so the AND in line 60 changes the POKE value of every character or graphic that's been printed to zero, producing the symbol @ where stars or stripes were before.

Using AND or OR with word strings is limited pretty much to an either/or type of operation. If you have a line such as IF Y\$="YES" OR Y\$="Y" THEN, either the full word or just the first letter of "YES" would be an acceptable input and the program would carry out whatever follows the THEN.

If the line were IF  $Y\$ = "YES" AND  $X=1$ , oth statements would have to be true for the rogram to proceed.

The computer can evaluate any expression nd return a number. For example, the expression <4 will give a zero (try PRINT 5<4). The expression  $\ge$ 4 is true, and is equivalent to  $-1$ . You can embed n expression within a calculation to make use of ne 0 or – 1. For example:

### $V = (J+1)*-(J(2)$

If the variable J was equal to 3 at this point in the program, the resulting arithmetic would be:

$$
V = (3+1)^{*} - (3 \cdot 2)
$$
  
or  

$$
V = (4)^{*} - (0)
$$
  
or  

$$
V = 0
$$

If J equaled 1, the arithmetic would be:

$$
V = (1+1)^* - (1 \cdot 2)
$$
  
or  

$$
V = (2)^* - (-1)
$$
  
or  

$$
V = 2
$$

See you next month with more about ELFSwitches and hexadecimal. **@** 

### Cwww.commodore.ca

# Commodore® owners: Commodore® owners: THE FUTURE IS HERE...' "THE FUTURE IS HERE .. :'

Will your printer interface pass the Commodore<sup>®</sup> printer test? We don't think so!! Ours will.

Dealer And **Distributor** Inquiries *Inquiries*  Invited *Invited* 

The CONNECTION'" is truly the ultimate parallel interface for the The CONNECTION" is iruly the ultimate parallel interface for the VIC20™/COMMODORE 64<sup>™</sup>. This fully intelligent interface plugs into the disk (serial) socket just like the standard printer and you can easily assign it any (serial) socket just like the standard printer and you can easily assign it any device number. It will provide virtually TOTAL EMULATION of the device number. It will provide virtuallv TOTAL EMULATION of the Commodore<sup>®</sup> printer including all standard graphic characters (normal or inverse!, column tabbing, dot tabbing, graphic repeat, dot addressable inversel, column tabbing, dot tabbing, graphic repeat, dot addressable graphics, cursor up/down mode, and more. It responds to all of the graphics, cursor up/ down mode, and more. It responds to all of the standard commands (PRINT#, OPEN, CLOSE, etc.) to insure software designed for the Commodore<sup>®</sup> printer will operate with the CONNECTION1". In the TOTAL TEXT MODE, it will work with CONNECTION"'. In Ihe TOTAL TeXT MODE, it will work with virtually EVERY PARALLEL PRINTER with standard Centronics virtually EVERY PARALLEL PRINTER with standard Centronics configuration. All this plus: configuration, All this plus:

- 1) 2K Printer buffer 1) A 2K Printer buffer
- 2) Full LED Status indicators. 21 Full LED Status indicators,
- 3) Complete Built in self test 3) Complete Built in self test
- 4) Printer reset switch 4) Printer reset switch
- 5) Adds Skip over pert, margin set, programmable line 51 Adds Skip over perf , margin set , programmable line length, program list format commands to your printer.
- 6) No need for extra cost, special tape loader for graphics.
- 7) All features easily accessed from software
- 8) ASCII conversion, TOTAL TEXT, EMULATE, and TRANS-PARENT Modes

To take full advantage of your printer's special features, please specify the printer type. Available for STAR MICRONICS, STX80, EPSON, OKI, NEC, PROWRITER, BANANA, SEIKOSHA, RITEMAN, GEMINI10X and others. ONLY S119.00 Complete (Additional ROMs are available if you should ever change printers) others, ONLY \$1 19.00 Complete (Additional ROMs are available if you should ever change prinlers)

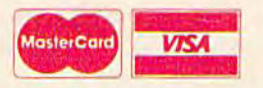

**FYMAR** 

NOTE: We so lid hardware and solrwate items lor the VIC2Q b CBMB4. Royalties, license fees, or outright purchases can be negotiated. Commodore & VIC20 are trademarks of Commodore Business Machines. . MOTE: We solicit hardware and software items for the VIC20 & CBM64. Royalties, license fees, or outright purchases<br>can be negotiated. Commodore & VIC20 are trademarks of Commodore Business Machines.

#### <sub>D</sub> 1342B RT 23 BUTLER, NJ 07405 201-838-9027 BUTLER, NJ 07405 201-838-9027 micro umrE

o tasdu O BUSH

# TYMAC SAYSf *TYMAC SAYS,*  "Well Pay\* For Your Mistake" *"We'll Pay\* For Your Mistake"*

That's right, by providing you with a \$50 credit toward our Connection<sup>™</sup> interface. After receiving thousands of calls that asked "BUT WHAT DO interface, After receiving thousands of calls that asked " BUT WHAT DO WE DO WITH OUR OLD ONE?", we now have the answer. Send in your old interface plus a good reason why you want ours, and we will send you the Connection (LIST \$119 less \$50 Credit) for \$69.00. This is strictly a one time offer and TYMAC CONTROLS CORP may WITHDRAW it at any time. It is only for END USERS may WITHDRAW it at any time. It is only for END USERS that are dissatisfied with their interface and is invalid to all DEALERS and DISTRIBUTORS. Offer good only in the DEALERS and DISTRIBUTORS. Offer good only in the USA until 1/84. Offer void where prohibited or taxed. USA until 1/84. Offer void where prohibited or taxed. Connections sent prepaid MASTERCARD, VISA, or COD, plus shipping and handling. Send old boards to TYMAC plus shipping and handling. Send old boards to TYMAC OFFER, BOX 31, RIVERDALE, NJ 07457

\*Payment is in the form of credit toward purchase.

# Getting Started **Getting Started With A Disk Drive** Part 2: First Steps Part 2: First Steps

Charles Brannon, Program Editor Charles Brannon, Program Editor

After a brief discussion of why you should make backup copies of important disks — and make packup copies or important gisks — and<br>why some disks cannot be copied — we'll show you exactly how to get started with your new you exactly how to get started with your new 1541 disk drive. 1541 disk drive.

ast month, we discussed why it is so important to make backup copies of your disks. Since a disk can hold so much information — more than 170,000 characters ast month, we discussed why it is so<br>
important to make backup copies of your<br>
disks. Since a disk can hold so much in-<br>
formation — more than 170,000 characters<br>
— you have a lot to lose if something happens to the disk. You'll always want to make a working copy of an application program such as word copy of an application program such as a word processor. You can then put the original disk processor. Vou can then put the original disk (sometimes called the *system master*) in a safe place, secure in the knowledge that if anything goes secure in the knowledge that if anything goes wrong with the working copy, you still have your wrong with the working copy, you still have your original disk. original disk.

This seems such an obvious, necessary pro This seems such an obvious, necessary procedure that many people rightly wonder why cedure that many people rightly wonder why most software companies copy-protect their disks.

Software companies feel that they must copyprotect their disks to prevent illegal copies. They have reason to worry. They can lose considerable potential profit if people use copies of programs without paying for them. without paying for them.

In the past, the work of a craftsman was valuable because it was tangible and unique. It could not easily be copied by someone of lesser talent. not easily be copied by someone of lesser talent. But nowadays, computers are the equivalent of a 60 COMPUTEI's Gazette December 1983

"matter photocopier." How could you put a price on an automobile if you could make a copy of it one atom at a time, with energy as your only ingredient? Fantastic as it sounds, we are already at this stage with information. The so-called original program is no more valuable than its duplicate. The only difference between a blank disk and a \$150 word processor is a phantom organization of magnetic fields on a three-dollar disk.

With software so easy to copy, it is hard to With software so easy to copy, it is hard to prevent piracy. The disk drive is designed to translate the patterns on a diskette into numbers that the computer can use, Copy protection allows the computer can use . Copy protection allows this transfer, but also attempts to prevent you this transfer, but also nttempts to prevent you from reading the disk outside of the application. from reading the disk outside of the application. The methods used are as complex as the drive The methods used are as complex as the drive allows, but are usually quite effective in preventing a casual LOAD/SAVE or file copy. Unfortunately, sometimes the copy protection is so sensitive that even the original copy will not run if tive that even the original copy will not run if your disk drive is slightly out of alignment.

Companies must protect their software, but Companies must protect their software, but what about the individual who needs a backup copy? Many companies offer a replacement diskette if the original goes bad. Unfortunately, if the product becomes as indispensable to you as the product becomes as indispensable to you as their ads claim it will, how can you tolerate the their ads claim it will, how can you tolerate the weeks it might take to replace the program? weeks it might take to replace the program?

Ideally, every computer could have a software-readable serial number. When you first used ware-readable serial number. When you first used the program, it would check your serial number

 $\overline{\phantom{a}}$ 

## **SCRIPT 64<sup>™</sup> Makes Your World Letter Perfect**

**SCRIPT 64** 

SCRIPT 64 moves you into the exclusive neighborhood of sophisticated word processing for an amazing \$99.95.

In addition to all the standard text editing features most higher priced systems offer, SCRIPT 64 also gives you an 80 column format and a built-in spelling dictionary...all in one program for the Commodore 64<sup>"</sup>.

To make your world letter perfect, ask your dealer for a demonstration of SCRIPT 64 today.

A Product of:

Developed by:

**Richvale** Telecommunications, LTD.

**Distributed by:** 

Warehouse 1, Inc.<br>Eastern U.S. 800-253-5330<br>Western 800-255-0056 **Computer Marketing** Services, Inc.<br>800-222-0585

**DES-Data** Equipment Supply<br>213-923-9361 **Blue Sky Software Ashland Office Center Evesham & Alpha Avenues** Voorhees, NJ 08043

609-795-4025

Also available for the IBM-PC.<br>Script 64, Commodore 64 and IBM-PC are registered trademarks of Richvale Communication (New WH, COMMODOFE.Ca)

and offer to copy itself to a work disk. Anyone trying to use one of these copies on another computer would find that their serial number didn't match, and the program would not run. But mass-match, and the program would not run. But massproducing computers with individual serial num producing computers with individunl serial numbers isn't very practical. bers isn't very practical.

Perhaps the best solution is already in use. The software comes with a key that you must plug into your computer in some manner. On the VIC and 64, the key usually plugs into a joystick port, if unused, or into the cassette port. Other keys can be ROM chips that must be installed in expansion slots. The software will not run without expansion slots. The soft ware will not run without the key installed, but you can make as many copies of the program as you want. of the program as you want.

Selling software on cartridge is a similar, though more expensive approach to copy pro though more expensive approach to copy protection. Few people have the expertise to copy a cartridge. cartridge.

The controversy is still raging, but your rights in the latest copyright law are clear. You have the right to backup copy as long as you observe right to a backup copy as long as you observe a few conditions: that the backup is part of an essential procedure in using the application and is used in no other way; that the copy is used solely used in no other way; that the copy is used solely for archival purposes; and that if you cease to own the right to use the program, you will destroy any archival copies.

 $\mathbf{I}_\text{f}$  this is your first experience with a disk drive, you'll have to learn to treat it more carefully than the more rugged cassette recorder you're probably used to. Disk drives are delicate precision instruments. instruments.

Treat your drive very carefully when you bring it home (or anytime you move it). Do not bring it home (or anytime you move it). Do not subject it to jostling, bumps, or excessive vibra subject it to jostling, bumps, or excessive vibrations. Any jar or shock can force your drive out of alignment, and it will have to be carefully readjusted by a service technician.

You should be sure to buy a box of blank disks, which should cost you about \$30. Included with the drive are: a pencil-thick cable to attach the drive to your computer, a detachable power cord, a user's manual, and a demonstration disk. You may want to look at the demonstration disk and even run the disk performance test program, and even run the disk performance test program, but the manual isn't very helpful on this for the novice. So before you do anything, read the rest novice. So be fore you do anything, read the rest of this article. The text is divided into levels of of this article. The text is divided into levels of sophistication, so you can use your disk drive to whatever degree you want.

If you have no experience at all with disk drives, the first thing you'll want to learn is how to load programs.

Right away, you may buy software, such as games or a word processor. Properly documented software will have easy, step-by-step LOAD and

RUN procedures. Usually, you just have to enter: LOAD "\*",8

The red disk drive light comes on, the drive spins, and if everything works OK, the screen says READY. Now type RUN.

The LOAD command you typed instructed The LOAD command you typed instructed the disk drive (an intelligent device) to search for and retrieve the first program on the disk. The use of the asterisk will be explained below.

Sometimes, you will need to give a specific filename to run the program, such as LOAD "BOOT",8 or LOAD "GAME",8. Also, you may not need to enter RUN, since some programs not need to e nte r RUN, since some progra ms automatically RUN when they are loaded.

If you've followed the instructions explicitly, If you've followed the instructions explicitly, and the program still won't load, you need to check for errors. The red error light may be check for errors. The red e rror light may be blinking. If you would like to check out the error, enter this one line program and RUN. The error message may seem cryptic, but it might help. We'll talk about the error messages later.

### 10 OPEN 15,8,15:INPUT #15,EN,EMS:PRINT 10 OPEN 15,8, 15:INPUT # 15,EN,EMS:PRINT EN;EMS:CLOSE15:END EN;EM\$:CLOSE15:END

If you get an error, try to correct it. Make sure that the disk drive is powered and properly connected. Check to see you have the disk inserted properly (see photo), that the right disk is inserted, that the door closes smoothlv, etc. that the door closes smoothly, etc.

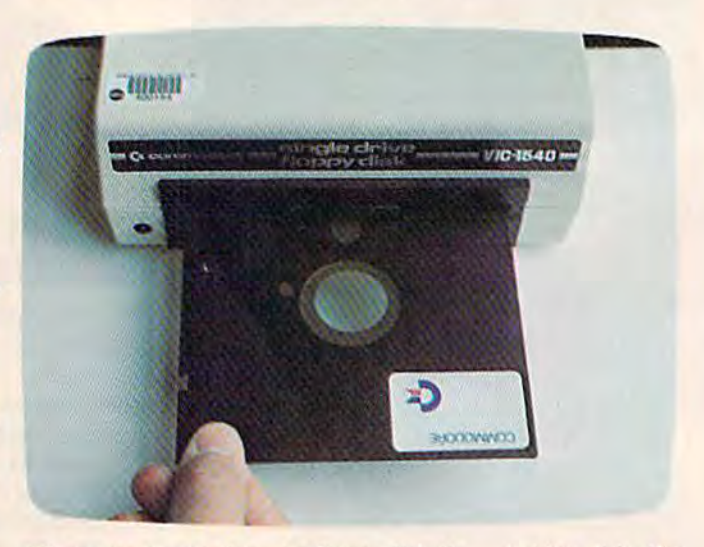

The proper way to insert a floppy diskette - holding it by the edge (face up with the notch on the left) and sliding it into the slot.

If you fail despite your efforts, the diskette itself may be damaged, or it may be incompatible with your disk drive (every drive is slightly different in terms of speed and alignment). Most companies will replace your disk. However, don't return the flashlight just because the batteries are dead. Make sure that the error is not yours. You'll learn more about the disk system as you read this article, so you may get some insights.

### Gwww.commodore.ca

J

I

I

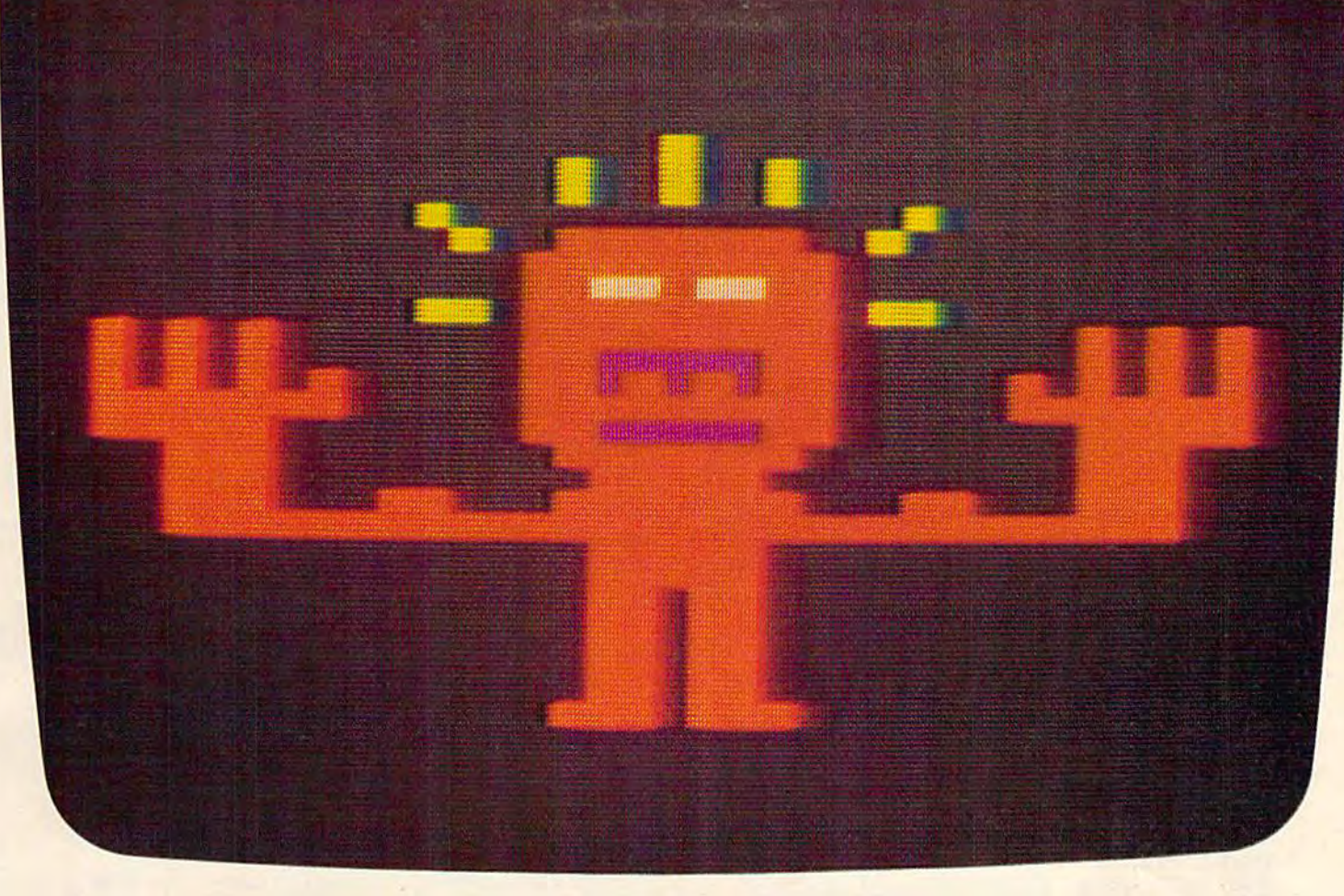

# WOULD YOU SHELL OUT 000 TO M best-seller. For the simple reason that Infocom offers you something as rare and valuable as anything in software-real entertainment.

# MEET YOUR MATCH. MEET INFOCOM GAMES-<br>PERHAPS THE BEST REASON IN SOFTWARE<br>FOR OWNING A PERSONAL COMPUTER.

In fact, people have been known to purchase computers and disk drives solely for the purpose of playing our games. And they haven't<br>been disappointed. Because Infocom's prose stimulates your imagination to a degree nothing else in software approaches. Instead of putting funny little creatures on your screen, we put you inside our stories. And we confront you with startlingly realistic environments alive with situations, personalities, and logical puzzles the like of which you won't find elsewhere. The secret? We've found the way to plug our prose right into your imagination, and catapult you into a whole new dimension.

If you think such an extraordinary experience is worth having, you're not alone. Everything we've ever written-ZORK<sup>\*</sup> I, II, and III,<br>DEADLINE, STARCROSS, and SUSPENDED"-has become an instant

At last, you can fritter away your evenings playing a computer game without feeling like you're frittering away your computer investment.

Step up to Infocom. All words. No pictures. The secret reaches of your mind are beckoning. A whole new dimension is in there waiting for you.

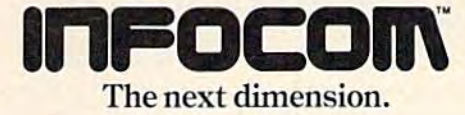

Infocom, Inc., 55 Wheeler St., Cambridge, MA 02138

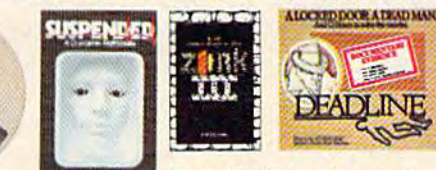

For your: Apple II, Atari, Commodore 64, CPM 8, DEC Rainbow, DEC RT-11, IBM, NEC APC, NEC PC-8000, Osborne 1, TI Professional, TRS-80 Model II, TRS-80 Model III,

www.commodore.ca

**Loading programs is a one-way street. The real** value of a disk drive is that it can hold volumes of your information, not just prepared material. The *your* information, not just prepared material. The disk drive is a mass-storage device. Like RAM memory, you can read and write to it. The disk is memory, you can read and write to it. The disk is slower than RAM, but is usually larger (170K versus 3.5K on a VIC!).

If you read last month's installment, you'll If you read last month's installment, you'll remember that the simplest access is at the sector level. You can read and write blocks of 254 char level. You can read and write blocks of 254 characters. It's as difficult as it sounds, but fortunately, acters. It's as difficult as it sounds, but fortunately, you should never have to use the disk at such you should never have to use the disk at such a primitive level. Instead, your computer and disk primitive level. Instead, your computer and disk drive work together as a team to let you create *files*.

file is hunk of information, not restricted A file is a hunk of information, not restricted to 254 characters. It's just a long sequence of numbers. Files can also hold characters, since charac bers. Files can also hold characters, since characters can be represented by numbers, too. A file might be a program, a list, a letter you typed on a word processor, or just raw data. Every file has word processor, or just raw data. Every file has a name, so to access the file, you just give the disk name, so to access the file, you just give the disk drive its file name. drive its *file name.* 

filename can be almost any sequence of A filename can be almost any sequence of characters, including the alphabet, graphics characters, including the alphabet, graphics characters, punctuation, etc. The filename can characters, punctuation, etc. The filename can be up to 16 characters long. These are valid be up to 16 characters long. These are valid filenames: "PROOFREADER", "3D DEMO", "SUPERCHASE!", "DDOUBLETTAKE". Some "SUPERCHASE!", " DDOUBLE IT AKE" . Some characters are reserved, such as the asterisk and characters are reserved, such as the asterisk and the question mark. These are used as wild cards. the question mark. These are used as *wild cards.* 

The question mark is used like the joker is in The question mark is used like the joker is in some card games. When searching for the filename some card games. When searching for the filename on the disk, the disk drive compares the name you give it character by character with all the you give it character by character with all the names on the disk. The question mark lets you names on the disk. The question mark lets you allow for some ambiguity. If you are not sure about allow for some ambiguity. If you are not sure about the filename, for example, you can substitute the filename, for example, you can substitute question marks for the characters you're not sure question marks for the characters you're not sure about. If you think the name might be "TRIX" or about. If you think the name might be "TRIX" 'or "TRIP", you can use the filename "TRI?". If you "TRIP", you can use the filename "TRI?". If you are searching for something like "HAPPY FACE" or "NAPPY-PACE" you can use "?APPY??ACE". In practice, the question mark isn't all that useful, as these contrived examples show. as these contrived examples show.

Far more useful is the asterisk, ft lets you Far more useful is the asterisk. It lets you leave off characters. For example, "BAS\*" will leave off characters. For example, "BAS·" will match with "BASIC AID", "BASEBALL", "BASH", etc. The asterisk alone will match with "BASH", etc. The asterisk alone will match with anything, which is why you use it to load the first anything, which is why you use it to load the first program on the disk, since the asterisk will match program on the disk, since the asterisk will match with the first thing it finds. Incidentally, the as with the first thing it finds. Incidentally, the asterisk alone will also find the filename most recently accessed, not just the first file the disk finds. We'll talk about other variations on filenames later. later.

**D** efore you can write to a disk for the first time, you must format it. Some application programs you must *formal* it. Some application programs

(such as word processors) let you do this from (such as word processors) let you do this from within the application, but you will usually do within the application, but you will usually do this from BASIC. this from BASIC.

A blank disk straight out of the box is not ready for your disk drive. The disk drive does not know where to find the tracks and sectors, since know where to find the tracks and sectors, since the diskette is just a circular piece of magneticcoated material. The disk drive must organize the coated material. The disk drive must organize the disk into tracks and sectors by writing timing in disk into tracks and sectors by writing timing information all over it. This is in addition to whatever forma tion all over it. This is in addition towhatever data you want to put on the disk. "Format" is the data you want to put on the disk. "Format" is the best description, but some people use the term NEW {as in wiping out BASIC program), Header NEW (as in wiping out a BASIC program), Header (like putting a title on a disk), or Initialize (prepare it for first use). Unfortunately, these terms also it for first use). Unfortunately, these terms also have other definitions, so they can be confusing. have other definitions, so they can be confusing. You should know what these people are talking You should know what these people are talking about when they use the other terms, however. about when they use the other terms, however.

To send commands to the disk, you have to To send commands to the disk, you have to open a *command channel*. Bear with us, because the procedures are very technical-looking. You the procedures are very technical-looking. You can memorize what you need to know, but in can memorize what you need to know, but in future installments of this series, it will all become future installments of this series, it will all become clear. To get ready, you need to enter:

#### OPEN 15,8,15 OPEN 15,8,15

This tells the computer you will use the This tells the computer you will use the number 15 (the first number) to talk to the disk number 15 (the first number) to talk to the disk drive, *device number* 8. The last number, also 15, is for the disk's sake. It tells the disk that the things for the disk's sake. It tells the disk that the things you send it are commands, not data. All the com you send it are commands, not data. All the commands are sent with the PRINT# statement (pronounced "PRINT-file"). Unlike the other BASIC nounced " PRINT-file"). Unlike the other BASIC PRINT command, you cannot use the question PRINT command, you cannot use the question mark as an abbreviation for PRINT# (?# does not mark as an abbreviation for PRINT# (?# does not work). Instead, use P-SHIFT-R to abbreviate work). Instead, use P-SHLFT-R to abbreviate PRINT#. (For more information on abbreviations, see this month's "Horizons: 64.") see this month's "Horizons: 64. " )

The format statement looks like this: The format statement looks like this:

PRINT#15, "N:DISK NAME, ID"

The N stands for NEW, which is the word Commodore uses for format. You can even spell Commodore uses for format. You can even spell it out: it out:

#### PRINT#15, "NEW:DISK NAME, ID"

This command completely erases a disk as it formats, so use it with caution. The colon (:) sepa formats, so use it with caution. The colon (:) separates the command from the *parameters* that the command needs to function. The disk name uses the same format as the filename, and can be any the same format as the filename, and can be anything you choose. You should organize your disks. thing you choose. You should organize your disks. Don't just randomly place any file on any disk. Don't just randomly place any file on any disk. Have a disk for games, a disk for utilities, a disk for your BASIC programs, a disk for your word processor, and so on. This makes it so much easier processor, and so on. This makes it so much easier to find the right disk, and you might as well start to find the right disk, and you might as well start organizing when you first get started. The disk organizing when you first get started. The disk name should describe what the disk will store. name should describe what the disk wiII store.

,

64 COMPUTE!'s Gazette December 1983

# Get the players' games<br>from CDS!

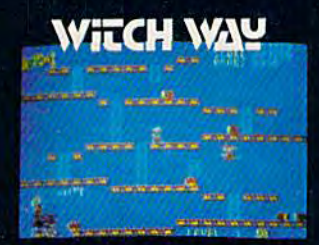

Can Wally fight his way to the top and save his true love??? The way looks simple enough, but...uh oh...LOOK OUT FOR THE WITCHIII

It's a multi-level, multi-screen boggler! Super game power requires an 8K expander!

Strap on your lasers, squad, because this one is going to stretch you to your limits!

Changing screens and fast-paced, non-stop action keep you long on fun and short on fingernails!

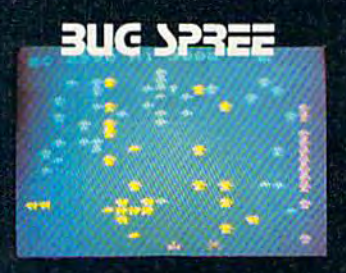

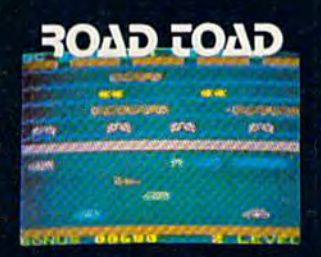

Can our hero make it across the freeway without getting that run-down feeling?

And if he does . . . does he know he can't swim?!?! It's the thrill of victory and watch out for the alligators!

Keep your eyes open - there's a tasty treasure in cheeses just ahead! But . . . there's hungry cats around every corner! One wrong move, and you're hickory dickory dead!

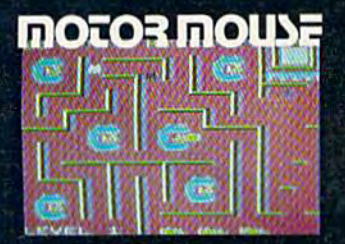

G www.do

**Balls** 

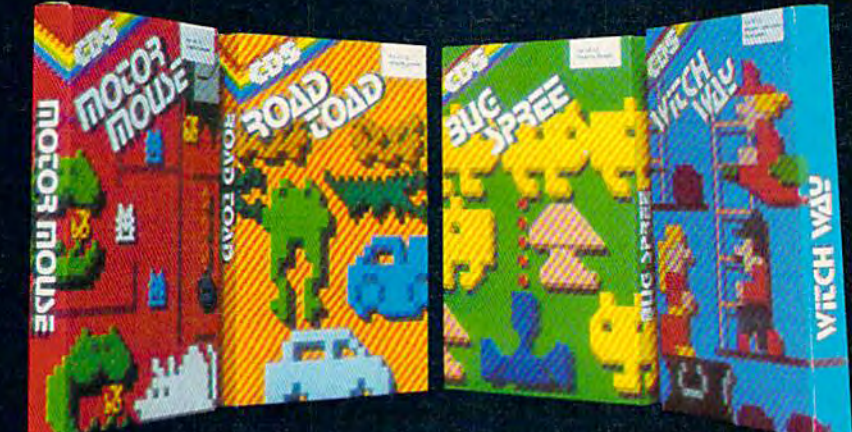

The CDS winners for the Commodore VIC 20. (Also some for Commodore 64) Suggested retail \$29.95 US (cassette). Ask for them at your Commodore store. Or write to us. Dealer Inquiries also welcomed.

VIC 20 and COMMODORE 64 Reg. trade mark of dore Business machine

Commercial Data Systems Ltd., 730 Eastview Avenue, Regina, Canada, S4N 0A2 (306) 525-3386

The ID (identification) is a two-character code. It is not used like the disk name to organize your It is not used like the disk name to organize your disks, but is primarily for the disk drive's sake. If every disk has a different ID code, the drive can detect if you've changed disks. This is very im detect if you' ve changed disks. This is very important for reliable operation. You can use unique IDs from 00-99 if you like, but you may want to pick them at random. It is imperative that every disk pick them at randpm. It is *imperative IImt* L'Very *disk*  have a unique ID number. Ideally, none of your friend's disks should have the same ID numbers. In practice, just be careful. Don't be lax and call all your disks 01. We'll talk more about why the disks need to have unique IDs later, including how disks need to have unique IDs later, including how to read the ID from within your own programs.

There is an optional form of the NEW command that just lets you erase a disk. It doesn't format, it just wipes out a disk that was previously formatted. You can change the name if you want, but you can't change the ID without reformatting but you can't cha nge the 10 without reformatting the disk. Just leave off the ID if you want to perform this erase function. form this crase function.

 $\mathbf{N}_{\rm{ow}}$  that the disk is ready to use, you may want to look at what's on it. Enter: to look at what's on it. Enter:

### LOAD "\$",8

When the computer comes back with READY, When the computer comes back with READY, enter LIST. The *directory* (called a catalog on some systems) is a list of all the filenames. At the top of the list is the disk name and ID. To the left of each name is a number representing how many blocks of 254 characters the file uses. To get a rough estimate, divide the number by four to see how many mate, divide the number by four to see how many kilobytes (K) the file uses. A 25-block program uses about 6K of disk space out of 170K. uses about 6K of disk space out of 170K.

To the right of each name is a three-character label, either PRG, SEQ, REL, or USR. These tell you what kind of file it is. You'll commonly see PRG (program) and SEQ (sequential or data) files. Again, we'll get into the distinctions when we talk about programming. talk about programming.

The last line of the directory tells you how The last line of the directory tells you how many blocks are left on the disk. Divide by four to many blocks are left on the disk. Divide by four to find how many kilobytes remain. find how many kilobytes remain .

When you LIST the directory from a freshly NEWed disk, you'll see only the name and "664 BLOCKS FREE." If you divide it by four, you'll BLOCKS FREE." If you divide it by four, you' ll seem to have only 166K of storage. There is some overhead required by the disk drive. Naturally, overhead required by the disk drive. Naturally, the disk directory has to be stored somewhere. Other housekeeping information is also stored.

After you've formatted a disk, it's ready for you to store and retrieve programs and data. If you're to store and retrieve programs and data. If you' re ready to do this, enter a small program such as this: this:

### 10 PRINT "your name":GOTO 10

To copy the program from the computer to To copy the program from the computer to 66 COMPUTE!'s Gazette December 1983

the disk, use the SAVE command. You may al the disk, use the SAVE command . You may already be familiar with SAVE to tape. The only difference is that you add a comma and an eight to tell the computer that you want to SAVE to the to tell the computer that YOll want to SAVE to the disk drive (remember that the disk drive's device number is eight). Think of a filename. Remember to keep it under 16 characters and enter: to keep it under 16 characters a nd enter:

### SAVE "O:file name",8 SAVE "O:file name",S

The "0:" is a new twist. It's a holdover from dual disk drives (two units in one case), where the first drive is numbered 0 and the second is numbered 1. You can leave out the "0:" and you won't get an error, but we've found it to be almost essential for reliable use. We can't go into detail essential for reliable use. We can't go into detail here, but force yourself to remember the "0:" prefix and you won't be sorry. prefix and you won't be sorry.

Anyway, after you enter the SAVE command, Anyway, after you enter the SAVE command, the disk spins and the red light glows. This red the disk spins and the red light glows. This red LED is the busy light. Don't remove a disk while it is on or the computer won't get a chance to finish writing the file. If that happens, it never gets a chance to tie up loose ends, and the disk can be chance to tie up loose ends, and the disk can be partially scrambled. This applies only to writing to a disk. There should be no problems if you remove a disk during a read or a LOAD.

After the red light goes out, the program is saved. If the light is blinking, something went wrong. You can use the short program we listed wrong. You can use the short program we listed above to read the error, or just assume it's your mistake and try to figure out what you've done wrong. wrong.

Even if you don't get an error, you may want to confirm the SAVE. VERIFY is most useful with tape to insure that the program is properly saved, since the tape recorder cannot detect a write error during a SAVE. To VERIFY a disk SAVE, just add the ",8": the ",8":

#### VERIFY "file name", 8

VERIFY works similar to LOAD, but instead of going into memory, VERIFY compares with memory. When completed, VERIFY displays memory. When completed, VERIFY displays either OK (good news) or 7VERIFY ERROR (bad either OK (good news) or ?VERIFY ERROR (bad news). news).

You don't have to use the "0:" prefix with You don't have to use the "0:" prefix with LOAD or VERIFY. You can use the asterisk wild LOAD or VERIFY. You can use the aste risk wild card as a shortcut. Just VERIFY "\*",8 to check the program you've just SAVEd to disk. program you've just SAVEd to disk.

Now enter NEW, and LOAD the program Now enter NEW, and LOAD the program into memory: into memory:

### LOAD "file name",8

You don't have to use the "0:" prefix. If the file is not on the disk, or if you used the wrong name, or if there is a disk error, the computer displays "?FILE NOT FOUND." You may have to press the RUN/STOP key to get READY to come back. Attempt to find the cause of the error and back. Attempt to find the cause of the error and try again. If necessary, LOAD "\$",8 and LIST the

### Cwww.commodore.ca

,

I

directory to get the right filename.

That's all for this month. Next issue we'll show how to simplify disk use with the DOS WEDGE and cover the other disk commands such as DELETE and RENAME. Until then, study your manual and see if some of it now makes more sense.

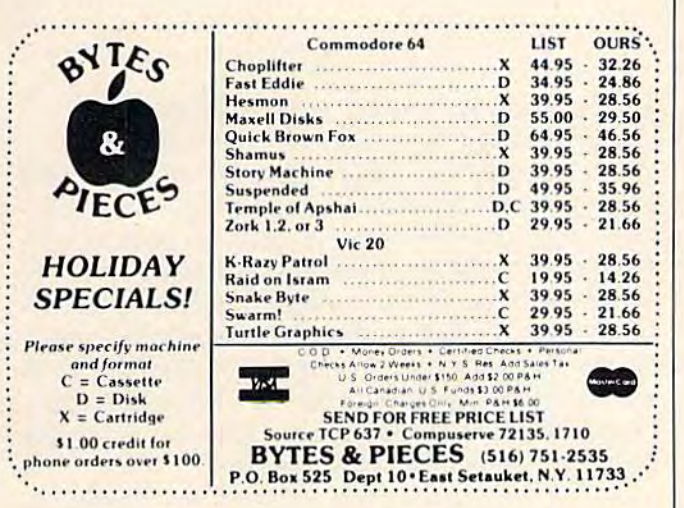

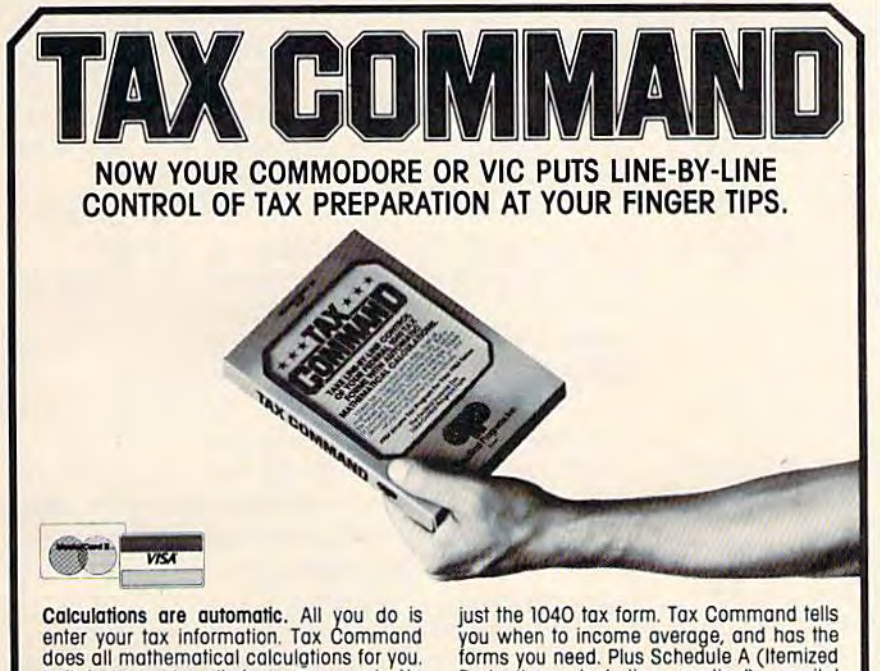

Built-in tax tables eliminate guesswork. No more finding the right column down and<br>right line across. Tax Command has the

1040 tax tables built right in. So it zeros in on your refund (or tax payment) amount automatically. Tax Command is fast, easy! It gives your computer more than Practical Programs, Inc.

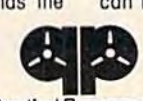

Deductions, including medical), capital<br>gains and losses, and more. Anyone who can read can use Tax Command. And the best feature of all. just

\$24.95 plus \$2.00 for shipping<br>and handling. Wisconsin<br>residents add 5% tax. Specify computer type, tape or disk.

P.O. Box 93104-J · Milwaukee, WI 53203 · (414) 278-0829 Available at fine computer stores everywhere, or by ordering direct.

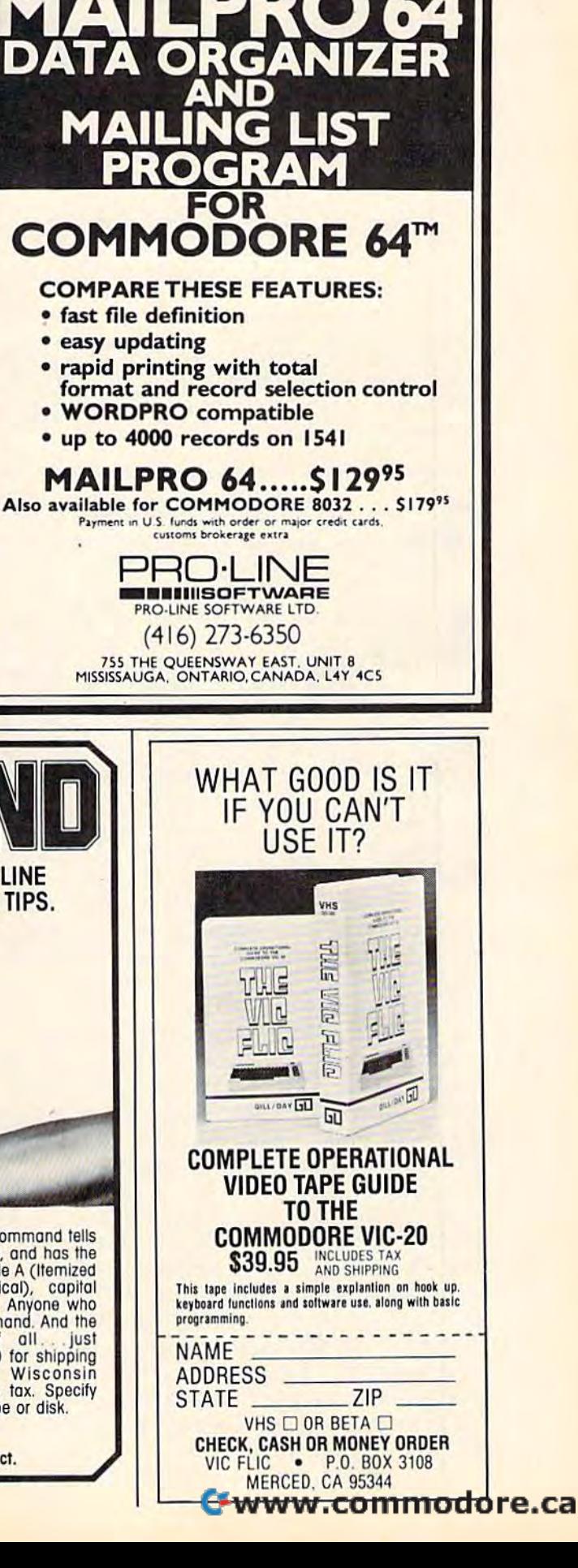

# SIMPLE ANSWERS TO COMMON QUESTIONS **SIMPLE ANSWERS TO COMMON QUESTIONS**  QA TOM R. HALFHILL, EDITOR

TOMR. HALFHILL, EDITOR

Ench month, COMPUTE!'\* Gazette for Commodore will *Eael,* m01lth , *COMPUTEt's Gtlzeltr for Commodore will*  tackle some questions commonly asked by new VIC-20I *tackle* sollie qlles/iolls *commollly asked* by */lew V* le-20/ Commodore 64 users and by people shopping for their first home computer.

How welt do personal computers match up against "dedicated" word processors for Q *How well do personal computers match up • against "dedicated" word processors for*  writing? *writing?* 

Personal computers—depending on the particular system—can hold up very well when compared to dedicated word processors, especially compared to dedicated word processors, especially when you consider the vast difference in cost. when you consider the vast difference in cost. **A** Personal computers—depending on the par-<br>ticular system—can hold up very well when<br>compared to dedicated word processors, especially

For the uninitiated, a so-called *dedicated* word processor is desktop computer or computer termi processor is a desktop computer or computer terminal designed to be used solely as word processor, nal designed to be used solely as a word processor, not as general-purpose computer. Usually these not as a genera l-purpose computer. Usually these units are found in offices, not homes. A single workstation costs about \$5,000 to \$10,000, depend workstation costs about \$5,000 to \$10,000, depending on the printer selected. ing on the printer selected.

Although dedicated word processors may be Although dedicated word processors may be regarded as the ideal writing tools, a personal computer-based word processing system comes very puter-based word processing system comes very close to satisfying the needs of most writers—while dose to satisfying the needs of most writers-while costing less than half as much. costing less than half as much.

Consider word processing system built Consider a word processing system built around a Commodore 64. At this writing, the 64 is available locally for \$198, the 1541 disk drive for available locally for 5198, the 1541 disk drive for \$260, and good word processing software for under \$260, and good word processing software for under \$75. Io this basic cost of about \$535, you need to add either a dot-matrix printer or letter-quality printer, plus a printer interface. A good dot-matrix printer can be had for less than \$500, and inexpen printer can be had for less than \$500, and inexpensive tetter-quality printers are available for around sive letter-quality printers are available for around \$600. Depending on the interface and cable needed, add another \$100 or so. This brings the total cost to add another \$100 or so. This brings the total cost to less than \$1300, even for a letter-quality system. (If you bought everything at once from a single computer dealer, you might be able to negotiate an even puter dealer, you might be able to negotiate an even lower price, especially if you're paying cash.) lower price, especially if you're paying cash.)

Now, what advantages would a dedicated unit offer over this kind of system? offer over this kind bf system?

For one thing, the dedicated unit would be eas-For one thing, the dedicated unit would be eas-

ier to get up and running. All the components ier to get up and running. All the components should be matched to work together perfectly. should be matched to work together perfectly. When assembling a personal computer system with components from various manufacturers, usually components from various manufacturers, usually there are compatibility problems to be overcome. there are compatibility problems to be overcome. For instance, the word processing software might For instance, the word processing software might allow underlining, but perhaps not with the partic allow underlining, but perhaps not with the particular printer. Ditto for subscripts and superscripts. ular printer. Ditto for subscripts and superscripts . Or maybe the printer does not mate as well with the Or maybe the printer does not mate as well with the interface as it should. (By the way, these kinds of interface as it should. (By the way, these kinds of headaches should be sorted out as much as possible headaches should be sorted out as much as possible before you buy all the parts, not after.) *before* you buy all the parts, not after.)

Chances are the dedicated unit also would be Chances are the dedicated unit also would be easier to use, once you learned it. That's because it would have numerous dedicated keys for various would have numerous dedicated keys for various functions, matched with the software. For example, functions, matched with the software. For example, to delete a sentence, the dedicated unit might have special key labeled "Delete Sentence," and so on. a special key labeled "Delete Sentence;' and so on. Personal computer systems generally require you to Personal computer systems generally require you to memorize keystroke sequences for the same thing, memorize keystroke sequences for the same thing, such as CTRL-D-S for "Delete Sentence." such as CfRL-D-S for "Delete Sentence:'

The dedicated unit also would offer greater The dedicated unit also would offer greater disk storage (probably two drives), an integral disk storage (provably two drives), an integral 80-column video screen instead of a 40-column display on a TV set, and more advanced word processing functions, such as automatic footnote spacing ing functions, such as automatic footnote spacing and indexing, and maybe a spelling checker.

Of course, to compensate, you could add to the Of course, to compensate, you could add to the personal computer system a second disk drive (\$260), a video monitor (\$100), and even an 80-column converter (recently advertised for \$159). Again, urnn converter (recently advertised for \$159). Again, though, you might encounter compatibility prob though, you might encounter compatibility problems between the 80-column board, software, printer interface, and printer. printer interface, and printer.

Still, when all things are considered, the personal computer-based word processor will cost only sonal computer-based word processor will cost only fraction as much as dedicated word processor, a fraction as much as a dedicated word processor, and will offer more than enough utility for all but and will offer more than enough utility for all but the most critical writing needs. In addition, the per the most critical writing needs. In addition, the personal computer, as a general-purpose machine, can sonal computer, as a general-purpose machine, can be used for many other tasks as well. For the aver be used for many other tasks as well. For the average home user, student, and free-lance writer on age home user, student, and free-lance writer on a budget, the personal computer system is almost budget, the personal computer system is almost always the better buy .• always the better buy.

### C-www.commodore.ca

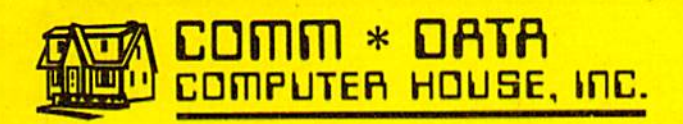

SOFFWARE

# ARCADE STYLE GAMES ARCADE STYLE GAMES

- Supercuda\* Supercuda·
- Pegasus Odyssey\* Pegasus Odyssey·
- Ape Craze\* Ape Craze-
- Escape MCP\* Escape MCP'
- Maelstrom\* Maelstrom·
- Firing Line\* Firing Line·
- <u>• Pakacuda\*</u>
- Centropods\* Centropods·

### HOME UTILITIES HOME UTILITIES

- Home Accounting†
- Stock Accounting†
- Basic Tools†
- Multi-Level Multi·Level Marketing Manager Marketing Manager (Direct Selling) (Direct Selling) t
- <mark>● Cash Manager†</mark>

### EXCITING NEW EXCITING NEW CONCEPTS IN CONCEPTS IN EDUCATION EDUCATION

- Toddler Tutor\* Toddler Tutor'
- Primary Math Primary Math Tutor<sup>\*</sup>
- Math Tutor\* Math Tutor- English Invaders • English Invaders
- Games\* Games·
- $\bullet$  Sketch & Paint $^*$

*tNfJA* 

Computers for Four Years. Call for Computers for Four Years. Call for the Dealer or Distributor Nearest

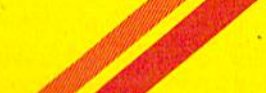

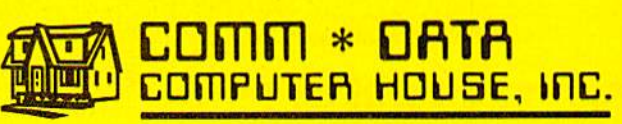

320 Summit Avenue 320 Summit .Avenue Milford, Michigan 48042 Milford, Michigan 48042 {313) 685-0113 (313) 685·0113

Commodore 64"  $v$ VIC 20 $^{\circ}$ ■Both

to You. to You .

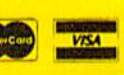

Serving the Needs of Commodore Serving the Needs of Commodore

t Commodore 64 \* **Arcade Style Games are High Res Full Machine Code.** "Both Commodore 64 and VIC 20 are Registered Trademarks AMAPWOCO PRIMOTED TEN

# $I$ I $I$

# John Doering The Programmer Behind Pipes The Programmer Behind Pipes John Doering

Kathy Yakal, Editorial Assistant Kathy Yakal, Ed itorial Assistant

It's not often that an independent software manufacturer has best-selling programs in dif manufacturer has best-selling programs in different categories; most companies stick to ferent categories; most companies stick to a specialty, such as games, educational software, specialty, such as games, educational software, home applications, or business programs. This home applications, or business programs. This month's "Inside View" looks at one of the pro month's "Inside View" looks at one of the programmers at company that has winners in grammers at a company that has winners in every category: John Doering of Creative Soft every category: John Doering of Creative Software.

ou're a utility engineer. Your job is to gather the correct water pipes from the gather the correct water pipes from the factory, then connect them between the factory, then connect them between the town's water supply and some of its ou're a utility engineer. Your job is to gather the correct water pipes from the factory, then connect them between the town's water supply and some of its homes. And you must accomplish your task using as little money and as few pipes as possible. as little money and as few pipes as possible.

This is the premise of Pipes, an educational This is the premise of *Pipes,* an educational game from Creative Software. Pipes has been well-game from Creative Software. *Pipes* has been wellreceived by its young audience, and it won the CES received by its young audience, and it won the CES Showcase Award for the best educational software Showcase Award for the best educational software program of 1983 at the Consumer Electronics Show program of 1983 at the Consumer Electronics Show in Chicago last June. in Chicago last June.

# The Birth Of Pipes The Birth Of PIpes

John Doering, the programmer behind Pipes, has John Doering, the programmer behind Pipes, has been an electronics hobbyist since he was young, been an electronics hobbyist since he was young, though his field of study in college and graduate though his field of study in college and graduate school was philosophy, His interest in microcompu-school was philosophy. His interest in micro compu~

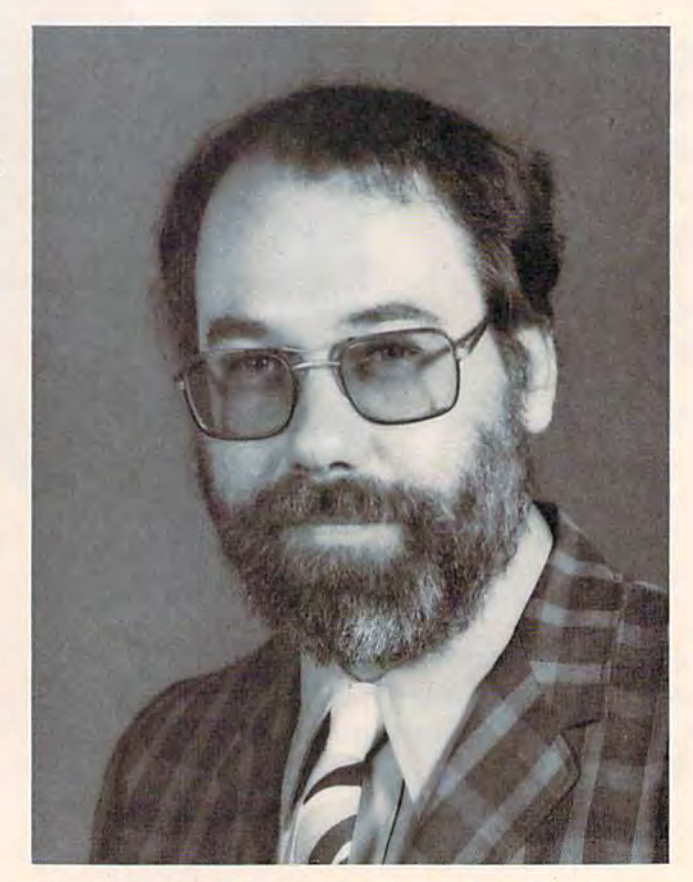

John C. Doering, vice-president, Research and Development at Creative Software, and the author of the award-winning educational program, Pipes.

70 COMPUTE!'s Gazette December 1983

### C=www.commodore.ca
# Last Tear Uver 20,000 Americans Were Committed To Asylum. **Last Year Over**

Unce people enter Asylum,they don't wantto *Asylum,* they don't *wantto*  leave. And neither will you. leave. And neither will you. Inside this thrilling Inside this thrilling adventure game from adventure game from Screenplay<sup>™</sup> challenges lie around every corner, lie around every corner, behind every door. There behind every door. There are hundreds of doors, too! are hundreds of doors, You've gone crazy You've gone crazy

from playing too many adventure games. from playing too many adventure games. You've been placed in the asylum to act out You've been placed in the asylum to act out your delusions. To cure yourself, you must your delusions. Th cure yourself, you must make good your escape.

make good your escape.<br>There's no one you can turn to for help. Almost every turn leads to a dead end. Or worse, vigilant guards stand in your way. If worse, vigilant guards stand in your way. If you can't outmuscle them, can you outthink you can't outmuscle them, can you outthink them? Inmates line hallways offering help. them? Inmates line hallways offering help.

Asylum runs in 48K on the Atari, Commodore 64 *and IBM PC computers. See your local software dealer.*  But can they be trusted? But can they be trusted?

While getting out of While getting out of the asylum may take the asylum may take months, you'll get into our months, you'll get into our game instantly.

Smooth scrolling three, game instantly. Smooth scrolling three. dimensional graphics give dimensional graphics give you a very eerie sense of reality. This feeling is realiry.This feeling is heightened by the use of heightened by the use of

full sentence commands. sentence commands.

No wonder over 20,000 people bought No wonder over 20,000 people bought Asylum last year, and -PC Magazine recently *Asylum* last year, and *PC Magazine* recently named it one of the top ten **ASY** L<sub>IV</sub>

games in the world. games in the world.<br>Play *Asylum*. All you have to be committed to is fun. **..... -" -**

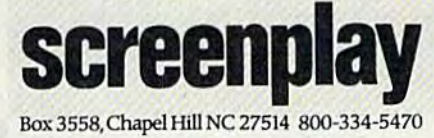

You could win \$10,000 from Screenplay anywhere our games are sold.

Cwww.commodore.ca

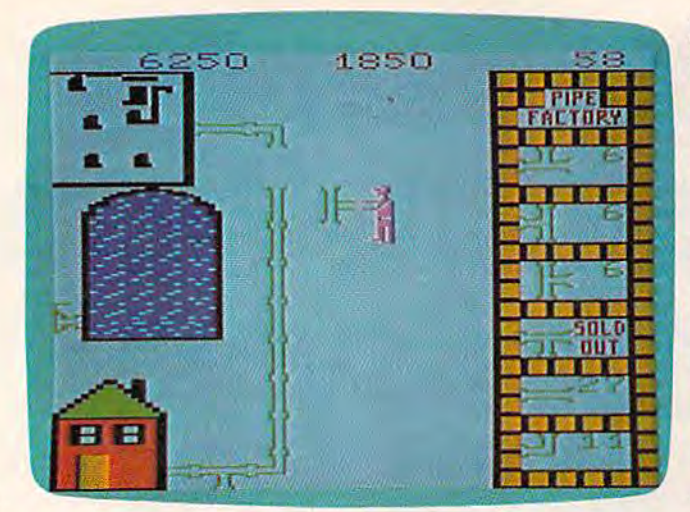

In Pipes, Arlo the Plumber must select the correct pipes *from the pipe factory and hook up several homes to the city's* water system using a minimum of equipment and money. This educational program helps *teach the concepts of planning*, economics, and spatial relationships.

ters was sparked when he bought a Commodore PET in 1977 and taught himself to program. At the PET in 1977 and taught himself to program. At the time, he was working as an electrical engineer for time, he was working as an electrical engineer for a northern California company. northern California company.

Then he met up with Paul Zuzeilo through Then he met up with Paul Zuzello through a mutual friend. Zuzeilo shared his interest in pro mutual friend. Zuzello shared his interest in programming and his appreciation for Commodore gramming and his appreciation for Commodore computers. So in June 1981, they formed Creative computers. So in June 1981, they formed Creative Software, of which Zuzeilo is now president. Software, of which Zuzello is now president.

Their first commercial programs were simple Their first commercial programs were simple games and home applications for the PET. When games and home applications for the PET. When the VIC-20 and Commodore 64 were introduced, the VIC-20 and Commodore 64 were introduced, they started creating programs for them, too. Crea they started creating programs for them, too. Creative Software also is starting a line of software for the Texas Instruments TI-99/4A, in addition to its the Texas Instruments TI-99/4A, in addition to its Commodore products. Commodore products.

Doering got the idea for Pipes while wandering Doering got the idea for *Pipes* while wandering kids were buying," he says. "Games where children kids were buying;' he says. "Games where children have to put something together have always have to put something together have always seemed very popular, like Erector sets and Tinker seemed very popular, like Erector sets and Tinker Toys." Toys."

When he finished programming his new game, Doering tested its appeal by bringing it to fourth, Doering tested its appeal by bringing it to fourth, fifth and sixth graders at a local school. They liked it. it.

"Kids would crowd around while someone "Kids would crowd around while someone else was playing it and give suggestions," says else was playing it and give suggestions;' says Doering. "That was great help for me, because chil Doering. "That was great help for me, because children are prone to giving lots of criticism when they dren are prone to giving lots of criticism when they don't fike something." don't like something."

Doering says the most difficult thing about pro Doering says the most difficult thing about programming Pipes was staying within the VIC-20's gramming *Pipes* was staying within the VIC-20's memory limitations. It barely fits into the unex-memory limitations. It barely fits into the unexpanded' VIC. Doering expects the translation to the panded VIC. Doering expects the translation to the Commodore 64 to be much easier. Commodore 64 to be much easier.

#### Fun Or Fruitful?

It is sometimes difficult to distinguish between software designed to educate and software designed to ware designed to educate and software designed to entertain. Doering believes that Pipes contains ele entertain. Doering believes that *Pipes* contains elements of both, but is mainly educational. ments of both, but is mainly educational.

"Pipes is gamelike. It's fun to play using a joystick and it has color, graphics, and sound," he says. stick and it has color, graphiCS, and sound;' he says. "But it also stimulates you to think about what "But it also stimulates you to think about what you're doing. you're doing.

"It's what I call concept education. There are a number of ways to achieve the goal. It forces you to try different methods and techniques." try different methods and techniques."

Concept education, according to Doering, com Concept education, according to Doering, combines games and education to construct an enjoy bines games and education to construct an enjoy· able learning experience. Doering and his able learning experience. Doering and his colleagues at Creative Software divide educational colleagues at Creative Software divide educational software into three categories: home concept education; courseware (software used in classrooms and tion; courseware (software used in classrooms and other formal educational settings); and drill and other formal educational settings); and drill and practice (software that gives you a traditional test of some sort). Though educational software has not taken off as fast as games and home applications taken off as fast as games and horne applications have for home computers, Doering thinks it will have for home computers, Doering thinks it will become as competitive. "I think educational soft become as competitive. "I think educational software will be more immune to faddism than games ware wilJ be more immune to faddism than games were." were."

Doering also says that programming has much Doering also says that programming has much to offer to programmers as well as users. "I get a lot of personal satisfaction from designing software. There's challenge to be met, and that always There's a challenge to be met, and that always intrigues me. intrigues me.

"But beyond that, it's gratifying to see that "But beyond that, it's gratifying to see that a piece of my work can give pleasure to some other human being. We get lots of letters from grateful human being. We get lots of letters from grateful customers, so I know that I'm making an active contribution to someone else's education or enjoyment." tribution to someone else's education or enjoyment."

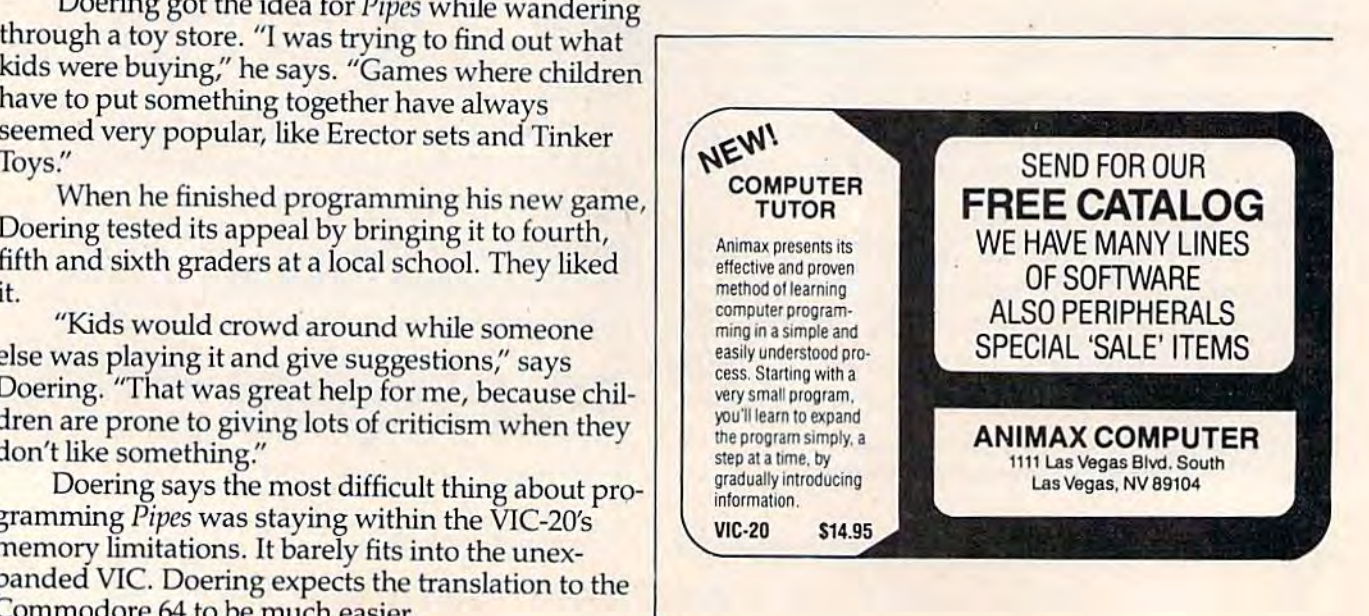

72 COMPUTEIS Gazelle December 1983 72 • *COMPurErs Gazelle* December 1983

C-www.commodore.ca

 $\boldsymbol{e}$ 

I

• " ,

, J

# **NÜFEKOP** passes the buck!

Since we can't decide which of these exciting Commodore 64™ games is more fun, we're passing the buck . . . to YOU!

## Exterminator 64

Exterminator for the 64 by Ken Grant Is the "big brother" to the very popular version produced for the VIC 20 ". Anima tion by use of Interruptdrlven sprites, exceptional use of audio capabilities and the use of approxi mately four times as much memory [to add more of

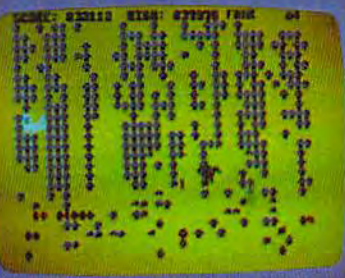

the bugs responsible for the original Exterminator's fame] has produced a program which, from the moment It comes on screen, clearly states that the Commodore 64 has come of age. S24.95 (available In cartridge or disk)

## Widow's Revenge

This is another exceptional example of what the 64 can do. From the crawling of the web-sllngers to the flapping wings of the egglayers, author Doug Underwood has done an artist's quality Job on animation. This program Is similar In format to Exterminator . . . but,

though of the same universe, worlds apart. Widow's Revenge is a one or two player game that you will find very hard to put away. \$24.95 (available In cartridge or disk)

To be exact, we'll pass 6.4 bucks to you when you purchase both games. Mail us the warranty cards from both Exterminator 64 and Widow's Revenge and we'll send you 6.4 dollars! We also have two exciting new programs for the VIC 20 $^{\rm m}$ ...

#### Music Writer III by David Funte

This Is an amazingly 'friendly', yet powerful program designed for a broad spectrum of usage. For the entertainment-seeker a more fine, fun way to enjoy your VIC 20 \* than hy typing In music could icarcely be lound. For the music student, ine speed of Input, the powerful editing, the 500-note memory capacity (three products of pure machine code programming). the clear, pleasing graphic display and the 'save' features make this one a must. \$16.95

# **King's Ransom** by Scott Elder<br>A demon's foul curse has condemned a king (who the

A demon's foul curse has condemned a king (who thought himself capable of

striking a bargain with immortals) to an eternal half-existence in the five levels of the undead. half-existence in the five levels of the undead.<br>The very gold coins the king had people put to death to possess now hold the only means of his escape. Help the reformed king collect these coins while jumping from moving level to moving level, carefully leaping over all obstacles coins while jumping from moving level to moving<br>level, carefully leaping over all obstacles<br>encountered. Included is the short story, "The Thirteenth King." \$16.95 encountered. Included is the short story, "The

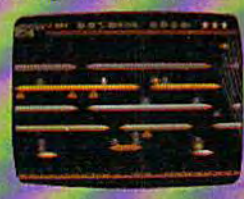

P.O. Box 156, 2125S Hwy. 62, Shady Cove, Oregon 97539 1-800-525-2529

EEKI

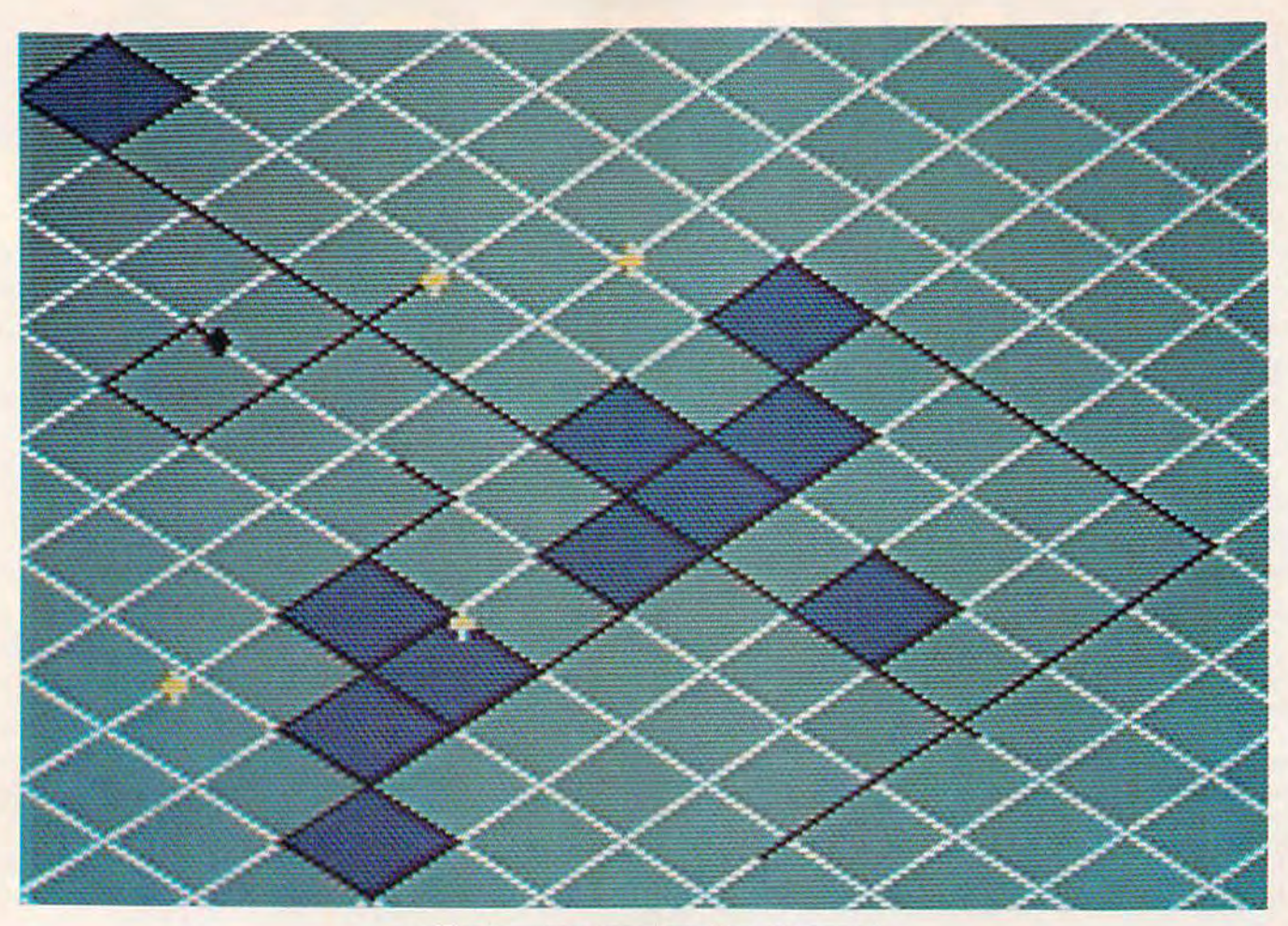

## SPIKE All-Machine-Language Game For Commodore 64 **SPIKE**  All-Machine-Language Game For Commodore 64

Eric Brandon Eric Brandon

COMPUTE!'s Gazette is proud to present its first game program written entirely in machine game program written entirely in machine language. We feel that "Spike" is not only one language. We feel that "Spike" is not only one of the best game programs ever published in a computer magazine, but that it also approaches computer magazine, but that it also approaches commercial-quality software – a game for which you might expect to pay \$30 or more. In addition, a new machine language entry pro gram premiering this month, "MLX," virtually guarantees you can type in Spike without mis takes (details in article). Spike's author, Eric Brandon, is a Toronto college student who interned at COMPUTE! Publications during interned at COMPUTE! Publications during the summer. which you might expect to pay \$30 or more. In addition, a new machine language entry program premiering this month, "MLX," virtually guarantees you can type in Spike without mistakes (details in article). Spike's author, Eric

It is a dark and stormy night, and you are diligently typing games into your Commodore 64. ty ping games into your Commodore 64.

Suddenly, just outside, you see a dazzling flash of light and almost at once hear the deafening retort of thunder. The lights dim, flicker, and wink out. A wave of dizziness overcomes you.

When you regain consciousness, you cannot recognize your surroundings. "This isn't my computer room," you think. A thousand theories about your situation fly through your head, but about your situation fly through your head, but none is even close to the terrible truth.

You are trapped inside the Power Grid. To return to your own world, you must find and encircle your Commodore 64 computer. It is and encircle your Commodore 64 computer. It is

#### Cwww.commodore.ca

# **TURN YOUR COMMODORE-64 INTO THE HOTTEST ARCADE MACHINE IN TOWN**

The Official

#### O'RILEY'S MINE"

You're a mad **Irishman digging** your way through an abandoned mine filled with oil, coal, gold, rubies, diamonds-and hungry creatures. You'll need the luck of the Irish to survive, but with so much at stake, it's a chance you're willing to take.

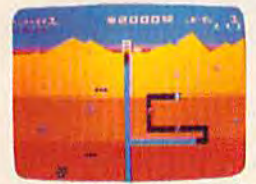

O'RILEY'S MINE" available for Atari®, Apple\* and Commodore 64\*

#### **MOON SHUTTLE**"

Your screen explodes with lifethreatening action<br>as you pilot your Moon Shuttle through outer space in this home version of the Nichibutsu® favorite. Awaiting you is The Prince of Darkness and his forces, which mysteriously multiplyl

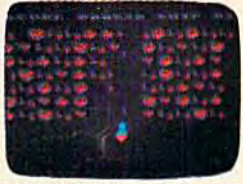

MOONSHUTTLE" available for Atari<sup>n</sup>,<br>Radio Shack Color<sup>®</sup>, Commodore 64<sup>®</sup>, coming soon for Apple

#### POOYAN<sup>®</sup>

One of the biggest arcade game hits from Konami is a game of fast action in life-and-death encounters. You battle a pack of hungry wolves fenseless piglets. You'll need quick reflexes and a good arm in the new arcade hit from Datasoft.

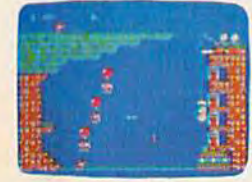

POOYAN" available for Atari<sup>®</sup>, Radio Shack Color®, Apple®, coming soon for<br>Commodore 64\*

Our reputation as one of the premier game manufacturers assures you of the highest quality attainable in action, strategy and graphics. For the hottest titles in entertainment, keep your eye on the leader-DATASOFT.

**Dalescoft** 

You'll Find The Best In Home Computer Software

from

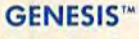

**Balanced on the** edge of disaster, you are the deadly King **Scorpion defending** your domain against fatally venomous spiders. Genesis capof Design Labs' arcade version of the first great battle on earth.

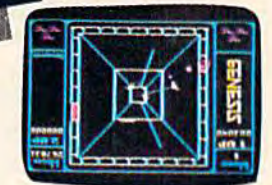

GENESIS" available for Atari® Apple<sup>2</sup>, IBM-PC<sup>2</sup>, and mmodore.A4\*

Moon Shuttle<sup>®</sup> is a registered trademark of Nichibutsu, USA. GENESIS" and Design Labs are trademarks of Design Labs.

Pooyan" is a trademark of Konami Industries Company, Ltd. O'Riley's Mine® and Datasoft® are registered trademarks of Datasoft Inc.

C-www.commodore.ca 9421 Winnetka Avenue, Chatsworth, CA 91311 (213) 701-5161

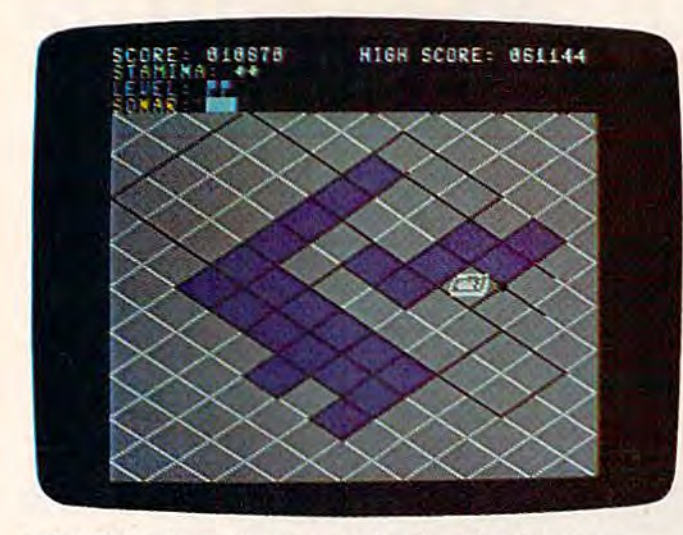

After filling in nearby squares, the player has found and uncovered the hidden Commodore 64.

not visible from where you are. but you know it is not visible from whe re you *are.* but you know it is hidden inside one of the many grid nodes. Fortu hidden inside one of the many grid nodes. Fortunately, you are carrying your pocket sonar, which always tells you how far from the 64 you are. The always tells you how far from the 64 you a re. The shorter the line displayed by your sonar, the closer you are to escaping. you are to escaping.

You soon discover that the Grid is a dangerous place to be. Deadly power spikes travel up and place to be. Deadly power spikes travel up and down the wires. Touching one of the spikes results down the wires. Touching one of the spikes results in a terrible shock. These shocks, though powerful, are very short, so you can endure up to four ful, are very short, so you can endure up to four collisions with the spikes and still stand chance collisions with *the* spikes and still stand a chance to make it home. to make it home.

Unfortunately, should you successfully reach your 64, you will find that the magnetic disturb your 64, *you* will find that the magnetic disturbance which trapped you on the Grid in the first place is worse than ever. You end up on the Grid place is worse than ever. You end up on the Grid again, but now it is coursed by even more power spikes. spikes.

Is there no escape?

#### Playing Spike Playing Spike

The recommended way to travel on the Power The recommended way to travel on the Power Grid is with a joystick in port two. The joystick may seem a bit awkward at first: since the Grid is tilted 45 degrees, the four cardinal directions (up, tilted 45 degrees, the four cardinal directions (up, down, left, right) are likewise tilted. down, left, right) are li kewise tilted.

When Spike first starts, you will have to make When Spike first starts, you will have to make some decisions. You must decide the speed of the some decisions. You must decide the speed of the game and whether you want the Easy or Hard option. Pressing the RETURN key or the joystick option. Pressing the RETURN key or the joystick button automatically chooses the Hard option button automatically chooses the Hard option and a speed of 5. If you want some other option, press the number of the speed you want (1 to 9) press the number of the speed you want (1 to 9) and the E key for an Easy game.

Another handy feature of Spike is the pause option. Pressing a SHIFT key pauses the action. Pressing SHIFT/LOCK freezes the game until SHIFT/LOCK is released. SHIFT/LOCK is released.

You start each game with five lives. An indi You start each game with five lives. An indicator at the top of the screen, labeled STAMINA, cator at the top of the screen, labeled STAMINA, keeps track of your remaining lives, not counting keeps track of your remaining lives, not counting the one currently in play. the one currently in play.

Another indicator, SONAR, shows your proximity to your invisible goal, the hidden Commodore 64 computer. The shorter the line, the closer dore 64 computer. The shorter the line, the closer you are to the 64.

The LEVEL indicator displays flags to show how many times you've found the 64 and ad how many times you've found the 64 and advanced to a more difficult power grid.

When you start a new game, the Grid is patrolled by two power spikes. Another spike joins trolled by two power spikes. Another spike joins them on each succeeding level, up to a maximum of seven spikes. of seven spikes.

To develop a winning strategy, it's vital to understand how the scoring works. The screen is understand how the scoring works. The screen is divided into 112 grid nodes (diamond-shaped divided into 112 grid nodes (diamond-shaped blocks). Your goal, the Commodore 64, is hidden in one of them, leaving <sup>111</sup> empty nodes. You in one of them, leaving 111 empty nodes. You gain survival points for traversing the Grid - ten points for each new side of a node you cross. If points for each new side of a node you cross. If you box in a node by leaving your trail along all four of its sides, the node is colored blue. You'll want to box in as few nodes as possible, because it costs you bonus points later. it costs you bonus poin ts later.

When you find the Commodore 64 by locating it with your sonar and encircling its node, you it with your sonar and encircling its node, you win bonus points and advance to the next level. win bonus points and advance to the next level. The bonus is figured by multiplying the number of unboxed nodes times the bonus value for the current level. The bonus value starts at 40 for level one and increases by five for each additional level. For instance, if you find the 64 on level three after For instance, if you find the 64 on level three after boxing in 11 nodes, you would win 5000 bonus boxing in 11 nodes, you would win 5000 bonus points (100 unboxed nodes  $\times$  bonus value of 50 = 5000). This would be added to the survival points you gained while searching the Grid.

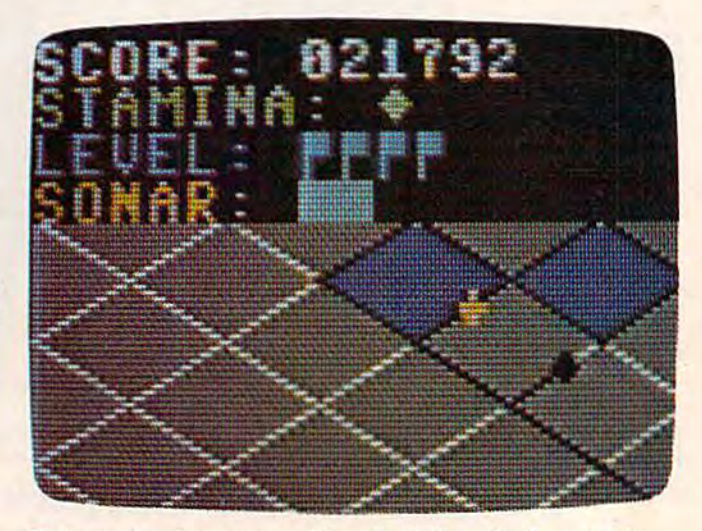

Close-up of a player pursued by a "spike" on the Power Grid, plus the game indicators: "Stamina" shows the number of lives *remaining; "Level," the number of screens cleared; and "Sonar,"* the player's proximity to the hidden computer.

Cwww.commodore.ca

# **HAVE YOU FLOWN pavement, your pulse quickens, you're** pulling YOUR C-64 TODAY? YOUR C-64<br>The first real-time flight simulator<br>for C-64 is now available from **TODAY?**

pavement, your pulse quickens, you're down, but watch it, you're pulling down, but watch it, you're pulling right! Brakes, brakes! Left more! right! Brakes, brakes! Left more! You've stopped safely! Good job. The first real-time flight simulator for C-64 is now available from MMG Micro Software. There are MMG Micro Software. There are four levels of difficulty, landings four levels of difficulty, landings in clear or foggy weather, landings in clear or foggy weather, landings with or without instruments, and with or without the and with or without the real-time view from the real-time view from the cockpit. Final Flight! requires Commodore requires a Commodore 64, 1 joy stick, and is offered on tape or disk for the same suggested the same suggested retail price of S29.95 retail price of 529.95

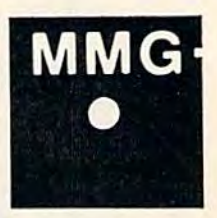

Imagine Imagine yourself yourself at the con at the trols of trois small, single-small, singleengine plane, engine plane, 10,000 feet in 10,000 feet in the air, on your the air, on your approach to the approach to the runway and safe runway and safety. You're running ty. You're running low on fuel, but low on fuel, but your instruments your instruments show that you're on show that you're on the glide path, and the glide path, and lined up with the run lined up with the runway, It's beautiful, sun way. It's a beautiful, sunny day, and you can see ny day, and you can see the airport in the distance, the airport in the distance, across the grassy fields. But across the grassy fields. But the crosswind is tricky, and it the crosswind is tricky, and it will take all your skill to land will take all your skill to land safely. You're coming down safely. You're coming down now, and the runway is getting now, and the runway is getting closer. A bit left, OK, now lower the power, fine, now put down the the power, fine, now put down the flaps. Pull the nose up a bit more, you're a little low. Watch the power! Don't stall. OK. Here comes the Don't stall. OK. Here comes the runway. You hear the squeal of tires on

I

Final Final Flight! is available at is available at your local dealer or direct your local dealer or direct from MMG Micro Software. Just send check or money order to P.O. Box send check or money order to P.O. Box 131, Marlboro, N.J. 07746 or for Mastercard, Visa, and C.O.D. deliveries call (201) 431-3472. Please Visa, and C.O.D. deliveries call (201) 431 ·3472. Please add \$3.00 for postage and handling. New Jersey residents add 6% sales tax. Also available for ATARI computers. 6% sales tax. Also available for ATARI computers. **COMMODOIE :** 

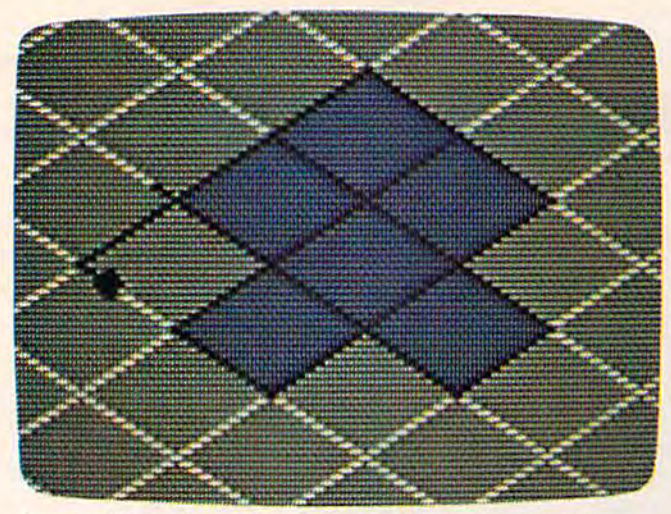

Before: Using Sonar to zero in on the invisible computer, a player encircles a suspected node on the Power Grid....

A HIGH SCORE indicator keeps track of the A HIGH SCORE indicator keeps track of the best game played during the current sitting.

#### Typing Spike Typing Spike

Unavoidably, Spike is a long program – more than 4K of pure machine language. Normally, it is very difficult to type in such a program without making a mistake. Also, in the past, a machine language monitor was necessary to enter such a program from a published listing in a magazine.

However, to make the typing as easy and as However, to make the typing as easy and as foolproof as possible, another landmark program debuts in COMPUTE!'s Gazette this month-"MLX." MLX, a machine language entry program, was written by Program Editor Charles Brannon to written by Program Editor Charles Brannon to greatly simplify the task of typing ML programs greatly simplify the task of typing ML programs from listings. It includes an instant checksum from listings. It includes an instant checksum feature which does not let you continue until you've typed a line correctly. It also automatically types commas and lets you break up the job into several sittings.

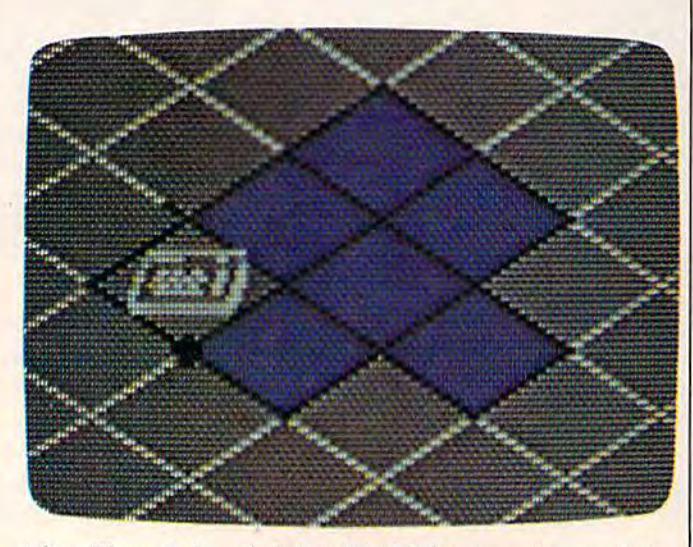

After: The node is encircled and the hidden computer revealed.

Please read the directions for using MLX else Please read the directions for using MLX elsewhere in this issue. And be sure to save MLX, where in this issue. And be sure to save MLX, because it will be needed for future all-machine-because it will be needed for futu re al1-mnchinelanguage programs in COMPUTE!'s Gazette.

Here is the information you'll need to enter Here is the informa tion yo u'll need to enter Spike with MLX: Spike with MLX:

> Starting address - 32768 Ending address - 37295

Once Spike is saved on disk or tape, a special procedure is required to load the program. procedure is requ ired to load the program.

For disk, enter: For disk, enter:

LOAD"SPIKE",8,1 LOAD"SPIKE",8,l

For tape, enter:

 $LOAD''''$ , $1,1$ 

When the program is loaded, run it by en When the program is loaded, run it by entering SYS 32768. tering SYS 32768.

We think you'll agree that Spike is well worth the extra effort. the extra effort.

See program listing on page 213.

## COMPUTE!'s Gazette Toll Free Subscription Order Line Toll Free Subscription Order Line 800-334-0868 800·334·0868 In NC 919-275-9809 In NC 919·275·9809

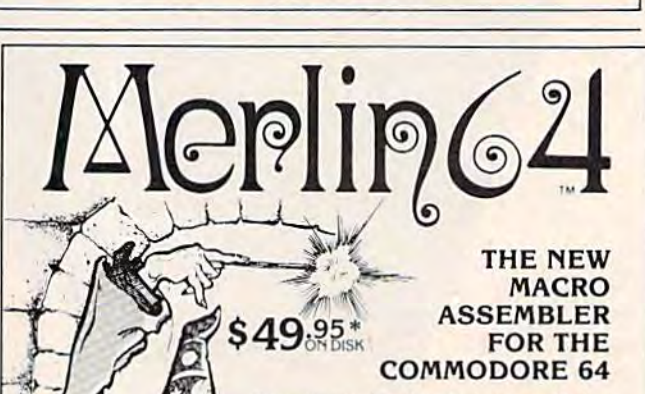

Easy to use for the Beginner or Professional, MERLIN is an extremely powerful Macro assembler and a sophisticated editor combined with many other utilities in a truly remarkable package. MERLIN'S Macro feature allows you to name frequently used routines in a listing, and then enter only the Macro name. when entering text. Includes SOURCEROR, which generates labeled pseudo source code from raw Binary files.

 $\frac{m}{n+1}$ 

 $(11)^{4}$ 

#### Our Guarantee

We re so confident that MERLIN is the most were to comment that means that the form<br>modore 64, that, if you find a better<br>assembler within 30 days of purchase assembly return the complete package for a<br>full refurn the complete package for a<br>full refurnt

\*Plus \$3.00 Shipping<br>CA Res. add 6% Sales Tax Plus \$3.00 Shipping<br>
CA Rev. add 6% Soles Intervention of the state of MERLIN's rommands.<br>Ask your local dealer for details or write us for a complete list of MERLIN's commands.

**Ewww.commodore.ca** 

southwesteRn data systems

P.O. Box 582.G · Santee, CA 92071 · Telephone: 619/562-3221 Commodore 64 is a registered TM of Commodore Business Machines Inc. •

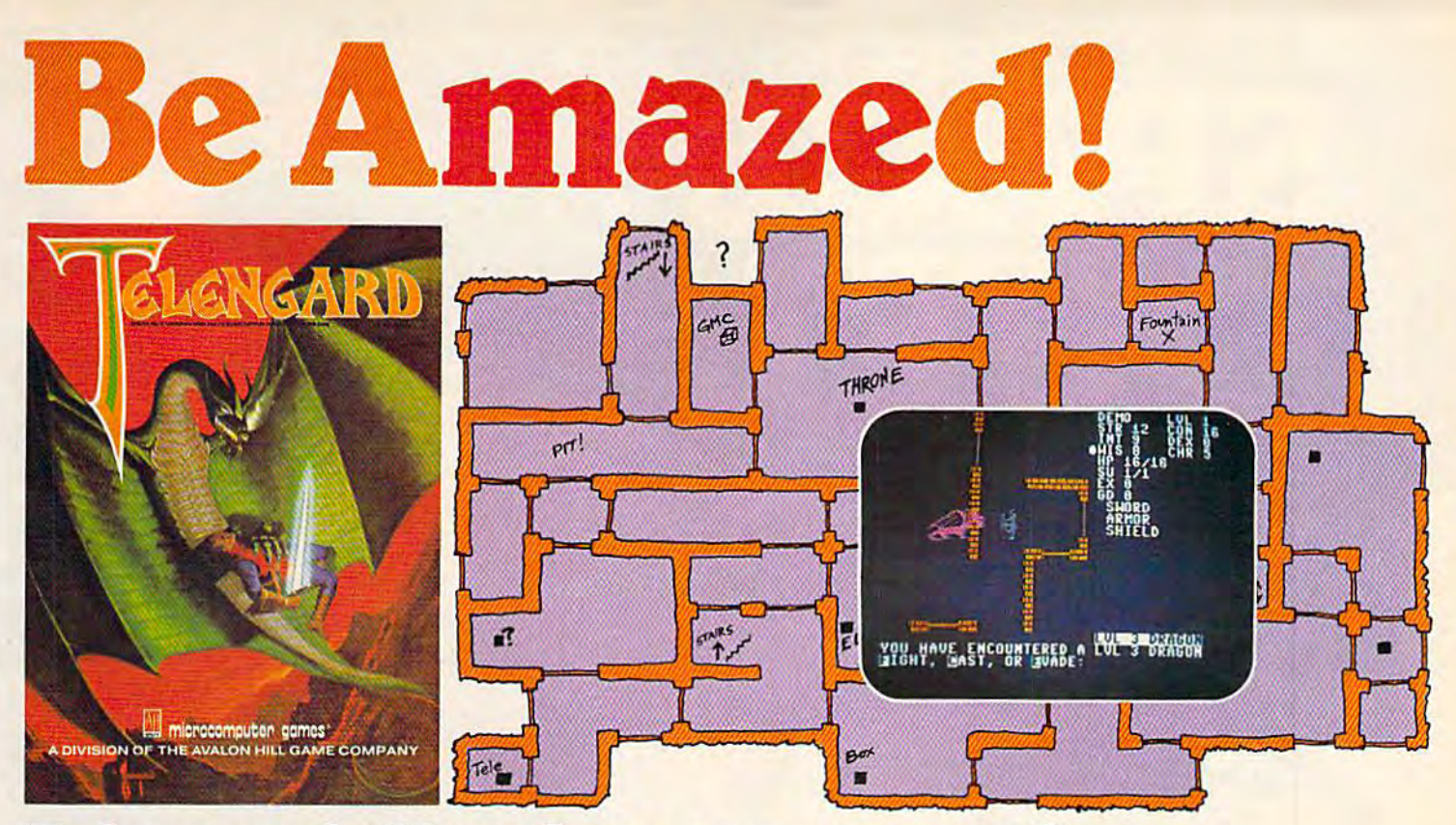

# Telengard: How low can you go? Telengard: How low can you go?

We've created a subterranean monster. Fifty stories low. stories low.

That's the number of levels in the TELENGARD That's the number of levels in the TELENGARD dungeon. dungeon.

Each labyrinthine level holds hundreds of dark chambers and tomb-like corridors for the mighty adventurer to explore. It goes without saying that a shifting collection of hideous monsters with unpredictable behavior patterns can make life in the TELENGARD maze quite interesting-and frequently quite short!

Using wits, magic and true grit, your character delves Using wits, magic and true grit. your character delves deeper and deeper into the depths of TELENGARD in this realtime fantasy role-playing game. Available on cassette realtime fantasy role-play ing game. Available on cassellc for Commodore1' 64, Atari'" Home Computers (40r\), TRS-80<sup>\*</sup> Mods.  $1/III$  (32K) and PET\* 2001 (32K) for ghoulish \$23.00. 48K diskettes for Apple® II, Atari®, Commodore® 64 and TRS-80® available also, for \$28.00. for Commodore® 64, Atarl® Home Computers (40K).  $TRS-80^{\circ}$  Mods.  $1/III$  (32K) and PET<sup>®</sup> 2001 (32K) for a

AND FOR THOSE WHO DON'T DIG UNDERGROUND GAMES . . . There's B-1 NUCLEAR BOMBER, a nail-biting solitaire simulation of a manned B-1 on a mission over the Soviet Union. Your plane is equipped with six Phoenix Missiles, a one megaton warhead and orders to retaliate! Cassette for Commodore 64, Atari Home Computers (32K), TI99/4 & 4A (16K), VIC-20 (16K), Timex / Sinclair 1000 (16K), and TRS-80 Mods. I/Ill (16K| are available for an explosive ( 16K), and TRS·80 Mods. 1/ 111 (16K) are available for an explosive \$16.00. Diskette versions for Apple (48K), TRS-80 (32K), Atari (24K) and IBM (48K) just \$21.00.

NUKEWAR: Defend your country by massive espionage efforts, or by building jet fighter bombers, missiles, submarines and ABM's. Your cold and calculating computer will choose its own strategy! Cassette for Commodore 64, VIC-20 (16K), TRS-80 Mods. I/III (16K) and Atari Home Computers just \$16.00.

FOOTBALL STRATEGY: Animated action on a scrolling field. A head-to-head challenge or solitaire as you select the best offensive or defensive plays in response to your opponent. Commodore 64, Atari Home Computers (32K) and TRS-80 Models I/III/IV (16K) cassette for \$16.00. Atari (32K), IBM (64K) and TRS-80 Models 1/III/IV (32K) diskettes available at \$21.00.

T.G.I.F.: Thank Goodness It's Friday! Avalon Hill's new party game for one to four players recreating an often-not-so-typical week in the lives of the working class. Half the fun is just making it from Monday to Sunday. Commodore 64, Atari Home Computers (40K) cassette for a meager \$20.00. Atari diskette (48K) for \$25.00.

AVAILABLE WHEREVER GOOD COMPUTER GAMES ARE SOLD or call Toll-Free: 1 (800) 638-9292 for the name of a store near you. Ask for Operator C.

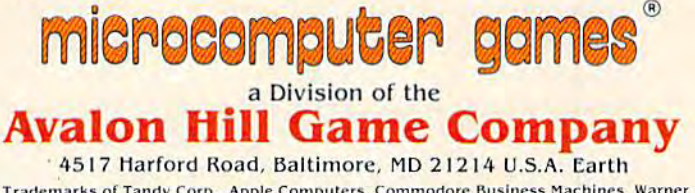

\* Trademarks of Tandy Corp., Apple Computers, Commodore Business Machines, Warner Tandy Corp., Apple Computers, Commodore Business Machines.

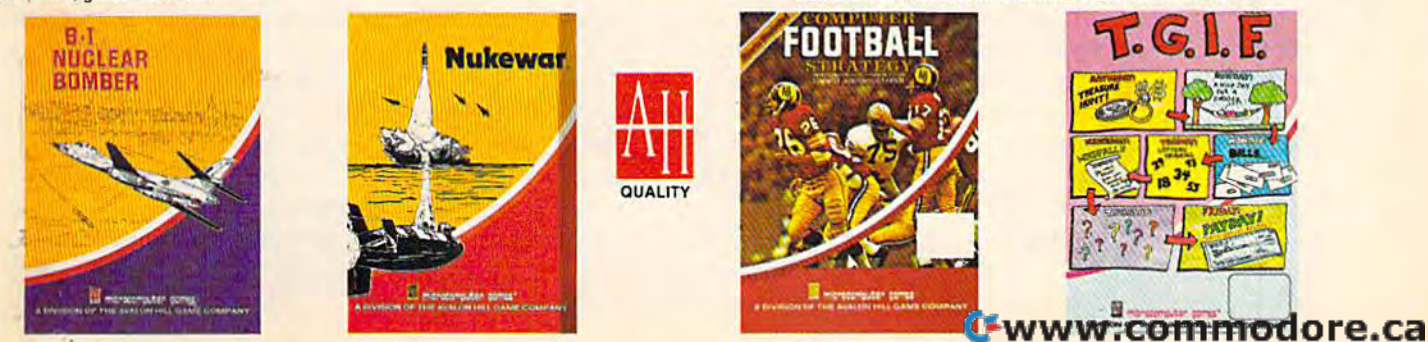

Andy Hayes Andy Hoyes

"Space Duel" is a two-player fast-action game for the unexpanded VIC-20 and Commodore 64. It requires a pair of paddle controllers. The Commodore 64 version, by Assistant Pro Commodore 64 version, by Assistant Programming Supervisor Gregg Peele, is written gramming Supervisor Cregg Peele, is written entirely in machine language.

One of the problems encountered when pro One of the problems cncou nt <sup>d</sup>when programming games for the VIC-20 is the lack of a second joystick controller port (the Commodore second joystick controller port (the Commodore 64 comes equipped with two). Since only one joystick can be plugged in, most games tend to be written for one player only.

But there's no denying the fun of two-player computer games. In a one-player game, your opponent is almost always the computer, which puts you at a great disadvantage whenever reaction time or logical thinking is being tested. Even tion time or logical thinking is being tested. Eventually the computer always wins. A two-player game, however, pits you against another human being, someone who shares all the same human frailties. Not only do you have a better chance to win, the game also lets more than one person' play with the computer at a time.

There are only three ways to program simultaneous-action, two-player games for the VIC: a second joystick port can be added by building an interface to the user port (not a project for beginners); one or both players can use the keyboard 80 COMPUTE!'s Gazette December 1983

for control (which tends to be clumsy); or the game for control (which lends to be clumsy); or the game can be written to take advantage of the paddle controllers. controllers.

Paddle controllers come in pairs, wired to a single joystick plug. Essentially they are potentiometers (variable resistors). Atari paddles or Commodore paddles will work with the VIC and Commodore 64, although the Commodore pad Commodore 64, n!though the Commodore paddles are preferred because their range is better matched to the Commodore computers. However, the Atari paddles are more widely available, and many people who started out with the Atari 2600 VCS game machine may already have a pair of Atari paddles on hand. Either kind will work fine with "Space Duel."

#### Hi-Res Animation Hi·Res Animation

Space Duel gives each player a spaceship at opposing sides of the screen. Players can move their spaceships up and down by rotating the paddle spaceships up and down by rotating the paddle controller. (With the Commodore 64 version, the controller. (With the Commodore 64 version, the paddles should be plugged into port one.) padd les should be plugged into port one.)

Try rotating the paddle knobs slowly while watching the spaceships closely. You'll notice that unlike most games for the VIC and 64, the objects do not move in rough increments of one objects do not move in rough incremen ts of one character space. Instead, they scroll smoothly up and down the screen, one pixel at a time. This kind of high-resolution animation would be far too slow if programmed in BASIC. The VIC ver-

**MAXIMUM** 

.-\*•

The world may be short of oil. And short of jobs. But there's no shortage of entertainment. Arcades. Movies. Amusement parks. TV. Concerts. Records. You ve got your choice. And every day, more of you are choosing HesWare™computer games. The world may be short of oil. And short of jobs. But there's no shortage of entertainment. Arcades. Movies. Amusement parks. TV Concerts. Records. You've got your choice. And every day,

That's because only the best games earn the HesWare title. Tough, challenging, arcade quality action games like Gridrunner, ™ Predator, ™ Retro Ball, "and Robot Panic." more of you are choosing HesWare™computer games.<br>That's because only the best games earn the HesWare title. Tough, challenging, arcade quality<br>action games like Gridrunner,'™ Predator,'™ Retro Ball,'™and Robot Panic:''

Mind-bending strategy and role playing adventures like Pharaoh's Curse™ and Oubliette.<sup>™</sup> and Oubliette. **Pleases the** Mind-bending strategy and role playing adventures Mind-bending strategy and role playing adventures<br>like Pharaoh's Curse'" and Oubliette."

Zany new titles that have to be seen to be believed. Would you believe Attack of the Mutant Camels™?? Zany new titles that have to be seen to be believed. Would you believe Attack of the Mutant Camels'"??

You don't need an expensive computer to enjoy HesWare action, either. HesWare programs are available on cartridge, diskette or cassette for VIC 20;" Commodore 64; Atari® and IBM® personal computers. You don't need an expensive computer to enjoy<br>HesWare action, either. HesWare programs are available on cartridge, diskette or cassette for VIC 20;" Commodore 64:"

When you pick up a Hesware game, you know it's ready for the toughest test of all: beating out the tough competition for your attention. Atari® and IBM® personal computers.<br>When you pick up a HesWare game, you know it's ready for the toughest test of all: beating out the tough competition

for your attention.<br>HesWare games. Just one of the ways HesWare is expanding the computer experience. Look for them at your favorite software retailer.  $f$ avorite software retailer.<br>VIC 20 and Commodore 64 are trademarks of Commodore Electronics Ltd. Atari is a registered trademark of Atari, Inc.

VIC ZO and Commodore 64 are trademarks of Commodore Electronics Ltd. Ktari is a registered trademark of Ktari, Inc.<br>IBM PC is a registered trademark of International Business Machines. Pharaoh's Curse is a trademark of Syn

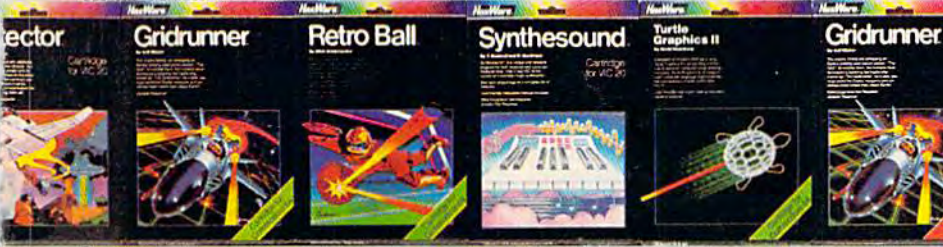

tough customer **tough Customer.** 

**gre** 

Human Engineered Software 150 North Hill Drive Brisbane, CA 94005 800-227-6703 (in California 800 632-7979) Dept. C2O

Shamu

HesWare

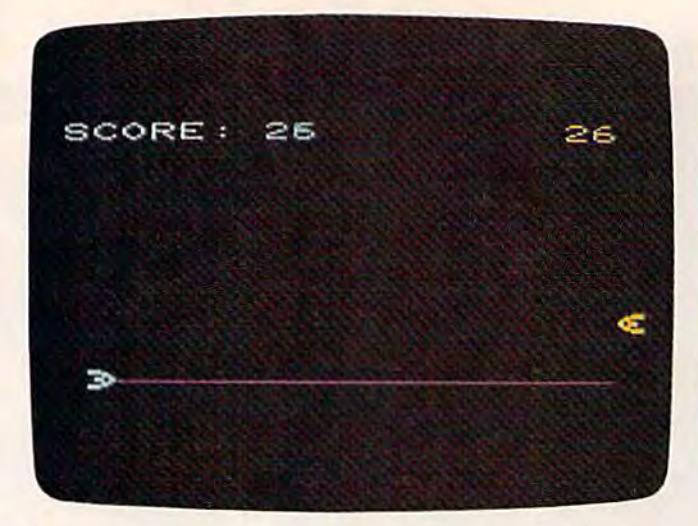

With the score tied, player one fires his laser but misses his opponent's ship. (VIC version).

sion of Space Duel uses a machine language subroutine to attain this fine movement. The 64 version is written entirely in machine language and sion is written entirely in machine language and uses sprites. uses sprites.

Rotating the paddle knob quickly, though, Rotating the paddle knob quickly, though, reveals another kind of movement - extremely fast jumps. Because a paddle controller returns an absolute value to the computer (instead of the an absolute value to the computer (instead of the directional value of a joystick), it's possible to directional value of a joystick), it's possible to leap from one screen position to another with leap from one screen position to another with a flick of the wrist. You'll find both kinds of move flick of the wrist. You'll find both kinds of movement handy in Space Duel: rapid jumps to avoid ment handy in Space Duel: rapid jumps to avoid enemy shots, and fine adjustments to carefully aim your own shots. aim your own shots.

### Dueling Spaceships Dueling Spaceships

The object of Space Duel is simple: shoot the The object of Space Duel is simple: shoot the enemy spaceship more than it shoots you. To fire your laser, press the paddle fire button. Instantly, a red laser burst zips across the screen (at machine language speed) toward your target. A direct hit triggers an explosive sound effect and flashing triggers an explosive sound effect and flashing screen colors. screen colors.

Meanwhile, of course, you have to dodge laser bursts fired at your own spacecraft. Space Duel can get so fast that only the quickest players can keep track of what's going on.

Each hit on the enemy ship is worth ten Each hit on the enemy ship is worth ten points. However, to prevent reckless shooting, points. However, to prevent reckless shooting, each laser shot also costs you one point. Therefore, a hit really nets you only nine points. Each player's score is updated in the top corners of the screen.

The game ends when one player scores at The game ends when one player scores at least 80 points (500 points in the 64 version). To least 80 points (500 points in the 64 version). To play again, press one of the fire buttons or respond play again, press one of the fire buttons or respond to the screen prompt. to the screen prompt.

Hint: In the VIC version, if the paddles don't seem to work right when you first run the pro-seem to work right when you first run the pro-

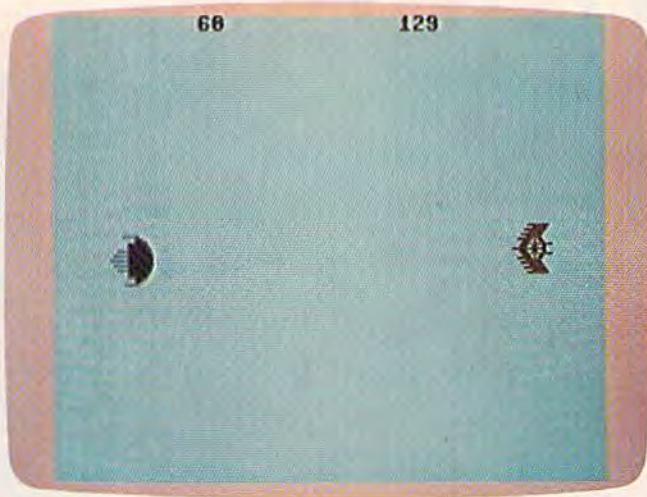

Both players jockey for position before firing their lasers. (64 version).

gram, try pressing RUN/STOP-RESTORE and restarting. This resets the computer and clears out certain memory garbage which can interfere with the controllers. Also be sure not to leave any buttons on the Datassette recorder pressed down, buttons on the Datassette recorder pressed down, because this interferes with the left paddle.

To type in the machine language 64 version, you must use "MLX," a special machine languageentry utility (see article elsewhere in this issue). The information you need to enter the 64 version of Space Duel with MLX is: starting address 49152, ending address 50393. To start the game, enter SYS 49152. SYS 49152.

See program listings on page 207. **G** 

COMPUTE!'s Gazette Toll Free Subscription Order Line Toll Free Subscription Order Line

800-334-0868 800-334-0868 In NC 919-275-9809 In Ne 919·275·9609

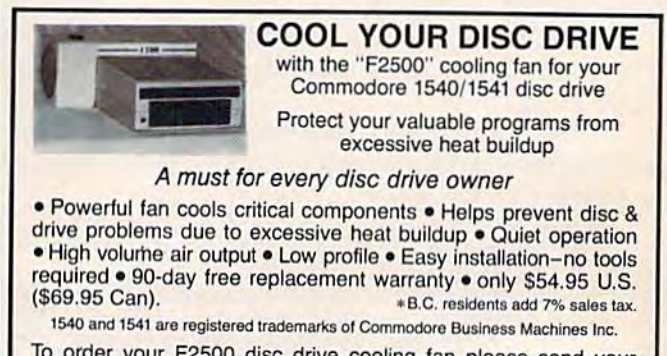

To order your F2500 disc drive cooling (an please send your To order your F2500 disc drive cooling Ian please send your cheque or money order for S54.95 plus S2 for shipping to: cheque or *money* order for \$54.95 plus 52 lor shipping 10: Besco Products Besco Products

203-8060 Granvllle Ave., Richmond, B.C. Canada V6Y1P4 203 - 8060 Granville Ave., Richmond, B.C. Canada V6Y 1P4 Telephone (604) 278-5115 DEALER INQUIRIES INVITED

www.commodore.ca

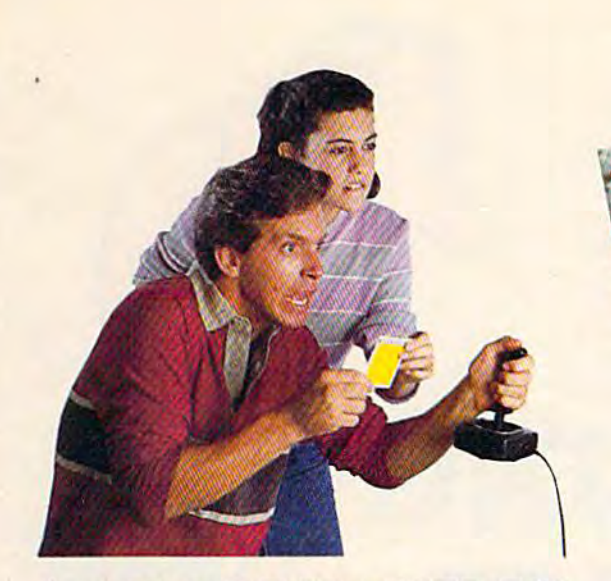

,

# ANNOUNCING **ANNOUNCING**  NEW GAME A NEW GAME SO ORIGINAL SO ORIGINAL YOU NEED INSIDE SECRETS **YOU NEED INSIDE SECRETS**  JUST TO SURVIVE...MUCH LESS WIN! **JUST TO SURVIVE ... MUCH LESS WIN!**

]<[ow In Every Dragon Haw\Pac\age: Free Strategy Cards. *Now In Every Dragon* Haw~ Pac~age : *Free Strategy Cards.* 

Great new game—great new way to **Great new game - great new way to**  play. You are the Dragon Hawk, soaring play. You are the Dragon Hawk, soaring to attack - and escape from - a host of flying monsters. Each time flying monsters. Each time

you press the trigger on your **you press the trigger on your**  joystick, the hawk's wings flap, lifting you into position flap, lifting you into position to dive, talons extended. **to dive, talons extended.** 

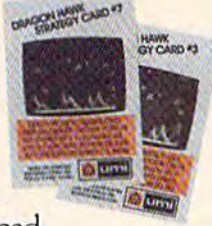

One pounce and another **One pounce and another**  phoenix bird or flying iquana is reduced phoenix bird or flying iquana is reduced to mere floating feather. But if you to a mere floating feather. But if you fail to get above your enemies... zap! fail to get above your enemies .. . zap' You've had it! And you've got to avoid the massive lightning bolts, too.

Finally, on the seventh level, you come

face to face with the dragon himself. But face to face with the dragon himself. But you won't be alone. you won't he alone.

DRAGON HAWK

To get you there faster and make play To get you there faster and make play'

ing Dragon Hawk more fun ing Dragon Hawk more fun than any Commodore 64 game than any Commodore 64 game ever, you'll have help at your fingertips. Strategy cards with key fingertip;. Strategy cards with key tips on crucial parts of the game are included free in your package. are included free in your package.

Get your claws on Dragon Hawk right Get your claws on Dragon Hawk right away. It's a thrill so new and different you may never come down. **you may never come down.** 

You'll find Dragon Hawk for the Commodore 64 with disk drive at your local modore64 with disk drive at your local dealer now, or write to UMI direct. **dealer now, or write to UN11 direct.** 

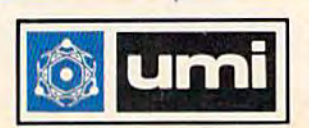

,

United Microware Industries, Inc. United Microware Industries, Inc. 3503-C Temple Avenue Pomona, CA 91758 (714) 594-1351 3503-C Temple Avenue Pomona, CA 91748 www.268111371

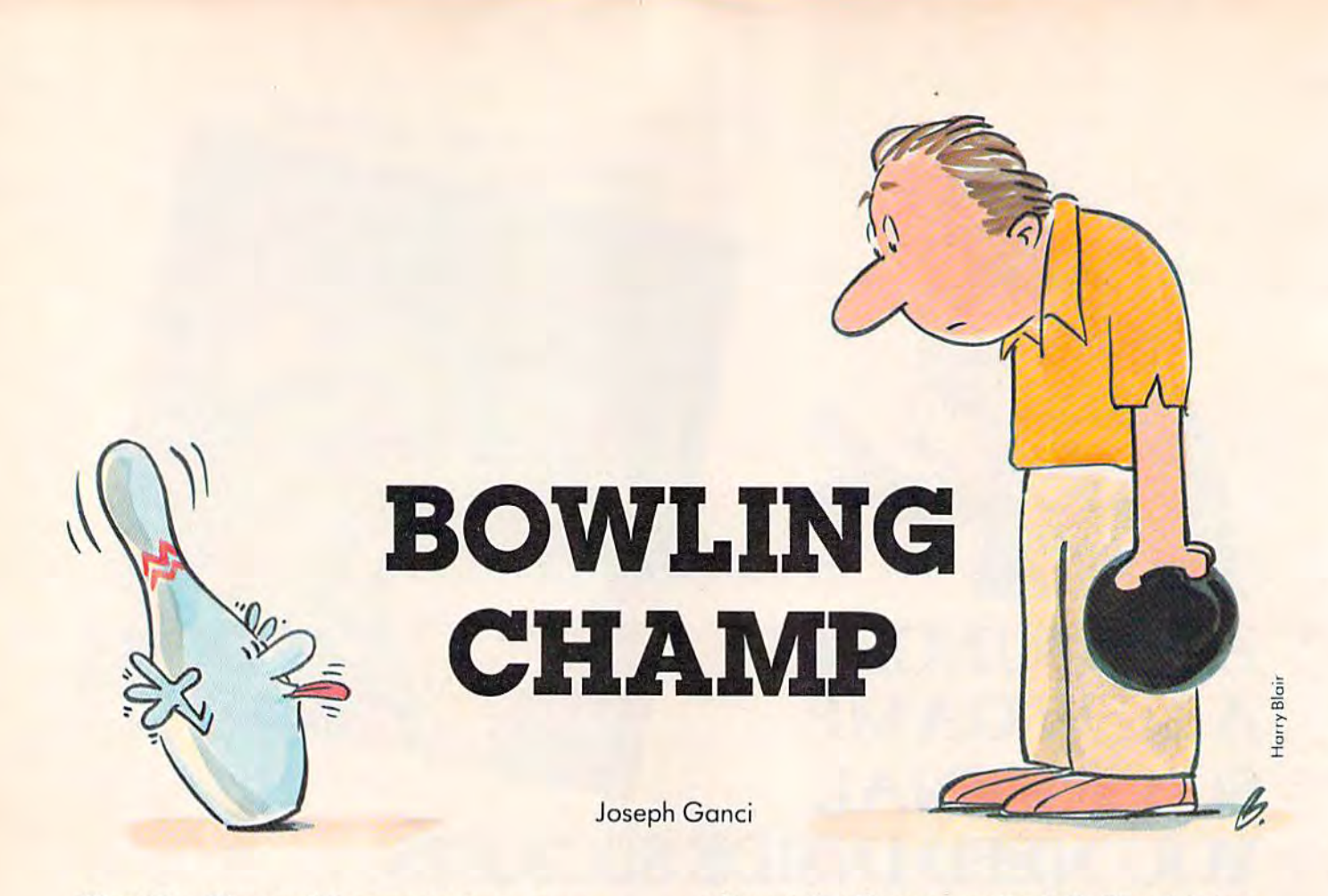

"Bowling Champ," for one to three players, "Bowling Champ," for one to three players,<br>was originally written for the unexpanded VIC-20. We've included a version for the Commodore 64. Commodore 64.

Some games like *Space Invaders* or *Adventure* create their own fantasy worlds, while others are simulations of reality. "Bowling Champ" is one of the latter. latter.

It's not easy to take a game with countless physical variables, such as bowling, and reduce it to numbers so it can be re-created by a computer – especially a small computer. Compromises must be made. But Bowling Champ is a reasonable simulation of game of ten pins, given the limita simulation of a game of ten pins, given the limitations imposed by the unexpanded VlC-20's 3.5K tions imposed by the unexpandcd VIC-20's 3.5K of free memory. The elements of skill and luck of free memory. The e lements of skill and luck have been preserved, and the scoring is authentic.

#### Up To Three Players Up To Three Players

When you first run Bowling Champ, it asks for When you first run Bowling Champ, it asks for the number of players. One, two, or three people can play. can play.

Next you type in the players' names. To fit the names on the screen, the program truncates them to five characters (six on the Commodore 64). them to five characters (six on the Commodore 64).

Now you're ready for the first frame. The bowling ball rapidly moves up and down across the alley until you press the space bar. This rolls the ball down the alley and knocks over the pins, 84 COMPUTE!'s Gazette December 1983

unless you've thrown a gutter ball. The trick is to time your release so the ball rolls down the center of the alley to score a strike.

In case you're unfamiliar with how a game of ten pins is scored, here's a brief summary:

game consists of ten frames or turns. Each A game consists of ten frames or turns. Each player gets one or two balls per frame. If you roll a strike – knocking down all ten pins with the first ball - you don't get a second ball, but the current ball's score is ten plus the total of your current ball's score is ten plu6 the total of your next two throws. next two throws.

If some pins are left standing after your first If some pins are left standing after your first ball, you get a second ball. If you knock down all the remaining pins, it counts as a spare, and the current ball's score is ten plus your next throw. current ball's score is ten plus your next throw.

If any pins remain after your second ball (no strike or spare), the number of pins knocked down in that frame is added to your previous score. in that frame is added to your previous score.

Rolling a spare in the tenth (last) frame gains you one extra ball; rolling a strike in the tenth frame gains two extra balls.

Therefore, a perfect game - ten strikes during regular play plus two strikes with the extra bowling balls—scores 300 points. Needless to say, this doesn't happen very often, either in real bowling or in Bowling Champ. or in Bowling Champ.

#### Programming The Game Programming The Game

Bowling Champ was my first real attempt to write a Bowling Champ was my first rea l attempt to write a good game in BASIC for my VIC-20. At first I thought it would be fairly simple to simulate a game Cwww.commodore.ca

# **SAVE SIERRA IN CREEP**

po lerra Smith's a real jewel of an nturer - 24 The state of the siggest of the siggest the contdom. Legislation of the siggest of the siggest of the siggest of the signal of the signal of the signal of the signal of the state of the state of the state of the state of t bravery. Slorra Smith's adventure of his life is: that some protty strange of The risks are great, but s enough riches for Smith and your Above all, be careful as you gather the treasures of Creepy Corridors. Those screams you hear might be your own!

**ATARI** 

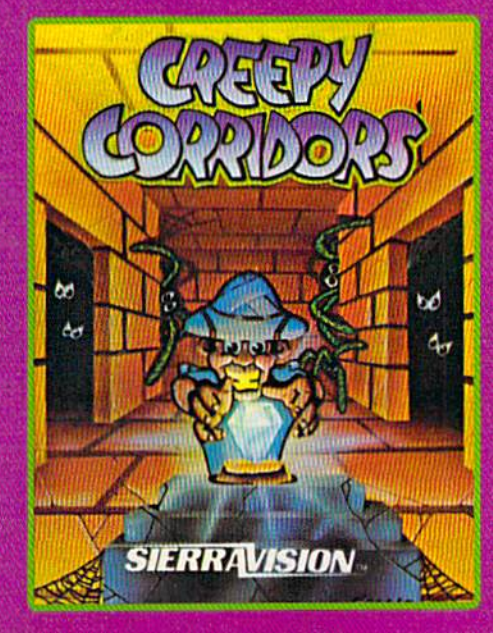

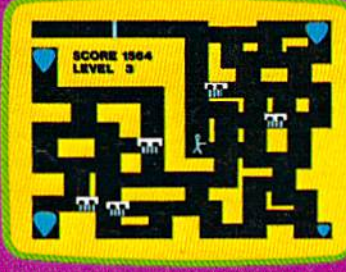

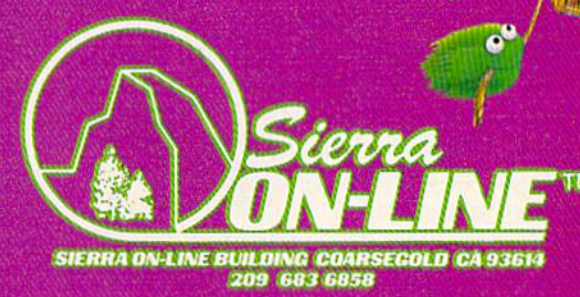

GAMES WITH CHARACTERS

SIEK

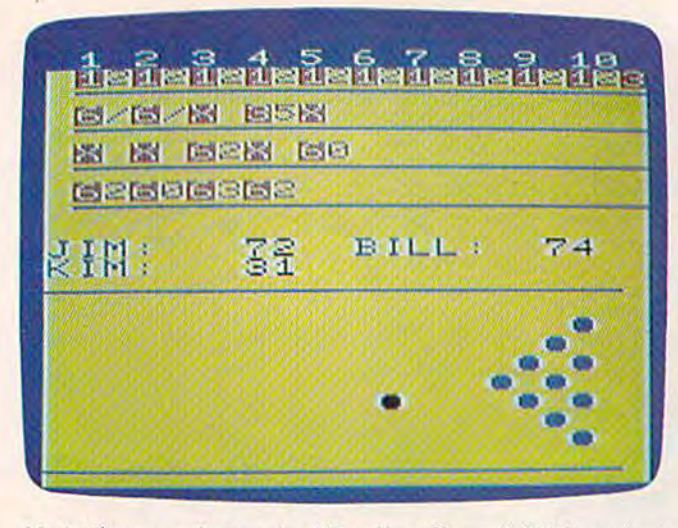

Up to three people can play "Bowling Champ" (VIC version). "Bowling Champ" (64 version).

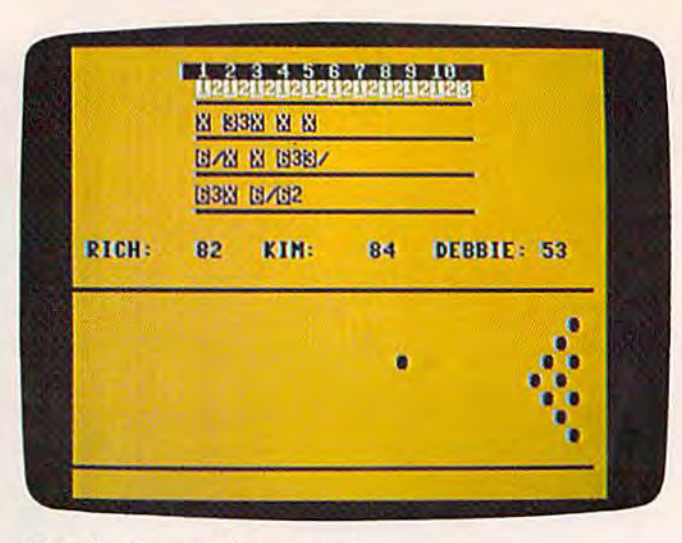

like bowling, but I found myself quickly running out of memory as I tried to tell the VIC how to keep track of strikes and spares, how to calculate scores track of strikes and spa res, how to calculate scores in bowling, and how to keep track of everything at in bowling, and how to keep track of everything nt the same time. the same time.

Another problem I found was the VIC's small screen size. I wanted to keep a constant log on the screen of each ball thrown, just as you would see on a regular bowling score sheet. But alas, with only 22 characters horizontally across the screen, I just wasn't able to record 20 ball scores with a box around each one. That's when I found a useful application for the REVERSE function (reverse application for the REVERSE function (reverse video). At first I thought of it as just a way to pretty things up, but then I realized I could use it to reverse every other ball score on the screen so that each one could be easily distinguished from the one next to it. could be easily distinguished from the one next to it.

With that problem solved, I attacked the next: how to keep track of strikes and spares and tally the scores correctly. At first I thought of just using a flag, a number that would tell the computer when to add extra points. Bul that got quite confusing to add extra paints. But that gal quite confusing and memory-consuming as I tried to keep track of each player's strikes and spares. each player's strikes and spares.

It took awhile, but finally the concept of screen memory clicked for me. If the screen locations memory clicked for me. If the screen locations were also memory locations, then I could tell if a strike or spare had been thrown simply by checking the correct spot on the screen where the symbol ing the correct spot on the screen where the symbol for a strike/spare had been recorded. This made for a strike/spare had been recorded. This made things a lot easier and saved a lot of memory.

In short, the program counts the number of pins knocked down, checks for a strike or spare, and records the corresponding symbol on the and records the corresponding sy mbol on the score sheet. The program then checks to see if the score sheet. The program then checks to see if the last ball thrown was a spare or a strike; if either, calculations are performed according to standard bowling scoring rules. If a strike or spare is thrown in the tenth frame, the player is allowed to throw one or two extra balls. Every rule of scoring for

regular bowling is followed. The only difference is that the computer does not wait until the end is that the computer does not wait until the end of a frame to update the score - it updates it after every ball. every ball.

Some new players find the ball moves too fast for them to aim. To slow it down, insert a delay loop (such as FOR X = 1 TO 100:NEXT) at the beginning of line 440.

## Program Outline Program Outline

Here is breakdown of both the VIC and 64 ver Here is a breakdown of both the VIC and 64 versions of the program:

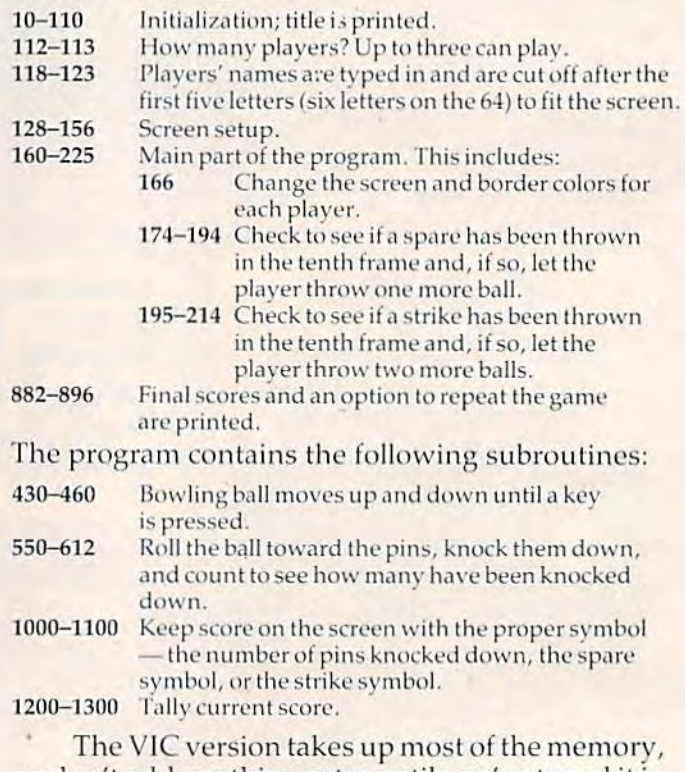

so don't add anything extra until you've typed it in as is. Consider the quotes at the ends of PRINT statements optional where they are not included. See program listings on page 204.

86 COMPUTE!'s Gazette December 1983

C-www.commodore.ca

# SOFTWARE BREAKTHROUGH from SOFTRON, INC.

## The Do It Yourself! Book™

For the Vic 20<sup>®</sup> **Comprehensive tutorial with** 26 programs ready to load and run!

- **· Game Design**
- · Hi-Res & Multi-Color
- **· Smooth Animation**
- · Sound Effects · Character Editor
- · Machine Language · Full Explanations
- **Complete Listing**

**• Computer Art** 

**· Computer Music** 

- **· BASIC Utilities**
- **Exercises**

Available soon for the Commodore 64<sup>®</sup>. \$27.95 Book and Cassette

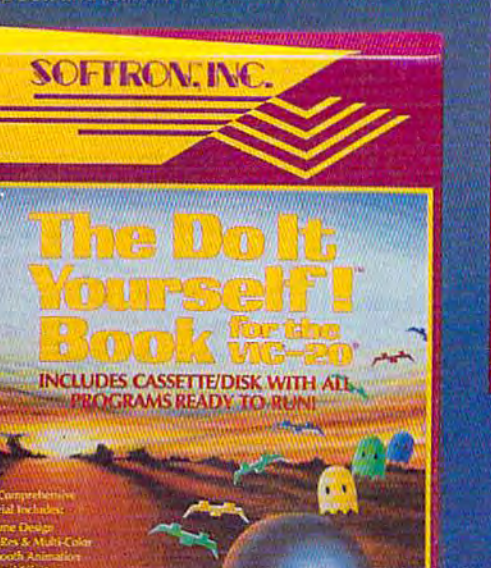

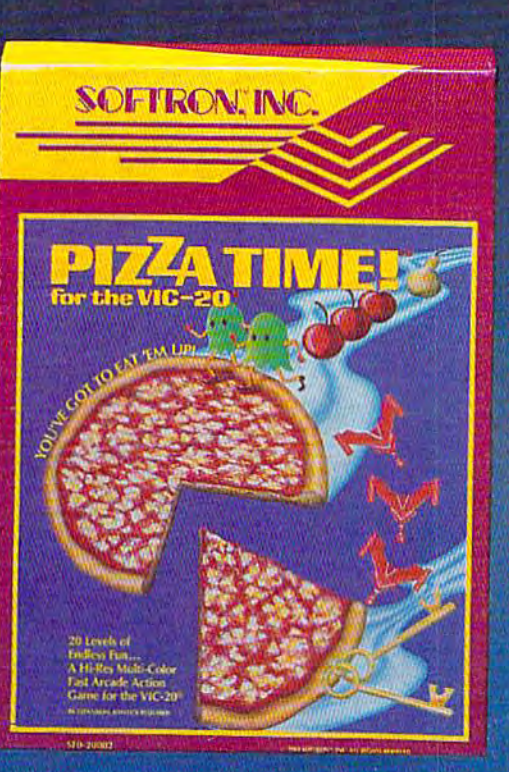

#### PIZZA TIME!™

For the VIC-20<sup>®</sup> 20 levels of progressive, fast action maze game!<br>All machine code, multi-color arcade action for the VIC-20. Two players, joystick,<br>8K expan., \$22.95 cassette

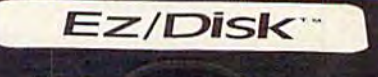

## **Keyboard** Soft/Lay ™

For the VIC 20<sup>th</sup>, Commodore 64<sup>th</sup> No more endless paging through manuals and books! All you need is immediately at your fingertips! **BASIC** commands, memory locations, memory map, printer codes, music notes, \$8.95 and more...

Ask for these Softron™ products at your favorite computer store, or directly from us: 150 Nassau St. Suite 2024 New York, N.Y. 10038 212-608-2922 **Orders only 800-328-8029** Dealer inquiries invited.

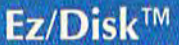

For the VIC 20,<sup>®</sup> Commodore 64<sup>®</sup> Now even you can use a disk drive! No more lengthy **BASIC** commands...so easy to use...

- Press one key for:
- And enter only program name for:

**- More utilities** 

- · Disk directory
- · Load, save, verify · Load, save machine language files · Back-up files · Rename
- Read errors · Format new disk
- **Compress files**
- · Delete
	- Call the menu anytime...

All without losing your BASIC program in memory! EZ to understand-unnecessary manual included! The VIC 20<sup>®</sup> requires 8K expan. \$29.95

Send Check, M/O plus \$3 S/H. \$2 extra for disk. (Except Ez/Disk<sup>op</sup>) N.Y. Residents, add 8<sup>14%</sup> tar Add \$3 for COD.<br>The Doll Yourself! Book, Pizza Time! Keyboard Soft/Lay, Ez/Disk and Softron are trademarks of Softron, Inc

# Saucer Shooter **For VIC-20 Saucer Shooter**

Ron Watts Ron Watts

"Saucer Shooter" is an "Saucer Shooter" is an action game for the action game for the unexpanded VIC-20 unexpanded VIC·20 which makes excep which makes exceptional use of custom tional use of custom characters and sound characters and sound effects. Unplug (or effects. Unplug (or disable) any memory disable) any memory expanders before using expanders before using the program. It requires the program. It requires one joystick. one joystick.

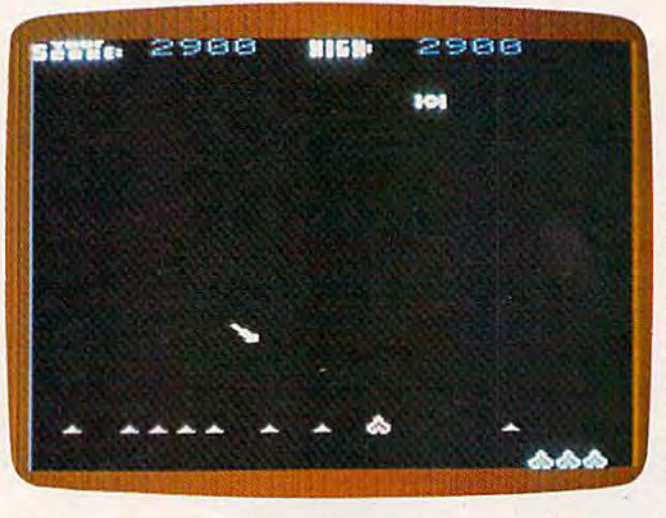

"Saucer Shooter" is not under attack by the hovering saucer. **The contract of the side.** Surrounded by piles of atomic waste, the player's base is the edge of the screen,<br>vou reappear on the under attack by the hovering saucer.

only a fun game, it's also a good demonstration of Shots fired by the enemy saucer obey the what can be achieved with user-defined graphics (custom characters).

The custom character technique lets pro grammers redesign the standard VIC characters Every orbit or so the saucer fires another shot ard characters are customized to make an enemy joystick fire button. Hitting one of the saucer's saucer, a defending gun turret, flying shots, piles of atomic waste, explosions, and even 44-column screen characters. (For more information on this technique, see "Introduction To Custom Charac- at the top of the screen. (*Editor's Note: During*) ters On The VIC And 64" and "How To Make testing of the game, our high score was 19,900.) Custom Characters On The VIC" in last month's You start the game with four turrets and an COMPUTE!'s Gazette.) saucer, a defending gun turret, flying shots, piles shots in midair scores 100 points. A direct hit on of atomic waste, explosions, and even 44-column the saucer scores 500 points. Both the current

## Hostile Saucer A Hostile Saucer

After you type RUN, the title screen comes up and a short tune plays. Press the joystick fire button to start the game. The screen clears, there's a short pause as the program makes a few preparations, and the game begins. lions, and the game begins.

Shots fired by the enemy saucer obey the what can be achieved with user-defined graphics same rule. Keep this in mind, because a shot that (custom characters). Seems to be flying a whole screen away from you The custom character technique lets pro-<br>might wrap around and catch you by surprise.

other side.

into any shapes desired. In Saucer Shooter, stand- at your turret. You can shoot back by pressing the Every orbit or so the saucer fires another shot at your turret. You can shoot back by pressing the joystick fire button. Hitting one of the saucer's screen characters. (For more information on this score and the high score for the session are printed at the top of the screen. (Editor's Note: During testing of the game, our high score was 19,900.)

You start the game with four turrets and an COMPUTE!'s Gazette.) **unlimited supply of bullets**. However, only one bullet can be in flight at a time. Pressing the fire button cancels the previous shot and fires a new one. Since the program is written in BASIC, this was necessary to keep the action going at a fast pace. pace.

There's an important reason for blasting as There's an important reason for blasting as many enemy shots in midair as possible: when

88 COMPUTEI's Gazette December 1983

Cwww.commodore.ca

The object is to de The object is to defend yourself against the hostile saucer orbiting overhead. Your joystick overhead. Your joystick controls a gun turret which moves across the which moves across the bottom of the screen. The playing field is what The playing field is what is sometimes referred to is sometimes referred to as a "wraparound universe - if you move off the edge of the screen, you reappear on the

# and you We 20 with ARCADE = STYLE games from misholits it he

i

EN W

ĸ

Λ

for

#### **EXCITING! JOYSTICK-**<br>CRUNCHING! tommodor. A new generation of grid<br>game with super color<br>praphics and areade - like<br>sound Nou are a lonely<br>linke panier who must<br>promptely paint increases<br>the next grid character<br>catch you! There are 256<br>catch you! There are 256<br>cha H OUT! **HIGH B**88RE **STEED OF** should you<br>at it, is to . . . ŧ and keep a<br>at for the gren JAYE 883 - 23382 881882 iasing you A :ked maze-and ith lugh-reso **Cs and excitment** КMA 29 **THRILLING! FANTASTIC!** REAL Hee to

A space game filled with ex-<br>string graphics and life-like<br>sound! You we gid to land your<br>galactic tighter crall beyond<br>the defenses of a hostlike nearly<br>while isserting and hombing<br>the critics and combined the critics and

负

W

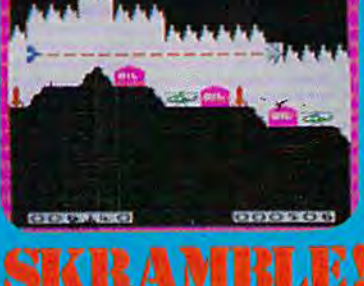

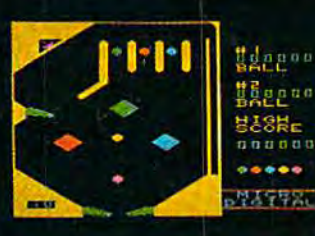

and VIC 20

are re

ed trader

rks of Con

## **LIKE THE HING!**

ing A or 2<br>Listic gravity<br>(h-resolution) **Is. But watc** 

leference Guide

ore Busine

**FAST and SMOOTH! Programmed in machine language!** 

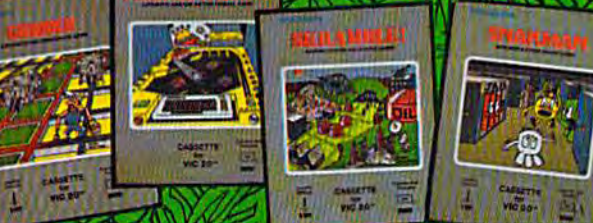

See your local retailer today or call **MICHODISTAL** toll free at 1-800-833-7384 or in NY 716-872-0518. TECH2 SOFTWARE, INC. . P.O. Box 1110 . Webster, NY 14580. Dealer inquiries in the Wa

they miss your turret and hit the ground, they leave behind a small pile of atomic waste. If your turret collides with a pile, it blows up. As the game progresses, your territory gradually becomes littered with these piles of hazardous debris. There's not much you can do about them. Soon your maneuvering room is restricted, and you're at the mercy of the orbiting saucer. mercy of the orbiting saucer.

#### Programmer's Notes Programmer's Notes

Lines 100 through 140 move the saucer from one side of the screen to the other. Lines 200 through 260 move the bullet and detect hits. Lines 300 260 move the bullet find detect hits. Lines 300 through 360 read the joystick and move the turret, and line 400 reads the tire button. and line 400 reads the fire button.

I included the routine at line 410, because it's something I always look for in a game - it lets you move the turret twice as fast as the saucer. That way, you can outrun the blasts and track the saucer as if you were shooting skeets.

The remainder of the 400-series lines initialize The remainder of the 400-serics lines initialize new bullets, and lines 500 through 560 move shots new bullets, and lines 500 through 560 move shots fired by the saucer. fired by the saucer.

**See program listing on page 233.** 

# **VIC® 20 OWNERS**

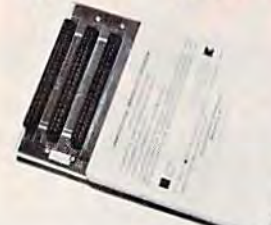

Fulfill the Fufflll the expansion needs expansion needs of your computer of your compu ter with the with the

#### RAM-SLOT RAM·SLOT MACHINE MACHINE

1

This versatile memory and slot expansion peripheral for the Commodore Vic-20 Computer consists of a plug-in cartridge with up to 24KBytes of low power CMOS RAM and 3 additional expansion slots for ROM, RAM and I/O. The cartridge also includes a reset button (eliminates using the power-on switch) and an auto start ROM selection switch. and an auto start ROM select ion switch.

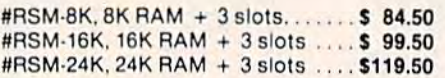

We accept checks, money order, Visa/Mastercard. Add \$2.50 for shipping, an additional \$2.50 for COD. Michigan residents add 4% sales tax. Personal checks-<br>allow 10 days to clear. '' Trademark of Commodore. allow 10 days to clear. Trademark of Commodore.

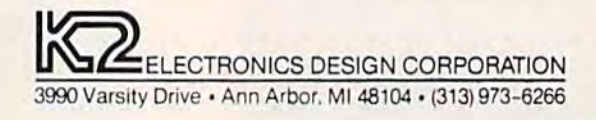

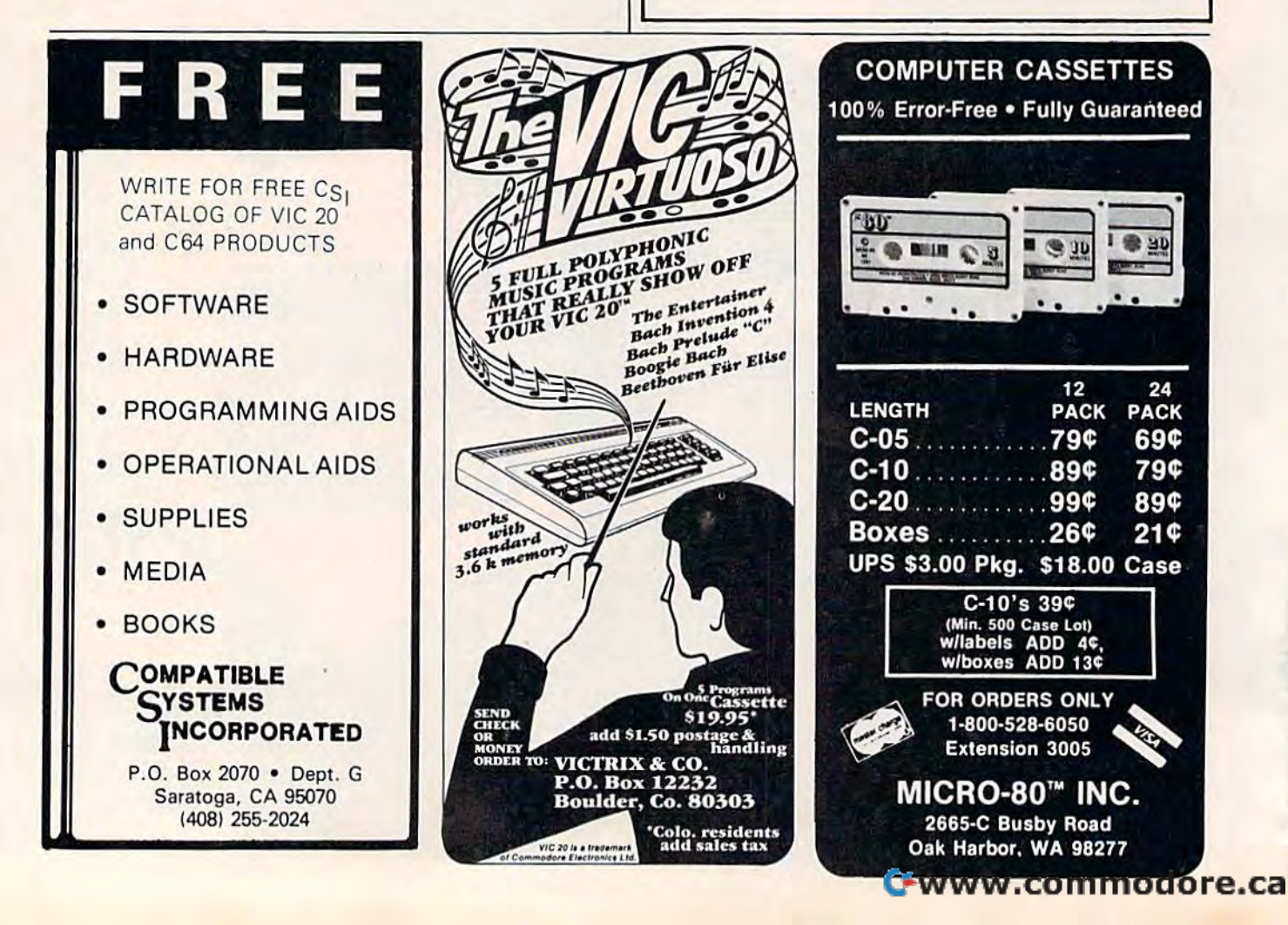

Get one game FREE when you buy any Showcase Software games for the VIC-20® 2 Showcase Software games for the VIC-20® at \$19.95 each. But hurry! Offer ends Dec. 25,1983. at \$19.95 each. But hurry! Offer ends Dec. 25, 1983. Christmas Special

ASTRO PATROL ASTRO PATROL In space there are no guarantees...All your training and tees ... AII your training and superb equipment—will it be superb equipment-will It be enough to save you from the enough to save you from the alien hordes?

#### SQUEEZE SQUEEZE

The fields are dry. You hafta dig heap o' ditches! But you better be nimble 'cause the bulls they gonna chase you hulls they gonna chase you down. So pick up your shovel down. So pick up your shovel<br>and start diggin' your way to fun and fast action! The fields are dry. You hafta dig a heup o' ditches! But you better be nimble 'cause the and start diggin' your way to<br>fun and fast action!

#### DOUGHBOY DOUGHBOY

The bugle call has sounded. The bugle call has sounded. It's time to hit the trenches<br>for a fun-filled contest of for a fun-filled contest of bravery and tactics. Your bravery and tactics. Your mission: Recover the supplies mission: Recover the supplies that are scattered across the that are scattered across the<br>playfield while avoiding enemy troops. emy troops.

#### SALMON RUN SALMON RUN

Sammy the seafaring salmon Sammy the seafaring salmon<br>is back to see his fishy fiancé. But he has to meet her up But he has to meet her upstream and there are water stream and there are water· falls, hungry bears, anglers falls. hungry bears. anglers and bothersome birds at and bothersome birds at every bend. But Sammy Is every bend. But Sammy Is determined to give you hours determined 10 give you hours of fis hy funl of fishy fun!

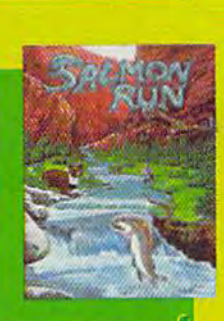

#### SHOWCASE SOFTWARE SHOWCASE SOFTWARE

5221 Centra/ Avenue, Richmond, CA 94804 *5221 Central* Auertue, Richmond, CA *94804*  (415) 527-7751 *(4J5) 527·7751* 

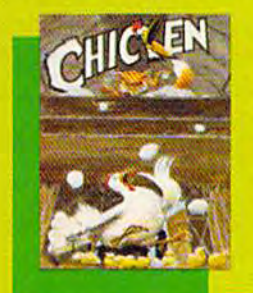

#### CHICKEN CHICKEN

A pesky old fox has found Ma A pesky old fox has found Ma<br>Hen's eggs and she's trying to save them from his deadly clutches. Play action intense clutches. Play action Intense enough to challenge the most enough 10 cha llenge the most experienced arcade player.

#### GLUB GLUB GLUB GLUB

The map was right! Under The map was right! Under the boat the unmistakable the boat the unmistakable glitter of gold. A king's ran-<br>som! But those dark forms som! But those dark forms can only be...sharks! Can can only be ... sharks! Can you conquer your fear and you conquer your fear and<br>avoid those dark marauders? avoid those dark marauders?

PUSSYFOOTIN' PUSSYFOOTlN' Meet Fearless Franklin the guard cat. His job: catching nasty grustlebirds and keep ing things running smoothly ing things running smoothly for his hard hat buddies. But for his hard hat buddies. But won't anything stand still? won't anything stand stili? Meet Fearless Franklin the<br>guard cat. His job: catching<br>nasty grustlebirds and keep-

Attach the end flaps and receipts from any 2 of the Showcase Software games shown here and indicate your choice of a free Showcase game. Or order direct using the handy coupon (add \$2 Showcase game. Ororderdirect usi ng the handy coupon (addS2 shipping and handling). Phone orders accepted. Free game shipping and handling). Phone orders accepted. Free game

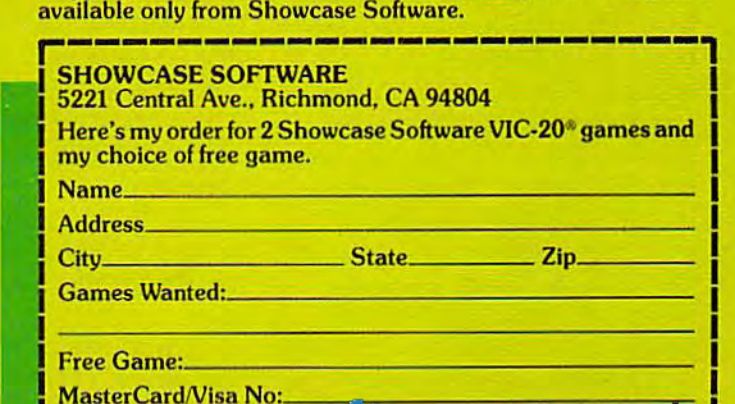

--------------------~

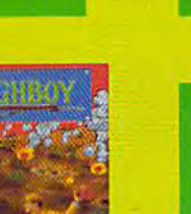

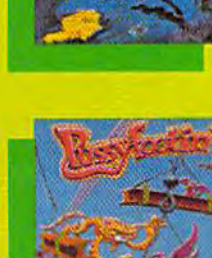

L

**WWW.commodore.ca** 

# REVIEWS

# VIC/64 Rabbit **VIC/64 Rabbit**

Roland L. Ryan Roland L. Ryan

If you feel left out when other peo If you feel left out when o ther peo· ple talk about the speed of their disk drives, perhaps a product from Eastern House Software from Eastern House Software coupled with that slow Datassette coupled with that slow Datassette can be of some help to those of us can be of some help to those of us on a tight budget. Or maybe some disk drive owners will want to disk drive owners will want to dust off the Datassette to use as dust off the Datassette to use as a backup to the disk drive that just backup to the disk drive that just so seldom—but at the wrong so seldom- but at the wrong time-goes out.

Just what is the Rabbit? The Just what is the Rabbit? The CBM Rabbit from Eastern House C8M Rabbit from Eastern House Software is a cartridge that speeds up the transfer of data to and from up the transfer of data to and from the Commodore Datassette the Commodore Datassette recorder. The stored program uses recorder. The stored program uses about one-fifth the length of tape about one-fifth the length of tape used in the normal Commodore used in the normal Commodore mode. What can this mean to you? The Rabbit allows much you? The Rabbit'allows much faster loading and saving of programs. For example, a 16K program will load in about one minute (compared to about 45 sec minute (compared to about 45 seconds for the 1540/1541 disk drive). onds for the 154011541 disk drive).

#### Three Ways To SAVE Three Ways To SAVE

Installation is simple. First plug Installation is simple . First plug the Rabbit cartridge into the user the Rabbit cartridge into the user port and insert the trailing wire port and insert the traili ng wire above the third connector on the above the third connector on the cassette interface (cassette motor cassette interface (cassette motor line). After turning on the com line). After turning on the computer, the Rabbit is linked puter, the Rabbit is linked (switched on) by a SYS 9\*4096 command which provides the command which provides the Rabbit a link with your computer's Rabbit a link with your computer's BASIC language. The Eastern BASIC language. The Eastern House Software logo appears on House Software logo appears on the screen and informs you that the screen and informs you that the Rabbit is linked. Ordinary the Rabbit is linked. Ordinary link-up of the Rabbit does not link-up of the Rabbit does not eliminate the use of the Datassette eliminate the use of the Datassette in the normal Commodore in the normal Commodore

LOAD, SAVE, and VERIFY LOAD, SAVE, and VERIFY modes. Instead, the Rabbit adds modes. Instead, the Rabbit adds its own load (\*L), save (\*S, \*SS, and \*SL) and verify (\*V) commands to those of the Commo mands to those of the Commodore. The Rabbit commands are dore. The Rabbit commands are an asterisk followed by the first an asterisk followed by the first letter of the Commodore com letter of the Commodore command, which makes them easy to mand, which makes them easy to remember. remember.

With the Rabbit installed, With the Rabbit installed, a program which takes four min program which takes four minutes to load from a cassette tape in the Commodore mode can be the Commodore mode can be saved onto a new tape in less than one minute using the Rabbit SAVE (\*SL) command. The three Rabbit SAVE commands all work Rabbit 5AVE commands all work in the same way, except that \*SL in the same way, except that "SL gives a longer leader tone at the beginning of the save operation to beginning of the save operation to make sure that the leader at the make sure that the leader at the beginning of the cassette tape has beginning of the cassette tape has passed by the record head before passed by the record head before the program is saved. The \*S and the program is saved. The "5 and \*SS commands give progressively -55 commands give progressively shorter leader tones and can be shorter leader tones and can be used to save programs in the mid used to *saye* programs in the middle of the cassette. dle of the cassette.

The Rabbit commands \*L, \*S, The Rabbit commands "L, "5, and \*V are used like the corresponding operations with the sponding operations with the Commodore commands LOAD, Commodore commands LOAD, SAVE, and VERIFY, except the SAVE, and VERIFY, except the wait is much shorter. The \*V (verify) command does not compare ify) command does not compare the information on the tape with the information on the tape with that in the computer's memory, but checks to see if the informa but checks to see if the information on the tape can be read by the tion on the tape can be read by the computer. This means the Rabbit computer. This means the Rabbit will \*V (verify) a taped program with nothing in the computer's with nothing in the computer's memory. memory.

At the end of a load (\*L) or verity (\*V) operation, the screen will display the length of the pro will display the length of the program, the starting address, the gram, the starting address, the ending address, and the name of the program in reverse video. The the program in reverse video. The

length of the program and the length of the program and the addresses are in hexadecimal addresses are in hexadecimal (hex) notation. (hex) notation.

list, or directory, of the pro A list, or directory, of the programs on a tape may be seen by simply asking the computer to simply asking the computer to load program that is not on the load a program that is not on the tape. By typing \*L "\*" followed by RETURN and stopping the Datas RETURN and stopping the Datas· sette at the end of the tape, a list of the programs or data files on the cassette will be displayed. the cassette will be displayed.

#### Additional Features Additional Features

The Rabbit contains some math The Rabbit contains some math functions which will convert the functions which will convert the hex notation used in the program hex notation used in the program lengths and addresses to every lengths and add resses to everyday decimal numbers (\*H) or convert decimal numbers to hex (\*D). vert decimal numbers to hex ("'D). Example: Example:

 $*H 0801 (RETURN) = 02049$  $*D 2049 (RETURN) = 0801$ 

 $*H$  A1B1 (RETURN) = 41394

Hex address \$0801 is the Hex address \$0801 is the beginning address of all normal beginning address of all normal BASIC programs (on the Commo BASIC programs (on the Commodore 64) and will be listed each dore 64) and will be listed each time the program is loaded. To time the program is loaded. To LOAD a program or a machine language subroutine at different language subroutine at a different address, you can use the com address, you can use the command \*L "Program Name", xxxx, where xxxx is the hex notation where xxxx is the hex notation starting address of the program. starting address of the program. The length and addresses are dis The length and addresses are displayed on the screen at the end of played on the screen at the end of the loading operation. the loading operation.

,

I

The Rabbit can also append The Rabbit can also append a program to one already in the program to one already in the computer's memory provided computer's memory provided there is no duplication of line there is no duplica tion of line numbers in the two programs. numbers in the two programs. Appending is done by simply Appendjng is done by simply typing \*A "PROGRAM NAME". The Rabbit will search the tape The Rabbit will search the tape and append the new program to and append the new program to the one in the computer's mem the one in the computer's memory. This procedure could be ory. This procedure could be handy for those of us who like to handy for those of us who like to

Cwww.commodore.ca

# FCM<sup>®</sup> The Filing, Cataloging and Mailing List Program **and Mailing List Program**  that does everything. **that does everything.**

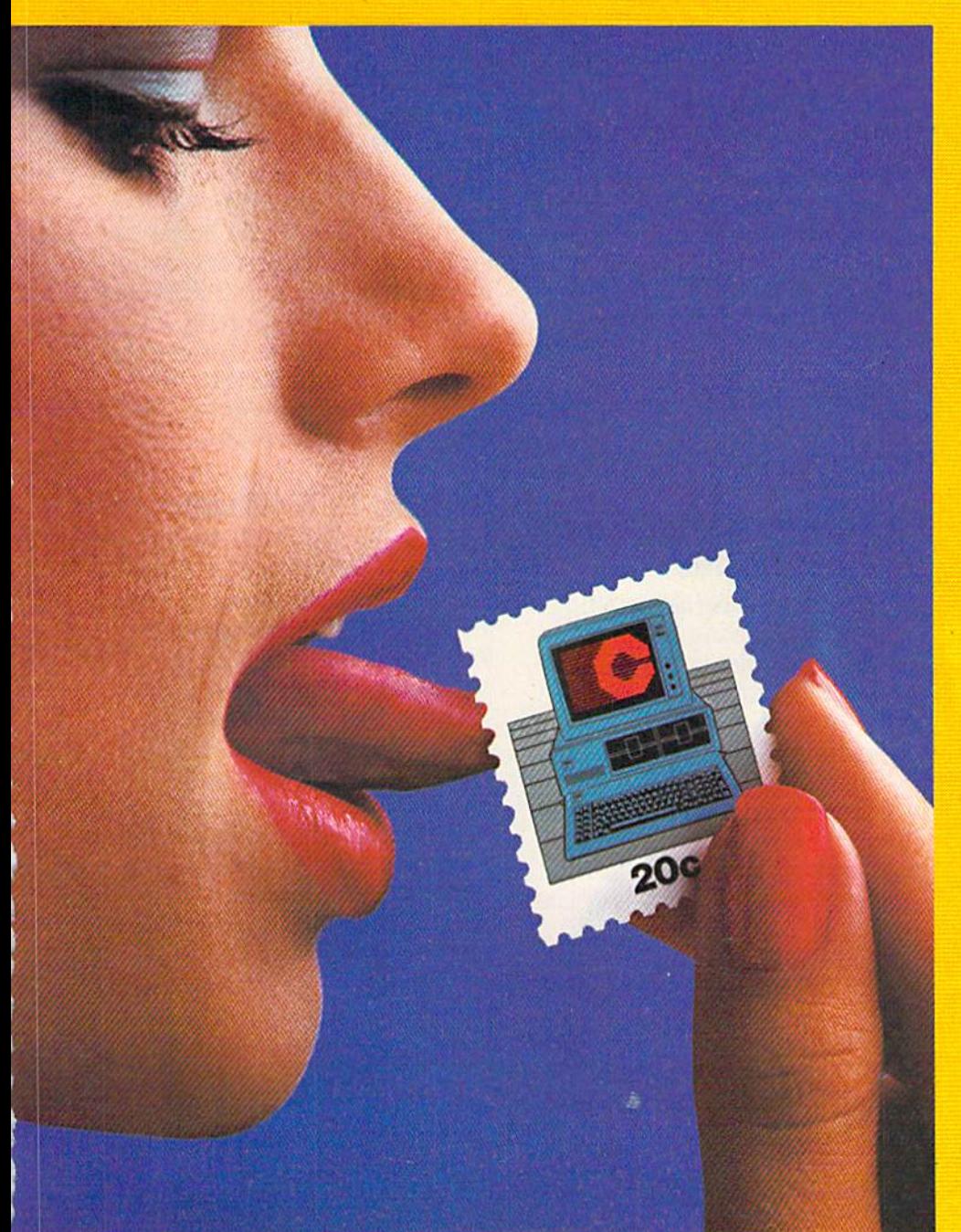

# Well, almost.

ieed liademak of Continental Sotware Apple izhe. Applewide DV/Ne ale regstered livateman of Apple Contacte, Inc. Screenwide II is a registered liademak of On-End System, Inc. Apple<br>Jae registred Bazenvis of Hyder Sofware

FCM, formerly 1st Class Mail, is a lot more than just the best mailing list program you can buy. just the best mailing list program you can buy.<br>Because along with being the most flexible<br>and easy-to-use mailing list program there is. FCM also handles a number of other tasks i and easy-to-use mailing list program there is,

more easily than any other program of its kind. You can use FCM for anything you'd keep on file. Like your address book, Jiousenold Dills, stamp or coin collections, Christmas card list (know who sent you a card last year), fishing (know who sent you a card last year), fishing<br>gear inventory or medical records. more easily than any other program of its kind.<br>You can use FCM for anything you'd keep on file. Like your address book, household bills, gear inventory or medical records.

Or how about a list of important dates (FCM will let you flag them byname, date and occa will let you flag them by name, date and occa-<br>sion). Or maybe you'd like to use FCM for a guest list for a wedding. FCM will even record RSVP's. gifts and ihankyou notes. RSvP's, gifts and !hank you nOles. sion). Or maybe you'd like to use FCM for a

What's more. FCM is incredibly easy <sup>10</sup> use. What's mOle. FCM is JnC/edlbly easy 10 use.

#### Special Features Special Features

FCM lets you create your own mailing label. FCM lets you Cleale your own malilng label. Which means you can make your labels look WhiCh means you can make your labels look the way you want them to. You can even the w ay you wan! them to. You can *even*  decide to print right on the envelope. Or add a special message line like "Merry Christmas" or<br>"Attention: Sales Manager." FCM is extremely flexible.

And speaking of flexible. FCM lets you search and sort in any of 12 different categories. And speaking of nexible, FCM lets you So you can organize mailings any way you So you (an organize mailings any way you want: by state, company name, zip code or want by state. company name. *ZiP* code or whatever you like. If you're using FCM to catalog your home library, you might want to catalog your home library. you might want 10 sort by title, author or category, it's completely sou by tille. author 01 calegory. It"s completely up to you. up to you. search and sort in any of 12 different categories.

But one of the best parts about FCM is being able to create your own headings. Because able 10 create your own headings. Because that lets you store, file and catalog just about anything you'd like to keep tabs on. anything you 'd like 10 keep tabS on

#### The Form Letter Feature\* The Form letter Feature\*

FCM is compatible with many word processing programs such as Screenwriter II. Applewnter l/li/lle. Apple Pie, Pie Willel, Wordstar/Mail-<br>Merge and Magic Window I/II. Just a few simple commands and you can automatically simple commands and you can automatically<br>combine your form letters with your mailing list for professionally formatted documents. Stop by your Continental Software dealer. for professlonauy formatted documents. FCM is compatible with many word processing programs such as Screenwriter II, Applewriter I/II/IIe, Apple Pie, Pie Writer, WordStar/Mail-Merge and Magic Window I/II. Just a few combine your form letters with your mailing list

Or call us today to find out all about FCM. Or call US loday 10 find out all about FCM. No matter what you're cataloging, from No matter what you're cataloging. from a household inventory for insurance purposes to household inventory for Insurance purposes 10 a 25,000 person mailing list, FCM is the best program you can buy. program you can buy, Stop by your Continental Software dealer.

It's true, you still have to lick the stamp. But we're working on it. But we're working on It.

Available for; Apple U/lle. IBM PC/PC XT. Commodore 64. Texas Instruments Available for: Apple II/lie, IBM PC/ PC Xl Professional. ProfeSSional. Commodore 64, Texas Instruments

\*Available on most versions.

For your free 64 page booklet. Tips for For your free 64 page booklet, "Tlps for Buying Software" and complete product Buying Software" and complete product<br>catalog, please write Continental Software, Dept. GA2,11223 S. Hlndry Software, Dept. *GAl,* 11223 S. Hlndry Avenue, Los Ángeles, CA 90045, catalog, please write Continental

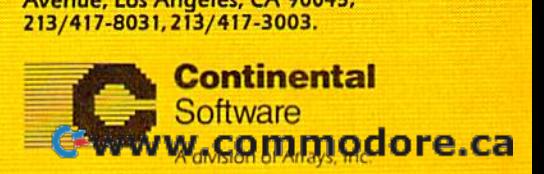

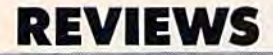

work on long programs or work on long programs or develop games using sprites or develop games using sprites or graphics routines. graphics routines.

The Rabbit can test your com The Rabbit can test your computer's memory for storage reten puter's memory for storage retention (test 1) and for proper chip tion (test 1) and for proper chip select operation (test 2) with the select operation (test 2) with the command \*T followed by the test command "T followed by the test number, starting address, and number, starting address, and ending address of the memory to ending address of the memory to be tested. Any errors will be dis be tested. Any errors will be displayed in reverse video. played in reverse video.

The Rabbit also has other The Rabbit also has other useful commands: useful commands: \*E Execute-LOADs (\*L) and \*E Execute-LOADs (\*L) and RUNs the program. RUNs the program. \*G xxxx—go to the machine language program at hex address guage program at hex address xxxx.

xxxx.<br>\* —go to to CBM monitor (a monitor must be in memory). itor must be in memory). \*Z-toggle lowercase versus graphics character set. graphics character set. \*K—(Kill the Rabbit) removes the link to BASIC. link to BASIC.

When using programs already recorded in the Rabbit ready recorded in the Rabbit mode, the usual LOAD, SAVE, mode, the usual LOAD, SAVE, and VERIFY commands can be and VERIFY commands can be used in place of the Rabbit com used in place of the Rabbit commands. This is done with a system command that disables the tem command that disables the Commodore mode and replaces Commodore mode and replaces the Rabbit commands with those the Rabbit commands with those of the Commodore. of the Commodore.

#### Data Files, Too Data Files, Too

Another added feature of the Rab Another added feature of the Rabbit is its ability to use the Rabbit bit is its ability to use the Rabbit mode to generate data files. This mode to generate data files. This feature means that waiting times feature means that waiting times for writes and reads of data transferred to and from the Datassette ferred to and from the Datassette will be much shorter. will be much shorter.

The Rabbit generates short The Rabbit generates short and long data files. The short files and long data files. The short files use the cassette buffer memory use the cassette buffer memory and hold only 192 bytes of infor and hold only 192 bytes of information before a pause to allow the computer to transfer the data to computer to transfer the data to

the Datassette is necessary. The the Datassette is necessary. The long data files use IK (1024) bytes long data files use 1K (1024) bytes of the computer's BASIC memory, of the computer's BASIC memory, which, of course, decreases avail which, of course, decreases available memory by 1024 bytes. able memory by 1024 bytes.

The Rabbit does not speed up the loading of programs up the loading of programs already saved in the Commodore already saved in the Commodore mode. These programs must be mode . These programs must be loaded as usual with the Commo loaded as usual with the Commodore LOAD command and then dore LOAD command and then resaved with the Rabbit com resaved with the Rabbit commands. (Remember to use the \*SL command for the first program on command for the first program on new tape.) The Rabbit copy may a new tape.) The Rabbit copy may then be used whenever you wish then be used whenever you wish to load the program quickly. to load the program quickly.

#### Rabbit + Quickfind Fast Tapes = Fast Tapes

If you are thinking about sitting down and resaving all your pres down and resaving aU your present program files in the Rabbit mode, why not go one step further—use the "Quickfind" program from the premier issue (July gram from the premier issue Guly 1983) of COMPUTE!'s Gazette to make the resulting tape into a super job. Quickfind was adapted for the Quickfind was adapted for the Commodore 64 and V1C-20 by Commodore 64 and VIC-20 by Harvey Herman, Gazette associate editor. It allows you to rapidly editor. It allows you to rapidly locate any program on cassette. locate any program on a cassette . Quickfind can be typed in, saved Quickfind can be typed in, saved (\*SL) onto a work tape, and then run. The only change that must be run . The only change that must be made to use the Rabbit with made to use the Rabbit with Quickfind is to change LOAD in Quickfind is to change LOAD in line 335 to  $E$ .

Following the instructions in Following the instructions in the Quickfind article, LOAD each the Quickfind article, LOAD each program into memory from the program into memory from the Commodore mode tape and SAVE (\*S) them onto the Quickfind tape. When you are finished, find tape. When you are finished, rewind the tape and Execute (\*E) the Quickfind program. The the Quickfind program. The menu of programs on the tape menu of programs on the tape. Will be displayed on the screen. will be displayed on the screen. Choose the desired program by Choose the desired program by

number, press RETURN, and fol number, press RETURN, and follow the instructions on the screen low the instructions on the screen to PRESS FAST FORWARD ON CASSETTE. When the Datassette CASSEITE. When the Datassette motor stops, the screen prompt motor stops, the screen prompt will say PRESS STOP ON CAS will say PRESS STOP ON CAS-SETTE. Then the screen will say \*E "Program Selected". Press \*E "Program Selected': Press RETURN and the PLAYbutton on RETURN and the PLAY button on the Datassette. It takes only about the Datassette . It takes only about two minutes from the \*E (Execute) two minutes from the \*E (Execute) "Quickfind" to the running of "Quickfind" to the running of your selected program, even if the your selected program, even if the program is at the end of a C-30 cassette holding nine or ten pro cassette holding nine or ten programs of 16K bytes or less. grams of 16K bytes or less.

#### Rabbit Is Reliable Rabbit Is Reliable

In my usage the Rabbit worked In my usage the Rabbit worked well, and I recommend it. There were no SAVE (\*S) errors and very few LOAD (\*L) errors with the Rabbit. Most of the few errors were caused by placing the Datas were caused by placing the Datassette too near the television set sette too near the television set which I used as a monitor. (TV sets emit strong magnetic fields.)

The Rabbit documentation is The Rabbit documentation is well-written, with examples and a short demonstration program on Rabbit data file capability. The Rabbit data file capability. The program shows how both short program shows how both short and long data files work. and long data files work.

/

In a telephone interview with Carl Moser, who wrote the Rabbit Carl Moser, who wrote the Rabbit program for Eastern House, program for Eastern House, Moser stated that the Rabbit Moser stated that the Rabbit mode should be more reliable mode should be more reliable than even the normal Commo than even the normal Commodore mode. His reason is that the dore mode. His reason is that the Rabbit checks both the leading Rabbit checks both the leading and trailing edges of a tone to decide if it is one or zero (files decide if it is a one or zero (files are stored on tape as a series of are stored on tape as a series of tones). The improved routines tones). The improved routines used by the Rabbit were worked used by the Rabbit were worked out with recording studio equipment to give increased reliability ment to give increased reliability at the faster speeds.

My only disappointment My only disappointmenl

Out of thin air they begin their rampage. Wave after wave they tumble toward you when you least expect them!

With

**PROBABLY, the** 

Buy BLITZ and other fine products of Grapevine Software at your local dealer, or order direct. **Grapevine Software** .nc.

), *(WE SPECIALIZE IN FAST DELIVERY)*<br>O P. O. BOX 14843, LENEXA, KS. 66215 Order hotline (913) 888-0501 \* COMMODORE 64 is a registered trademark of Commodore Business Machines.

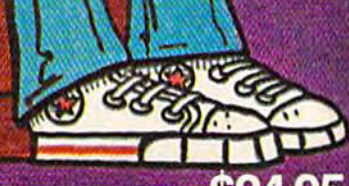

III

EVER PLAY!

FOR THE COMMODORE 64

Suggested retail price \$24.95<br>Plus \$2.00 postage and handling<br>(Kansas residents add 4% tax) Available on diskette or cassette. We accelested, money order or FEE EDCal Dealer and Distributor inquiries invited.

# **REVIEWS**

with the Rabbit was that it would with the Rabbit was that it would not make a Rabbit mode backup of protected commercial programs of protected commercial programs already own (of course, neither I already own (of course, neither will a disk drive). Moser stated that an updated version of the that an updated version of the Rabbit which would make Rabbit which would make a backup copy of almost all pro backup copy of almost all programs was in preparation and grams was in preparation and should be available by the time should be available by the time this appears. The owners of the this appears. The owners of the earlier 2.0 and 2.1 versions of the Rabbit may have them upgraded by Eastern House. A charge will be made for labor and the addi be made for labor and the additional ROM needed for the tional ROM needed for the upgrade. upgrade.

My early 2.0 version of the My ea rly 2.0 version of the Rabbit, of which only a small number were produced, had number were produced, had a few bugs. Eastern House was already aware of them. Execute already aware of them. Execute (\*E) and LOAD to different ("'E) and LOAD to a different address (\*L "Program Name", xxxx) would not work. Moser xxxx) would not work. Moser says an upgrade of the 2.1) version says an upgrade of the 2.0 version to the 2.1 would be made by Eastern House for a handling fee (for more information contact Eastern more information contact Eastern House). House).

#### Low Cost, High Low Cost, High Speed Speed

In my opinion, the Rabbit's only In my opinion, the Rabbit's only drawback compared to a disk drawback compared to a disk<br><mark>drive is that it still uses tape</mark> meaning that the first programs meaning that the first programs or files on cassette must be or files on a cassette must be passed over to load or read the passed over to load or read the programs or files stored after programs or files stored after them. Using the Quickfind pro them. Using the Quickfind program should help alleviate this gram should help alleviate this problem. problem.

The Rabbit allows the storage The Rabbit allows the storage of up to 300K bytes of data files or of up to 300K bytes of data files or programs on both sides of a C-30 tape. The 30-minute tape is the tape. The 3O-minute tape is the longest length recommended by longest length recommended by Commodore for use in the Datassette. The Rabbit and Datassette

combination may also be a verygood backup to the disk drive, good backup to the disk drive, since it stores a large amount of since it stores a large amount of data at relatively low cost. The data at relatively low cost. The Rabbit, which lists for \$39.95, Rabbit, which lists for 539.95, combined with your Datassette is combined with your Datassette is the beginning of a low-cost mass the beginning of a low-cost mass storage system. Cassette tapes are storage system. Cassette tapes are inexpensive and easy to mail or inexpensive and easy to mail or

store. store.

Does the Rabbit plus a Datassette equal a poor man's disk drive? Yes, think so! drive? Yes, I think so! VIC/64 Rabbit Eastern House Software *Enslem HOllse Sofhvare*  3239 Linda Drive *3239 Linda Drive*  Winston-Salem, NC <sup>27106</sup> *Willstoll-Salem,* NC 27106  $$39.95$   $\bullet$ 

# Busicalc For VIC And 64 **Busicalc For VIC And 64**

Richard Devore Richard Devore

If you do or need to do financial If you do or need to do financial projections for home or business, projections for home or business, Busicalc may serve your purpose *Bllsicalc* may serve your purpose much better than pencil and much better than pencil and paper. Besides, you didn't buy paper. Besides, you didn't buy your computer just to play games, your computer just to play garnes, did you? did you?

**Busicalc** is a spreadsheet program for the Commodore 64, VIC-gram for the Commodore 64, VIC-20, and PET/CBM computers (this 20, and PET/CBM computers (this reviewer examined the 64 ver reviewer examined the 64 version). It allows you to set up sales sion). It allows you to set up sales projections, budgets, bowling projections, budgets, bowling team averages, or any other figures in row and column format. It ures in row and column format. It is particularly useful if you have is particularly useful if you have variables fora "what-if" analysis. variables for a "what-if" analysis. By typing in the changes and By typing in the changes and recalculating, the program shows recalculating, the program shows what effect the changes will have what effect the changes will ha ve on your end result. Each time the on your end result. Each time the figures are changed, a hard copy may be made on a printer for later reference. reference.

Changes may also be saved Changes may also be saved on disk. But be sure to have a formatted disk handy, because Busicalc does not allow you to format *calc* does not allow you to format a disk once the program is loaded. disk once the program is loaded. Not having a formatted disk would leave you, at best, with would leave you, at best, with a printout—which means the work would have to be redone once would have to be redone once you left the program to format the you left the program to format the disk. disk.

#### Easy To Learn Easy To Learn

The Busicalc 64 package comes The *Bllsicalc* 64 package comes with program disk, 36-page with a program disk, 36-page manual, and a licensing agreement. The agreement is pretty ment. The agreement is pretty much standard—you never much standard-you never actually "own" the copy-protected actually "own" the copy-protected program, but you are allowed to program, but you are allowed to use it on one computer at a time. backup copy may be obtained A backup copy may be obtained when the warranty registration when the warranty registration card is returned with \$10, a reasonable fee. sonable fee.

For the most part, the manual For the most part, the manual is complete and includes several is complete and includes several tutorials on using the program. tutorials on using the program. These progress from a simple sales projection of four rows and four columns to a 27-row by 9-col-four columns to a 27-row by 9-column spreadsheet which starts umn spreadsheet which starts with sales and computes the commission, net sale, costs of goods, and gross profits. The final exam and gross profits. The final example sets up a personal budget. This tutorial includes the normal This tutorial includes the nonnal income and expense items. After income and expense items. After setting up the budget, you are setting up the budget, you are shown how to work with it, shown how to work with it, something that is immediately something that is immediately practical. practical.

,

Following each tutorial, you Following each tutorial, you are taken step by step through the are taken step by step through the program's commands and func program's commands and functions. There are a few errors in the documentation, but they are eas-documenta tion, but they are eas-

Gwww.commodore.ca

<sup>96</sup> COMPUTE!'s Gazette December 1983

KILLER PILLER Take careful aim at the caterpillar eating it's way through your orchard... and ... FIRE! Uh oh... looks like your hit was not placed too well because where there was once one caterpillar there are now two ... each growing at an alarming rate as they hungrily devour your trees. Will your next hit be on target or will their offspring, those devious killer moths, get to you first? And, if you think the killer moths are tough, just wait until you encounter their mutant cousins! But don't get tempted to overuse your spray because as sure-as-shoot'n those beasties will build up an immunity to it.

for the MODORE 64

00% Machine Code **Screen Lavels 2 Skill Levels** 

**CASSETTE VERSION** Disk version \$12.75-Also available for Vic 20. Cassette only at \$9, 99

Write or phone for catalog - Dealers invited to order, see your local dealer or order direct<br>from us. Check, M.O., Visa and Master Card welcome! Add \$2.00 for Shipping.

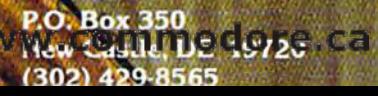

one:

# REVIEWS

ily recognized and compensated ily recognized and compensated for. I was amazed at how quickly I could learn the program from the could learn the program from the tutorials, and I feel they are well done. done.

Buskalc 64 does not make use BIIsicalc 64 does not make use of the 64's sound or color capabilities. On the 64, the maximum ties. On the 64, the maximum sheet size is 33 columns by 33 sheet size is 33 columns by 33 rows with an eight-character column width, or any row and column format that does not exceed 1100 eight-character blocks of 1100 eight-character blocks of information. information.

Formulas may be put into Formulas may be put into any block, addressing information in any other block. However, tion in any other block. However, since the program performs all since the program performs all calculations from the top left of the sheet to the bottom by columns, working from left to right, umns, working from left to right, if a value for a formula being worked is positioned beyond the worked is positioned beyond the formula (i.e., the formula is in column and the value is in column umn C and the value is in column E), the anwer will be wrong. This E), the anwer will be wrong. This can be circumvented, but it is both can be circumvented, but it is both inconvenient and apt to be overlooked. looked.

Although the manual states Although the manual states that you may use formulas of up that you may use formulas of up to 38 characters, brackets are not to 38 characters, brackets are not allowed. This slows things down allowed . This slows things down greatly. For example, you cannot grea tly. For example, you cannot take a figure in column A, multiply it by a number, add that to a figure multiplied by a number in column B, and place the answer in column B, and place the answer in column C. Instead, it would be column C. Instead, it would be necessary to add two columns to necessary to add hvo columns to the sheet. These would hold the the sheet. These would hold the answers from each multiplication answers from each multiplication so you could add the figures in so you could add the figures in each of the two new columns by the formula and place this answer the formula and place this answer in what originally was column C. in what originally was column C.

#### Numerous Numerous Commands Commands

I found *Busicalc* to be a simple-to-98 COMPUTE!'s Gazette December 1983

use spreadsheet program because use spreadsheet program because of the control functions. They are accessed by the slash (/) key and accessed by the slash *(I )* key and appear at the top of your screen. appear at the top of your screen . The control functions are: The control functions are:

• Jump—Move directly from one block to another without scrolling. scrolling.

• Save-Store all or any portion of the sheet to disk or tape. tion of the sheet to disk or tape.

• Load—Bring a saved file onto your worksheet from either a disk or tape. disk or tape.

Replicate—This function, <sup>o</sup>*Replicafe-*This function, along with the math formulas, along with the math formulas, gives the program its power and gives the program its power and makes it a lot quicker than pencil and paper. It allows you to copy and paper. It allows you to copy any section of your worksheet to any section of your worksheet to any other section of the sheet, any other section of the sheet, making it unnecessary to type in making it unnecessary to type in the same information over and the same information over and over. over.

• *Insert*—Squeeze in a row or column that you may find neces column that you may find necessary after setting up the work sary after setting up the worksheet. sheet.

Delete—The reverse of <sup>o</sup>*Delete-The* reverse of Insert, lets you remove an Insert, lets you remove an unneeded row or column. unneeded row or column.

• Print-Make a copy of the worksheet on paper. worksheet on paper.

Auto—Keep the program <sup>o</sup>*Allto-Keep* the program from performing individual calculations until you finish your input, lations until you finish your input, thus saving time while typing. thus saving time while typing. May be toggled on or off as May be toggled on or off as desired while control functions desired while control functions are being displayed. are being displayed .

• Walk-Select the direction the cursor will move upon press the cursor will move upon press~ ing the RETURN key as you finish ing the RETURN key as you finish an entry. The selections are: up, an entry. The selections are: up, down, right, left, and cancel. down, right, left, and cancel.

• Format-Specify the spacing between adjacent columns. This is done by selecting the This is done by selecting the width of each column before the width of each column before the worksheet is printed. You may worksheet is printed . You may even choose not to print a column by setting its width to 0.

by setting its width to 0.<br>
• *Memory*—Keep track of memory usage by showing avail memory usage by showing available memory at the top of the able memory at the top of the screen. It also does a "garbage collection" each time it is used, thus lection" each time it is used, thus helping to conserve memory. helping to conserve memory.

I found *Busicalc* to be a useful program for real-world applica program for real-world applications. It is also easy to learn. tions. It is also easy to learn. Although it does not have the calculation power of some other culation power of some other spreadsheet programs, it also spreadsheet programs, it also costs less than the more powerful costs less than the more powerful products. products.

#### Busicalc Busicalc

Styles Electric Works *Skljles Electric Works*  23IE South Whisman Road 231 E *SOllth WI,ismall* Rood Mountain View, CA 94041 *MOIwtaill View, CA 94041*  Commodore 64 tape/disk \$69 *COII/modore* 64 *tape/disk \$69*  VlC-20diskS59 *VIC·20 disk* S59 VlC-20tapeS49 *VIC·20 tape* 549 •

# Ski-er 64 **Ski-er64**

#### Eric Brandon

It's 102 degrees outside, but suddenly you find yourself transported to a ski resort in the Swiss Alps. This bit of magic is Ski-er 64, Alps. This bit of magic is *Ski-er 64,*  by Abacus Software, a fun and realistic downhill skiing game. realistic downhill skiing game .

The resort has three runs: the The resort has three runs: the Slalom, Giant Slalom, and the Slalom, Giant Slalom, and the Alps. In the first two, when you pass the starting gate, a clock starts timing your run with 1/10second precision. If you can go second precision. If you can go around all 40 gates on the course, around all 40 gates on the course, without missing any, smashing without missing any, smashing into them, or going off the edge of into them, or going off the edge of the screen, you then pass through the screen, you then pass through the finish gate, ending your run the finish gate, ending your run and stopping the clock. and stopping the clock.

The giant slaloms are wider The giant slaloms are wider apart than the regular slaloms, so apart than the regular slaloms, so they require tighter turns. For a really exciting run, however, you

#### Cwww.commodore.ca

# Look at these **Look at these**  Features **Features**

Fully screen-oriented • Fully screen-oriented

I

,

,

,

- Horizontal and vertical scrolling
- Terminal mode never seen before on a wordprocessor
- Supports Commodore disk and cassette handling Supports Commodore disk and cassette handling
- Imbedded commands Imbedded commands

BLIZTEXT is a trademark of ELCOMP PUBLISHING. INC. PUBLISHING, INC.

Commodore-64 and VIC-20 are trademarks of Commodore **Business Machines.** 

Dealer and Distributor inquiries are invited. inquiries a re invited.

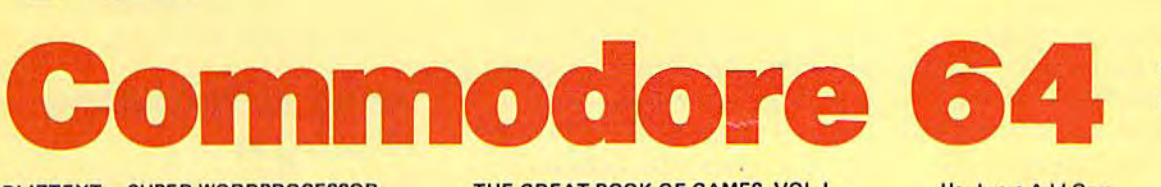

Wordprocessor

#### BLIZTEXT -- SUPER WORDPROCESSOR for the Commodore-64

#### ONSALENOWI - ON SALE NOWI -

- Fully screen-oriented, up/down, left and right<br>scrolling Upper and lower case
- More than 70 commands

for

**for** 

- Full I/O compatibility with Commodore peripherals Upper and lower case
- . Works with practically every printer on the market, user definable printer control commands
- . INCLUDE command allows handling large files on up to 4 diskettes or on cassette.
- · Build in terminal software for electronic mail and networking. Telecommunications mode, upload and download, save on disk or cassette.
- Dynamic formatting, Imbedded commands
- **•** Single keystroke for disk directory and error channel
- Program comes on disk or cassette **• Double line spacing, left and right margin justification,** centering, page numbering, and practically everything one expects from a good wordprocessor.

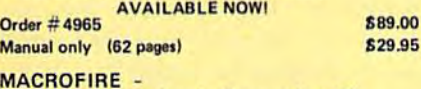

#### MACROFIRE -<br>Editor/Assembler for the Commodore-64 ON SALE NOW<br>AVAILABLE IMMEDIATELY

One outstanding tool, consisting of 3 powerful elements

- combined into one efficient program! 1.) Fully screen-oriented Editor (more than 70 commands)
	- 2.) Very fast assembler with macro capability
	- 3.) Machine Language Monitor

Assembly can be started from the editor. Translates in 3 passes. More than 1,000 lables, screen oriented/no line numbers, scrolling, includes disk files.<br>Practically «everything» the serious machine language

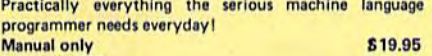

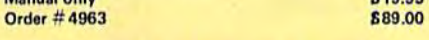

HOFACKER

#### THE GREAT BOOK OF GAMES, VOL.I, by Franz Ende

46 programs for the Commodore 64

Introduction to graphics and sound. How to program your own games. Walking pictures, animation, high resolution graphics, programming tips and tricks, hints and useful subroutines for the beginner and advanced programmer. This book is a MUST for every C-64 owner. Come and get it  $-$  It's yours for only  $\qquad \qquad$  \$9.95 Order #182 128 pages 69.95 Programs from the book on disk.

**Order #4988 S19.95** 

1&19.95

MORE ON THE SIXTYFOUR, by H.-C. Wagner How to get the most out of your powerful Commodore 64. Very important subroutines, tricks and hints in machine language for your C-64. How to modify DOS. How to connect a parallel and serial printer. How to design your own terminal program for communication and networking. Dig into I/O for cassette and disk.  $Order # 183$   $$9.95$ 

Programs from the book on disk

#### Order #4989 **B19.95** NEW PRODUCTS NEW PRODUCTS

Watch out for our new books, software and add-ons to come soon. ON SALE NOW! -- ORDER TODAY!

How to program in 6502 Machine Language on How 10 program in 6502 Maehine Language on your C-64 , by S. Roberts (Introduction)<br>Order-#184 **512.95** Order-#184 S12.95

Commodore-64 Tune-up, Vol. I, by S. Roberts How to expand and customize your C-64.

Order #185 **B12.95** Small Business Programs for the Commodore-64

by S. Roberts

How to make money using your C-64. Mailing list, invoice writing, inventory, simple wordprocessing and much more. Order # 186 812.95

CAHD, Eurocheck, ACCESS, Interbank<br>Prepaid orders add S3.50 for shipping (USA)<br>S5.00 handling for C.O.D,<br>All orders outside USA: add 15 % shipping, Califor<br>nia'residents add 6.5 % sales tax. ELCOMP PUBLISHING, INC ElCOMP PUBLISHING, INC PAYMENT: check, money order, VISA, MASTER<br>CARD, Eurocheck, ACCESS, Interbank<br>Prepaid orders add S3.50 for shipping (USA)<br>S5.00 handling for C.O.D.<br>All orders outside USA: add 15 % shipping, Califor-<br>nia residents add 6.5 %

**ELCOMP PUBLISHING, INC.** b3 Hedrock Lane<br>Pomona, CA 91766 USA ELCOMP PUBLISHING<br>53 Redrock Lane<br>Pomona, CA 91766<br>USA<br>Phone: (714) 623-8314

Phone: (714) 623-8314 Telex: 29 81 91

ELCOMP Computer (S) Pte. Ltd. 89 Short Street<br>Unit 03-07, Golden Wall Auto Centre SINGAPORE 0718 Phone: 3382623, 3388228<br>Telex: 56516 Telex: 56516

#### Hardware Add-Ons:

r

For your VIC-20

Direct Connect Modem KIT Universal Experimenter Board Order # 4970 \$ 9.95 Expansion Board, space for four experimenter boards(board only) Order #4992 \$ 29.95 Parallel printer interface KIT Order #4991 Ask f.price<br>Order #4970 \$9.95

Order #4990 \$19.95

**Tricks for VICs** Tricks for VICs<br>Universal Experimenter board

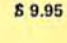

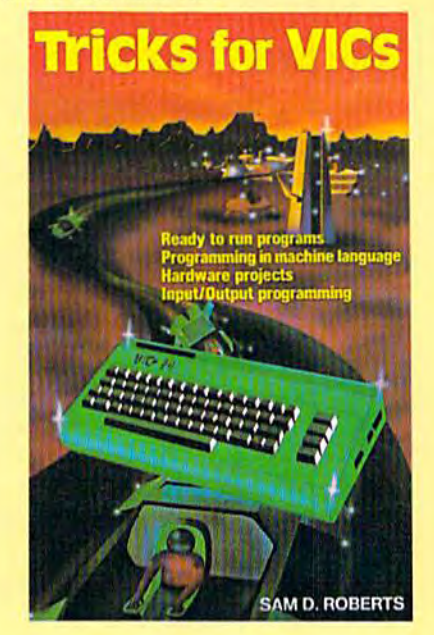

Pomona, CA 91766 Pomona, CA 91766 Phone: (714) 623 8314 Telex: 29 81 91 Ing.W. Hofacker GmbH Tegernseerstr. 18 **M-RA-GAS OF** Telex: 52 69 73 D-8150 Holzkirchen<br>Mo**rt 10 Go 6 OF6**<br>Phone: 08024 / 73 31 Tegernseerstr. 18<br>D-8150 Holzkirchen<br>M-RC G0624 / 73 31<br>Telex: 52 69 73

53 Redrock Lane

# REVIEWS **REVIEWS**

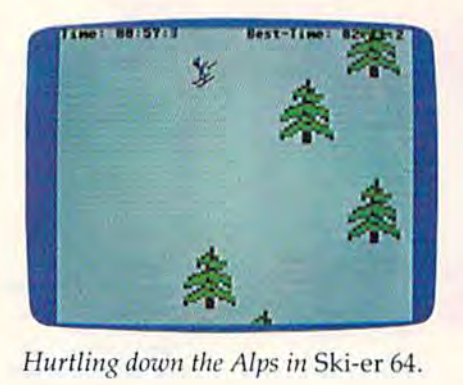

can try the Alps. This involves skiing down the slope as fast as you can, without hitting any of the numerous trees on the course. the numerous trees on the course. A very nice three-dimensional effect is achieved by the game and effect is achieved by the game and it looks very realistic, especially on the Alps run. If you successfully navigate through this forest, you once again pass through you once again pass through a finish gate to freeze your time. To finish gate to freeze your time. To make it fair, three separate "best" times are kept by the game, one times are kept by the game, one for each type of run. for each type of run.

#### Program Controls Program Controls

The control is very precise once The control is very precise once you're used to it. You can use you're used to it. You can use either a joystick or the keyboard. With the joystick, turning right or With the joystick, turning right or left is achieved by tapping the left is achieved by tapping the stick in either direction. Holding it too long (more than about half a second) in either direction will second) in either direction will turn you horizontally and stop your motion. When you are in this position, you can either turn this position, you can either turn back or ski some more, or you can back or ski some more, or you can push yourself forward with your push yourself forward with your poles. When you're going down poles. When you're going down· hill, pushing forward speeds you up (you can go incredibly fast for up (you can go incredibly fa st for while before you're hit by a while before you're hit by a tree), and pulling back on the tree), and puUing back on the stick slows you down. stick slows you down.

With the keyboard you have With the keyboard you have identical control, except that you use the cursor keys to turn, and the SHIFT and Commodore keys

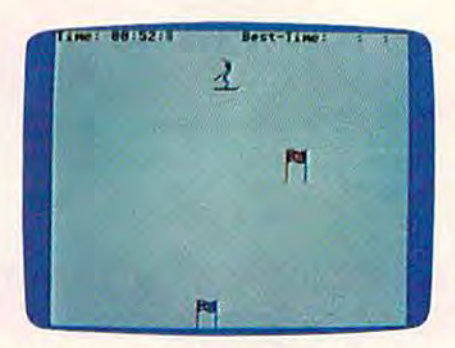

Weaving around obstacles on the slalom slope in Ski-er 64.

to control your speed. to control your speed.

just to keep things interest Just to keep things interesting, programmer Jeff Hanson ing, programmer Jeff Hanson added three skill levels to each added three skill levels to each run. You choose these levels by run. You choose these levels by pressing either f1, f3, or f5 before starting. The levels determine starting. The levels determine how far down from the top of the screen your skier will be, and con screen your skier will be, and consequently how much warning he sequently how much warning he has of objects appearing from the has of objects appearing from the bottom. The first novice level is bottom. The first novice level is enough to keep me busy, and enough to keep me busy, and I can't imagine anyone would ever be bored with level three, the be bored with level three, the most difficult.

short manual is included A short manual is included with the game, but all the instruc with the game, but all the instructions you need are right on the tions you need are right on the screen. screen.

Ski-er 64 Abacus Software P. O. Box 7211 Grand Rapids, MI 49510 \$17.95disk *\$17.95 disk*  \$14.95 tape *\$14.95 tnpe* 41

# Mini Jini For **Mini Jini For**  VIC And 64 VIC And 64

Gregg Peele, Assistant Gregg Peele, Assistant Programming Supervisor Programming Supervisor

Do you remember why you first Do you remember why you first decided to purchase your own decided to purchase your own home computer system? Maybe home computer system? Maybe you had dreams of totally auto you had dreams of totalJy auto-

mating the more tedious aspects mating the more tedious aspects of your life. All your records could of your life. All your records could be kept on disk—making record-be kept on disk-making record· keeping as simple as typing in the keeping as simple as typing in the information and hitting a few keys to process the data. Keeping and organizing records is an and organizing records is an important application for home important application for home computers and is accomplished computers and is accomplished through the use of a data base manager program. Such a program makes managing records gram makes managing records easy with built-in commands for easy with built-in commands for most data base functions. most data base functions.

#### Using A Data Base Manager Manager

Data base management systems Data base management systems must be capable of performing must be capable of performing three basic tasks: defining and three basic tasks: defining and organizing a file of records, storing data in the file, and manipu ing data in the file, and manipu· lating the file.

First, users must be able to First, users must be able to create defined files with specific create defined files with specific record descriptions. Just like a filing cabinet, a computer file has records grouped together because records grouped together because of a common denominator. Individual records are further subdi vidual records are further subdivided into categories called fields, vided into categories called *fields,* which are determined by the crea which are determined by the creator of the file. A typical file record in an address file might look like in an address file might look like this: this:

File Name Address File File Name Address File

Record #1

Field Description Field Description

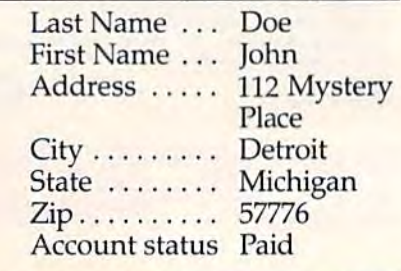

#### Cwww.commodore.ca

# **Flight<br>Simulator II**

Put yourself in the pilot's seat of a Piper 181 Cherokee Archer for an awe-inspiring flight over realistic scenery from New York to Los Angeles. High speed color-filled 3D graphics will give you a beautiful panoramic view<br>as you practice takeoffs, landings, and aerobatics. Complete documentation will get you airborne quickly even if you've never flown before. When you think you're ready, you can play the World War I Ace aerial battle game. Flight Simulator II features include animated color 3D graphics a day, dusk, and night flying modes over 80 airports In four scenery areas: New York/Chicago, Los Angeles, Seattle, with additional scenery areas available **u** user-variable weather, from clear blue skies to grey cloudy conditions **a** complete flight instrumentation WOR, ILS, ADF, and DME radio equipped a navigation facilities and course plotting a World War I Ace aerial battle game a complete information manual and flight handbook.

# See your dealer...

or wrrte or call for mote information, For direct orders please add \$1.50 lor shipping and specify UPS or first class mail delivery. American Express, Diner's Club. MasterCard, and Visa accepted.

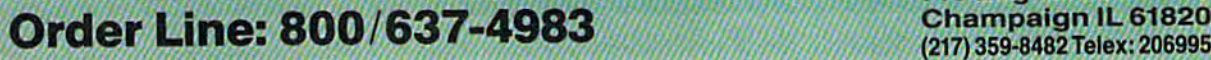

 $\mathbb{S}\text{WDLOGIC}$ 713 Edgebrook Drive **713 Edgebrook Drive Corpora Champaign IL 61820**  (217) 359-8482 Telex: 206995

#### C-www.commodore.ca

the common early

# REVIEWS

The first stage in using a data base file includes defining the base file includes defining the name of the file, and the fields name of the file, and the fields which categorize components of which categorize components of records. The definitions of the records. The definitions of the fields within records should be chosen carefully because they will chosen carefully because they will be the means of sorting data. be the means of sorting data.

The second stage in using a data base is the process of entering the data for each record. Most ing the data for each record . Most data base management programs data base management programs prompt you with the field name prompt you with the field name that you have already defined, that you have already defined, allowing you to fill in the slot with allowing you to fill in the slot with the appropriate data.

The third stage in your use of The third stage in your use of a data base management system is the actual manipulation of fields within records to produce reports, summations, or new reports, summations, or new interpretations of the information. interpretations of the information. For example, the address file men For example, the add ress file mentioned previously could be sorted tioned previously could be sorted by the "Account status" field. We by the "Account status" fi eld . We would then be able to print out all would then be able to print out all the names and addresses of only the names and addresses of only those people who have an outstanding balance. Similarly, fields can be alphabetized, added, subtracted, averaged, or multiplied by either a constant or another field within the record. within the record.

#### Data Base On Data Base On A Cartridge Cartridge

All these features and more are included in Mini Jini, a data base manager program for Commo manager program for Commodore 64 and V1C-20 microcompu dore 64 and VIC-20 microcomputers. Available in cartridge form, ters. Available in cartridge form, Mini Jini starts automatically upon power-up—revealing a main menu. This menu contains menu. This menu contains options to create, review, alphabetize, find, fix, print, save, or betize, find, fix, print, save, or load records from disk or tape. An option called "Mathpack" allows option caUed "Math pack" allows you to perform calculations on you to perform calcula tions on fields using either other fields or

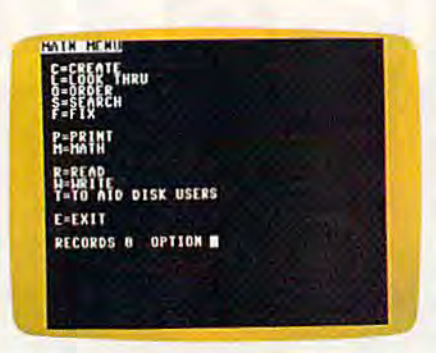

The menu of options in the Commodore 64 version of Mini Jini. *64 vers;cm of* Mini Jini.

constants. The results of these cal constants. The results of these ca lculations may be stored in other culations may be stored in other fields. fields.

Creating file descriptions and Creating file descriptions and entering data is very easy with Mini Jini. All points of data entry are carefully designed to be idiotproof. Even if you make a mistake, you may return to the menu and fix your error. The documentation is also user-friendly. tation is also user-friendly. Designed to be used by computer Designed to be used by computer novices, the manual contains clear, concise instructions and clear, concise instructions and examples for every function. examples for every function. There is even a disk menu with prompts for viewing the disk directory and initializing and scratching files. scratching files.

For an extra fee of \$14.95 for For an extra fee of \$14.95 for disk or \$9.95 for tape, a series of 79 predefined files is available. Although not a necessity, these predefined files may be helpful in predefined files may be helpful in designing your own data base. designing your own data base. File descriptions include mailing File descriptions include mailing lists, files for amateur radio operators, recipe files, and files for tors, recipe files, and files for stocks and bonds. stocks and bonds.

One important consideration One important consideration when purchasing data base software is the number of records ware is the number of records your system can hold with its your system can hold with its present memory capacity. Mini Jini allows you to store up to 350 characters per record on the VIC characters per record on the VIC and 750 characters per record on and 750 characters per record on the 64. Unexpanded VICs may the 64. Unexpanded VICs may store up to 50 45-character rec store up to 50 45-character rec-

ords. In comparison, the Commodore 64 has a capacity of 50045dore 64 has a capacity of 500 45-<br>character records (with four fields or less) or 250 100-character rec or less) or 250 l OO-cha racter records (with six to ten fields). A fully expanded VIC-20 can store fully expanded VIC-20 can store as many records as a Commodore 64 (ten times the capacity of an 64 (ten times the capacity of an unexpanded VIC). Files produced unexpanded VIC). Files produced with Mini Jini are compatible with the WordPro, Papermate, and the WordPro, Papermafe, and BusyWriter word processors. BlIsyWrifer word processors.

If you have a printer, you can print records by moving to the print records by moving to the Print menu. From this menu, you Print menu. From this menu, you may print all the data (including record numbers) by pressing P. Pressing R prints all the records in a report-style format, and pressing L prints your records in labels format. The manual provides format. The manual provides a clear guide to the peculiarities of clear guide to the peculiarities of

#### The Parts Of A Data Base Base

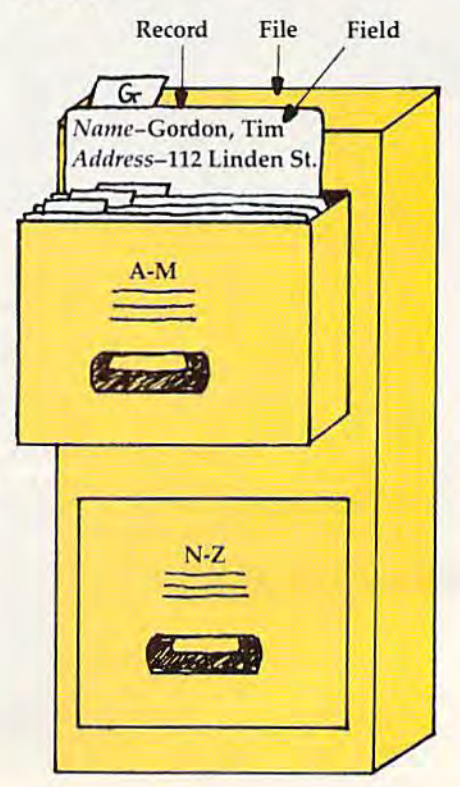

# **COMMODORE 64" SOFTWARE**

## BEACH-HEAD

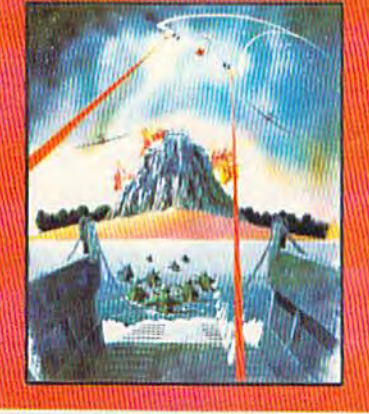

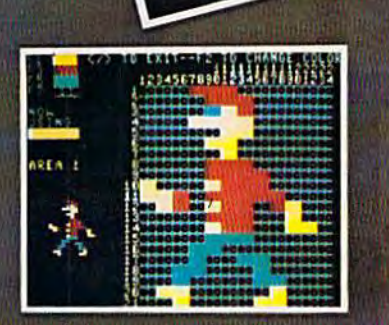

SPRITEMASTER" is not jusl another sprite editor. It's the finest utility available tor multicolor sprite animation and game .programming. It will have you making full color animated objects in just minutes. People running, birds flying or tanks rolling are a snap with Spritemaster. It will automatically append your sprites to other programs. It's easy to use and understand and comes with a full 21 page instruction manual and samples of animated sprites to get you started. (Suggested retail price... \$35.95)

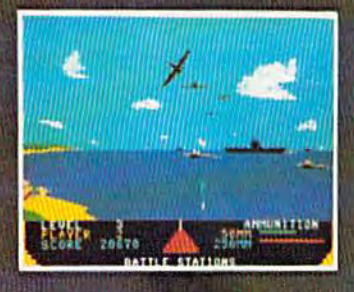

#### GENERAL QUARTERS! BATTLE

STATIONS! As chief commander of land and sea forces in the Pacific, your mission is to obtain a quick naval victory, and invade enemy territory with land forces. **BEACH-HEAD**" is 100% machine language game and offers multi-screen action with high resolution, three dimensional graphics. (Suggested retail price... \$34.95)

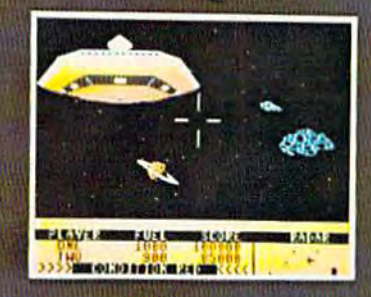

**TERING THE** 

NEUTRALZONE" takes you to the outer edges of the galaxy, to ALPHA IV, a long range early wamingstation whose mission is to detect alien intruders from other galaxies.

NEUTRALZONE" is the ultimate in high resolution, fast action, arcade quality games. It is written in 100% machine language and features smooth scrolling of the 360 degree panorama. The realism is unbelievable. (Suggested retail price... S 34.95)

SPRITEMASTER', NEUTRAL ZONE' AND BEACH-HEAD" ARE AVAILABLE AT YOUR LOCALCOMMODORE DEALER ON EITHER DISK ORTAPE.

ACCESS SOFTWARE INC

925 EAST 900 SOUTH, SALT LAKE CITY MULTICLE THAT TELEPHONE (801) 532-1134

# REVIEWS **REVIEWS**

printing with Mini jini and how printing with *Mini* 1illi and how you can use Mini Jini files with compatible word processors. compatible word processors.

Since Mini jini has been con Since Mini *lill;* has been can· stant ly updated since it first entered the market, various ver entered the market, va rious versions exist—each with different sions exist-each with different features. To find out which ver features. To find out which version you have, hit the f5 key and sion you have, hit the f5 key and the code number for your version the code number for your version will appear on the screen. In will appear on the screen. Included with the software is a listing of the features unique to each ing of the features unique to each version. version.

Mini Jini is an easy-to-use, well-documented data base pro well-documented data base program. Designed to be used by gram. Designed to be used by both beginning and advanced both beginning and adva nced users, Mini Jini provides a lowcost, dependable means for cost, dependable means for microcomputer owners to save microcomputer owners to save and organize records on tape and organize records on tape or disk. or disk.

#### Mini Jini Mini Jini

Jini Micro Systems, Inc. P. O. Box 274 Kingsbridge Stn. Riverdale, NY <sup>10463</sup> Riveninie, NY 10463 \$89.95 \$89.95 QII

# Key Quest Key Quest For VIC-20 **ForVIC·20**

Tony Roberts, Assistant Tony Roberts, Assista nt Managing Editor Managing Editor

Deftly mixed color, special effects, Deftly mixed color, spedal effects, and pace provide the potion from and pace provide the potion from which a well-worn idea can gather the strength to rise again.

Key Quest, a product of Micro-Ware Distributing is a maze game and chase game. It has game and a chase game. It has treasures and monsters and keys treasures and monsters and keys that unlock doors leading to that unlock doors leading to mazes more difficult than those that went before.

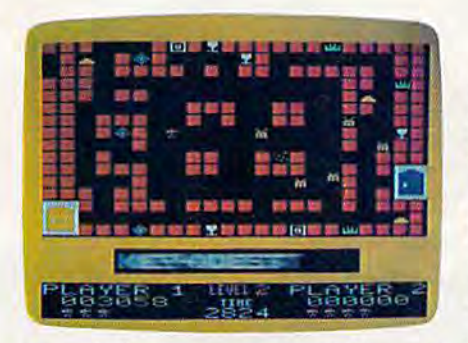

In quest of treasure, your hero (left-center) *III qllest of treasure, yOllr hero (leff..cellter)*  prepares to defend himselfagainst an *prepares* /0 *defelld himsclf agaillst nil*  approaching yellow Gorb.

But in its blend of common But in its blend of common ingredients, Micro-Ware has endowed Key Quest with an endowed Key *Quest* with an uncommon visual appeal and uncommon visual appeal and a liquid-like play challenging liquid-like play challenging enough fora broad range of game enough (or a broad range of game players. players.

#### Rainbow Of Colors A Rainbow Of Colors

From the start, Key Quest is treat From the start, Key *Quest* is a treat for the eyes. The title screen slides for the eyes. The title screen slides in from the right, the unconven in from the right, the unconventional horizontal scrolling com tional horizontal scrolling commanding immediate attention. manding immediate attention. (The effect is used throughout the (The effect is used throughout the program for level changes and to program for level changes and to reset the board when the inevita reset the board when the inevitable collision with a monster occurs.) occurs.)

The walls of the maze are built of brick, rich and red, on built of brick, rich and red, on a black background. The treas black background. The treasures—gold bars, sapphires, emer ures-gold bars, sapphires, emerald crowns, and silver chalices— ald crowns, and sil ver chalicesalmost glow from their protected almost glow from their protected recesses in the maze walls. The recesses in the maze walls. The player is represented by a figure clad in regal purple, and the monsters stand out in gold. The entire sters stand out in gold. The entire playfield and the Scoreboard playfield and the scoreboard below it contrast against an below it contrast against an orange-yellow background. orange-yellow background.

There's color everywhere, but There's color everywhere, but it's neither blaring nor boring. It is it's neither blaring nor boring. It is well-blended and a pleasure to look at. *Key Quest's* only visual blemish may be the large block-blemish may be the large block-

lettered title that continually floats lettered title that continually floats back and forth in a box above the Scoreboard. scoreboard.

#### The Scenario The Scenario

Many years ago, master wizard Many years ago, a master wizard traveled the land collecting trea traveled the land collecting treasure wherever he found it. Below sure wherever he found it. Below his fortress, he built a dungeon in which to protect his riches, To which to protect his riches. To guard his wealth, he created the Gorbs—powerful monsters that Garbs-powerful monsters that regenerate very quickly. The regenerate very quickly. The Gorbs, however, proved to be too Gorbs, however, proved to be too powerful for the wizard himself, powerful for the wizard himself, and the first time he sought to and the first time he sought to examine his treasure, he was examine his treasure, he was eliminated by his own sentries. eliminated by his own sentries.

Upon the wizard's demise, Upon the wizard's demise, the king of the land put out a call for adventurers to reclaim the for adventurers to reclaim the riches that had been pillaged from riches that had been pillaged from the realm and its subjects. Plug the realm and its subjects. Plugging the game cartridge into your ging the game cartridge into your VIC-20 indicates your willingness VIC-20 indica tes your willingness to accept the challenge to restore to accept the challenge to restore the treasure. Armed with either the treasure. Armed with either a joystick or the keyboard, you joystick or the keyboard, you delve into the underworld. delve into the underworld.

Hidden on each level of the Hidden on each level of the dungeon is a key that opens the way to the next level. The key's way to the next level. The key's location will be revealed to you location will be revealed to you once you have collected 12 of the once you have collected 12 of the treasures scattered about the treasures scattered about the maze. Once the key is visible, you maze. Once the key is visible, you must pick it up and make your must pick it up and make your way to the door. The Gorbs, way to the door. The Garbs, which continuously emerge from which continuously emerge from the swirling cloud that marks their the swirling cloud that marks their lair, serve to complicate the whole lair, serve to complicate the whole process. process.

#### Your Defense Is Your Defense Is A Limited Offense Limited Offense

The fire button of your joystick will give you some help in fight will give you some help in fighting the Gorbs, but it is not univer ing the Garbs, but it is not universally effective. It fires only right or sally effective. It fires only right or

C-www.commodore.ca

# BREATHE LIFE INTO YOUR C64

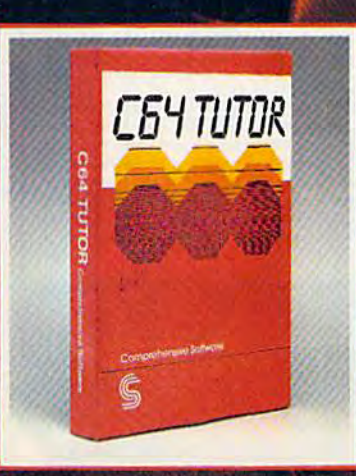

Now that you have it, put it to work. C64 TUTOR puts you in charge with a Commodore 64 tutorial. screen display editor, sprite editor, music synthesizer & programmer's calculator.

Use the tutorial to learn what your Commodore 64 can do. And how to do it. Create, edit & save one page of letters and/or pictures with the screen display editor. Enter sprites from the Commodore Manual. Or make up your own. Then edit and save them using the sprite editor. Sprite creation is<br>quick, and easy. Play music with the music synthesizer. Use the programmer's calculator<br>to add. subtract. multiply & divide in decimal. hexadecimal and binary. Includes AND, OR, XOR, Shift and 1's complement functions.

Great for new users. C64 TUTOR cures computerphobia and promotes computer literacy.

Take it from me, with a little power, the possibilities are endless.

Available for \$29.95 at your computer dealer.

#### **Comprehensive Software Support,**

Cherene commissione.ca

2316 Artesia Bl. Suite B. Redondo Beach CA 90278 213/318 2561

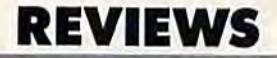

left. If the Gorbs are above or left. If the Gorbs are above or below you, you'll have to run below you, you'll have to run until you're in a more advantageous position. geous position.

Each of the treasures is hidden in an alcove along the walls of den in an alcove along the walls of the dungeon. The master wizard, the dungeon. The master wizard, in a stroke of genius, protected in a stroke of genius, protected these areas so the Gorbs would these areas so the Gorhs would not disturb the treasure. In these not disturb the treasure. In these nooks you'll find both safety and nooks you'll find both safety and the most effective position from the most effective position from which to attack the monsters. which to attack the monsters. A word of caution is in order here. If you point your joystick out of the you point your joystick out of the alcove and fire, you begin moving alcove and fire, you begin moving in that direction and, in all proba in that direction and, in all probability, will be involved in a fatal collision with Gorb. collision with a Gorb.

Face into the alcove and fire, Face into the alcove and fire, and you turn around and are able and you tum around and are able to defend your position without to defend your position without having to step into the hall. having to step into the hall. Shooting from an alcove gives you Shooting from an alcove gives you your best advantage against the your best ad vantage against the Gorbs because your shots either Garbs because your shots either hit a Gorb or a wall very quickly, giving you another shot. If you giving you another shot. If you take aim at Gorb that is down take aim at a Gorb that is down a long hallway, you have to wait long hallway, you have to wait until your bullet is spent before until your bullet is spent before you're able to fire again. you're able to fire again.

The Gorbs are dangerous The Gorbs are dangerous creatures. Touching one is always creatures. Touching one is always fatal, and a near miss is often just as tragic. In some cases, nothing happens if you briefly occupy happens if you briefly occupy a space adjacent to a Gorb, but at space adjacent to a Garb, but at other times, the Gorb seems to other times, the Gorb seems to fire a weapon of its own at you.

For safety, give the monsters For safety, give the monsters wide berth. The crafty Gorbs a wide berth. The crafty Gorbs make a habit of hiding behind each other, disguising their num each other, disguising their numbers. Be watchful or you'll walk bers. Be watchful or you'll walk right into a Gorb you didn't realize was there. ize was there.

At times, your best strategy is to stay hidden in an alcove for a is to stay hidden in an alcove for a while and shoot as many Gorbs as while and shoot as many Gorbs as

possible. This will give you a little maneuvering room when you maneuvering room when you return to treasure hunting. return to treasure hunting.

#### Building Your Score Building Your Score

High point totals are based on High point totals are based on how quickly you discover the hid how quickly you discover the hidden keys and move on to new lev den keys and move on to new levels of the dungeon. els of the dungeon.

You pick up points as you You pick up points as you pick up treasure. Each of the four pick up treasure. Each of the four treasures has a value ranging from 25 to 100, and each Gorb you from 25 to 100, and each Garb you shoot is worth 50 points. It's not shoot is worth 50 points. It's not worth the effort to try to pick up worth the effort to try to pick up 100-point gold bars as opposed to 100-point gold bars as opposed to 25-point emerald crowns. Your 2S-point emerald crowns. Your best score comes as you accom best score comes as you accomplish your mission with time left plish your mission with time left on the clock. on the clock.

As you enter each level, As you enter each level, a time clock begins ticking back time clock begins ticking backwards from 3000. When you leave wards from 3000. When you leave level, 100 points will be added to a level, 100 points will be added to your score for each 100 units left your score for each 100 units left on the clock. on the clock.

Key Quest has four screens, Key *Quest* has four screens, and after you make your way and after you make your way through those the first time, the through those the first time, the screens repeat, but with more and screens repeat, but with more and faster Gorbs in your way. A secret passage on each screen allows passage on each screen allows your player to be transported to your player to be transported to the opposite side of the screen. Be certain the exit isn't surrounded certain the exit isn't surrounded by Gorbs. by Gorbs.

Key Quest is an exciting and alluring game. It allows the player alluring game. It allows the player to develop patterns, but it doesn't to develop patterns, but it doesn't become routine because there's become routine because there's more than one path to success. more than one path to success. The game plays well and takes The game plays well and takes your joystick through a comprehensive workout. hensive workout.

Key Quest Key Quest Micro-Ware Distributing Inc. *Micro-Ware Distributillg Inc.*  Box 113 Box 113 Pompton Plains, NJ 07444 \$34.95 \$34.95

# COMPUTE! fs *COMPUTE/'s*  Gazette Gazette

TOLL FREE TOLL FREE **Subscription** Order Line Order Line

# 800-334-0868 800-334-0868

In NC 919-275-9809 In Ne 919· 275·9809

### Gem Tech GemTech Laboratories

Effective software and peripherals Effective software and peripherals for microcomputers for microcomputers

UNIVERSAL LABORATORY INTERFACE - An essential addition to any research or instructional laboratory, the ULI provides straightforward connection of experimental apparatus to micros. ULI features two 12 bit analog outputs, two 12 bit dition to any research or instructional laboratory, the ULI provides straightforward connection of experimental apparatus to mircos. ULI features two 12 bit analog autopsity, two 12 bit analog inputs, one 8 bit digital out input port. Access from BASIC is simple without POKEs or PEEKs.<br>Existing: XY: recorders: con: be: used: as: digital: plotters, and<br>ascillascopes: as: hi-res: graphics: displays: using: included: softoscilloscopes as hi-res graphics displays using included soft<br>ware, Available for PET/CBM, and soon for Commodore 64. \$750.00

**GRADEPRO** - More than an overaging program. GRADEPRO GKADEPRO — More than an averaging program, GRADEPRO<br>is a flexible grade processor. It performs straight and weighted averuges, permits counting lowest score less, and calculates class averages and standard deviations on each test is a flexible grade processor. It performs straight and weighted<br>averages, permits counting lowest score less, and calculates<br>class averages and standard deviations on each test. GRADEPRO<br>generates bar-graphs of grade dist generates bar graphs of grade distributions, and allows easy<br>storage and retrieval of files on disk or tape. Classes can be arranged alphabetically or by score on any test. PROGRESS REPORT letters are generated AUTOMATICALLY!! Available for PIT'CBM 3:\*. VIC I6K Commodore 6\*r ond low for '''''9fO .1J>'>cbo ~oI'" .. "' "0" .. ""' I . ... P~OGRI <sup>I</sup>RIP'OR II" , ... at, VO-O''''' AU10MolII{AIIIII A,oilobl. r .. ,..1ICa. .... J?K. VIC III. *c\_ ...* <sup>I</sup> ' . <o'Id . \_ I .. • ""'" Ut:. "1.00 Apple 4RK 525.00

BIBLIOGRAPHER - An index card-type filing system for up BIBLIOGRAPHER - An index card-type filing system for up<br>to 350 bibliographic references per disk. References may be to 330 biolographic references per ass. References may be recalled by an author's last name or a combinaton of up to 10 user-defined keywords. Search display is available on CRT or<br>printer or specific references may be transferred from CRT to printer or specific references may be mursterred from CKT to printer during a search. Multiple file disks are easily handled to<br>expond capacity, Available for Commodore 8032/4032 with dual disk and Commodore 64 or Apple 48K with single disk 150.00 UOOO

When ordering, specify system and include<br>\$2.00 shipping. Personal check, money order<br>MasterCard.or.Visa.accepted. When ordering, specify system and include<br>\$2.00 shipping. Personal check, money order,<br>MasterCard.orVisa.accepted.

GemTech Laboratories Gem Tech Laboratories 731 Bundaberg Lane Rural Hall, North Carolina 27045 (919) 377<2922 (919) 377-2922

 $\mathbf G$
# ە، **\*OFFER SUBJECT TO AVAILABILITY**

## **AQUAPLANE** COMMODORE 64

Ski thru' Marine Maniacs,<br>G&Ts, Regattas but,<br>beware the Great White<br>Hungry!!<br>AQUAPLANE is an<br>unbelievable original<br>Arcade Game.

**ING OF POWER** COMMODORE 64

**QUINTIC** COMMODORE 64

Part Man, Part Superman<br>the QUINTIC WARRIOR<br>stands along against the<br>sinister Crabmen and a<br>Domed City gone mad in<br>the distant future. Are you warrior enough<br>to stand by his side in this<br>MEGA- Arcade Game.

# **SOFTWARE**

The Colorful King has<br>lost his mind and along<br>with it the Crown Jewels! with it the Crown Jewels!<br>Now whosoever can find<br>the Jewels shall be<br>proclaimed King.<br>Can you?<br>FING OF POWER is a<br>sophisticated adventure<br>with a GRAPHICS or<br>TEXT option.

426 West Nakoma

# п

**Send for Advanced Information** on our new Timex-Sinclair and Electron Range.

Attacking raiders scream Attacking raiders scream<br>out of the sky at you, you<br>check your radar as an<br>explosion blossoms at<br>your side, you return their<br>tire sending one of the<br>attackers plummetting,<br>the fuel gauge flashes a<br>low fuel warning...<br>SKYHA

**VIC20 SOFTWARE** 

### PURPLE COMMODORE 64 **SOFTWARE**

A fully animated arcade A fully animated arcade<br>game with Loveable<br>Turtles, Cuddly Graphics<br>and more Cuteness than<br>you'll find in any other<br>Commodore 64 game! A<br>game for the young at<br>heart and people who<br>have tired of alien<br>the shinn bashing.

#### **ORNADO VIC20 SOFTWARE**

Suddenly attacking<br>Colony Fighters leap at<br>me, I dive into their midst<br>firing and still bombing tining and still bombing<br>the ground installations<br>below, the sound of<br>explosions rumbles away<br>over the landscape...<br>TORNADO runs on an<br>unexpanded VIC2O + Joystick.

computer

Please send me a free color catalog **QUICKSILVA INC.** San Antonio, TX 78216<br>Tel: (512) 340 3684 

THE

**TM** 

State ...... Zip Cwww.commodore.ca OF BRITAIN

# **Budget Planner**

Charles B. Silbergleith

This home budget program allows you to keep track of various household expenses and calculate totals quickly and easily. The same program works on either a Commodore 64 or VIC-20 (at least 8K memory expansion required).

n the dark days prior to automation, I would plan my budget by writing all my month's expenses on a sheet of paper, adding items, and adjusting amounts as I received a bill. This process worked very well except for the number of revisions necessary for revolving credit accounts such as credit cards. Every time one of the item amounts changed, the grand total changed and needed to be recalculated. That was messy.

I decided to write a program which allowed me to make a list of my monthly expenses, to change amounts, and which provided a grand total of all items. I also wanted the program to save this list to tape and recall it.

What was produced was a program that allowed me to maintain a list of expense items, add new items, change amounts, delete items, and it would quickly sort and sum all the amounts. This was useful in seeing whether new expenses could be incurred (could I really afford that new disk drive or not?), or whether bill consolidation would help.

### **Program Operation**

First here are some basic characteristics of the program before I discuss how to use it. The list allows

### OPTIONS: **BI-DISPLAY EXPENSES BR-ADD NEW EXPENSES** B-UPDATE EXPENSE LIST **M-SAVE EXPENSE LIST EN-DELETE FROM LIST E**-OPTIONS SCREEN

MA-LOAD/MERGE FILES **ES-END** 

**1** AUTO 1<br>
2 AUTO 2<br>
3 ELECTRIC<br>
4 GRSURANCE<br>
5 GRSURANCE<br>
7 MEDICAL<br>
8 PROME<br>
8 RENT<br>
10 WATER BIL **EXPENSES RENT**<br>WATER BILL TOTAL 917.58

The main menu in "Budget Planner" (VIC version). 108 COMPUTE!'s Gazette December 1983

A typical expense list made with "Budget Planner" (64 version).

#### Cwww.commodore.ca

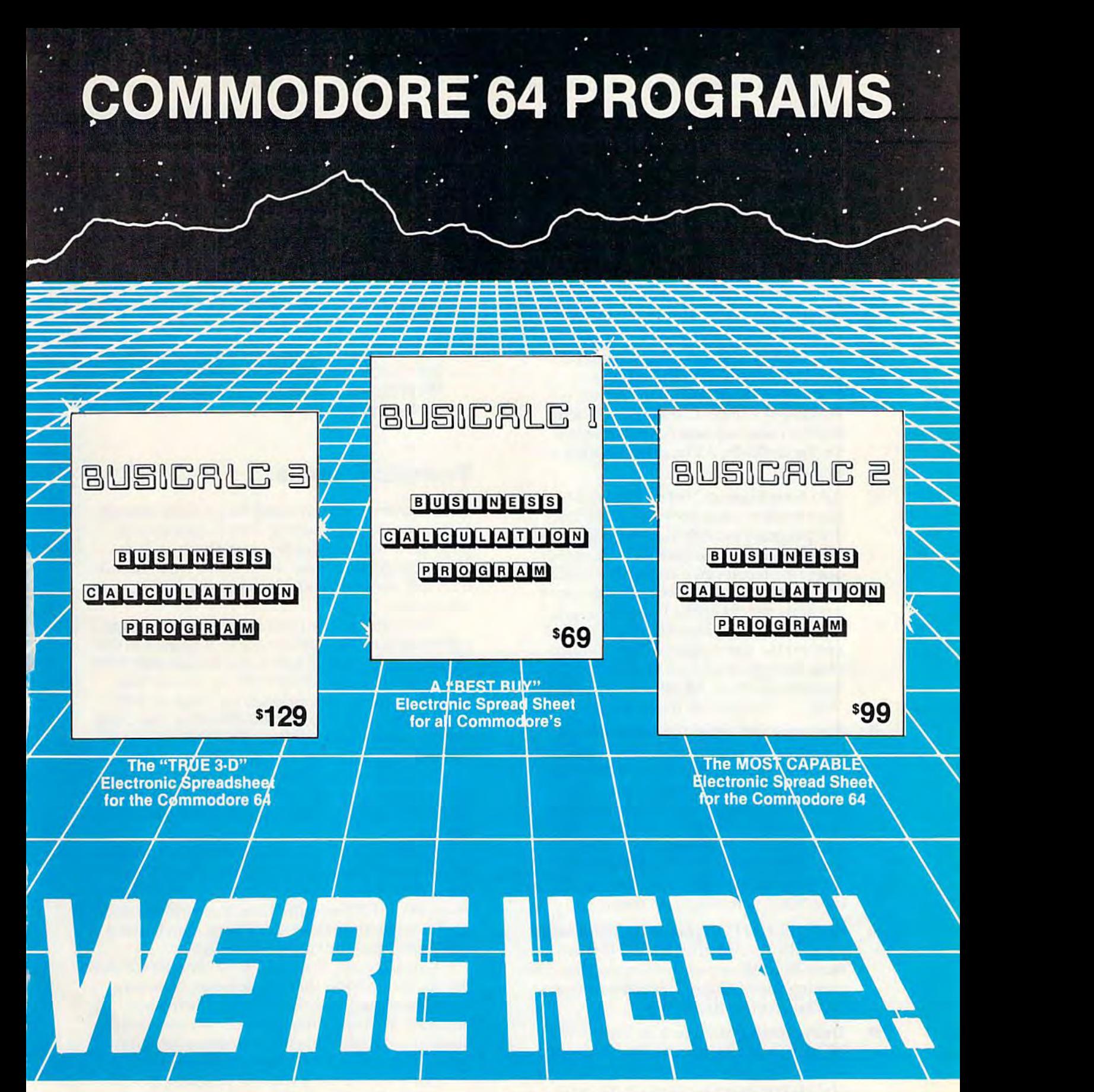

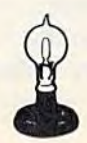

Skyles Electric Works Skyles Electric Works 231E South Whisman Road 231 E South Whisman Road Mountain View, CA 94041 **Mountain View, CA 94041**  (415)965-1735 (415) 965·1735

AVAILABLE NOW! Call 800 227-9998\*\* AVAILABLE NOW! Call 800 227·9998" For the name of your nearest dealer, For the name of your nearest dealer, detailed information or a catalog of products. "California, Canada and Alaska, please call (415) 965-1735. **• 'Callfornla, Canada and AlasKa, please call (415) 965-1735.** 

In Europe: SUPERSOFT, Winchester House, Canning Road, Harrow Wealdstone, En แล**้งผู้ฟองเชิง กลุ่มจำเจิร์ กับอ**ัด

for entries of ten characters (maximum) per item for entries of ten characters (maximum) per item and amounts of up to 9999.99. The list will be and amounts of up to 9999.99. The list will be sorted, a total calculated over all item amounts, and the options menu displayed at the end of an add, the options menu displayed at the end of an add, update, or delete modification to the list. The sort is update, or delete modification to the list. The sort is done by item name. You will be repeatedly done by item name. You will be repeatedly prompted for the next add, update, or delete to the prompted for the next add, update, or delete to the list until you type \*END to one of the prompts for input. In fact, any function will terminate whenever mput. In fact, any function will terminate whenever you respond with an \*END to a prompt.

Since the program was written for a VIC-20 Smce the program was written for a VIC-20 (and converted for the Commodore 64 also), it uses the special function keys fl through f8. Described the special function keys f1 through f8. Described below are the functions: below are the functions:

- f1 Display Expense List. This function displays the list and a total of all item amounts at the bottom of the screen. amounts at the bottom of the screen. Pressing fl will display the next 20 items, Pressing f1 will display the next 20 items, and the cursor up and down keys scroll and the cursor up and down keys scroll the list vertically. All function keys are the list vertica lly. All function keys are available. available.
- f2 Add New Expense To The List. This f2 Add New Expense To The List. This allows you to add new item to the list. allows you to add a new item to the list. The program will not check for duplicates. However, it's simple enough to change or delete an item if you mistakenly duplicate delete an Item If you mistakenly duplicate one. Names are up to ten characters, and one. Names are up to ten characters, and amounts should not be larger than  $+$  or 9999.99. These restrictions are used to - 9999.99. These restrictions are used to prevent the screen display from overlapping, wrapping around, or otherwise messing up on the 22-column VIC. Type messing up on the 22-column VIC. Type \*END to return to the menu screen. "END to return to the menu screen.
- f3 Expense List Update. The screen lists f3 Expense List Update. The screen lists a number next to each item. This number is number next to each item. This number is the item's index. Use this number for the the item's index. Use this number for the ITEM  $#$  prompt. The item will be displayed and new name or amount may played and a new name or amount may be entered replacing the old data. Pressing be entered replacing the old data. Pressing the RETURN key without data when the RETURN key without data when prompted for an ITEM NAME or AMT prompted for an ITEM NAME or AMT will leave the current data intact. Again, type \*END to return to the menu. type "END to return to the menu .
- f4 Save The List On Tape. The program asks f4 Save The List On Tape. The program asks for a FILE NAME. This should be any fora FILE NAME. This should be any name that follows normal Commodore file name that follows normal Commodore file naming conventions. This is the filename naming conventions. This is the filename SAVEd on tape. Remember it. SAVEd on tape. Remember it.
- f5 Delete Items From The List. The START fS Delete Items From The List. The START AT and END AT prompts allow a block of items to be deleted by putting the starting and ending index numbers in the appropriate places. Leaving out the ending index will delete only the starting index number's item. Type \*END when number's item. Type "END when prompted for the starting index number to prompted for the starting index number to return to the main menu. return to the main menu.
- f6 Display The Option Menu. Function keys f6 Display The Option Menu. Function keys and their associated functions are dis and their assodated functions are displayed. See program lines 6030-6100 for played. See program lines 6030-6100 for details. details.
- f7 Load Or Merge A List. A previously saved list can be loaded into memory or a list on list can be loaded into memory or a list on tape can be merged with a list in memory. For the merge, an item on tape is com For the merge, an item on tape is compared to the items in memory, and if the pared to the items in memory, and if the item names match, their amounts are Item names match, their amounts are averaged together and replace the pre averaged together and replace the previous amount. If the item doesn't match, vious amount. If the item doesn't match, the item is added to the list. the item is added to the list.
- f8 End Of Program. This function allows you f8 End Of Program. This function allows you to first save the list before actually ending to first save the list before actually ending the program—handy if you've forgotten the program-handy if you've forgotten to save the list before. to save the list before.

## Technical Notes Technical Notes

The program is written using the modular concept The program is written using the modular concept of structured programming. This means that the of structured programming. This means that the program is written in order to isolate its various program is written in order to isolate its various tasks. Common routines are separate from the rou tasks. Common routines are separate from the routines that use them and are accessed by GOSUB statements. statements.

The main routine (lines 200-299) calls various The main routine (lines 200-299) calls various subfunctions at the user's request. A request to display the list (f1) calls a subroutine at lines 1000-1999; update (f3) calls lines 3000-3999, etc. Notice that update (f3) calls lines 3000-3999, etc. Notice that each function key corresponds to a range of 1000 line numbers—f1 is lines 1000-1999; f2 is lines 2000-2999; f3 is lines 3000-3999, etc. This makes it easier 2999; f3 is lines 3000-3999, etc. This makes it easier to remember where things are in the program. to remember where things are in the program.

In addition, two utilities are included as sepa In addition, two utilities are included as separate modules for use by any function. These are the bubble sort, lines 500-599, and an accumulator, lines bubble sort, lines 500-599, and an accumulator, lines 300-399. 300-399.

GOTO statements are kept to a minimum and are used only for branching within subroutines. are used only for branching within subroutines. While certain advocates of structured programming insist on GOTO-less code, I find it sometimes more cumbersome to eliminate all of them than to use cumbersome to eliminate all of them than to use a few. Again, the word to remember is *few*.

One last note. The variable SZ (line 20) controls One last note. The variable 52 (line 20) controls the number of items that can be listed. Naturally, the more items on the list, the more memory is the more items on the list, the more memory is required. Since the computer will consume more required. Since the computer will consume more memory as needed when the program runs, it is possible to make this variable too large and run out pOSSible to make this variable too large and run out of room while working with the program. As an exercise, I suggest you add a function which will display the amount of memory left. Use the ? key to invoke it. I think you'll find it fairly easy to do given the way the program is organized. the way the program is organized.

See program listing on page 220.

110 COMPUTEI's Gazette December 1983

Cwww.commodore.ca

# Fast, Fast Relief From Expensive Software Blahs. **Fast, Fast Relief From Expensive Software Blahs.**

#### COMMODORE 64

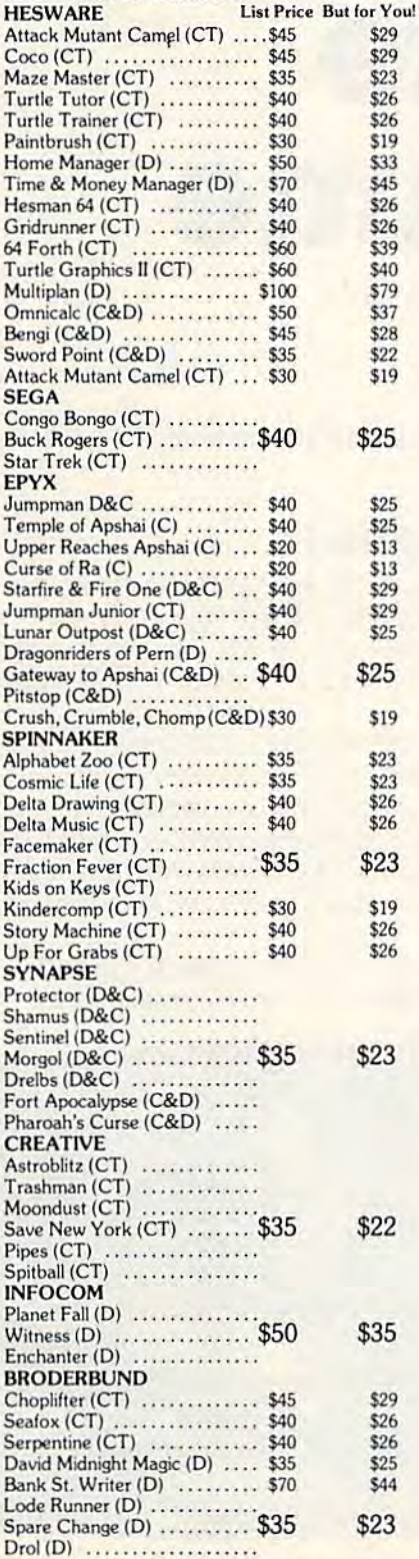

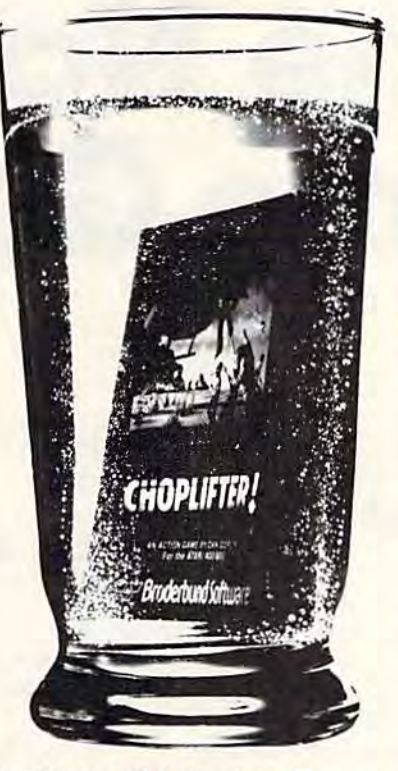

#### And Incredible Savings On:

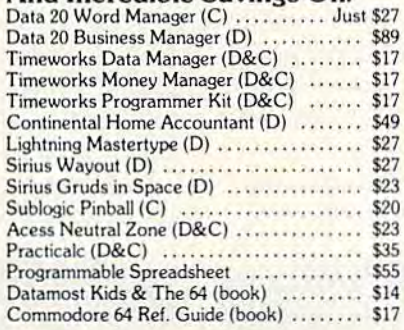

 $(C)$  = Tape  $(D)$  = Disk  $(CT)$  = Cartidge

### "\$u<ph-A-Deal! "\$u¢h-A-Deal! \$oftware."  $\mathcal{S}_\text{003 S. Rural Rd. #102}$

Tempe, AZ 85281 Tempe, AZ. 85281

#### TO ORDER FAST, FAST TO ORDER FAST, FAST CALL TOLL FREE: CALL TOLL FREE: 1-800-431-8697 1·800-431·8697

For Information Only Call (602) 968-9128

#### Star Blasting Savings Star Blasting Savings on the Latest Technology

HesModem ............................. \$49 Unitronics Wafter Drive Vic or C64 ...... \$119

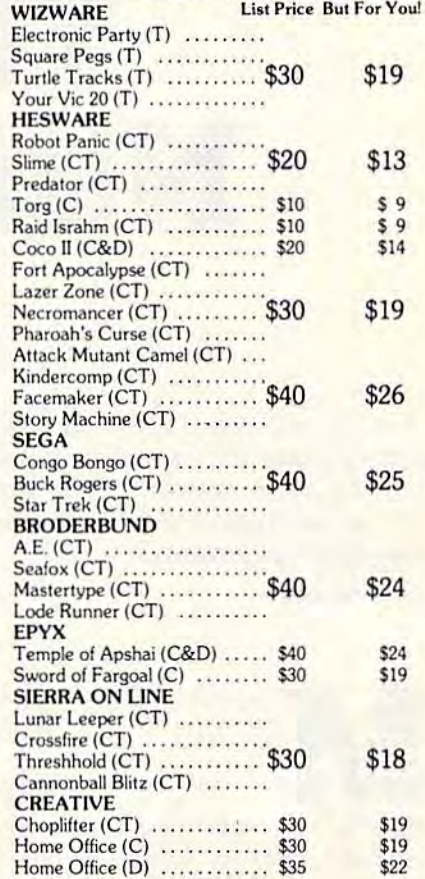

COMMODORE VIC 20

#### Rock Bottom Prices Rock Bottom Prices

on Peripherals!

**But For You!** 

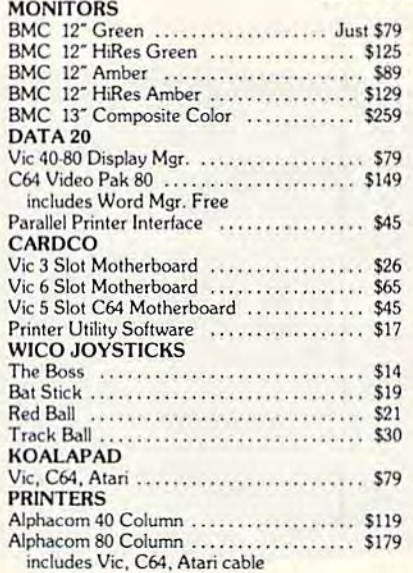

ORDERING & TERMS: Send cash er check, money order, personal/company checks allow 3 weeks bank clearance. VISA/MasterCard accepted. Provide phone number with order, SHIPPING<br>Software add \$3.00; Hardware add \$10.00. Arizona subject to restocking fee and must come with all original packaging. No returns allowed after 30 days from shipping date. Prices are for cash; VISA and MasterCard add 3%. Prices subject to change without notice. All products subject to availability from manufacturers and/or suppliers.

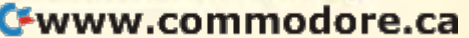

# The Note Name Game Name Game The Note

Jeff Behrens Jeff Behrens

"The Note Name Game" is an educational pro "The Note Name Game" is an educational program which makes learning the notes of the gram which makes learning the notes of the musical scale easy and fun. Originally written musical scale easy and fun. Ori9inally written for the unexpanded VIC-20, we've added a version for the Commodore 64. sion for the Commodore 64.

usical notation is like anything else it's easy once you learn it, but learning it's easy once you lea rn it, but lea rning it is not always easy. it is not always easy. anything else—<br>it's easy once you learn it, but learning<br>it is not always easy.<br>Sight-reading of notes is vital for<br>anyone who wants to play a musical instrument,

Sight-reading of notes is vital for Sight-reading of notes is vital for because instant note recognition is a must. That's the idea behind "The Note Name Game." My the idea behind "The Note Name Game." My daughters, who are taking piano lessons, love daughters, who are taking piano lessons, love playing it. Although it does not teach everything about musical notation, it does allow students to about musical notation, it does allow stude nts to

practice quick recognition of notes in the treble and practice quick recognition of notes in the treble and bass clefs. bass clefs.

### Treble Or Bass? Treble Or Bass?

The program begins by asking whether you want to The program begins by asking whether you want to practice notes on the treble clef (enter a T), the bass clef (B), or a mixture of both (M). The program then clef (B), or a mixture of both (M). The program then selects a note at random and places it on the appropriate clef. priate clef.

Next, the program asks for the letter name of Next, the program asks for the letter name of the note displayed. If your response is correct, you the note displayed . If your response is correct, you are told so, and the next note is displayed. If your are told so, and the next note is displayed. If your response is wrong, the correct answer is highlighted on the screen and the next note is shown. The program constantly updates your score and displays it gram constantly updates your score and displays it on the screen. on the screen.

Notes are shown in sets of ten. ff you wish to Notes are shown in sets of ten . If you wish to quit before finishing a set, type Q instead of the

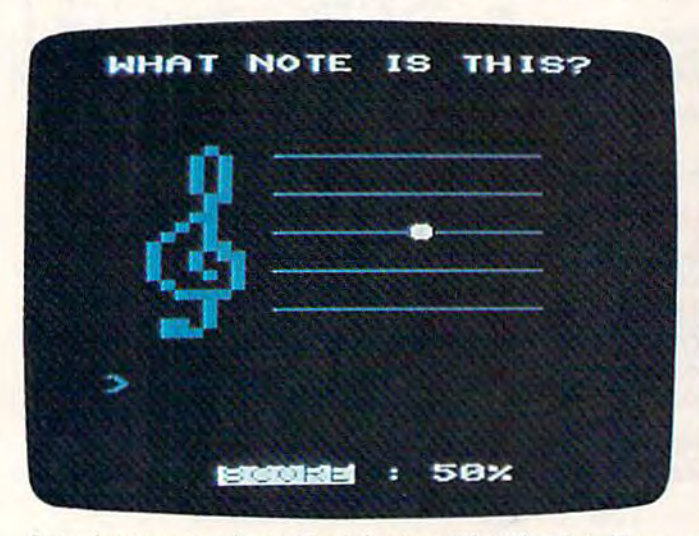

Learning to recognize treble clef notes with "The Note Name—A bass clef note in the Commodore 64 version of "The Note Game," VIC-20 version. Name Game."

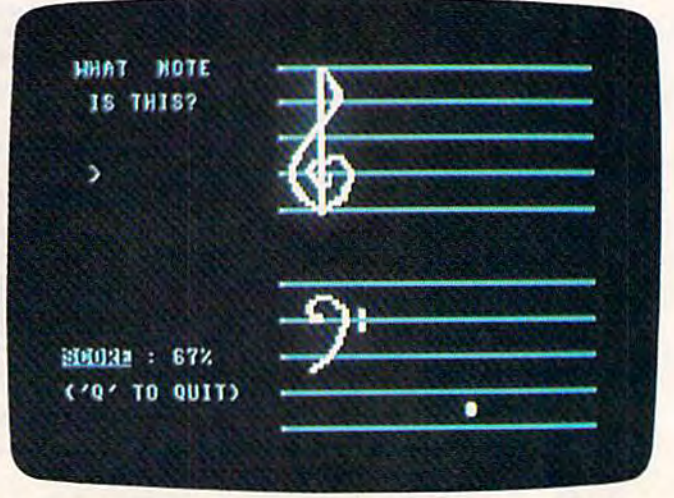

*A bass clef note in the Commodore 64 version of "The Note* Name Game.'

112 COMPUTE!'s Gazette December 1983

#### Cwww.commodore.ca

# **FLY HIG WITH SA**

Sammy Lightfoot's Itching to break Into show business. He's lined up an audition, and now you must put him through the toughost three rings of excitement this side of Barnum and Bailey. Run, leap, bounce and swing your way to the top In Scene One. Hop and glide through Scene Two. Dodge, duck and fly In Scene Three. The pace quickens through 12 levels of action, each with three scenes. Sammy Lightfoot's ready for the biggest break of his career. How about you?

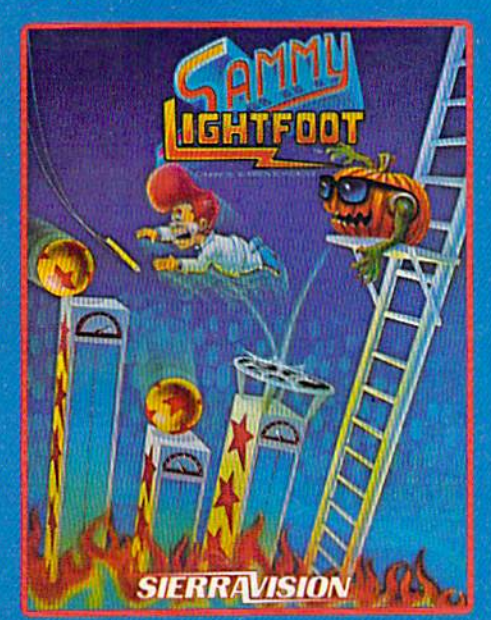

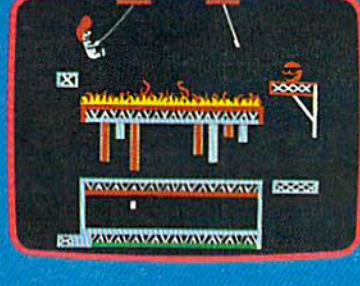

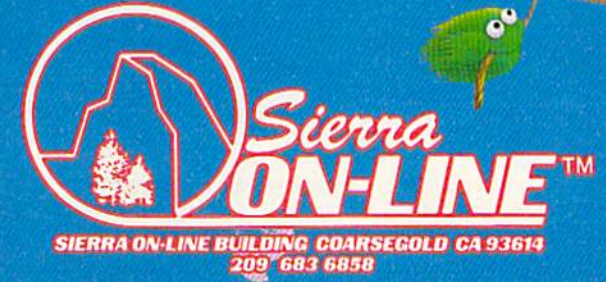

SMA

SIERRAVISION **PRODUCTS GET 1** 

GAMES WITH CHARACTERS

APPLE . ATARI . COM 64 . IBA3 www.COLIFISOdore.ca

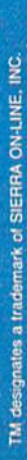

answer. Whether you finish or not, the score is printed and you are asked if you want to play again.

## **Customizing The Program**

Depending on personal preference, there are some changes you might want to make. With the VIC-20, I find the TV picture is sharpest when the screen and border are black and the cursor blue. You may, of course, specify any screen/border combination by substituting the appropriate number for the 8 in the POKE statement on line 25 of the VIC version (see your manual for possible combinations). Similar modifications are just as easy with the Commodore 64 version.

The variables R and W, respectively, are the number of right and wrong answers and are initialized to zero on line 5. The string variable N\$(1,25) is a string array containing the note names and the POKE values for the sound registers.

# **Tape Copies — VIC Only**

If you don't want to type the program, I'll make a copy of the VIC version for you. Please send a blank cassette, a self-addressed stamped mailer, and \$3 to:

> Jeff Behrens 1510 N.E. 57th Terrace Gladstone, MO 64118 See program listings on page 238.

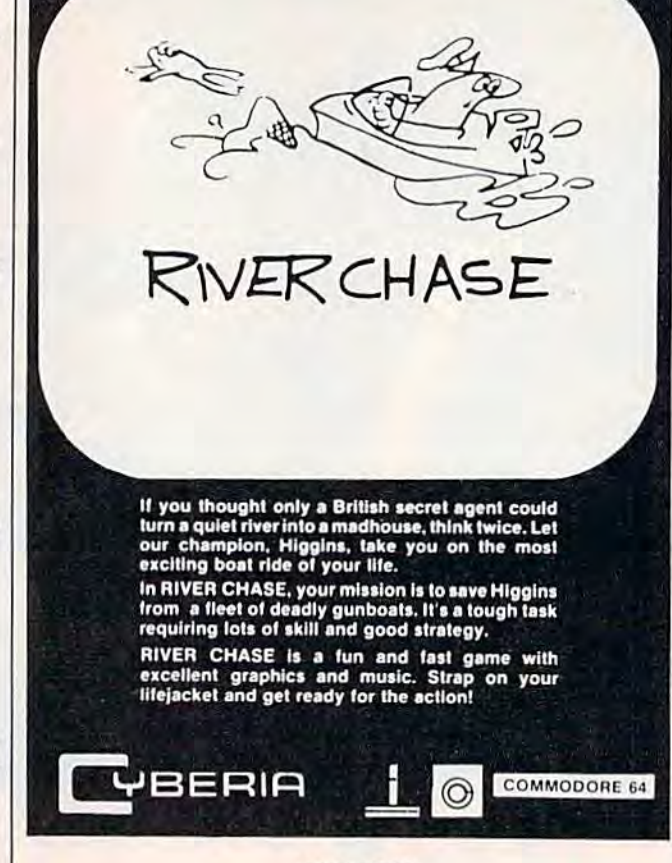

2330 Lincoln Way, Ames. IA 50010 (515) 292-7634 All Rights Reserved

#### RE 64" **JOIN THE COMPUTER REVOLUTION WITH A MASTERY** OF THE KEYBOARD!

**TYPING TUTOR** 

**WORD INVADERS** 

ACADEMY

Programmers: Write to our New Program Manager concerning any exceptional VIC 20TM or Commodore 64TM game or other program you have developed.

In the age of the computer, everyone from the school child to the Chairman of the Board should be at home at the computer keyboard. Soon there will be a computer terminal on every desk and in every home. Learn how to use it right ...and have some fun at the same time!

COM

Rated THE BEST educational program for the VIC 20™ by Creative Computing Magazine

### TYPING TUTOR PLUS WORD INVADERS The proven way to learn touch typing.

#### COMMODORE 64 Tape \$21.95 COMMODORE 64 Disk \$24.95 VIC 20 (unexpanded) Tape \$21.95

Typing Tutor plus Word Invaders makes learning the keyboard easy and fun! Typing Tutor teaches the keyboard in easy steps. Word Invaders makes typing

practice an entertaining game. Highly praised by customers:<br>"Typing Tutor is great!", "Fantastic", "Excellent", High quality", "Our children<br>(ages 7-15) literally wait in line to use it.", "Even my little sister likes it", vaders is sensational!'

#### Customer comment says it all ...

.. it was everything you advertised it would be. In three weeks, my 13 year old son, who had never typed before, was typing 35 w.p.m. I had improved my typing speed 15 w.p.m. and my husband was able to keep up with his college typing class by practicing at home.

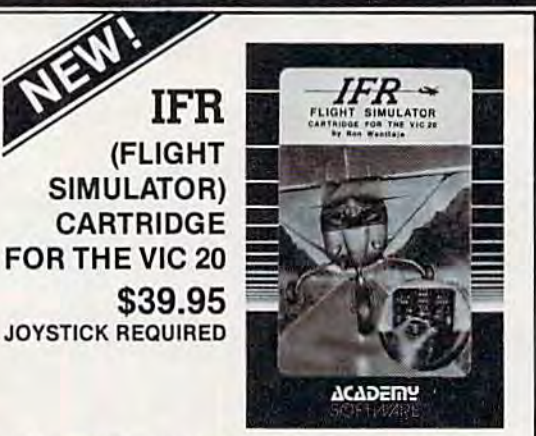

Put yourself in the pilot's seat! A very challenging realistic simulation of instrument flying in a light plane. Take off, navigate over difficult terrain, and land at one of the 4 airports. Artificial horizon, ILS, and other working instruments on screen. Full aircraft features. Realistic aircraft performance stalls/spins, etc. Transport yourself to a real-time adventure in the sky. Flight tested by professional pilots and judged "terrific"!

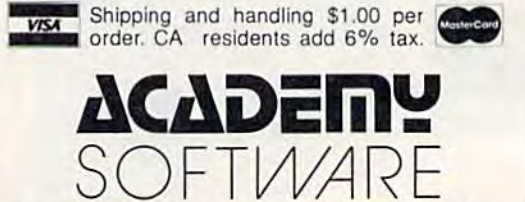

P.O. Box 9403, San Rafael, CA 94912 (415) 499-0850

C-www.commodore.ca

# New VIC-20\* Releases!

**More fun than** humans should be allowed.

**MULTIMOREES** 

A COLORADO DE LA CARACTER ESPECIAL

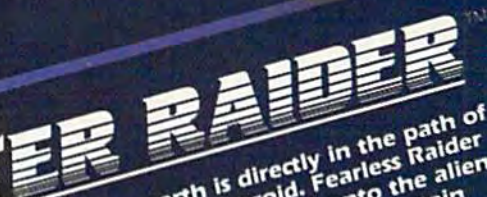

The earth is directly in the path of<br>The earth is directly in the path of<br>a speeding asterphed onto captain<br>a speeding ast stepped for captain and path of the asteroid surface with orders from captain<br>Fargo himself to blast the asteroid<br>Fargo himself to before it smashes the world.<br>The world. guide Rick over the over<br>You must guide He must leap over asteroid surface, He must leap over<br>asteroid surface, He must leap over<br>craters, Avoid deadly all without the world. meteorites. And do it all without<br>meteorites. And do it all without<br>running out of oxygen, succeed in<br>running end, you may bomb. But a<br>running rick place him if you get him<br>relevation avaits to make the awesome<br>skill and n blast!

Calling all future fighter pilots. can<br>calling all future fighter pilots.<br>Captain Fargo needs you if the attack<br>defend you sar-cruisers, control of the of<br>defending sure bewared Creatures all<br>of enemy uses and with light<br>s

**Created by Alan Pavlish** 

· Introducing two new red hot releases from the Game Brains™ at Boone: Cyclon™ and Crater Raider!™ Like all Boone games they feature: Rapid action . Super smooth animation . Intense sound and color . Multiple levels of difficulty . And professional Hi-Res graphics. And when you buy a Boone product you get more than just a game. We have poster offers. Memberships to Captain Fargo's Fan Club. And updates on all new releases . Cyclon<sup>1M</sup> and Crater Raider<sup>1M</sup> are at your dealers now! Demand the best. Demand Boone.

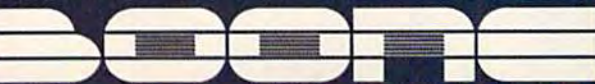

\* VIC-20 is a registered trademark of Commodore Electronics, Limited

2900-A Bristol Street, Suite 103, Costa Mesa, Cellfornia 92625 U.S.A., coat

# for kids

**COMPUTING** 

FRED D'IGNAZIO, FRED D'IGNAZIO, ASSOCIATE EDITOR ASSOCIATE EDITOR

# Your Wish Is My<br>Command

What can a personal computer do? Nothingunless you give it orders. The computer may have millions of transistors and be as swift as a bolt of lightning. But it is nothing more than a servant. And you are its king or queen. Like a good king or queen, you want to put your servant to work. But how do you give it orders

The first computers understood only two numbers—ones and zeros. The ones and zeros that humans fed the old computers represented the pulses of electricity that whizzed through the computers. The ones represented the big

> An artist taught a large computer to draw this picture of the space shuttle blasting off. (Courtesy Digital Graphics Systems.) Gwww.commodore.ca

# BECOME AN INTREPID SPACE ADVENTURER

#### by William Muk CoCo version by Roger Schrag Apple version by Gordon Eastman Atari and Commodore 64 version by John Anderson

Far beyond the known galaxies, you venture deep into the vast reaches of outer space. But you are not alone! In a flash, without so much as a howdo-ya-do, they're in hot pursuit and you're left to do before you're done unto. Can you elude your pursuers? Will you elude your pursuers? And who are these guys anyway? Find the answers to these and other compelling questions in AREX. See your dealer today!

AREX . . . Coin-op arcade realism at home for 1 to 2 players.

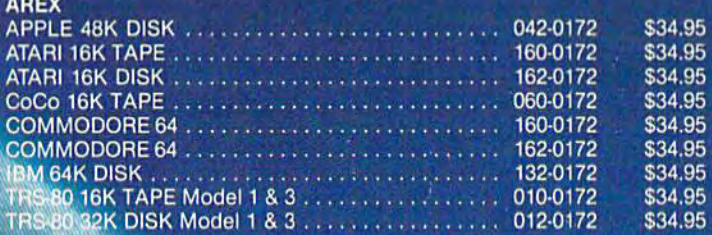

# .. OR FLY HIGH IN THE WORLD OF HIGH FINANCE.

by George Schwenk TRS-80 version by Dave Simmons CoCo version by Roger Schrag

"Yas, after purchasing diamond mines in "Vas, after purchasing South Africa, oil wells in Saudi, and rare beer South Africa, 011 wells In Seudl, and rane cans in Walla Walla, Washington, I had begun to wonder what other trendy commodities to wonder what other trendy commodities remained to be added to my swelling remained to be added to my swelling portfolio. Then a snip of a ticket girl dared to tell me (ME, Hartley J. Wormsflather III!) that tell me (ME, Hartley J, Wormsflather III!) that my flight was overbooked. To avoid future my flight was overbooked, To avoid future misunderstandings, I bought the airline."

"I think I'm on to something profitable "I think I'm on to something profitable here." Hartley J. Wormsflather III

AIRLINE . . . A no-holds-barred strategy game for 1 to 4 players..

AIRLINE **AJRUNE**  ATARI 400 & 800 / CoCo / Model 1 & 3 16K TAPE . . 140-0169 \$24.95

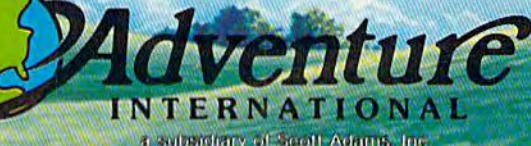

1 Subsidiary of Scott Adams, Inc.<br>BOX 3435 + LONGWOOD, FL 32750 + (305) 862-6917 **Priva: Subject To Charge Without Notice** 

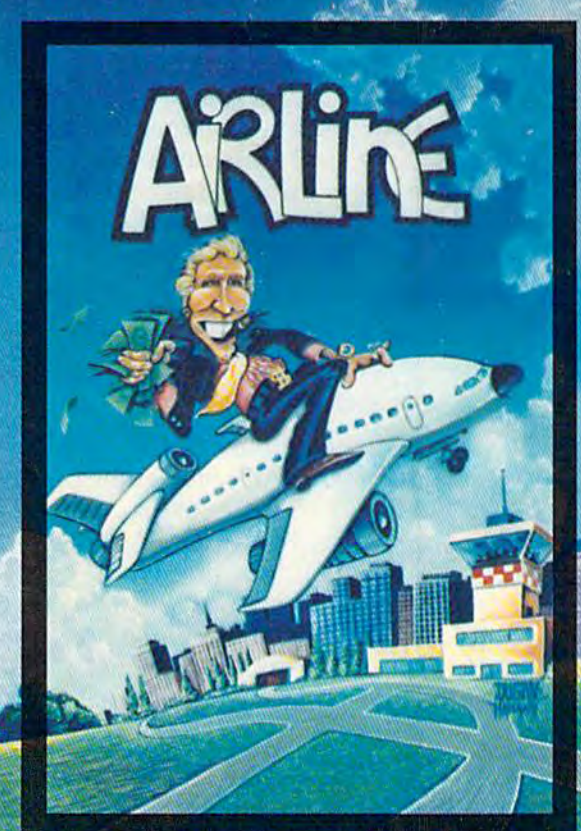

ic de write for our free catalog. DEALER INOURIES ARE INVITED!

pulses. The zeros represented the little pulses. pulses. The zeros represented the little pulses. Dozens of ones and zeros, strung together like Dozens of ones and zeros, strung together like pearls on a necklace, represented only a single computer command — like ADD 1 PLUS 1.

Today's personal computers can almost understand English. You feed them commands by stand English. You feed them commands by pressing buttons on a keyboard wired to a chip. If you took off the top of the keyboard you would you took off the top of the keyboard you would see dozens of little chips inside. The chips might be lined up on green plastic cards the size of graham crackers, or hidden inside black plastic cartridges. ca rtridges.

Let's say you type the command PRINT "HI" Let's say you type the command PRINT " HI " into the computer. First, the computer translates your command into tiny pulses of electricity. Next, your command into tiny pulses of electricity. Next, it obeys the command. Then it translates the an it obeys the command . Then it translates the answer back into English and prints it out on the TV swer back into English and prints it out on the TV screen. "HI" says the computer.

## Writing Simple Programs Writing Simple Programs

Now lei's imagine that you want to do your math Now let's imagine that you want to do your math homework on a computer. As part of your homework, you have to multiply pairs of numbers. Your computer is great at multiplication. But you have to teach it how. You have to give it orders.

You think about what you want the computer You think about what you want the computer to do. First, you want it to accept two numbers. 10 do. First, you want it to accept two numbers. Then you want it to multiply those two numbers. Then you want it to multiply those two numbers. Last, you want it to print the answer so you can Last, you want it to print the answer so you can use it in your homework. use it in your homework.

You sit down at the computer keyboard. You You sit down at the computer keyboard. You have to teach the computer with a language the computer understands. Your computer talks BASIC, like most other small computers. BASIC, like most other small computers.

You type in your commands one at a time. You make sure that you begin each command You make sure that you begin each command with a line number. This helps the computer keep the commands separate when it obeys them.

Here are the commands: Here are the commands:

10 INPUT N1 20 INPUT N2 20 INPUT N2 30 LET ANSWER = N1\*N2 <sup>40</sup> PRINT "THE ANSWER IS ";ANSWER 40 PRINT "THE ANSWER IS ";ANSWER <sup>50</sup> GOTO <sup>10</sup> 50 GOTO 10

All the commands work together to do one All the commands work together to do one job—help you with your homework. When com job-help you with your homework. When commands work together to do one job they have mands work together to do one job they have a special name. They are called a *program*.

When you type in the program, it is stored in When you type in the program, it is stored in the computer's memory chip. To get the computer to obey your program, you have to get the memory to obey your program, you have to get the memory chip to send it to the brain chip. To do that is simple. You just type RUN. simple. You just type RUN.

When you type RUN, the computer obeys When you type RUN, the computer obeys the commands very quickly, but only one command at a time.

First, it obeys the command on line 10. The First, it obeys the command on li ne 10. The command on line 10 tells the computer to print a 118 COMPUTEI's Gazette December 1983

question mark on the TV screen and accept any question mark on the TV screen and accept any number you type on the keyboard. Let's say you type 47. The computer stores the <sup>47</sup> in a little mem ty pe 47. The computer stores the 47 in a little memory cubbyhole you've called N1.

Second, the computer obeys the command Second, the computer obeys the command on line 20. This is just like the command on line 10. Except now you have the computer accept a number and put it into a cubbyhole you've called N2. You type in 82. The computer puts the 82 N2. You type in 82. The computer puts the 82 into the cubbyhole called N2. into the cubbyhole called N2.

Third, the computer obeys the command on line 30. Line 30 is where the computer performs its multiplication. The "times" sign in the computer's language looks like an asterisk (\*). The puter's language looks like an asterisk (\*). The computer takes the first number (the one stored com puter takes the first number (the one stored

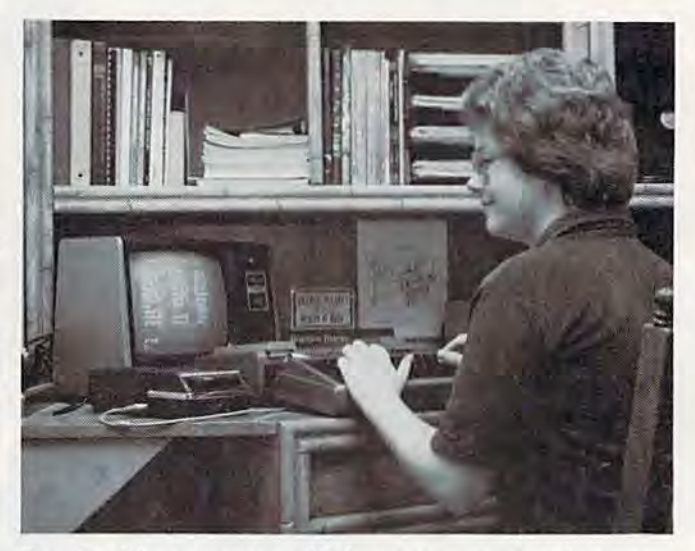

Brandon Rigney programs his home computer to solve complicated problems like how many light bulbs should be installed in an office building. Sometimes Brandon turns his computer on before going to school, and the computer is still solving all *before going to* school, *ami tlte com}Jllter* is *still so/villg*  the problem when Brandon goes to bed that night. (Courtesy *Brandon Rigney III.)* 

in N1) and the second number (stored in N2) and multiplies them together. multiplies them together.

Now the computer has an answer. Where Now the computer hns an answer. Where does the computer put the answer? You guessed does the computer put the answer? You guessed it: into the memory cubbyhole you've called ANSWER. ANSWER.

Next, the computer obeys line 40 and prints Next, the computer obeys line 40 and prints the answer on the TV screen. It looks like this:

#### THE ANSWER IS <sup>3854</sup> THE ANSWER IS 3854

What does the computer do next? It looks at line 50. Line 50 tells the computer to "go to" line 10. The computer jumps back to line 10 in your 10. The compu ter jumps bnck to line 10 in your program and asks you for two new numbers. You program and asks you for two new numbers. You type in the numbers. It multiplies the numbers type in the numbers. It multiplies the numbers together, then prints the answer.

Then what does the computer do? It looks at Then what does the compute r do? It looks at line 50 and jumps back to line 10 and asks you for line 50 and jumps back to line 10 and asks you for two more numbers. It will keep multiplying two

#### Cwww.commodore.ca

I I

I